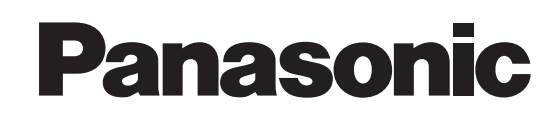

# **Advanced Hybrid System**

# **Uživatelská příručka**

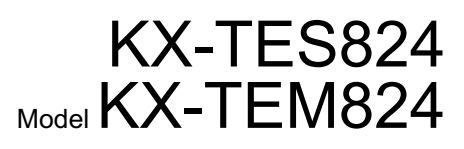

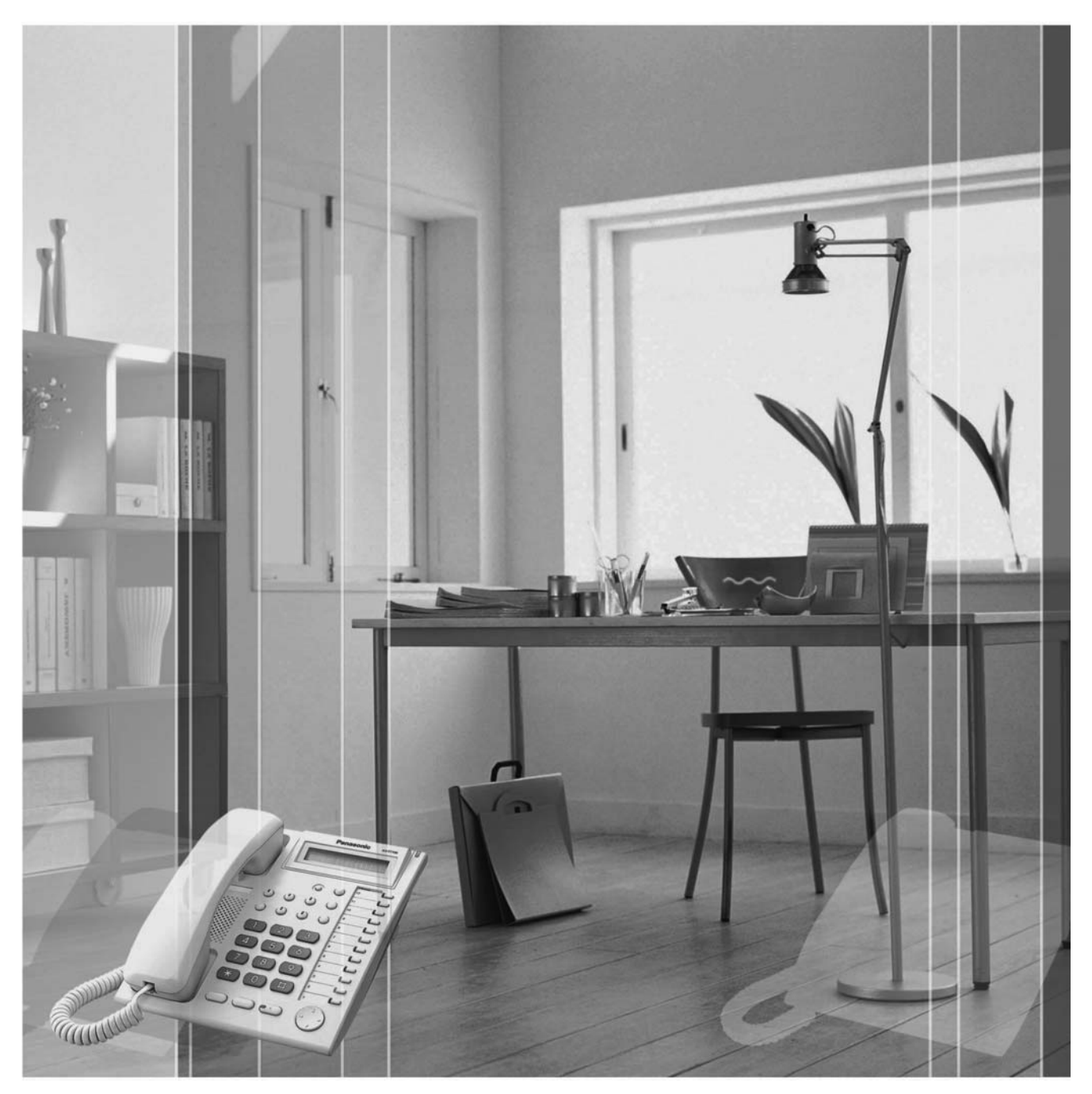

Děkujeme Vám, že jste se rozhodli právě pro systém Panasonic. Před uvedením systému do provozu si důkladně prostudujte tuto příručku. Po přečtení příručku pečlivě uschovejte.

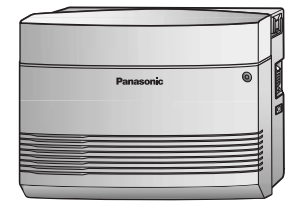

### **Funkce a vlastnosti**

1.5.5 Integrované hlasové zprávy systému (Built-in Voice Message [BV])

#### *Integrovaný systém hlasových zpráv*

Příchozí volání mohou být v případě nepřítomnosti uživatelů přepojena do příslušné osobní hlasové schránky, kde mohou volající zanechat svůj vzkaz.

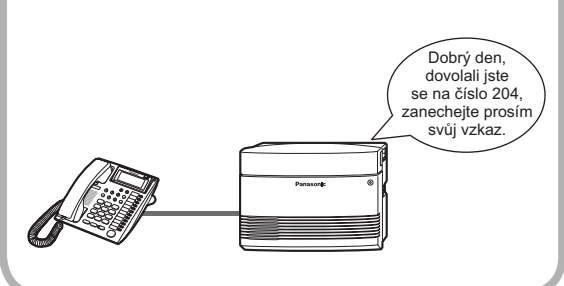

### 1.1.1 Před použitím telefonu

Systémové telefony Panasonic (PT) a koncová zařízení určená pro připojení k jediné lince (modem, fax, SLT nebo bezšňůrový telefon) je možno k systému připojit paralelně k jedinému konektoru pobočky. Takto připojená zařízení mají společné číslo pobočky.

*Telefony*

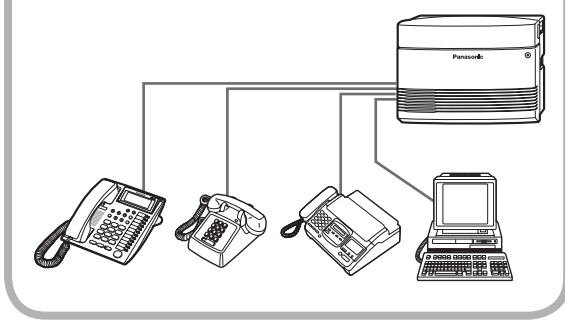

1.8.3 Externí systém hlasových zpráv

### *Kombinace s externím systémem hlasových zpráv*

Příchozí volání mohou být přepojena do hlasové schránky externího systému hlasových zpráv (VPS).

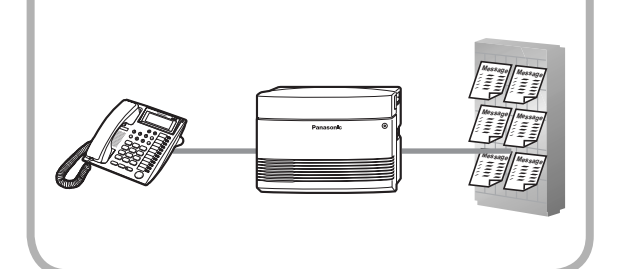

1.2.7 Přímý přístup k volanému číslu z vnější linky (Direct Inward System Access [DISA])

#### **Tříúrovňový automatický operátor**

Díky tříúrovňovému systému pokynů pro volající DISA OGM může být volající na volané číslo přepojen stisknutím jediného číselného tlačítka.

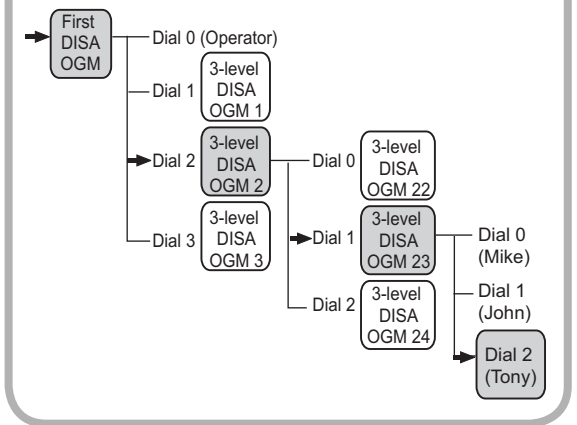

#### 1.1 Před použitím telefonu

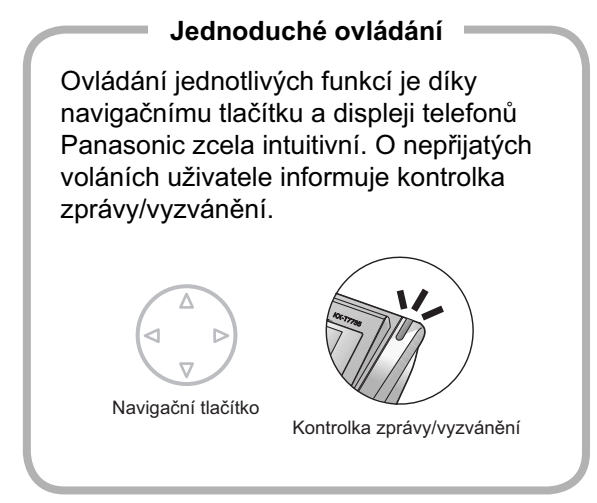

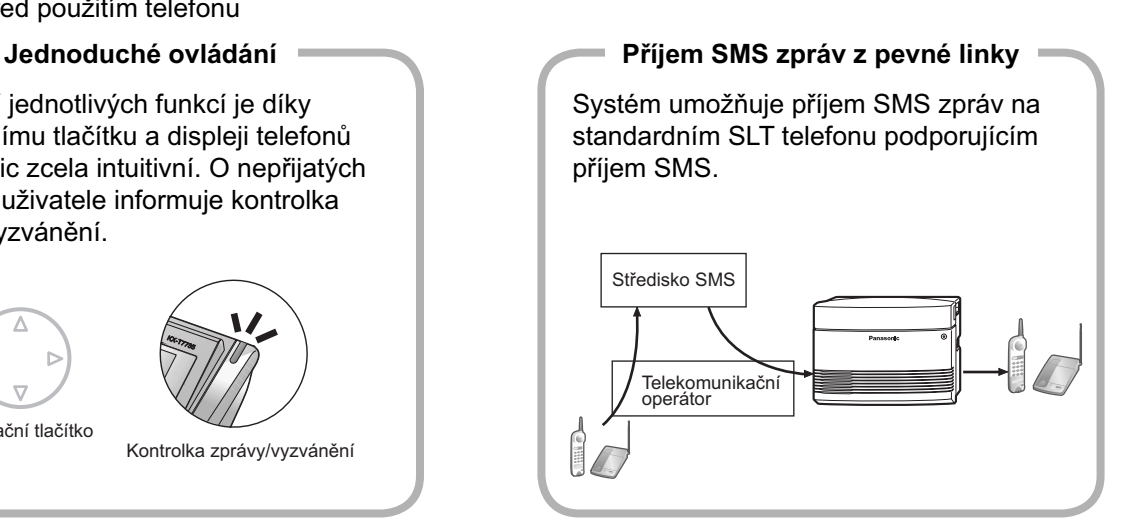

Podrobnější informace získáte u svého prodejce Panasonic.

### **V této příručce**

- se systémové telefony označují jako "PT"\*1 standardní telefony jako "SLT" a systémové telefony s displejem jako "Display PT".
- V označení modelů jsou vynechány poslední znaky.
- Užitečné tipy a rozšiřující informace jsou v textu označeny těmito symboly:

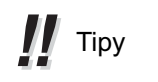

 $\sum$  Informace

\*1 Označení "systémový telefon" ("PT") je v příručce používáno pro analogové systémové telefony (APT)

# *Důležité informace*

# **DŮLEŽITÉ UPOZORNĚNÍ**

- **SYSTÉM SMÍ INSTALOVAT A SPRAVOVAT VÝHRADNĚ KVALIFIKOVANÉ OSOBY.**
- **V PŘÍPADĚ ZÁVAŽNĚJŠÍHO POŠKOZENÍ SKŘÍŇKY SYSTÉM OKAMŽITĚ ODPOJTE OD ELEKTRICKÉ SÍTĚ A S ŽÁDOSTÍ O PROVEDENÍ OPRAVY SE OBRAŤTE NA SVÉHO PRODEJCE PANASONIC.**
- **PŘED PŘEMÍSTĚNÍM SYSTÉM VŽDY ODPOJTE NEJPRVE OD TELEKOMUNIKAČNÍCH LINEK, A TEPRVE POTÉ OD ELEKTRICKÉ SÍTĚ. PO PŘEMÍSTĚNÍ PŘIPOJTE SYSTÉM NEJPRVE K ELEKTRICKÉ SÍTI A POTÉ PŘIPOJTE TELEKOMUNIKAČNÍ LINKY.**
- **SYSTÉM JE VYBAVEN ZEMNÍCÍ SVORKOU. Z BEZPEČNOSTNÍCH DŮVODŮ MUSÍ BÝT SYSTÉM PŘIPOJEN K ELEKTRICKÉ ZÁSUVCE UZEMNĚNÉ V SOULADU S PLATNÝMI PŘEDPISY.**
- **SYSTÉM NEVYSTAVUJTE PŮSOBENÍ VODY A VLIVU VLHKOSTI.**
- **SÍŤOVÝ KABEL UMOŽŇUJE SPOLEHLIVÉ ODPOJENÍ SYSTÉMU OD ELEKTRICKÉ SÍTĚ. ELEKTRICKÁ ZÁSUVKA MUSÍ BÝT SNADNO DOSAŽITELNÁ A NEMĚLA BY BÝT OD SYSTÉMU PŘÍLIŠ VZDÁLENÁ.**
- **KVŮLI NEBEZPEČÍ POŠKOZENÍ SYSTÉMU VÝBOJEM STATICKÉ ELEKTŘINY SE NEDOTÝKEJTE KONEKTORŮ.**

### **Bezpečnostní pokyny**

Při provozu systému je nutno dodržovat základní bezpečnostní pokyny:

- **1.** Systém nesmí být instalován v blízkosti vody (umývadla, bazény apod.).
- **2.** Telefony připojené k systému kabelem nepoužívejte během bouřky. Nebezpečí úrazu elektrickým proudem v důsledku přepětí vznikajícího při úderu blesku.
- **3.** Unikání plynu nikdy neoznamujte z telefonu instalovaného v prostoru unikání.
- **4.** Používejte výhradně baterie a síťový kabel doporučený v této příručce. Staré baterie nevhazujte do ohně – nebezpečí exploze. Baterie likvidujte v souladu s platnými předpisy.

# **DODRŽUJTE PROSÍM VŠECHNY UVEDENÉ POKYNY**

Systémy KX-TES824E, KX-TES824NE, KX-TES824GR/KX-TEM824GR, KX-TES824CE/ KX-TEM824CE a KX-TES824PD/KX-TEM824PD jsou určeny pro připojení ke standardním evropským telekomunikačním sítím PSTN.

Panasonic Communications Co., Ltd. /Panasonic Communications Company (U. K.) Ltd. tímto prohlašuje, že systém splňuje veškeré požadavky směrnice 1999/5/EC pro rádiová a telekomunikační zařízení (R&TTE).

Prohlášení o shodě je umístěno na webové adrese:

### **http: //doc. panasonic. de**

Kontakt: Panasonic Services Europe GmbH Panasonic Testing Centre Winsbergring 15, 22525 Hamburg, F. R. Germany

# *Upozornění*

- Systém neinstalujte v blízkosti zdrojů tepla a zařízení vytvářejících silné elektrické pole, jako jsou zářivky, elektrické motory, televizory apod. Silné elektrické pole může mít negativní vliv na provoz systému.
- Systém neinstalujte v prostředí se zvýšenou vlhkostí, prašností nebo teplotou (nad 40°C), v blízkosti zdrojů vibrací a v prostoru přímého dopadu slunečního záření.
	- V případě problémů s voláním přes vnější linku proveďte tuto kontrolu:
		- **1.** Systém odpojte od všech vnějších linek (CO).
		- **2.** K jednotlivým vnějším linkám postupně připojte spolehlivě fungující standardní SLT telefon.
		- **3.** Na každé z linek se pokuste zavolat na nějaké vnější číslo.

 Nebude-li volání na některé z CO linek možné, bude se zřejmě jednat o poruchu příslušné linky. S žádostí o odstranění problému se obraťte na telekomunikačního operátora, jenž linku provozuje. Bude-li na všech CO linkách volání možné, bude se jednat o poruchu systému. Systém v takovém případě ke vnějším linkám již nepřipojujte a s žádostí o opravu se obraťte na autorizovaný servis Panasonic

- Do ventilačních štěrbin systému nikdy nezasunujte dráty, špendlíky a podobné předměty.
- K očištění povrchu skříňky použijte kousek navlhčené tkaniny. K čištění nikdy nepoužívejte agresivní prostředky jako jsou organická rozpouštědla nebo benzín ani abrazivní čistící prostředky.
- Systémové telefony Panasonic (PT) používejte výhradně s originálními sluchátky Panasonic.

### **Pro případ potřeby**

Níže uvedené údaje si poznamenejte a uschovejte na spolehlivém místě:

#### **Poznámka**

Sériové číslo je uvedeno na štítku nalepeném na systému. Pro usnadnění identifikace v případě krádeže je důležité zejména označení modelu a sériové číslo.

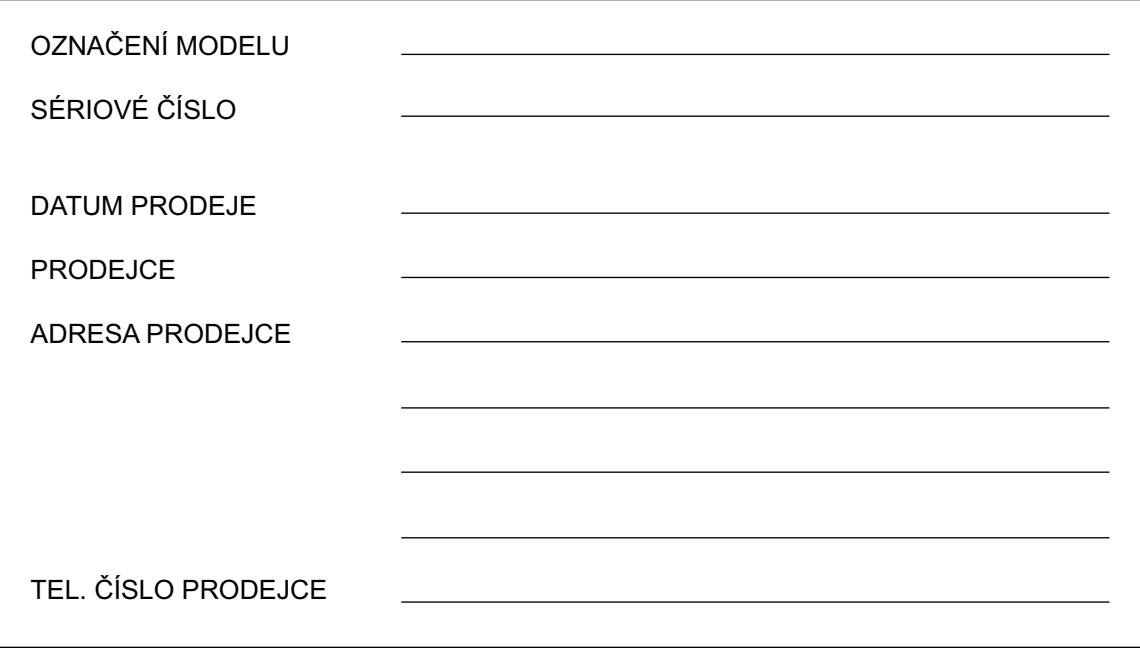

# *Obsah*

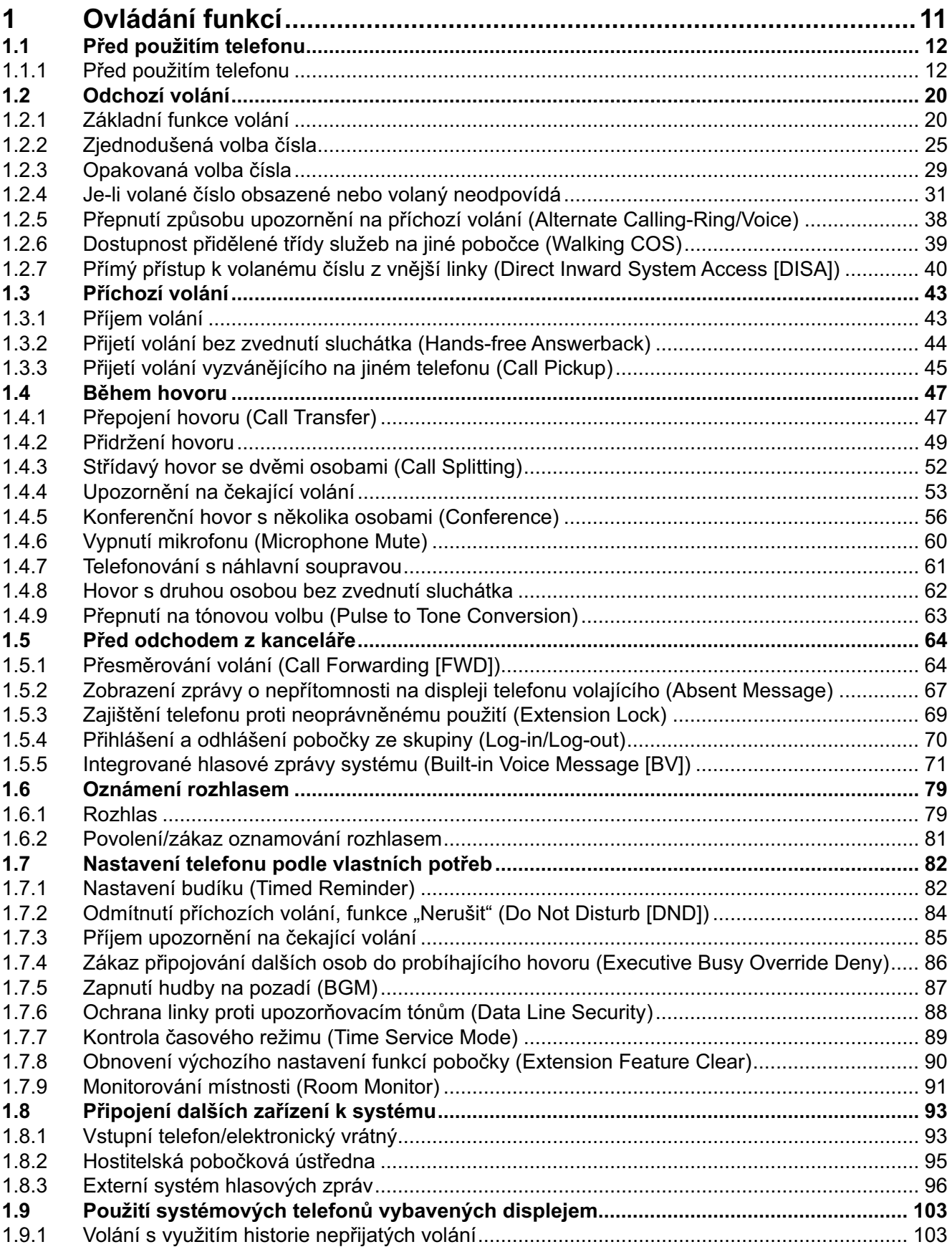

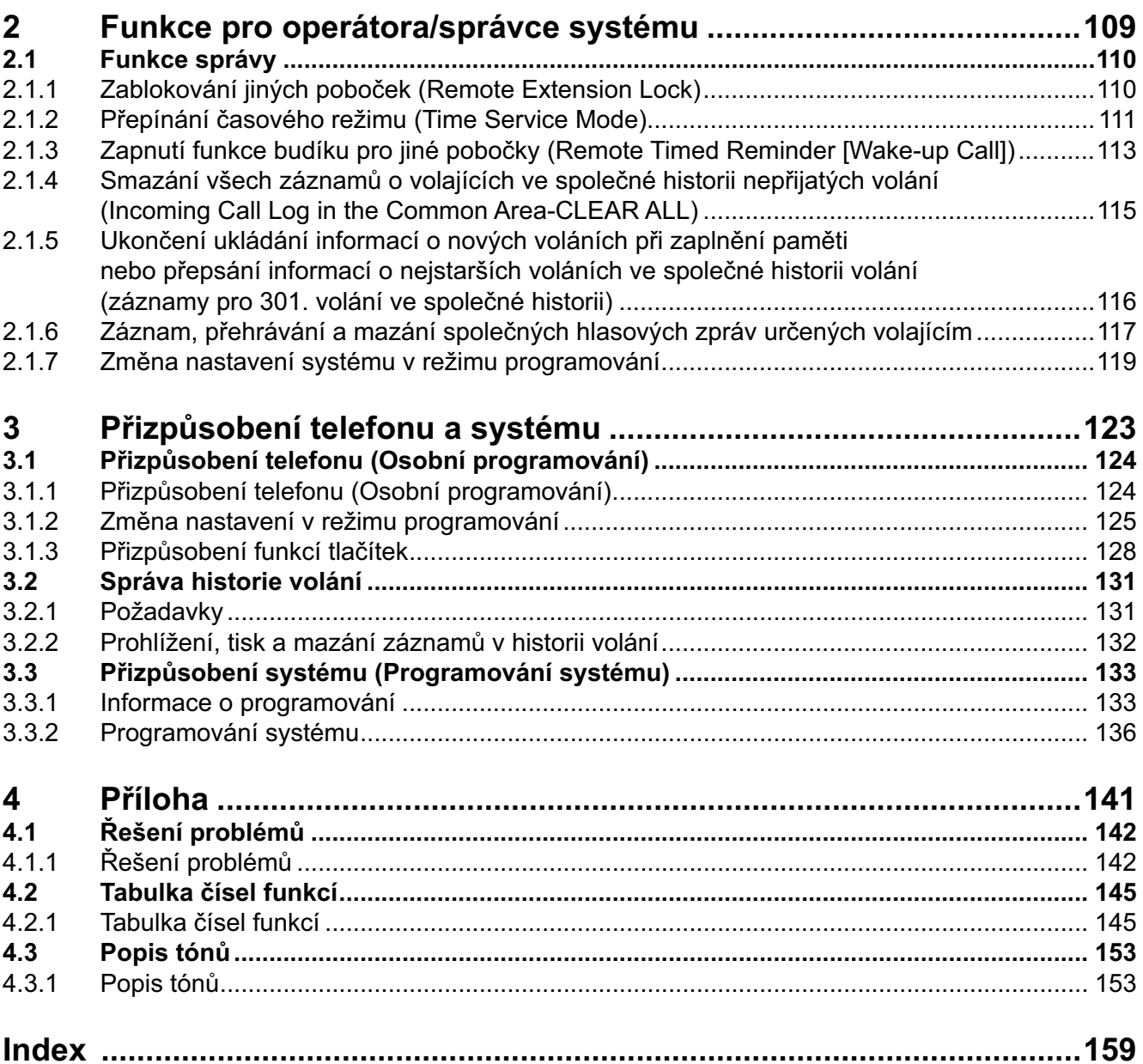

# *Oddíl 1*

# *Ovládání funkcí*

*V této kapitole najdete podrobný popis ovládání všech funkcí. Po jejím prostudování budete moci ovládat celou řadu užitečných funkcí systému.*

# **1.1 Před použitím telefonu**

# **1.1.1 Před použitím telefonu**

### $\triangle$  Koncová zařízení

K systému je možno připojit koncová zařízení splňující nařízení a směrnice vlády pro ČR jako jsou standardní telefony (SLT), faxy, záznamníky, modemy nebo systémové telefony Panasonic (PT), například typ KX-T7730. Dostupnost funkcí závisí na typu použitého koncového zařízení. Budete-li používat systémový telefon Panasonic (PT) se speciálními funkčními tlačítky nebo displejem (Display PT), použijte pro usnadnění postupy využívající funkční tlačítka a displej.

Budete-li používat standardní SLT telefon, použijte postupy využívající čísla funkcí.

V případě konzoly DSS (Direct Station Selection) můžete k ovládání funkcí použít kromě tlačítek na připojeném telefonu PT použít také přímo tlačítka konzoly DSS.

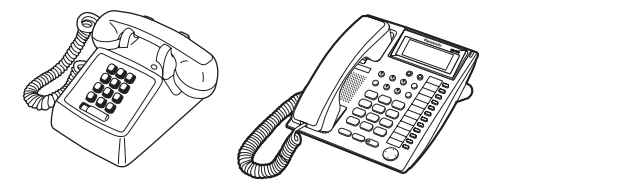

• V případě systémového telefonu PT bez funkčních tlačítek můžete jako funkční tlačítko naprogramovat některé z nepoužívaných flexibilních tlačítek. Viz kapitola "3.1.3 Přizpůsobení funkcí tlačítek". **!!**

# **Čísla funkcí**

Jednotlivé funkce je možno ovládat také pomocí číselných kódů, které jsou jim přiřazeny. Přístup k některým funkcím je možný pouze pomocí číselných kódů. Pro aktivaci některých funkcí je navíc nutno zadat také příslušný parametr. Potřebné parametry jsou uvedeny v textu.

### **Poznámka**

Výchozí nastavení některých funkcí závisí na zemi prodeje. Podrobnější informace získáte u svého prodejce Panasonic.

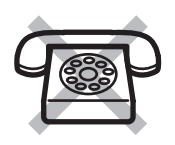

**Pro standardní telefony SLT, které nejsou vybaveny tlačítkem "<sup>\*</sup>" nebo "#", nejsou** k dispozici funkce, jejichž číslo obsahuje " $\ast$ " nebo "#".

# **Tóny**

O průběhu ovládání funkcí je uživatel informován pomocí celé řady tónů. Podrobnější informace o jednotlivých tónech najdete v kapitole "4.3.1 Popis tónů" (Příloha).

#### 48  **Displej**

Výraz "displej" uváděný v této příručce označuje displej systémového telefonu Panasonic. Informace na displeji systémových telefonů Panasonic Display PT usnadňují ovládání funkcí.

### **Číslo vaší pobočky**

 Číslo své pobočky můžete u telefonů Panasonic Display PT zjistit v zavěšeném stavu po dvojitém stisknutí tlačítka " $\star$ " (" $\star \star$ "), případně v režimu osobního programování. Podrobnější informace o jednotlivých tónech najdete v kapitole "3.1.2 Změna nastavení v režimu programování".

## **Použití navigačního tlačítka/tlačítka ovládání hlasitosti (v závislosti na typu PT)**

Navigačním tlačítkem se ovládá například kontrast displeje a hlasitost, můžete je však použít také k vyhledávání položek menu na displeji. Navigační tlačítko/tlačítko ovládání hlasitosti stiskněte v požadovaném směru. Kontrast nebo hlasitost, případně zobrazené položky se změní takto:

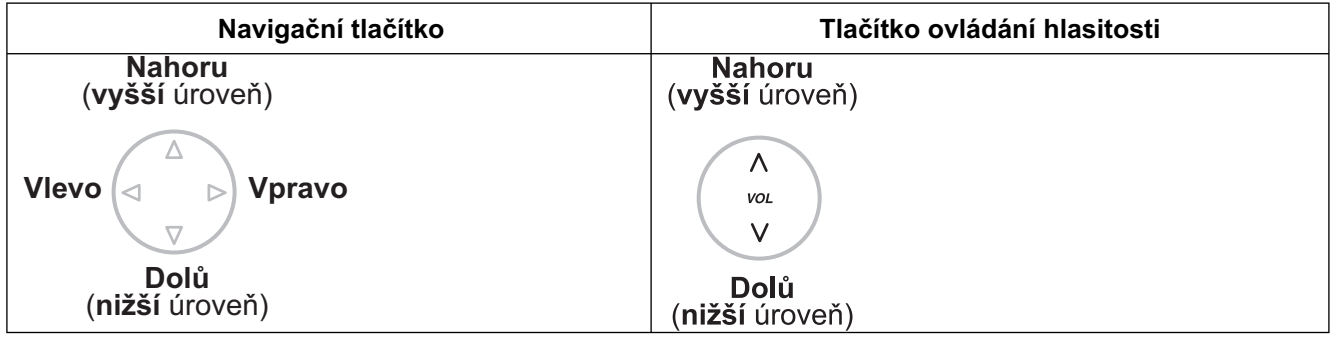

### **Příklady**

Ukázky displeje použité v této příručce platí pro telefony připojené k systému KX-TES824/KX-TEM824.

### **Omezení**

Funkce zakázané v programování systému nejsou na pobočce k dispozici.

## **<sup>◆◆</sup> Popis symbolů**

V příručce se často setkáte s podobnými symboly:

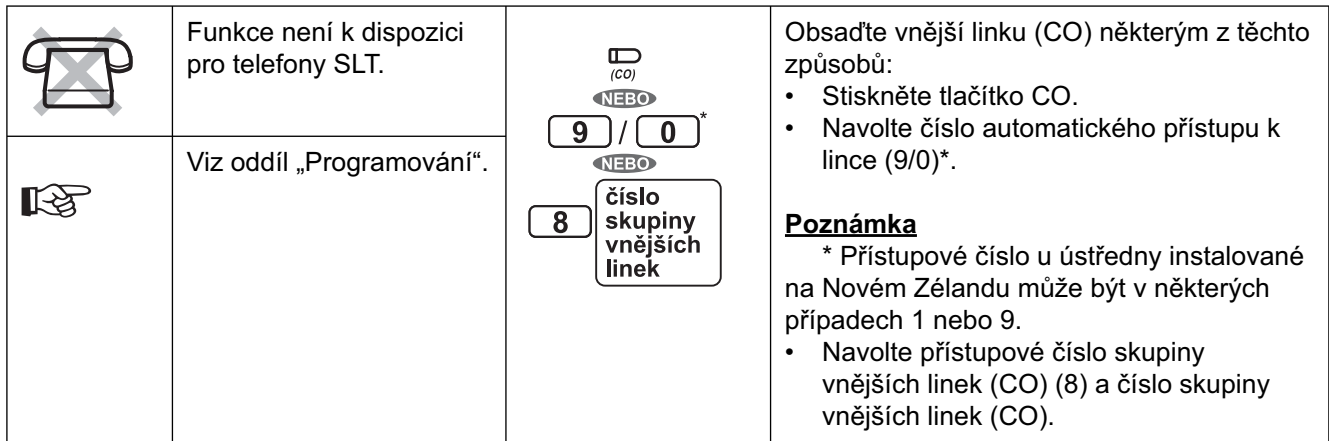

### **1.1 Před použitím telefonu**

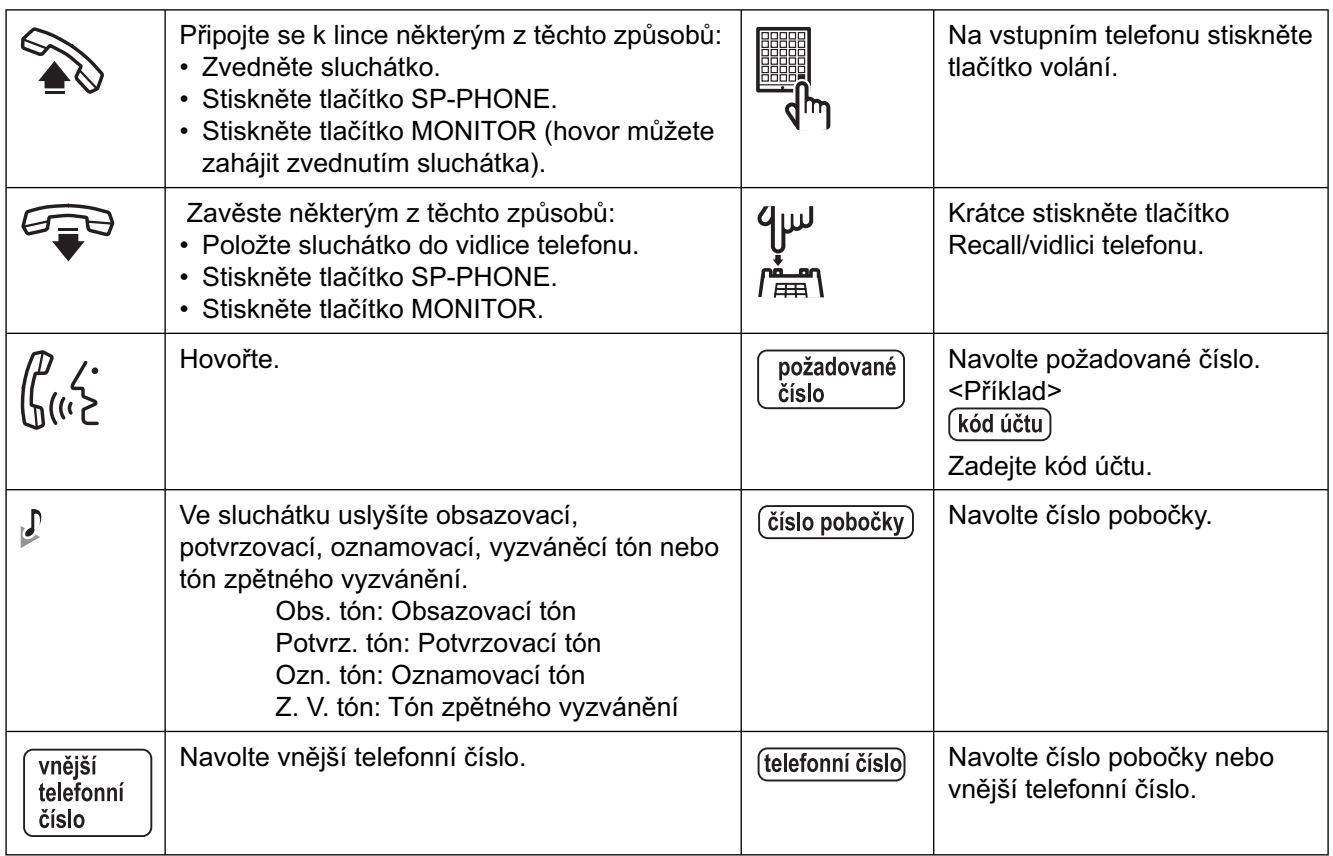

# **Použití systémového telefonu Panasonic**

Na systémovém telefonu Panasonic PT nebo konzole DSS můžete použít speciální funkční tlačítka. Tato tlačítka usnadňují ovládání některých funkcí. Obrázky tlačítek uvedené v tabulce se mohou poněkud lišit od skutečného stavu.

### **Tlačítka s pevnými funkcemi**

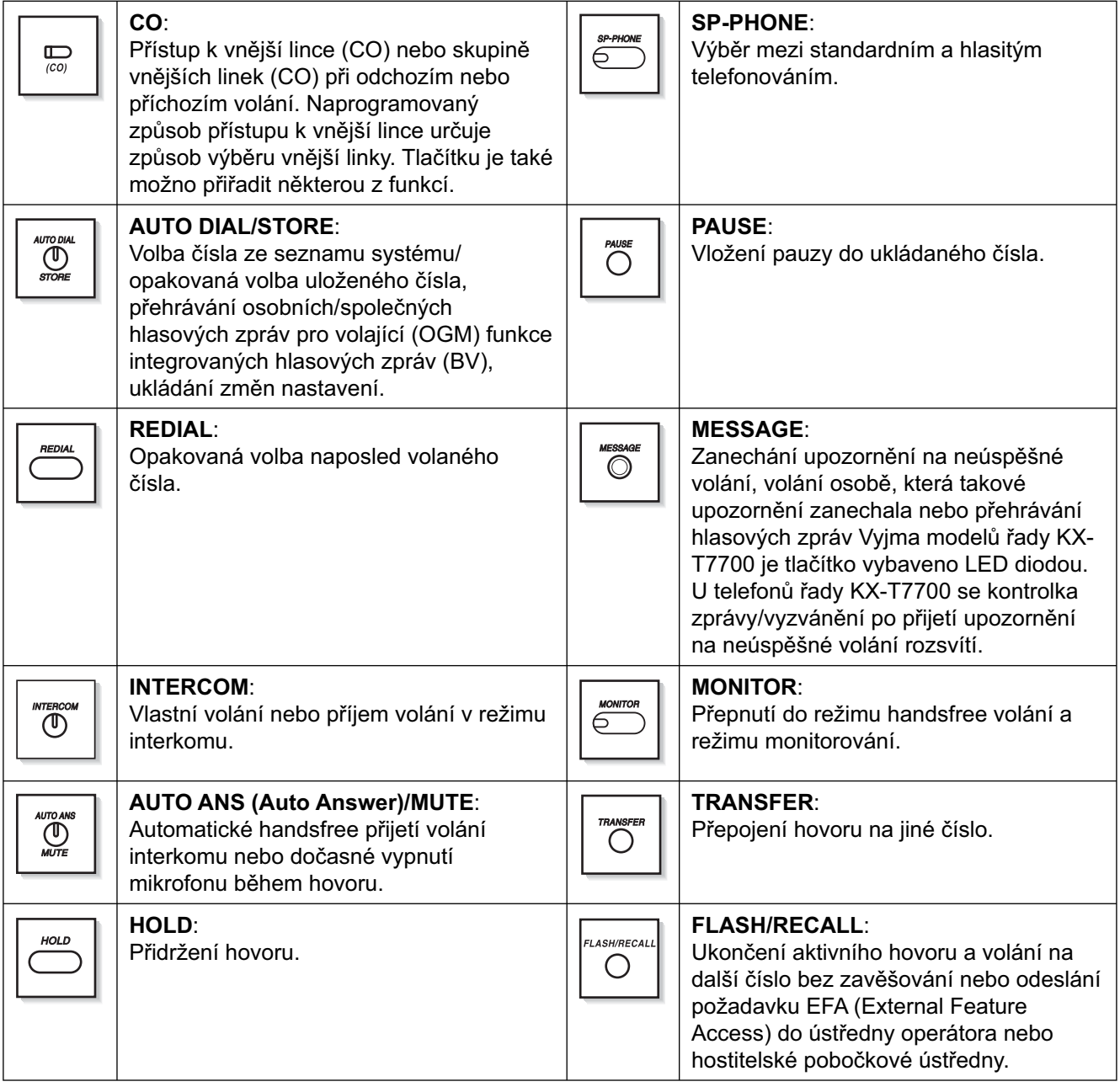

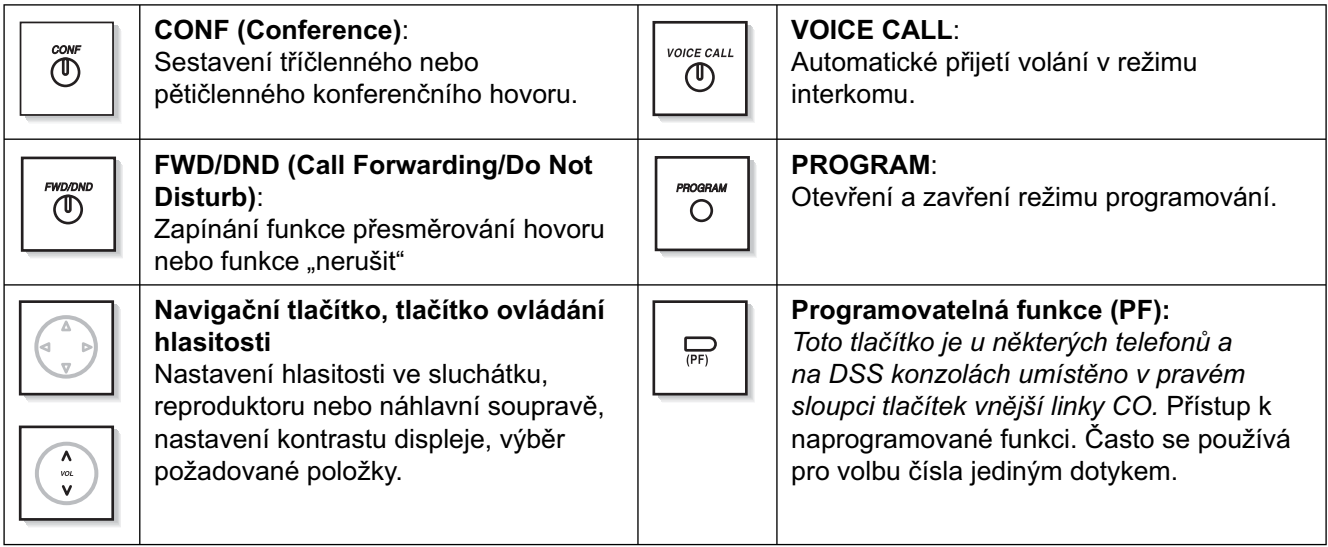

### **Tlačítka s možností přizpůsobení**

Názvy flexibilních tlačítek s možností přizpůsobení jsou v této příručce uvedeny v uvozovkách (např. tlačítko skupiny vnějších linek "G-CO"). Podrobnější informace najdete v kapitole "3.1.3 Přizpůsobení funkcí tlačítek".

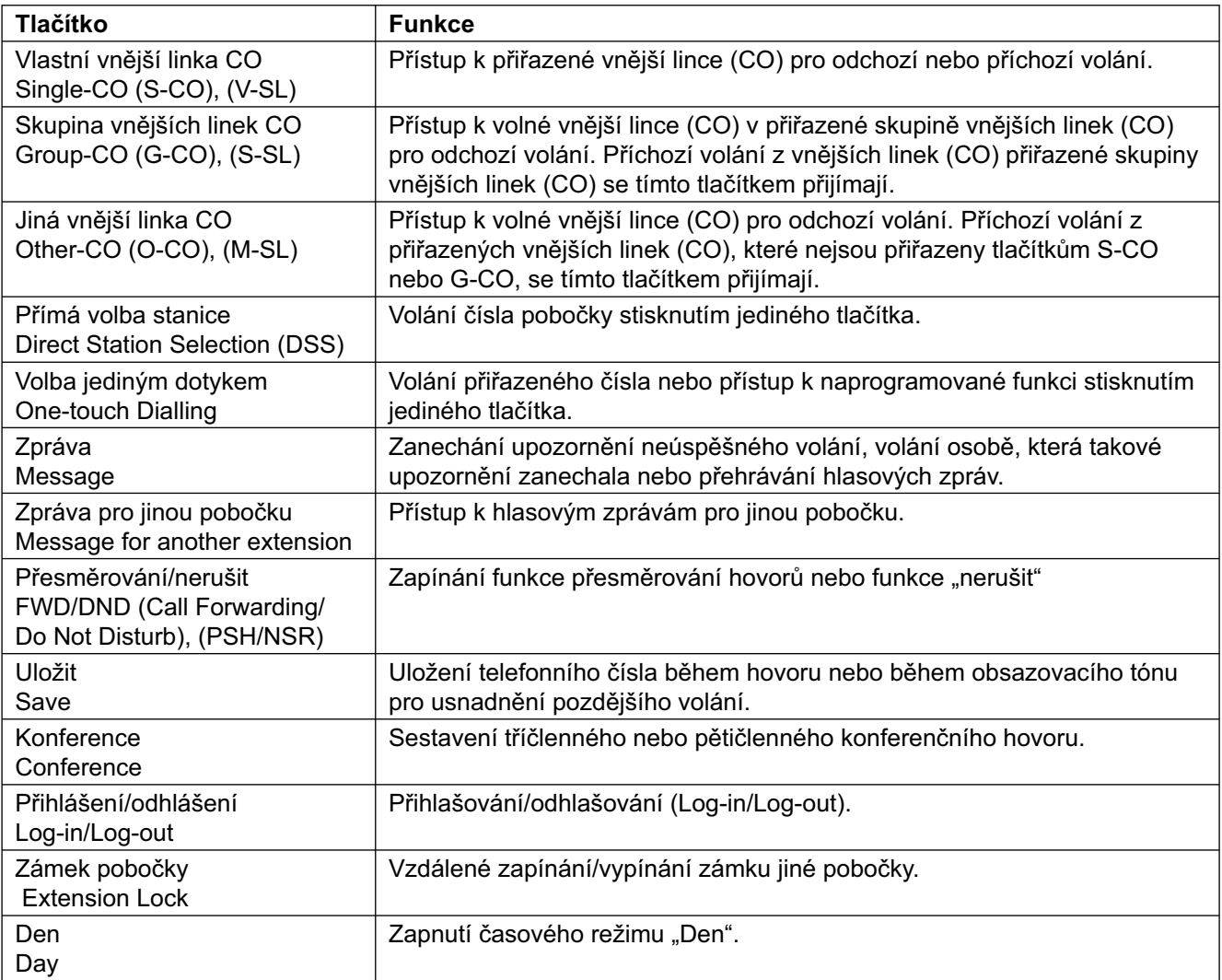

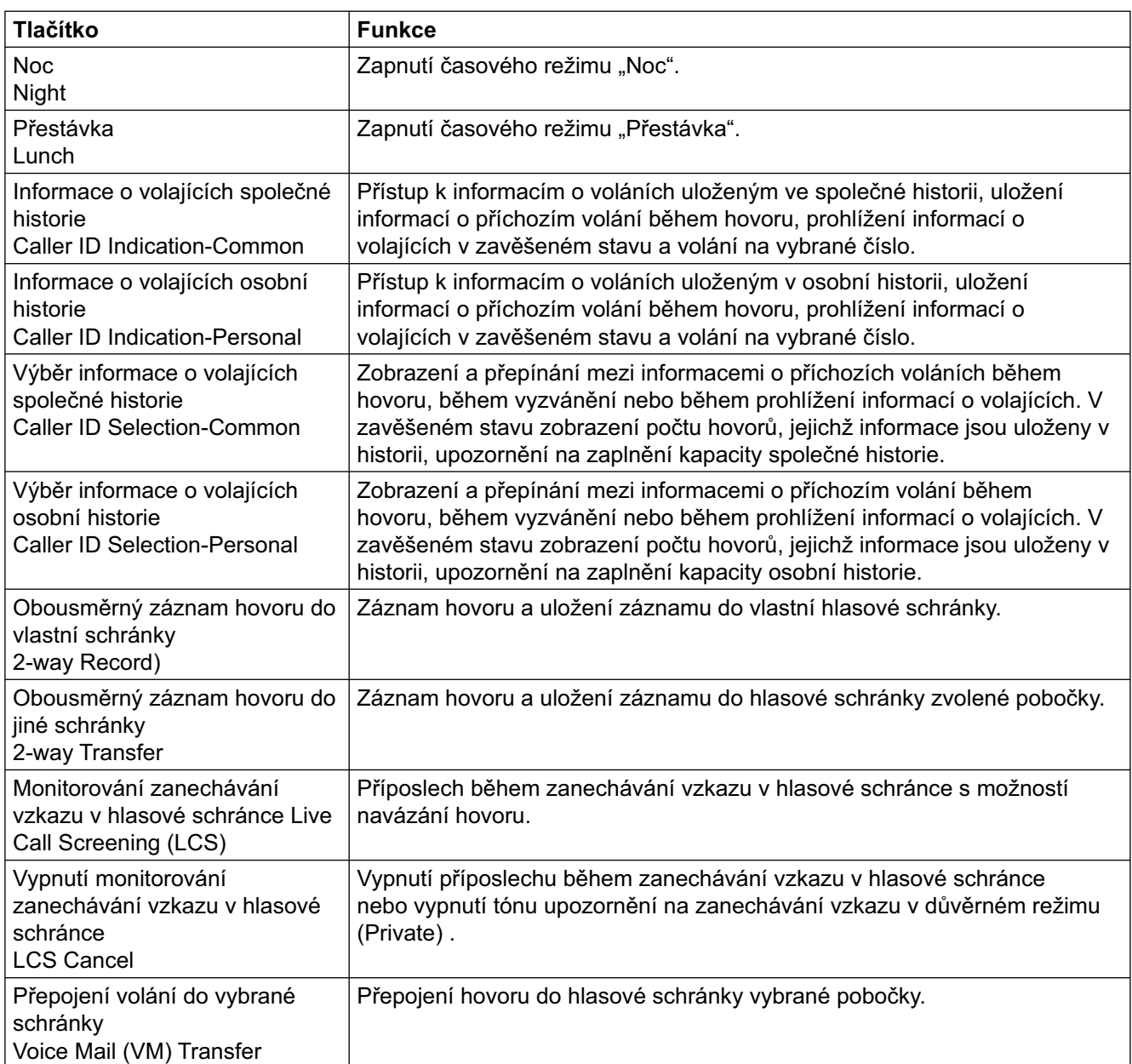

## **Postupy ovládání funkcí**

Příklad postupu uvedeného v této v příručce:

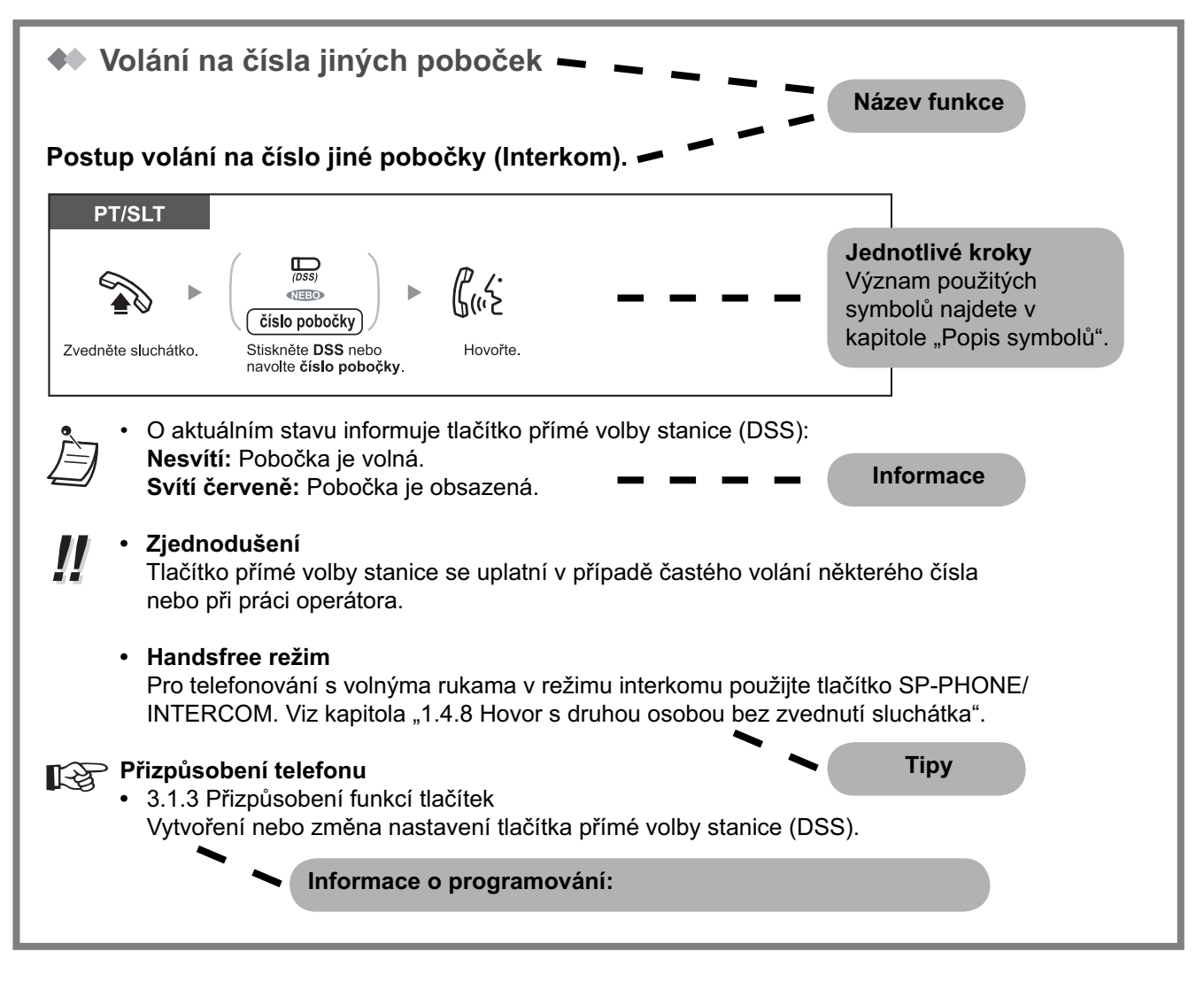

- Není-li váš telefon uveden v levé horní části pole s předepsaným postupem (je zde například "PT", zatímco vy používáte standardní telefon SLT), funkce není pro váš telefon k dispozici. **!!**
	- Některé telefony umožňují ovládání jediné funkce několika různými způsoby.

# **Příklad konfigurace**

Obrázek níže znázorňuje příklad připojení jednotlivých zařízení k systému.

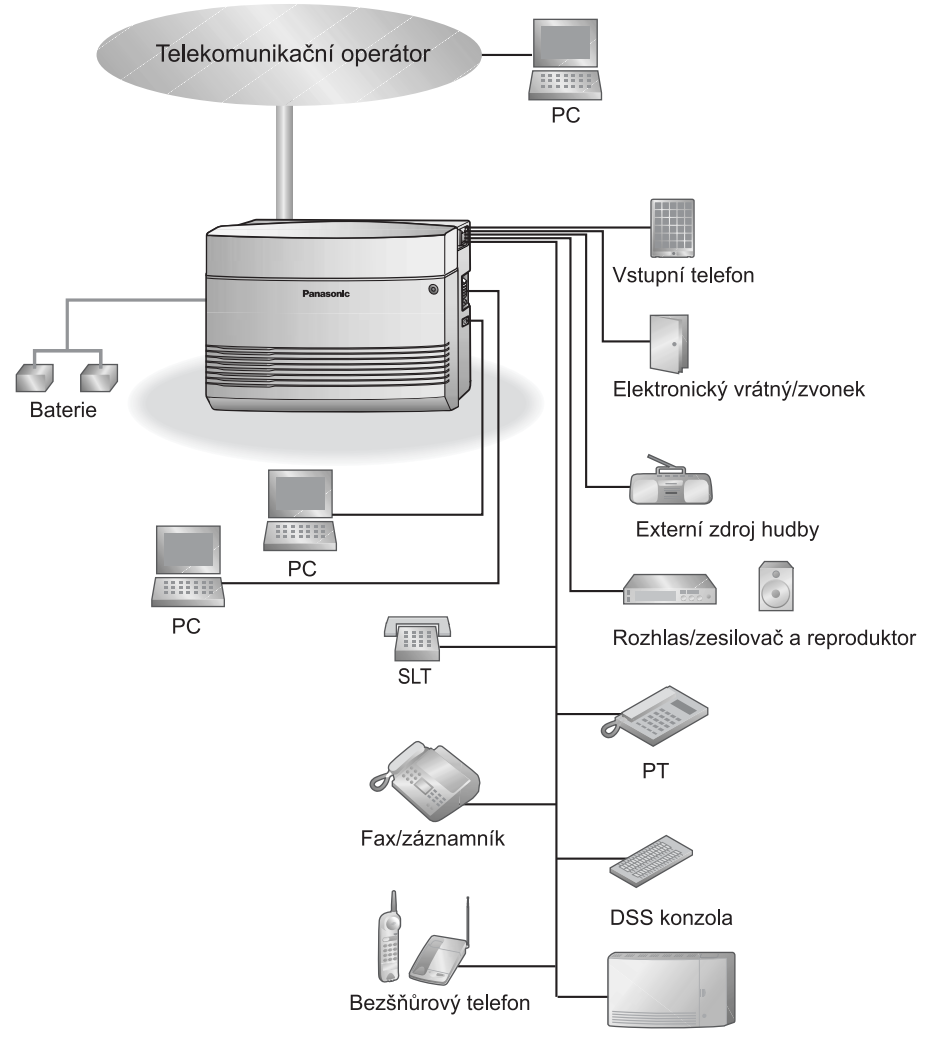

Systém hlasových zpráv

# **1.2 Odchozí volání**

# **1.2.1 Základní funkce volání**

- Volání na čísla jiných poboček
- Volání na vnější číslo
- Použití kódu účtu.

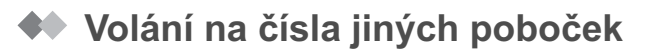

### **Postup volání na číslo jiné pobočky (Interkom).**

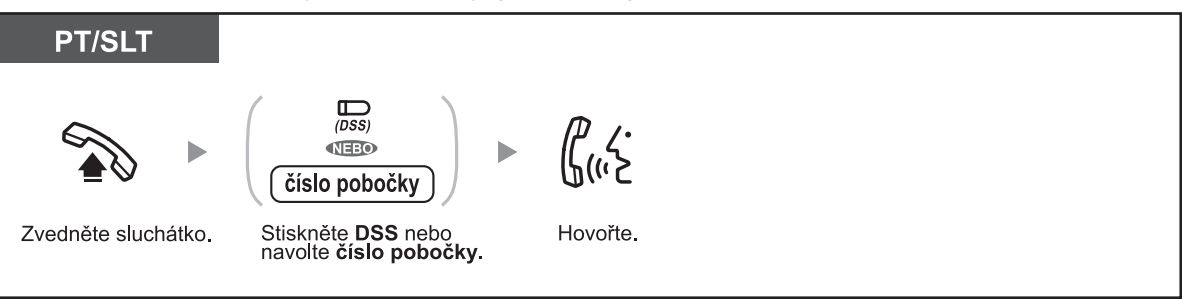

• O aktuálním stavu informuje tlačítko přímé volby stanice (DSS):  **Nesvítí:** Pobočka je volná.  **Svítí červeně:** Pobočka je obsazená.

#### • **Zjednodušení !!**

 Tlačítko přímé volby stanice se uplatní v případě častého volání některého čísla nebo při práci operátora.

#### • **Handsfree režim**

 Pro telefonování s volnýma rukama v režimu interkomu použijte tlačítko SP-PHONE/INTERCOM. Viz kapitola "1.4.8 Hovor s druhou osobou bez zvednutí sluchátka".

### **Přizpůsobení telefonu**

• 3.1.3 Přizpůsobení funkcí tlačítek Vytvoření nebo změna nastavení tlačítka přímé volby stanice (DSS).

### **Volání na číslo operátora**

Na číslo pobočky vyhrazené pro operátora můžete volat jednoduchým způsobem.

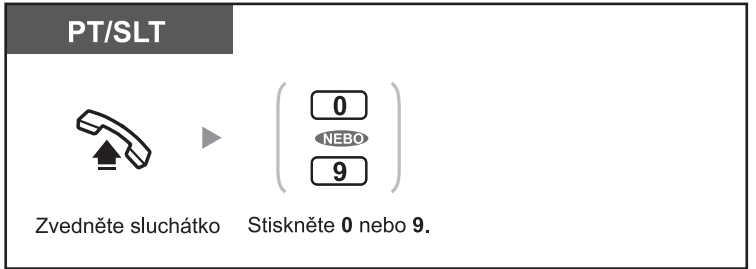

• Výchozí čísla pro volání operátora závisí na zemi prodeje. Podrobnější informace získáte u svého prodejce Panasonic.

# **Volání na vnější telefonní číslo**

Vnější linku (CO) můžete obsadit jedním ze čtyř způsobů. Použijte způsob, který je pro vás nejvýhodnější, případně způsob požadovaný vašim nadřízeným. Způsoby obsazení vnější linky:

### **Automatický výběr vnější linky (Automatic Line Access)**

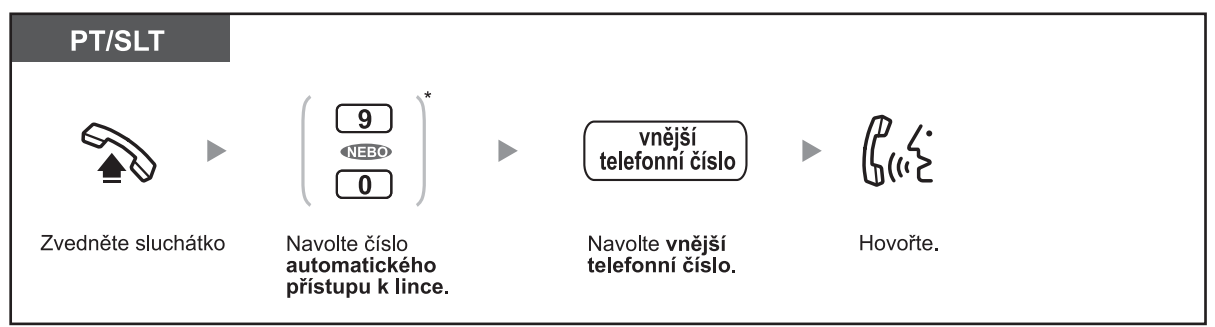

Uživatelé na Novém Zélandu: 1 nebo 9

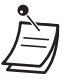

• Výchozí čísla přístupu k vnější lince závisí na zemi prodeje. Podrobnější informace získáte u svého prodejce Panasonic.

### **Automatický výběr volné vnější linky (CO) v určité skupině vnějších linek (CO) (Outside (CO) Line Group Access)**

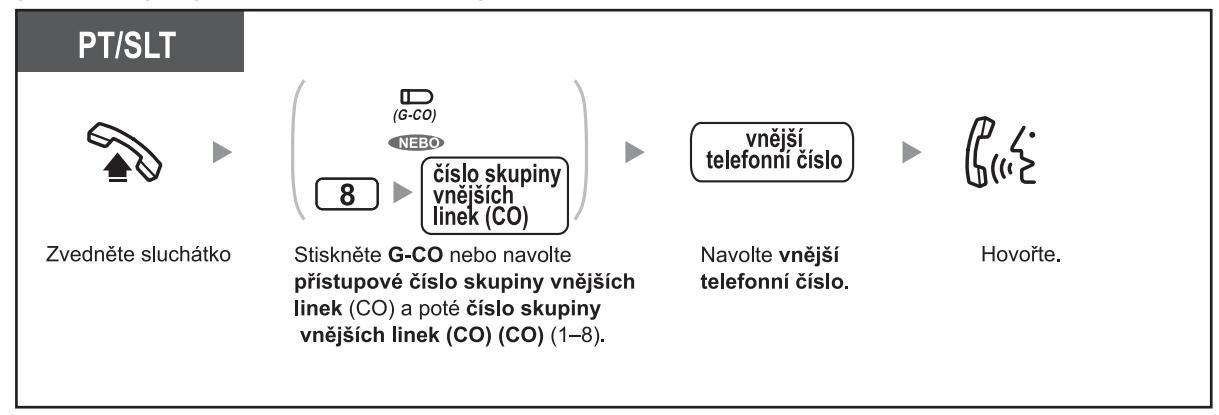

## **Výběr určité vnější linky (CO)**

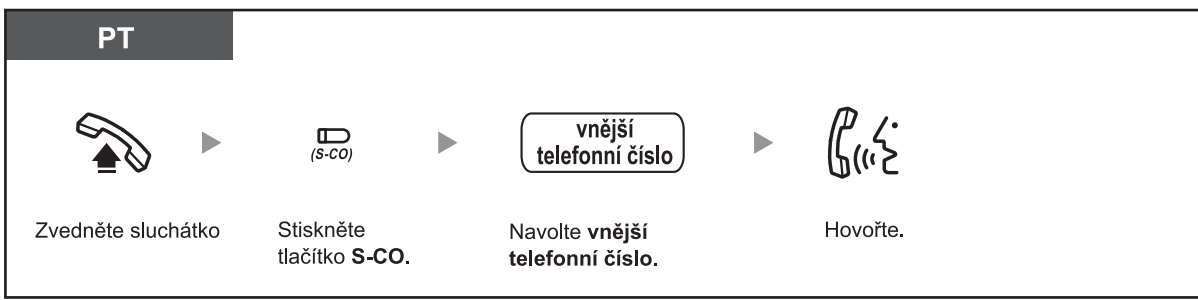

### **Výběr volné nepřiřazené vnější linky (CO)**

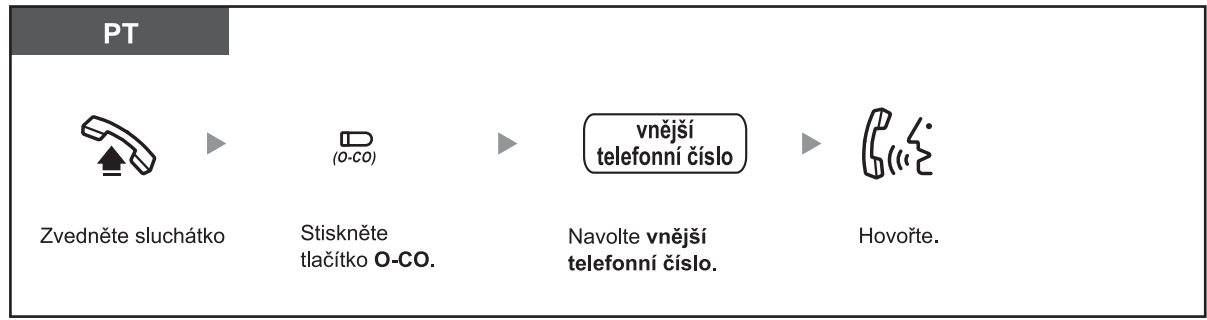

• O aktuálním stavu informují kontrolky tlačítek Single-CO (S-CO) a-CO (G-CO):

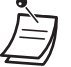

 **Nesvítí:** Linka je volná.  **Svítí zeleně:** Linka je obsazena vaší pobočkou.

 **Svítí červeně:** Vnější linka (S-CO) je obsazena jinou pobočkou nebo všechny vnější linky (CO) ve skupině vnějších linek (G-CO) jsou obsazeny z jiných poboček.

- **Tísňové volání** Naprogramovaná čísla tísňových linek můžete po připojení k vnější lince (CO) volat bez omezení.
- Tlačítka vnější linky S-CO a skupiny vnějších linek G-CO můžete použít i bez zvedání sluchátka.
- Volání na určitá vnější čísla může být zablokováno. Podrobnější informace o zablokovaných číslech vám sdělí správce systému.

• **Pro volání na další číslo bez zavěšování** stiskněte tlačítko FLASH/RECALL. Po stisknutí se znovu obsadí vnější linka (CO) a ve sluchátku se ozve oznamovací tón. Nyní můžete navolit požadované telefonní číslo. **!!**

• **Handsfree režim** Pro volání přes vnější linku (CO) volnýma rukama použijte tlačítko SP-PHONE. Viz kapitola "1.4.8 Hovor s druhou osobou bez zvednutí sluchátka".

# **Přizpůsobení telefonu**

- 3.1.2 Změna nastavení v režimu programování **Preference linky Odchozí** (**Line Preference – Outgoing).** Zde můžete zvolit linku obsazovanou po zvednutí sluchátka.
- 3.1.3 Přizpůsobení funkcí tlačítek Vytvoření nebo změna nastavení tlačítka Single-CO (S-CO), Group-CO (G-CO) nebo Other-CO (O-CO).

## **◆ S využitím kódu účtu (Account Code Entry)**

Správce systému může jednotlivým uživatelům přidělit osobní kódy účtů pro usnadnění kontroly odchozí komunikace. Kód účtu je možno využít také pro účely fakturování telefonních poplatků v hotelech a podobných zařízeních.

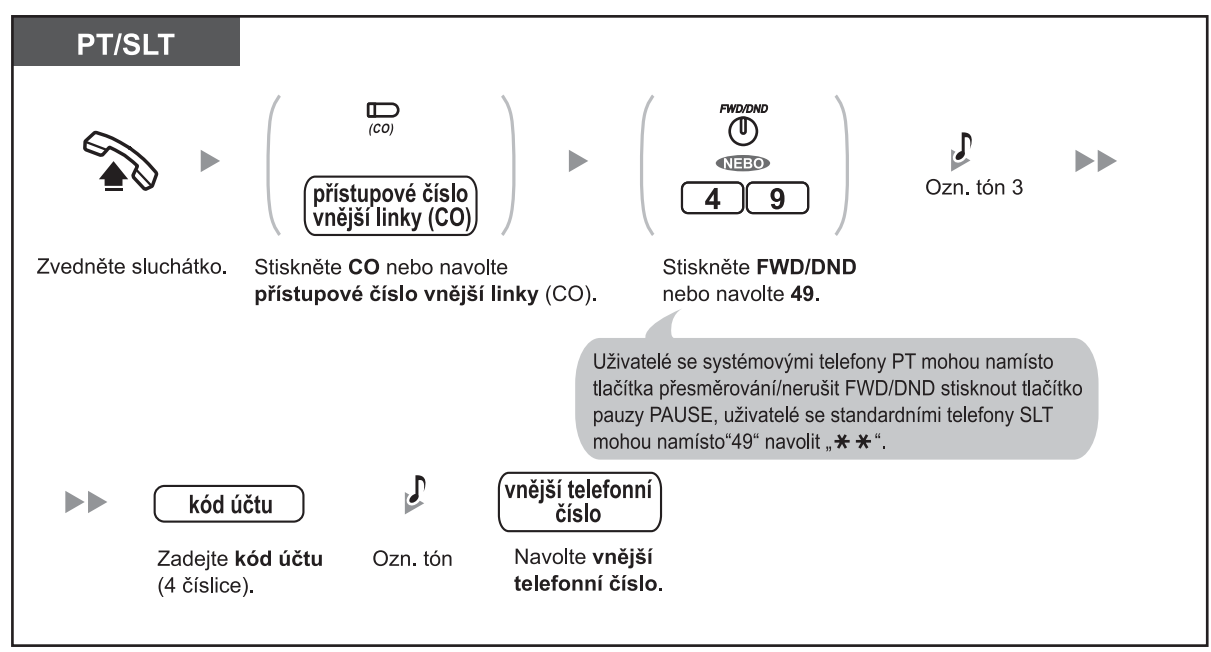

- Je-li volání přes vnější linku podmíněno zadáním kódu účtu, není možno bez zadání tohoto kódu volat na vnější čísla. Omezení přístupu zadáním kódu účtu se programuje pro každou z poboček nezávisle. Podrobnější informace o nastavení své pobočky zjistíte u správce systému.
- **Uživatelé se systémovými telefony Panasonic (PT)** mohou kód účtu zadávat během hovoru nebo do 30 sekund poté, co protějšek zavěsí (během tónu výzvy k uvolnění linky), po stisknutí tlačítka přesměrování/nerušit FWD/DND (Call Forwarding/Do Not Disturb).
- Kód účtu se skládá z číslic "0" až "9", do kódu není možno vkládat FLASH/RECALL a PAUSE.
- Stisknutím tlačítka " $\star \times$ " nebo FWD/DND během zadávání kódu můžete zadané číslice smazat a kód účtu zadat znovu.
- **Ozve-li se po zadání kódu tón výzvy k uvolnění linky,** zadaný kód neexistuje. Zadejte správný kód účtu.
	- **Pro zjednodušení** můžete kód účtu spolu s telefonním číslem uložit do paměti telefonu (tzn. do seznamu čísel zkrácené volby).

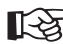

**!!**

### **Přizpůsobení telefonu**

• 3.1.3 Přizpůsobení funkcí tlačítek Vytvoření nebo změna nastavení tlačítka funkce přesměrování/ nerušit FWD/DND (Call Forwarding/Do Not Disturb).

# **1.2.2 Zjednodušená volba čísla**

Pro volbu často volaných čísel můžete použít některou z níže uvedených funkcí.

- Volba čísla jediným dotykem (One-touch Dialling)
- Osobní seznam (Personal Speed Dialling)
- Seznam systému (System Speed Dialling)
- Volání předem nastaveného čísla zvednutím sluchátka (Hot Line)
- Volání předem naprogramovaného čísla (Quick Dialling)

## **Volba jediným dotykem (One-touch Dialling)**

Telefonní číslo (max. délka 24 číslic) přiřazené flexibilnímu tlačítku je možno volat jediným stisknutím tohoto tlačítka.

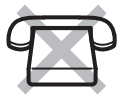

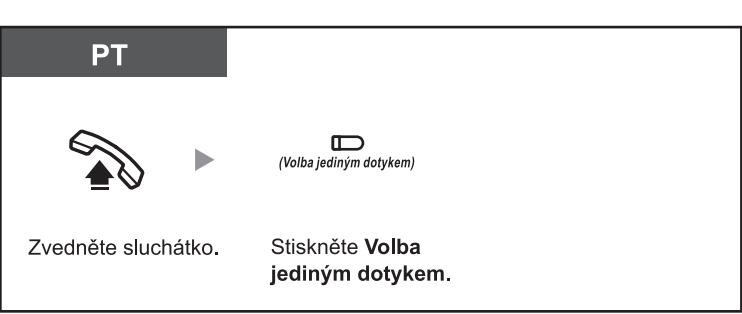

- Telefonní číslo delší než 24 číslic můžete rozdělit a uložit do dvou, případně více tlačítek.
- Telefonní číslo přiřazené tlačítku volby jediným dotykem můžete zkontrolovat stisknutím příslušného tlačítka v zavěšeném stavu.
- Před stisknutím tlačítka volby jediným dotykem můžete obsadit požadovanou vnější linku (CO) stisknutím tlačítka CO.

### **Přizpůsobení telefonu**

• 3.1.3 Přizpůsobení funkcí tlačítek Vytvoření nebo změna nastavení tlačítka volby jediným dotykem One-touch Dialling, uložení telefonního čísla nebo čísla funkce.

# **S využitím seznamu pobočky (Personal Speed Dialling)**

Do osobního seznamu (seznamu pobočky) můžete uložit až 10 telefonních čísel. Funkce se někdy označuje jako zkrácená volba stanice (Station Speed Dialling).

### **Uložení telefonního čísla**

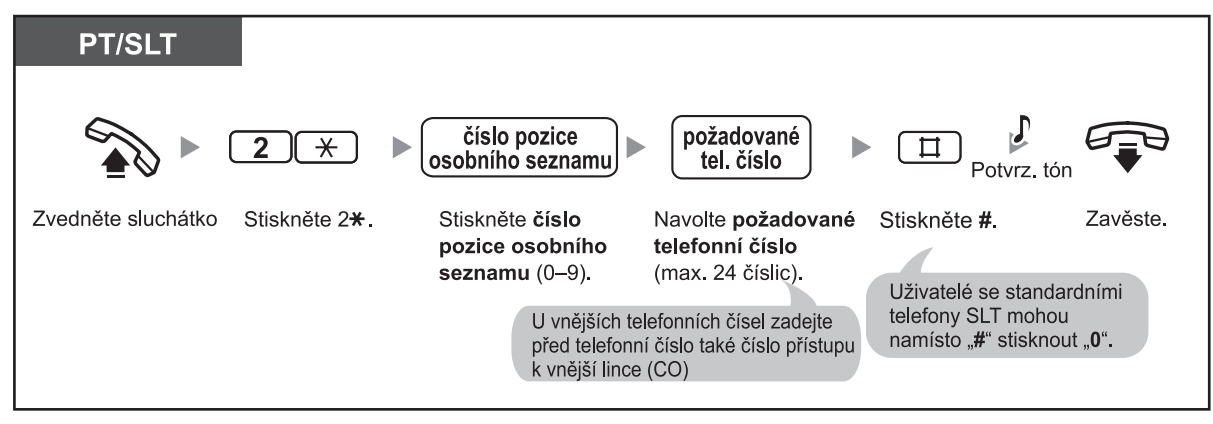

### **Volání uloženého čísla**

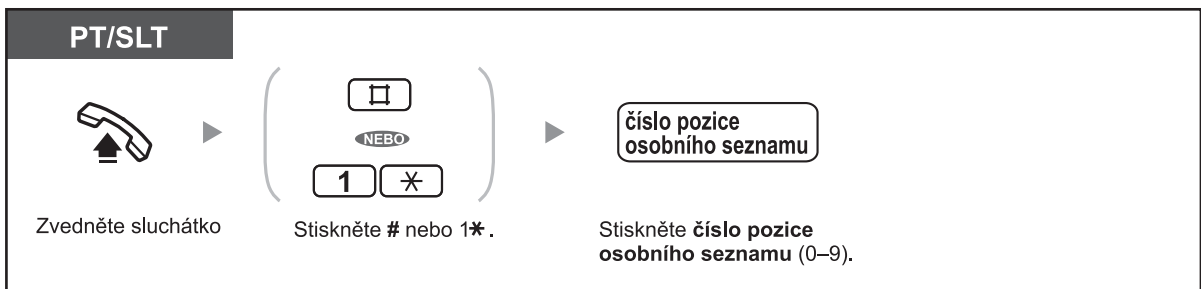

### **Kontrola uloženého čísla**

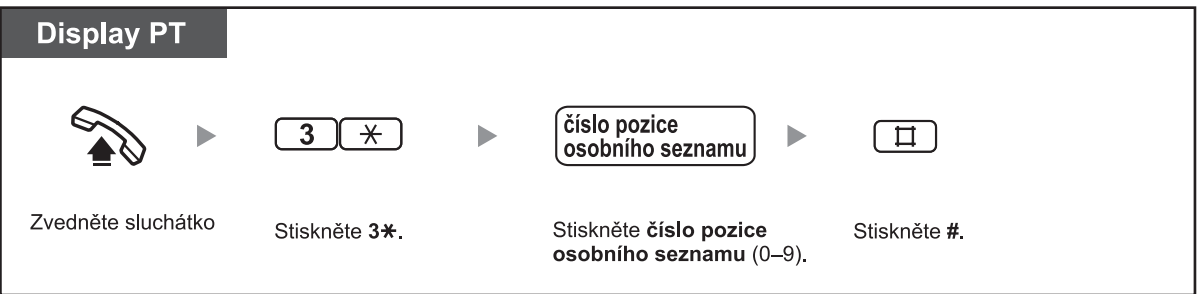

- Čísla uložená v pozicích osobního seznamu (0 až 9) odpovídají číslům přiřazeným
- programovatelným funkčním tlačítkům (PF) (F1 až F10) s funkcí volby jediným dotykem. Při uložení čísla do programovatelného funkčního tlačítka PF "F1" s funkcí volby jediným dotykem se toto číslo uloží také do pozice "0" osobního seznamu a naopak..
- Funkce není k dispozici pro SLT telefony s otočným číselníkem.
- Ukládaná čísla mohou mít až 24 číslic včetně " $\div$ ". V závislosti na nastavení funkce kódu účtu nemusí mít " $\times$ " v některých případech funkci pauzy.

## **S využitím seznamu pobočkové ústředny (System Speed Dialling)**

Při volání můžete použít telefonní seznam (max. 100 čísel) systému. Podrobnější informace o číslech uložených v systémovém telefonním seznamu zjistíte u správce systému.

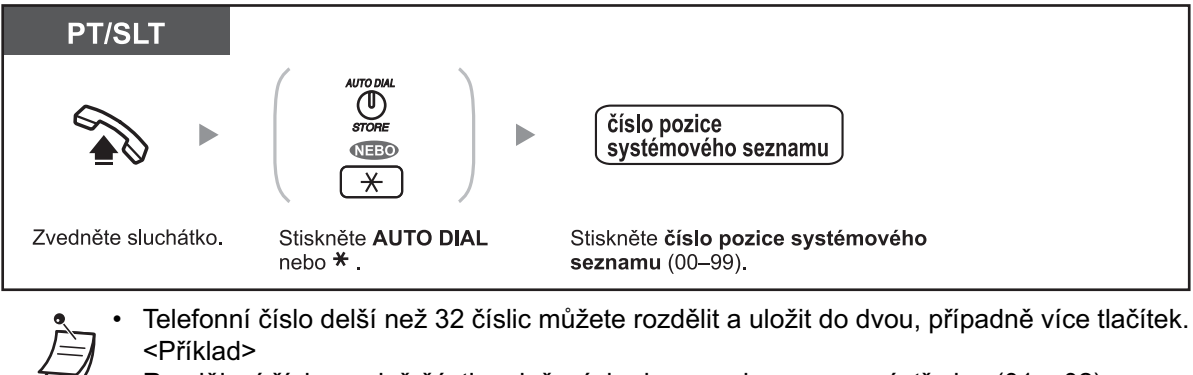

Rozdělení čísla na dvě části a uložení do dvou pozic seznamu ústředny (01 a 02):

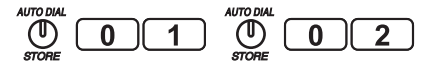

• Funkce není k dispozici pro SLT telefony s otočným číselníkem.

### **Volání předem naprogramovaného čísla zvednutím sluchátka (Hot Line)**

Uživatelé se standardními telefony SLT mohou po předchozím uložení odpovídající číslo volat pouhým zvednutím sluchátka. Funkce se někdy označuje jako Pickup Dialling.

### **Uložení telefonního čísla**

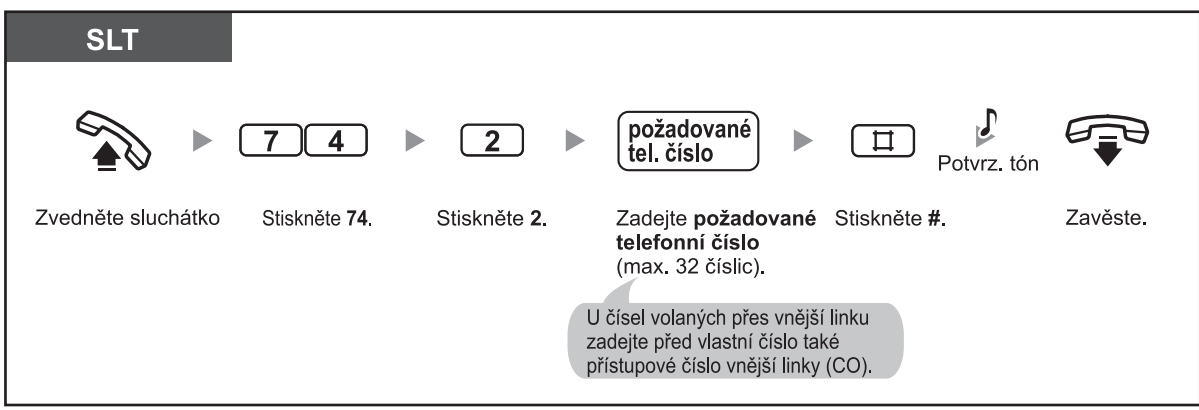

### **1.2 Odchozí volání**

#### **Zapnutí/vypnutí funkce**

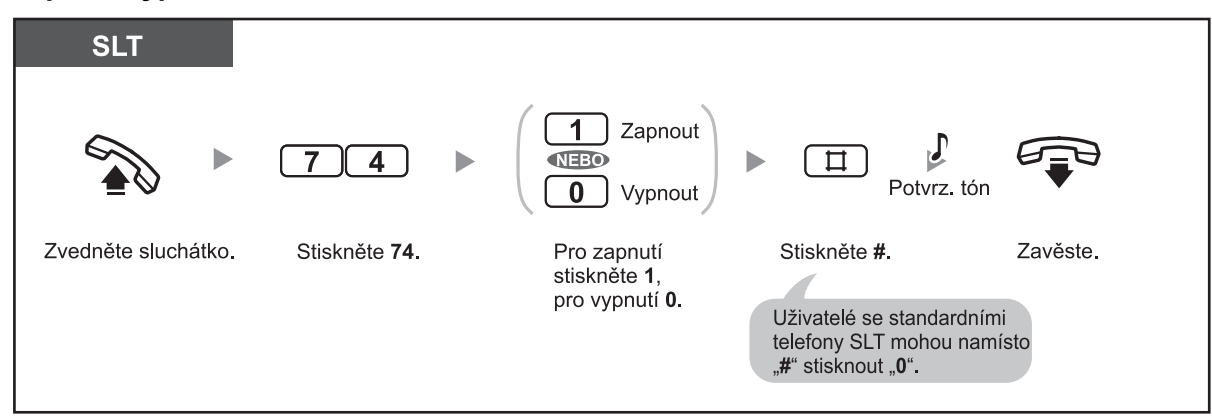

### **Volání čísla**

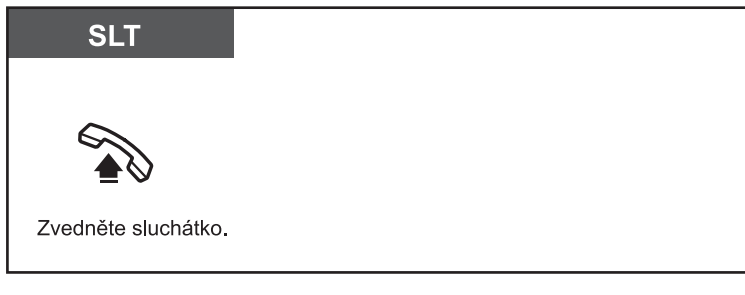

- **Pro volání na jiné číslo** navolte před odesláním volby naprogramovaného čísla požadované číslo.
- Uložené číslo může mít až 32 číslic včetně " $\div$ ". V závislosti na nastavení funkce kódu účtu nemusí mít " $\times$ " v některých případech funkci pauzy.
	- Funkce není k dispozici pro SLT telefony s otočným číselníkem.

### **Volání předem naprogramovaného čísla (Quick Dialling)**

Jednoduchým způsobem můžete volat také předem naprogramované čísla zadáním pozice 50 až 59. Podrobnější informace získáte u správce systému.

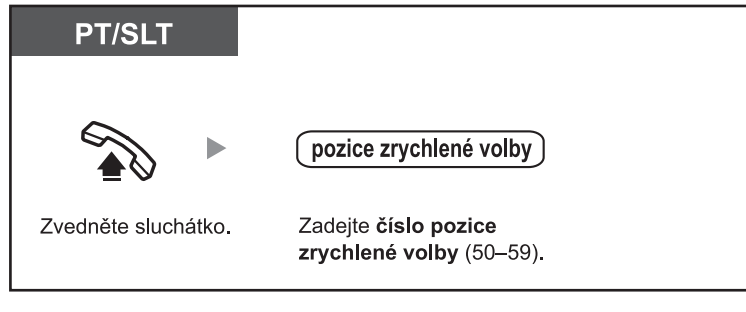

• Dostupnost funkce závisí na naprogramování systému.

# **1.2.3 Opakovaná volba čísla**

Funkce opakované volby čísla usnadňuje opakované volání na totéž číslo.

- Opakovaná volba posledního volaného vnějšího čísla (Last Number Redial)
- Opakovaná volba uloženého čísla (Saved Number Redial)

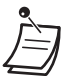

- Uložené číslo může mít až 64 číslic včetně " $\div$ ", "#", PAUSE a SECRET (INTERCOM)
- (nezobrazení části nebo celého čísla na displeji telefonu). Přístupové číslo vnější linky (CO) se v tomto případě nepovažuje za číslici.
- Ozve-li se po stisknutí tlačítka opak. volby REDIAL nebo tlačítka uložení Save obsazovací tón, vyberte jinou linku a pokus zopakujte stisknutím REDIAL, Save, případně zadáním čísla funkce.
- Uložené číslo můžete v zavěšeném stavu zkontrolovat stisknutím tlačítka REDIAL nebo Save.

#### • **Automatické opakování vytáčení !!**

 **Automatické opakování vytáčení** (je-li volané číslo stále obsazené) můžete zapnout stisknutím tlačítka SP-PHONE nebo MONITOR a následně tlačítka REDIAL nebo Save. Požadované číslo se bude volat automaticky v určitých intervalech až do okamžiku, kdy volaná osoba volání nepřijme nebo do uplynutí naprogramované doby.

 Během automatického opakovaného vytáčení se můžete věnovat jiným činnostem. Opakované vytáčení můžete zrušit stisknutím FLASH/RECALL nebo aktivací jiné funkce.

## **Opakovaná volba posledního volaného vnějšího čísla (Last Number Redial)**

### **Volání čísla**

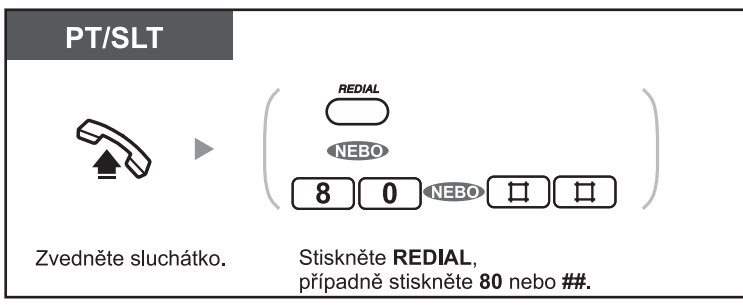

### **Automatická opakovaná volba (Automatic Redial)**

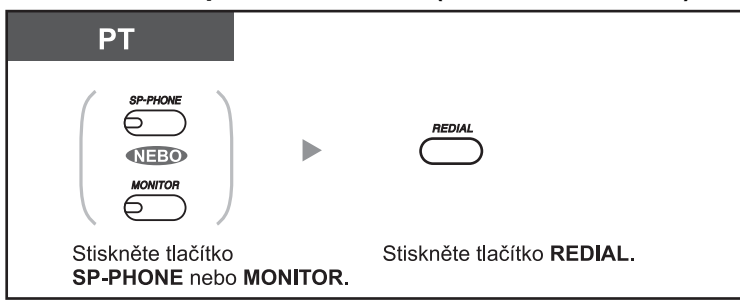

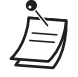

• Po stisknutí tlačítka REDIAL se probíhající volání nebo hovor ukončí a odešle se volba uloženého čísla.

 **Opakovaná volba uloženého čísla (Saved Number Redial)**

Uložené číslo zůstává trvale v paměti až do uložení jiného čísla.

### **Uložení čísla**

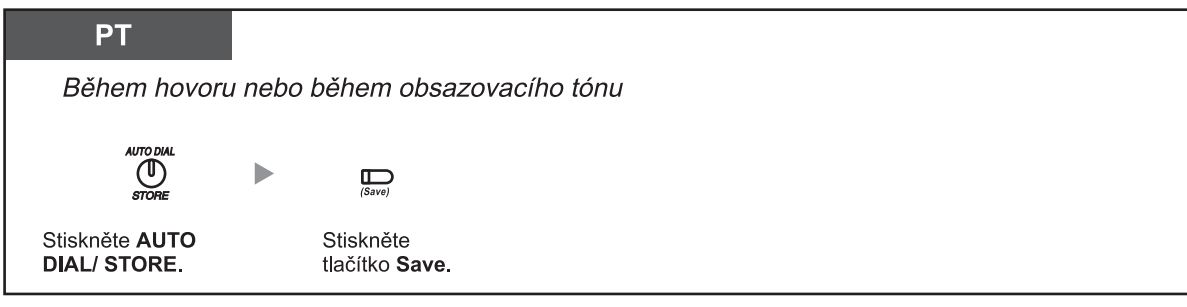

### **Volání čísla**

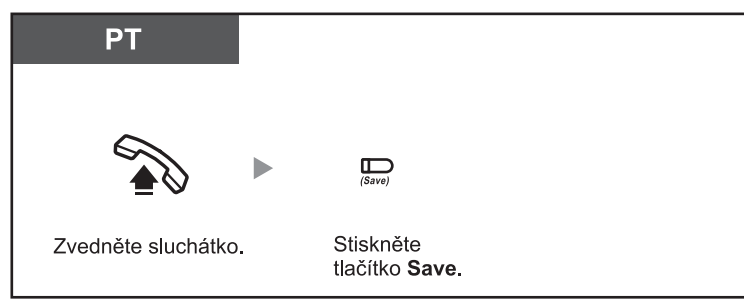

### **Automatická opakovaná volba (Automatic Redial)**

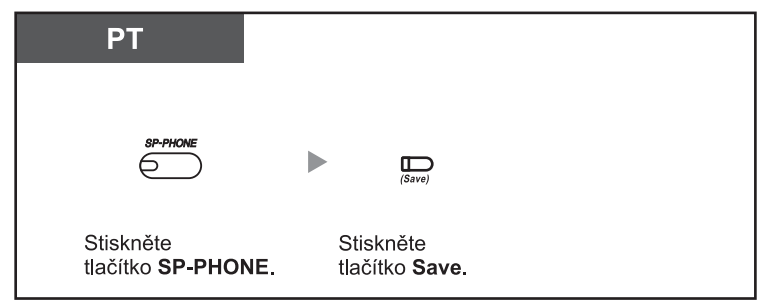

# **Přizpůsobení telefonu**

• 3.1.3 Přizpůsobení funkcí tlačítek Vytvoření nebo úprava nastavení tlačítka Save.

# **1.2.4 Je-li volané číslo obsazené nebo volaný neodpovídá**

- Rezervace obsazené linky (Automatic Callback Busy [Camp-on])
- Odeslání tónu čekajícího volání na obsazenou pobočku (Busy Station Signalling [BSS])
- Zanechání upozornění na neúspěšné volání/volání osobě, která toto upozornění zanechala (Message Waiting)
- Vstoupení do probíhajícího hovoru (Executive Busy Override)
- Volání pobočky se zapnutou funkcí "nerušit" (DND Override)

# **Rezervace obsazené linky (Automatic Callback Busy [Camp-on])**

Jsou-li volané číslo pobočky nebo vnější linka obsazené, můžete použít funkci automatického zpětného volání Automatic Callback Busy. Po uvolnění volaného čísla pobočky nebo vnější telefonní linky (CO) začne v takovém případě váš telefon automaticky vyzvánět.

V okamžiku příchodu vyzvánění zpětného volání:

- se uvolní volané číslo pobočky
- se uvolní vnější linka (CO) používaná druhou pobočkou.

Funkce automatického zpětného volání není k dispozici pro vnější čísla.

V okamžiku příchodu vyzvánění zpětného volání:

- Při volání přes vnější linku (CO): Linka je obsazená.
- Při vnitřním volání v režimu interkomu: Volaná pobočka začne automaticky vyzvánět.

### **Zapnutí funkce pro volání přes vnější linku (CO) a vnitřní volání**

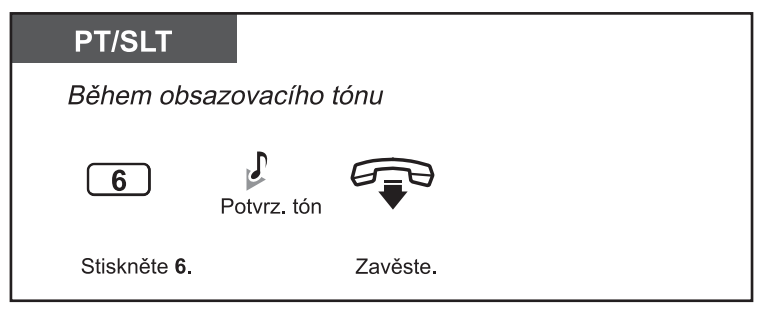

### **Přijetí zpětného volání z obsazené pobočky**

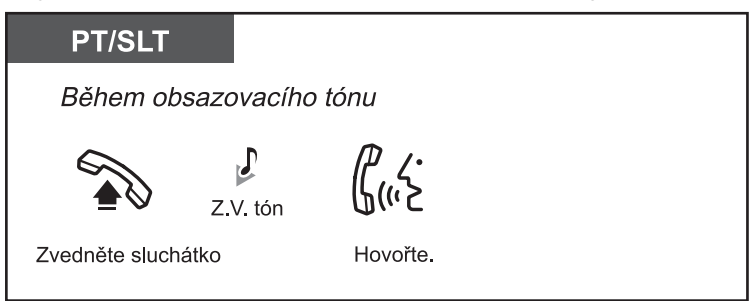

**Přijetí zpětného volání z obsazené vnější linky (CO)**

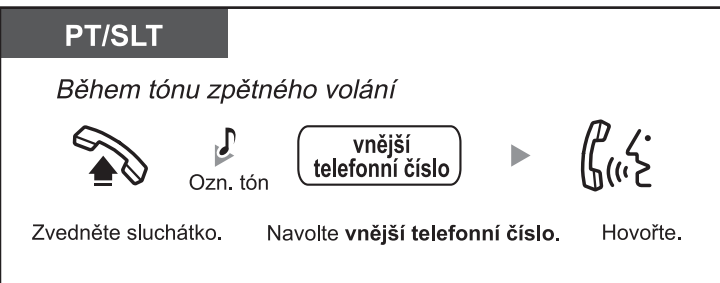

• Nepřijmete-li zpětné volání do 10 sekund (4 zazvonění), funkce se zruší.

### **Zrušení funkce zpětného vyzvánění (Automatic Callback Busy Cancel)**

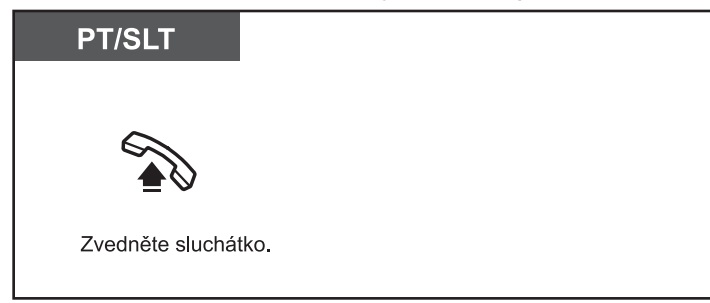

# **Odeslání tónu čekajícího volání na obsazenou pobočku (Busy Station Signalling [BSS])**

Je-li volaná pobočka obsazená, můžete příslušného uživatele upozornit na čekající volání odesláním příslušného tónu. Volaný pak může probíhající hovor přidržet a přijmout vaše volání.

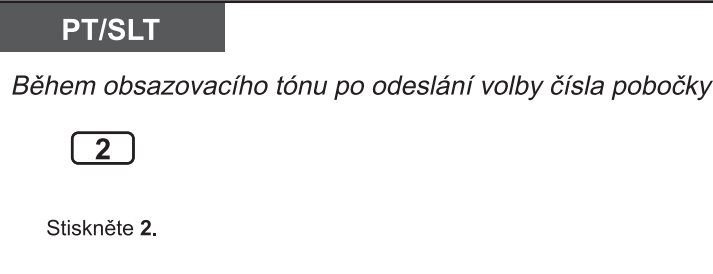

• **Ozve-li se po navolení čísla pobočky tón výzvy k uvolnění linky,** funkci nelze pro upozornění pobočky použít. Podmínkou odeslání tónu čekajícího volání je zapnutá funkce čekajícího volání na volané pobočce. Nastavení funkce čekajícího volání (Call Waiting) viz kapitola "1.7.3 Příjem upozornění na čekající volání". Přijetí čekajícího volání viz kapitola "1.4.4 Upozornění na čekající volání". **!!**

# **Zanechání upozornění na neúspěšné volání/volání osobě, která toto upozornění zanechala (Message Waiting)**

### ♦ *Zanechání upozornění na neúspěšné volání*

Je-li volaná pobočka obsazená nebo volaná osoba volání nepřijímá, můžete na ní zanechat upozornění a volaná osoba vám může zavolat později.

♦ *Volání osobě, která zanechala upozornění na neúspěšné volání* Po přijetí upozornění na neúspěšné volání se rozsvítí kontrolka tlačítka zprávy MESSAGE/Message odpovídající pobočky, případně kontrolka zprávy/vyzvánění Message/Ringer. Osobě, která upozornění zanechala, můžete jednoduše zavolat stisknutím odpovídajícího tlačítka pobočky MESAGE/Message.

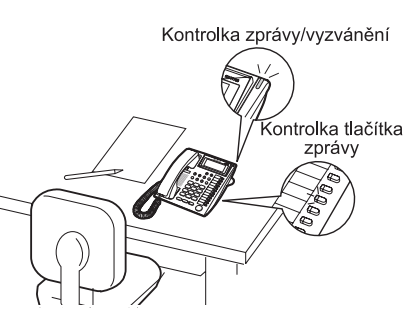

# **♦ Zanechání upozornění na neúspěšné volání**

### **Zanechání upozornění na neúspěšné volání**

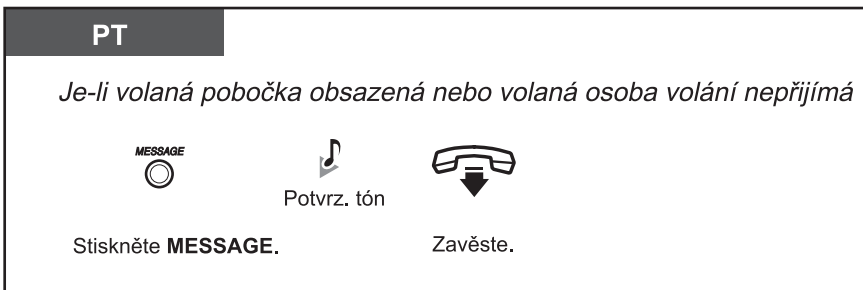

### **Zapnutí/vypnutí upozornění na neúspěšné volání**

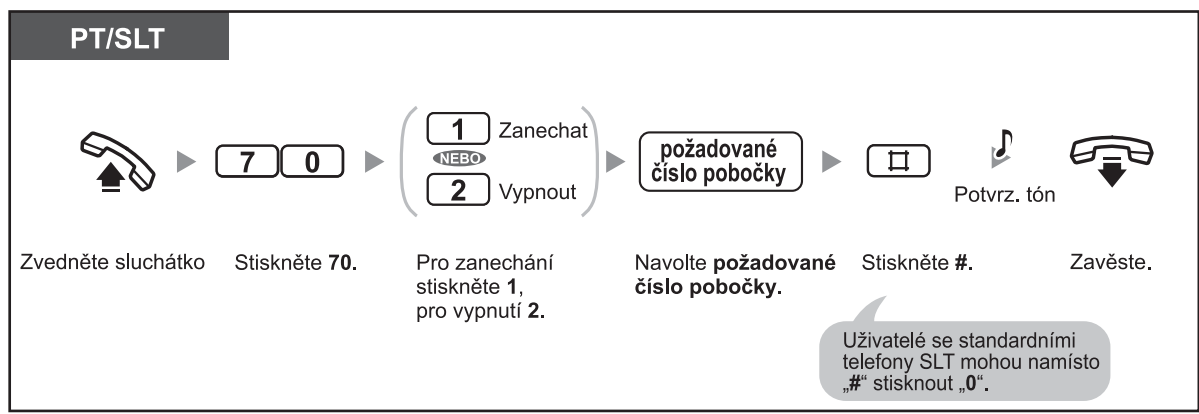

### **1.2 Odchozí volání**

### **Vypnutí upozornění na neúspěšné volání tlačítkem MESSAGE**

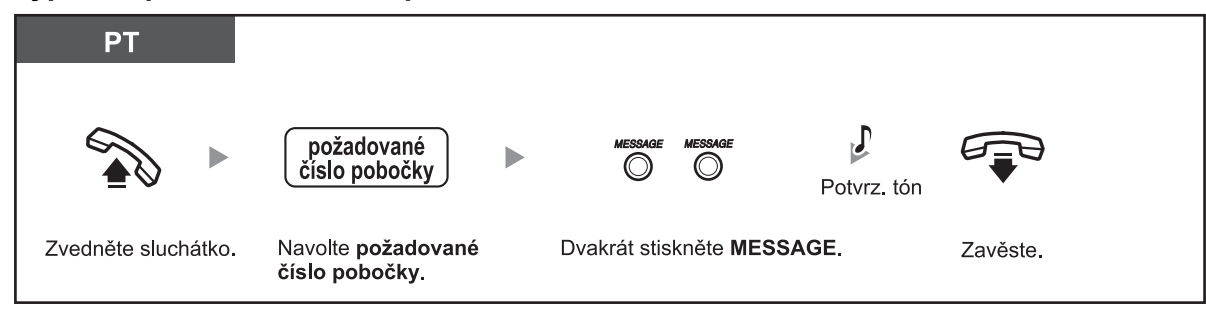

### **♦ Volání osobě, která zanechala upozornění na neúspěšné volání**

### **Kontrola přijaté zprávy a volání osobě, která ji zanechala**

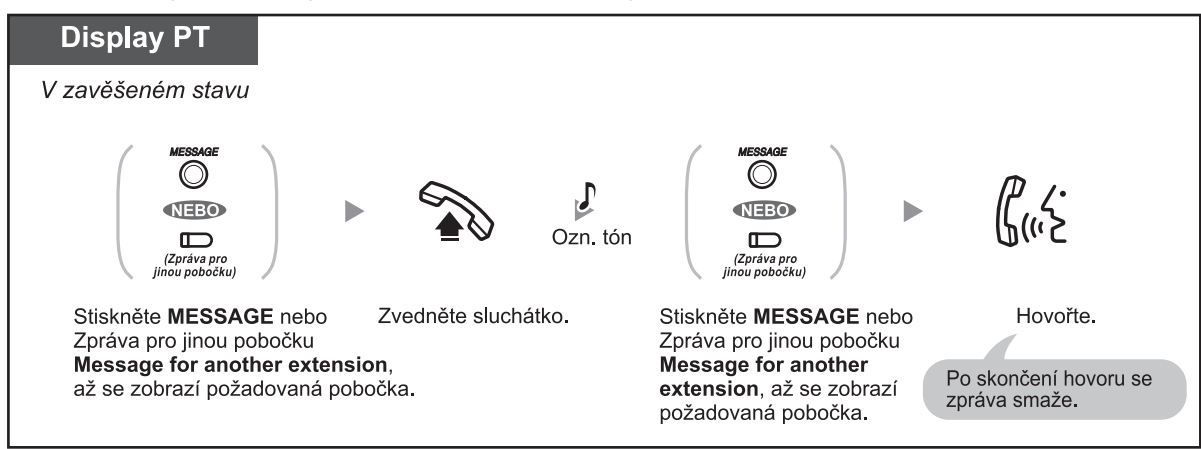

### **Zrušení všech upozornění na neúspěšná volání zanechaných na vlastní pobočce**

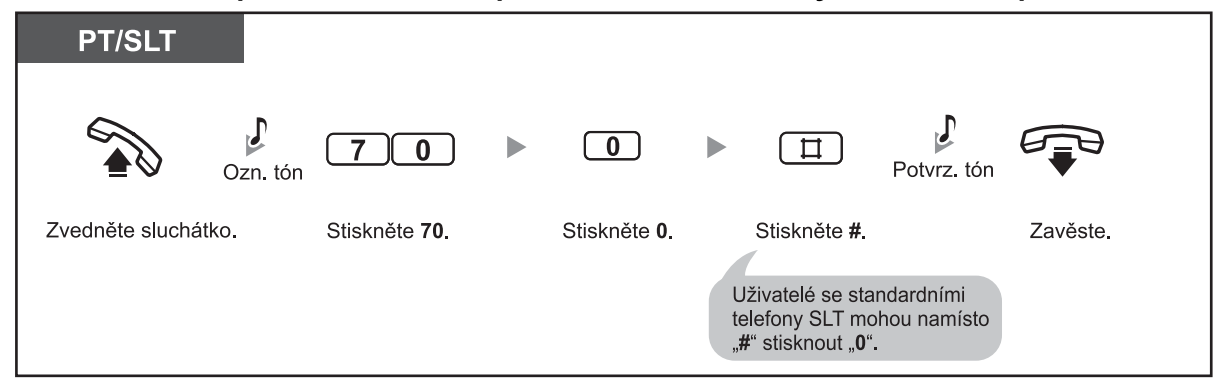

**PT** číslo pobočky Zvedněte sluchátko. Stiskněte 70 Stiskněte 3. Navolte číslo pobočky Stiskněte # Zavěste.

#### **Zrušení všech upozornění na neúspěšná volání zanechaných na jiné pobočce**

### **Zapnutí/vypnutí zámku upozornění na neúspěšná volání**

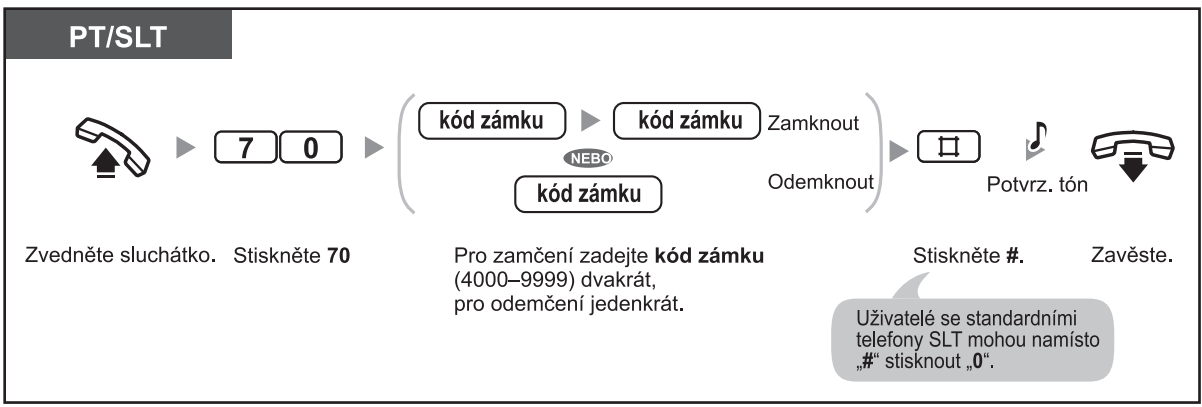

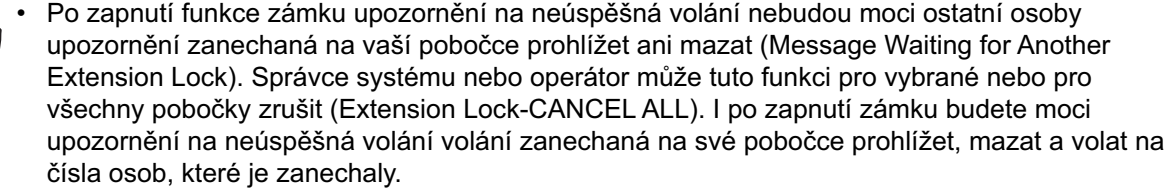

- Na systémovém telefonu PT můžete vytvořit jedno nebo několik tlačítek zpráv pro jiné pobočky. Tlačítky pak budete moci zobrazit zprávy zanechané na příslušných pobočkách.
- **Pro zrušení všech upozornění na neúspěšná volání zanechaných na jiných pobočkách** je nutno naprogramovat příslušná tlačítka zprávy pro jinou pobočku Message for another extension na telefonu vlastní pobočky.
- Kontrolka tlačítka zprávy MESSAGE/Message for another extension a kontrolka zprávy/ vyzvánění Message/Ringer informují o aktuálním stavu tímto způsobem:  **Nesvítí:** Žádné zprávy

 **Svítí červeně:** Nové zprávy

• Na displeji se zprávy zobrazují v pořadí podle času přijetí.  **<Příklad>**

5→6→7→8→1→2→3→4

- Tlačítko MESSAGE se využívá k k zobrazení upozornění na neúspěšná volání a nové hlasové zprávy (BV). Po zanechání hlasové zprávy a stisknutí tlačítka MESSAGE se na displeji telefonu PT zobrazí text "**Voice Message**". Viz kapitola "1.5.5 Integrované hlasové zprávy systému (Builtin Voice Message [BV])"
- Na každé z poboček je možno zanechat až 8 upozornění na neúspěšné volání (s funkcí upozornění na neúspěšné volání Message Waiting), resp. až 125 hlasových zpráv pro celý systém (s funkcí integrovaných hlasových zpráv BV).

# **Přizpůsobení telefonu**

 • 3.1.3 Přizpůsobení funkcí tlačítek Vytvoření nebo změna nastavení tlačítka Message for another extension.

## **Vstoupení do probíhajícího hovoru (Executive Busy Override)**

Není-li to zakázáno v naprogramování systému, můžete vstupovat do probíhajícího hovoru dvou uživatelů a vytvořit tak tříčlenný konferenční hovor.

### **Vstoupení do hovoru přes vnější linku (CO)**

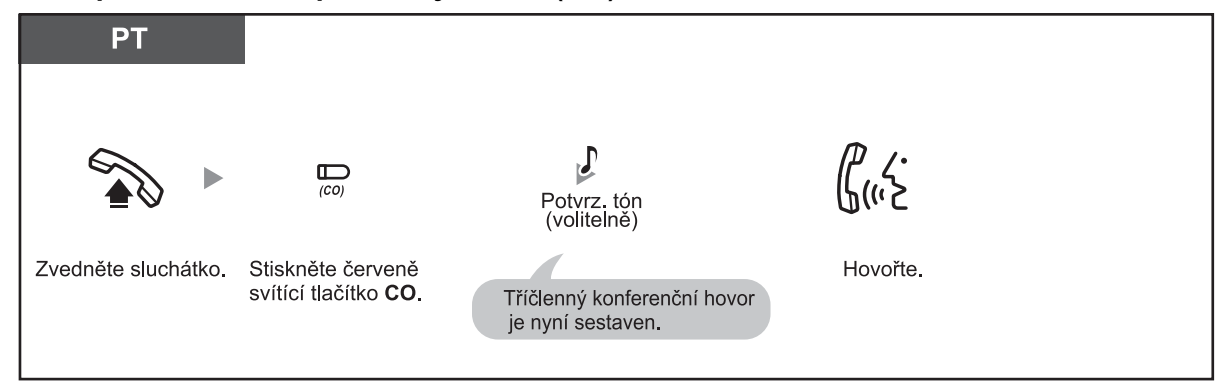

### **Vstoupení do hovoru v režimu interkomu**

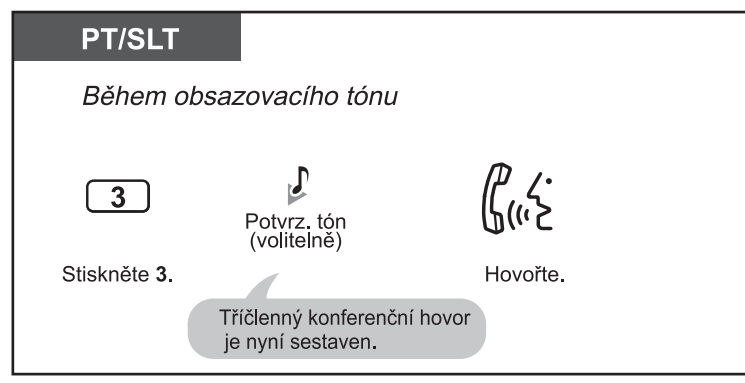

**Odpojení jedné osoby a hovor s druhou osobou v případě, kdy je jedna z nich připojena přes vnější linku**

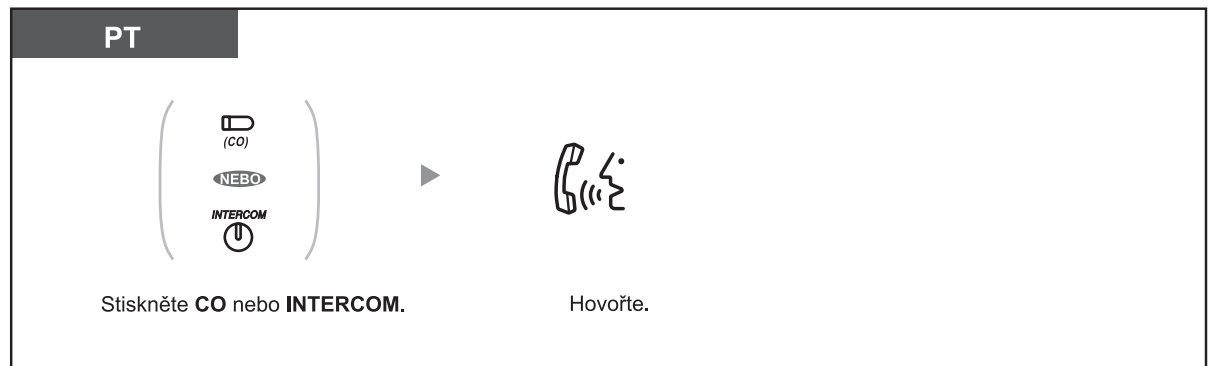
### **Odpojení z konference**

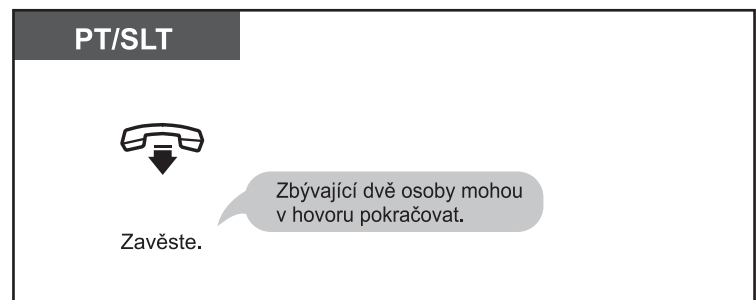

• Vstupovat ostatním osobám do svých hovorů můžete také zakázat. Viz kapitola "1.7 Nastavení telefonu podle vlastních potřeb". **!!**

### ◆ Volání pobočky se zapnutou funkcí "nerušit" (DND Override)

Není-li to zakázáno naprogramováním systému, můžete volat také na pobočky se zapnutou funkcí "nerušit" (Do Not Disturb (DND)).

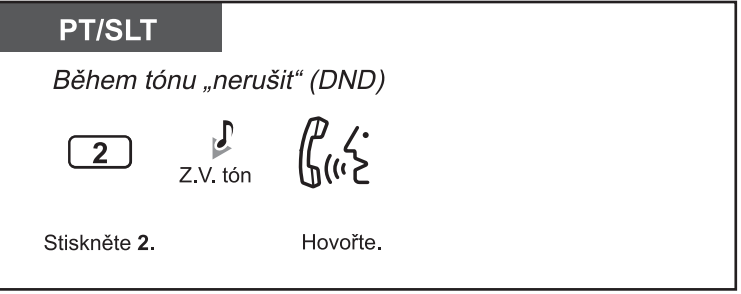

Ozve-li se po stisknutí "2" během tónu funkce "nerušit" (DND) obsazovací tón, volaná osoba právě hovoří. V takovém případě můžete použít funkci automatického zpětného volání Automatic Callback Busy.

## **1.2.5 Přepnutí způsobu upozornění na příchozí volání (Alternate Calling-Ring/Voice)**

Uživatelé na pobočkách si mohou vybrat, chtějí-li být na příchozí volání upozorňování vyzváněním nebo přímo hlasem volajícího. Z volající pobočky je možno způsob upozornění volaného změnit nezávisle na nastavení volané pobočky.

 **Vyzvánění (výchozí):** Volaný bude na příchozí volání upozorněn vyzváněním. Před přijetím volání ve sluchátku uslyšíte tón vyzvánění.

 **Upozornění hlasem:** S volanou osobou můžete hovořit ihned po zaznění potvrzovacího tónu. Tón vyzvánění v tomto případě neuslyšíte. S volanou osobou budete moci hovořit teprve poté, co volání přijme.

### **Přepnutí způsobu upozornění na příchozí volání**

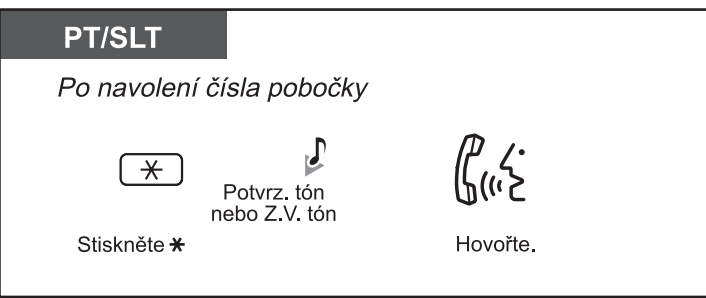

Vyzvánění Haló  $\sqrt{}$ 

• Používá-li volaná osoba standardní SLT telefon, není funkce upozornění hlasem k dispozici. • Funkce není k dispozici pro SLT telefony s otočným číselníkem.

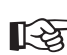

## **Přizpůsobení telefonu**

• 3.1.2 Změna nastavení v režimu programování – **Upozornění vyzváněním/hlasem** Nastavte způsob upozorňování na vlastní příchozí volání.

## **1.2.6 Dostupnost přidělené třídy služeb na jiné pobočce (Walking COS)**

I na jiné pobočce můžete používat stejná oprávnění – třídu služeb (class of service [COS]), jako na vlastní pobočce. Přístup k této funkci je podmíněn zadáním předem naprogramovaného hesla pobočky. Heslo pobočky zjistíte u správce systému.

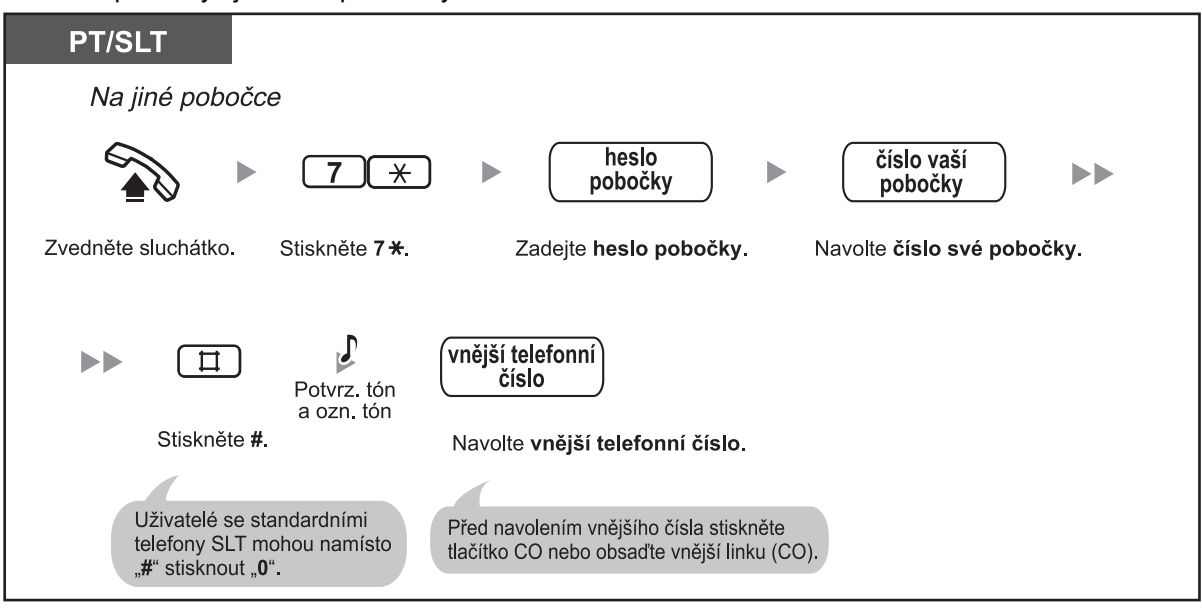

• Funkce není k dispozici pro SLT telefony s otočným číselníkem.

### **1.2 Odchozí volání**

## **1.2.7 Přímý přístup k volanému číslu z vnější linky (Direct Inward System Access [DISA])**

Po vytočení určitého čísla pobočky je volajícímu přehrávána zpráva s informacemi potřebnými pro spojení s požadovaným číslem (Direct Inward System Access (DISA)) Přítomnost fyzického operátora tedy není nutná. Není-li zpráva v systému naprogramována, volající uslyší pouze krátké pípnutí.

V závislosti na naprogramovaném režimu zabezpečení může volající po zadání hesla (bezpečnostní kód DISA) používat také některé z funkcí systému. Podrobnější informace o naprogramování systému zjistíte u správce systému.

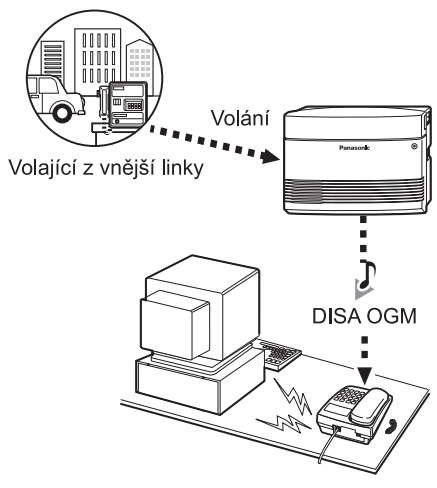

Volaná pobočka

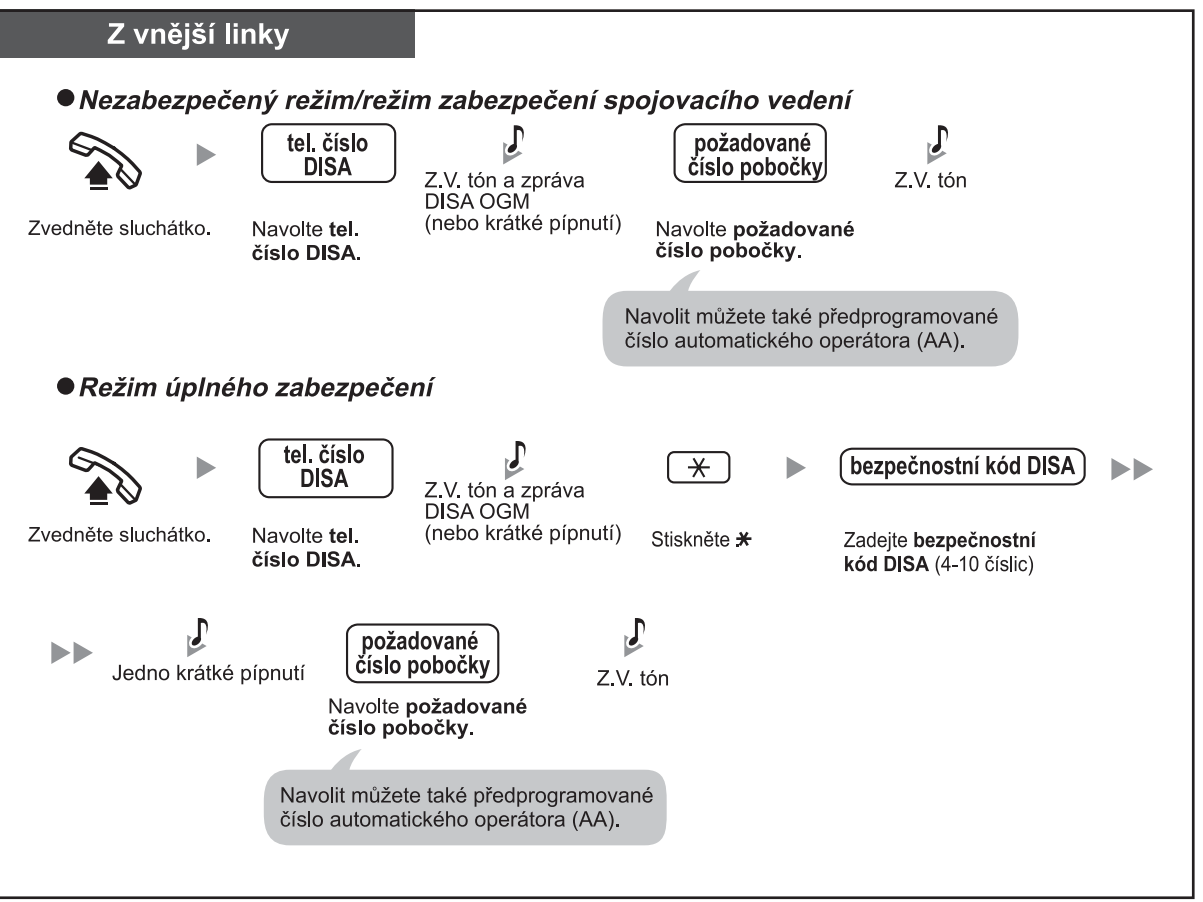

#### **Volání čísla pobočky**

### **Volání na vnější telefonní číslo**

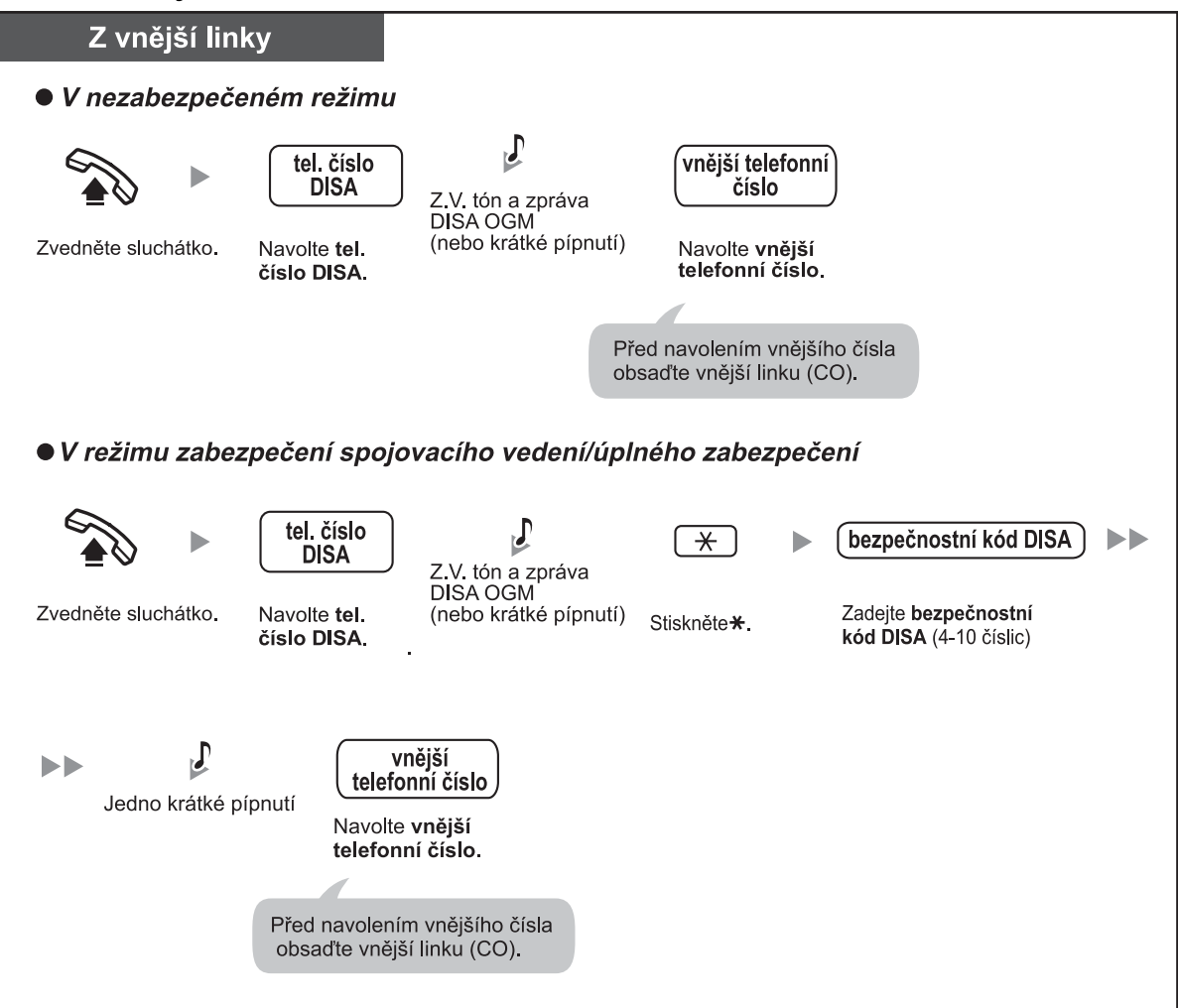

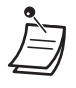

### • **DŮLEŽITÉ UPOZORNĚNÍ**

 Funkce volání z vnější linky na jinou vnější linku přes systém (Outside-to-Outside (CO-to-CO) Line Call) může být snadno zneužita. Telekomunikační poplatky v takovém případě hradí vlastník systému. Aby k podobnému zneužití nedošlo, důrazně doporučujeme:

 **a) Aktivovat zabezpečení DISA (zabezpečení spojovacího vedení nebo úplné zabezpečení).**

- **b) Bezpečnostní kódy DISA uchovávat v tajnosti.**
- **c) Používat dostatečně složité kódy.**
- **d) Bezpečnostní kódy pravidelně měnit.**
- **Délka hovorů mezi vnějšími linkami (CO-to-CO)** Naprogramováním systému je možno délku hovorů mezi vnějšími linkami přes systém omezit. Obě hovořící osoby před 15 sekund před přerušením spojení uslyší upozornění. V okamžiku dosažení časového limitu se spojení přeruší.
- V případě použití služby aut. operátora DISA se můžete na požadované číslo během přehrávání zprávy DISA OGM nebo po krátkém pípnutí dovolat pouhým stisknutím předprogramovaného číselného tlačítka (číslo DISA AA). Menu automatického operátora AA může mít až 3 úrovně.
- Po třetím chybném zadání bezpečnostního kódu se spojení automaticky přeruší. Při druhém a třetím zadávání bezpečnostního kódu DISA není nutno zadávat hvězdičku.

#### **Přizpůsobení systému**

• 3.3.2 Programování systému - **Bezpečnostní kód DISA [512]**

# **1.3 Příchozí volání**

## **1.3.1 Příjem volání**

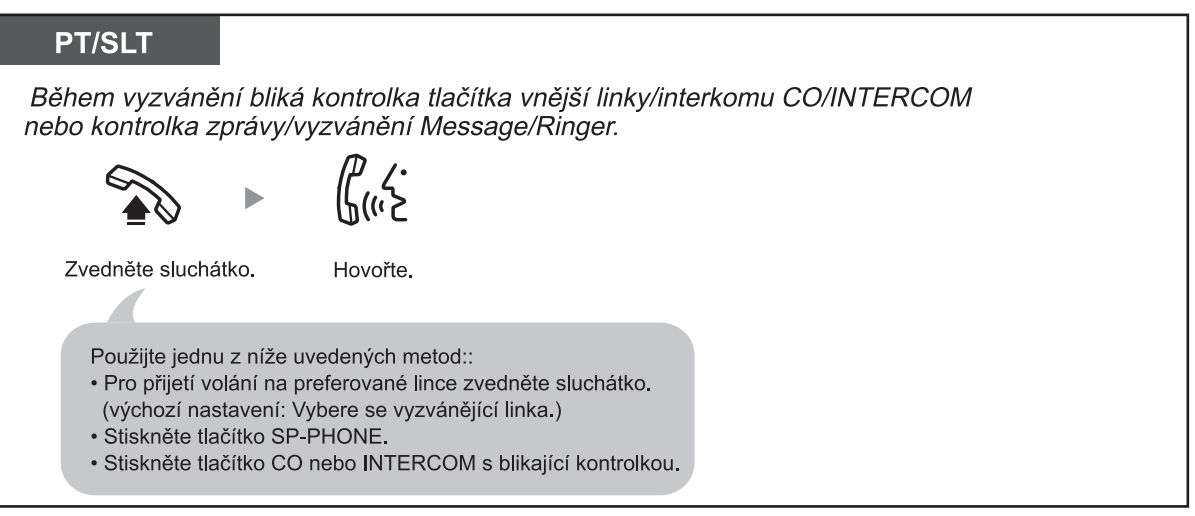

• **Handsfree režim !!**

Pro přijetí volání a hovor s hlasitým reproduktorem v režimu interkomu použijte tlačítko SP-PHONE/INTERCOM. Viz kapitola "1.4.8 Hovor s druhou osobou bez zvednutí sluchátka".

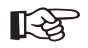

## **Přizpůsobení telefonu**

• 3.1.2 Změna nastavení v režimu programování – **Preference linky – Příchozí volání**. Výběr linky po zvednutí sluchátka. **Upozornění na příchozí volání vyzváněním/hlasem volajícího**

Nastavení způsobu upozornění na příchozí volání.

## **1.3.2 Handsfree příjem volání (Hands-free Answerback)**

Systémové telefony Panasonic (PT) je možno naprogramovat tak, aby bylo možno vnitřní příchozí volání přijímat bez zvedání sluchátka. V takovém případě se z telefonu namísto zvonění ozve přímo hlas volajícího.

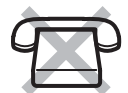

### **Zapnutí/vypnutí funkce**

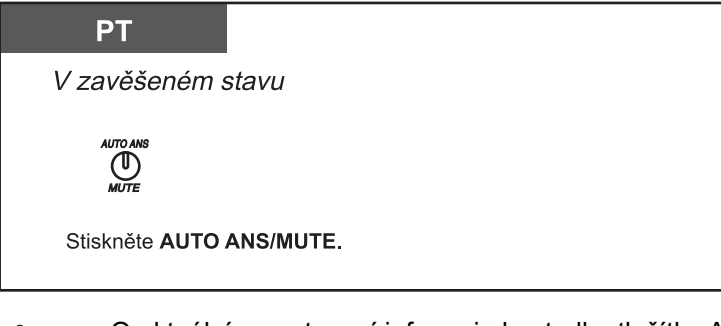

- O aktuálním nastavení informuje kontrolka tlačítka AUTO ANS/MUTE:
- **Nesvítí:** Vypnuto  **Svítí červeně:** Zapnuto
- Funkci není možno použít pro příjem příchozích volání z vnější linky a volání ze vstupního telefonu.

## **1.3.3 Přijetí volání vyzvánějícího na jiném telefonu (Call Pickup)**

- Přijetí volání na jiném telefonu (Call Pickup)
- Zákaz příjmu vlastních volání na jiném telefonu (Call Pickup Deny)

### **Přijetí volání na jiném telefonu (Call Pickup)**

Příchozí volání vyzvánějící na jiné pobočce, ve vlastní skupině poboček nebo volání přijaté naprogramovanou pobočkou s funkcí záznamníku (Telephone Answering Machine (TAM)) můžete přijmout přímo na telefonu své vlastní pobočky.

K dispozici jsou tyto metody převzetí volání (Call Pickup):

 **Převzetí volání ve skupině (Group Call Pickup)**: Převzetí volání směrovaných na skupinu poboček.  **Převzetí volání vybrané pobočky (Directed Call Pickup)**: Převzetí volání předem zvolené pobočky.  **Převzetí volání ze záznamníku (Call Retrieving from a TAM):** Převzetí volání na záznamníku.

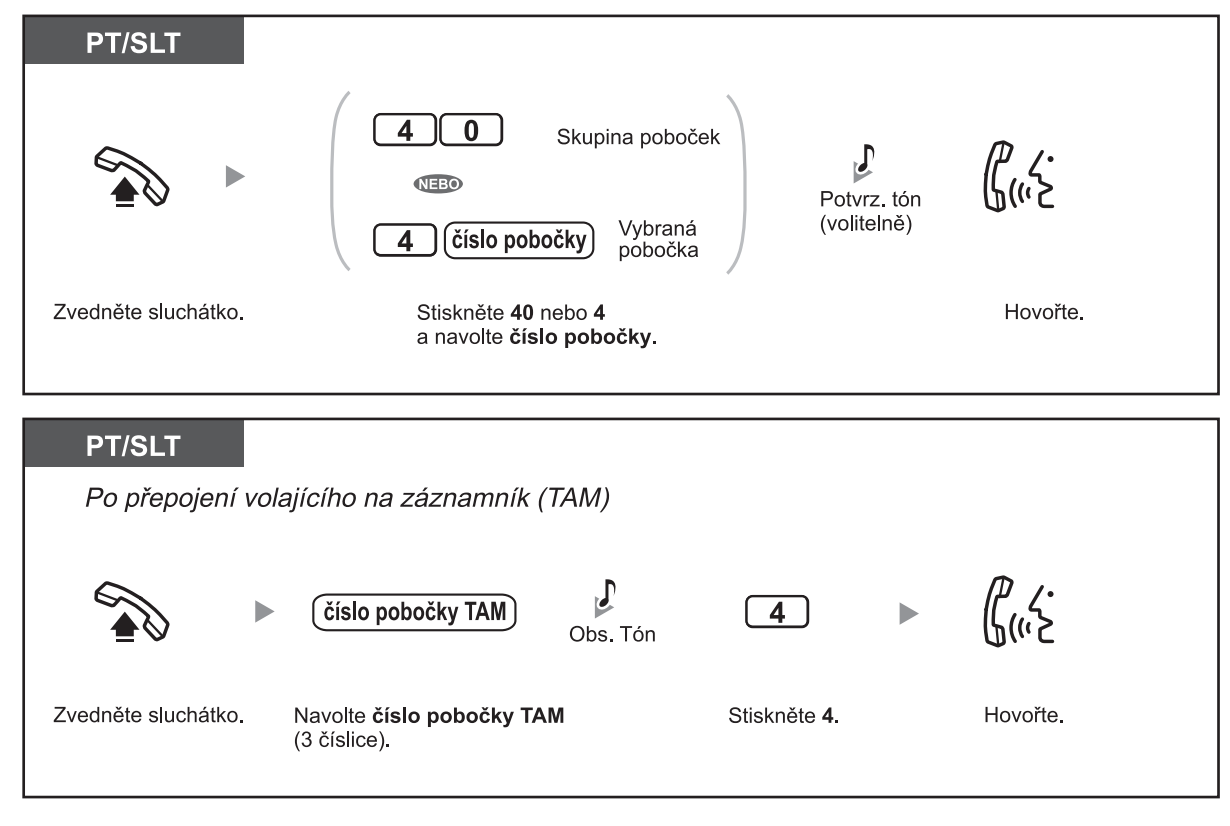

**Ozve-li se po navolení čísla pobočky záznamníku tón výzvy k uvolnění linky, není na příslušném čísle záznamník nebo záznamník právnámník provádí jinou operaci.** 

 **Zákaz příjmu vlastních volání na jiném telefonu (Call Pickup Deny)** Převzetí svých příchozích volání jinými osobami můžete také zakázat.

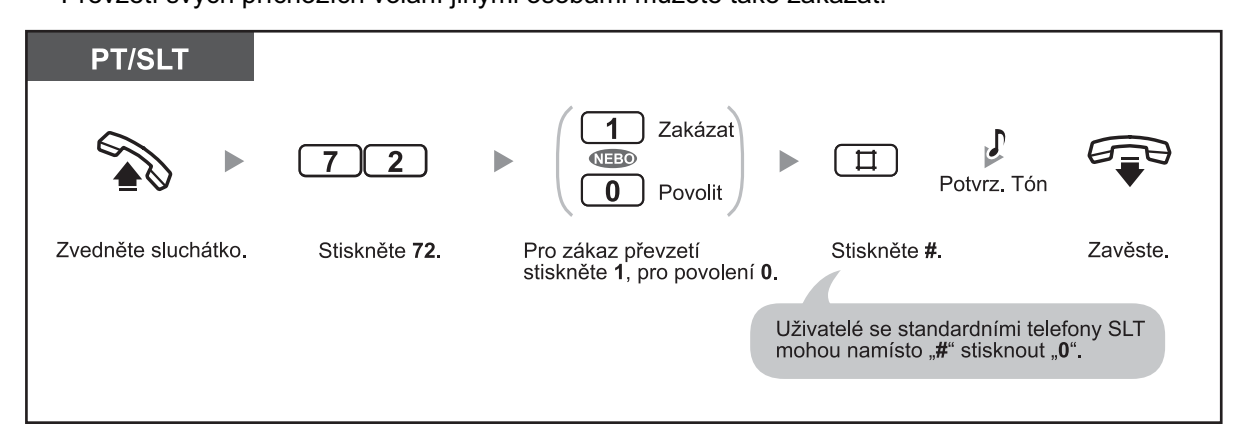

# **1.4 Během hovoru**

## **1.4.1 Přepojení hovoru (Call Transfer)**

- Přepojení na číslo pobočky
- Přepojení na vnější číslo

### **Přepojení na číslo pobočky**

Příchozí hovory můžete přepojit na některou z poboček připojených k systému. V závislosti na nastavení systému mohou uživatelé se systémovými telefony Panasonic (PT) přepojovat také příchozí volání z vnější linky (CO) na číslo pobočky pouhým stisknutím příslušného tlačítka přímé volby stanice (DSS) (přepojení jediným stisknutím tlačítka).

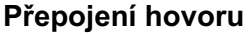

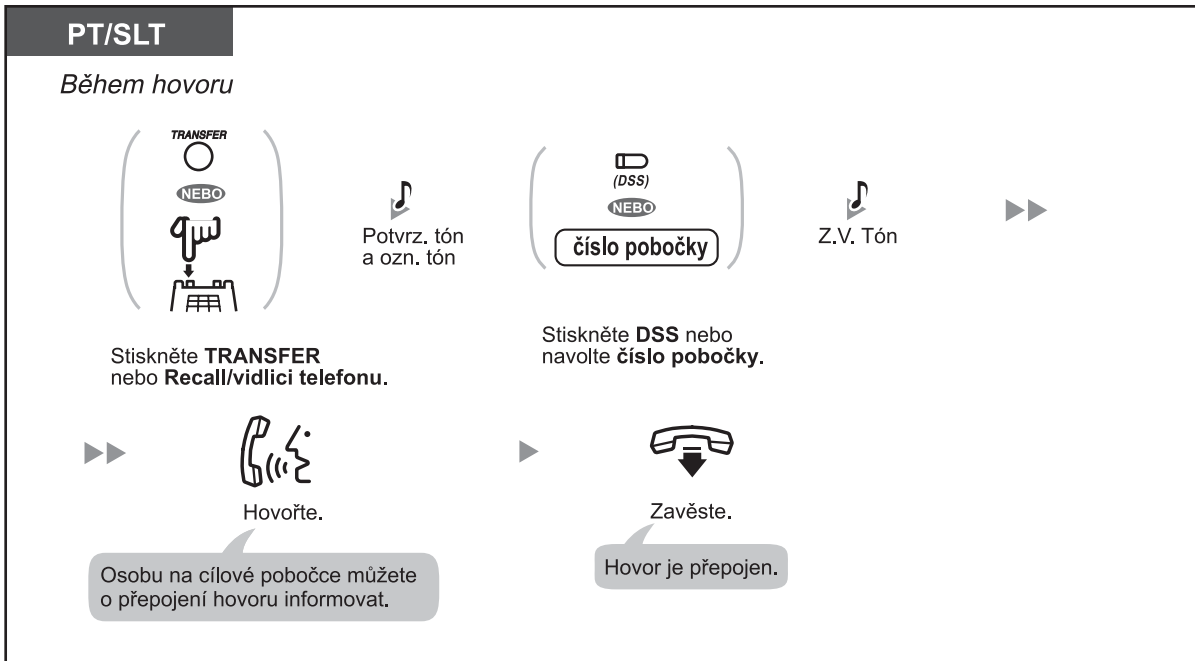

### **Přepojení stisknutím jediného tlačítka (One-touch Transfer)**

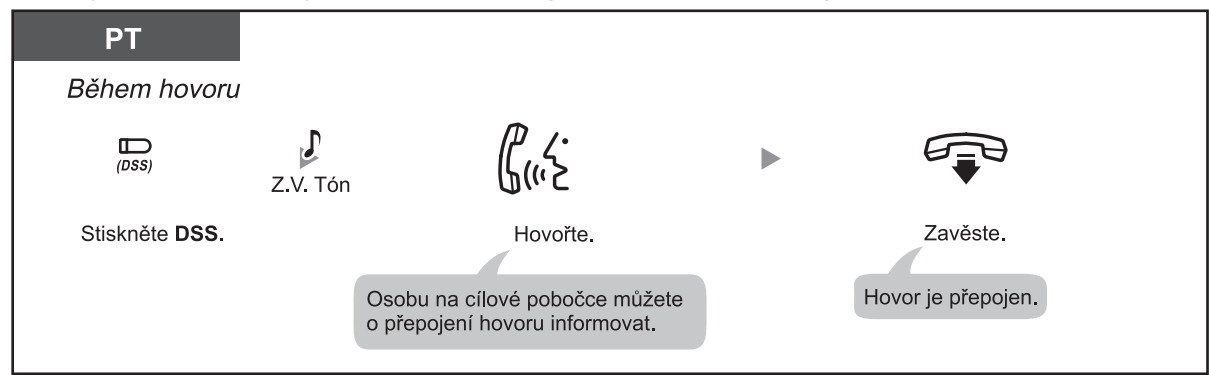

#### **1.4 Během hovoru**

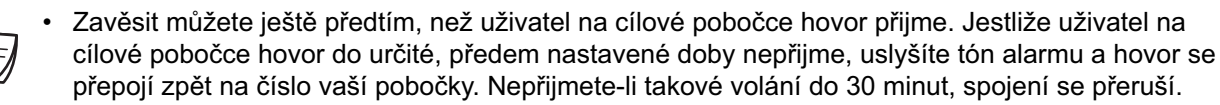

- Bude-li cílová pobočka obsazená, můžete stisknout "2" (signalizace na obsazenou stanici Busy Station Signalling [BSS]) nebo "3" (připojení do probíhajícího hovoru - Executive Busy override) a poté zavěsit.
- V závislosti na nastavení režimu přidržení v programování systému může být po stisknutí Recall/ vidlice SLT telefonu nutno zadat číslo funkce přidržení hovoru. Podrobnější informace o naprogramování systému získáte od správce systému. **!!**

### **Přepojení na vnější číslo**

Není-li to zakázáno naprogramováním systému, můžete příchozí hovory přepojovat také na

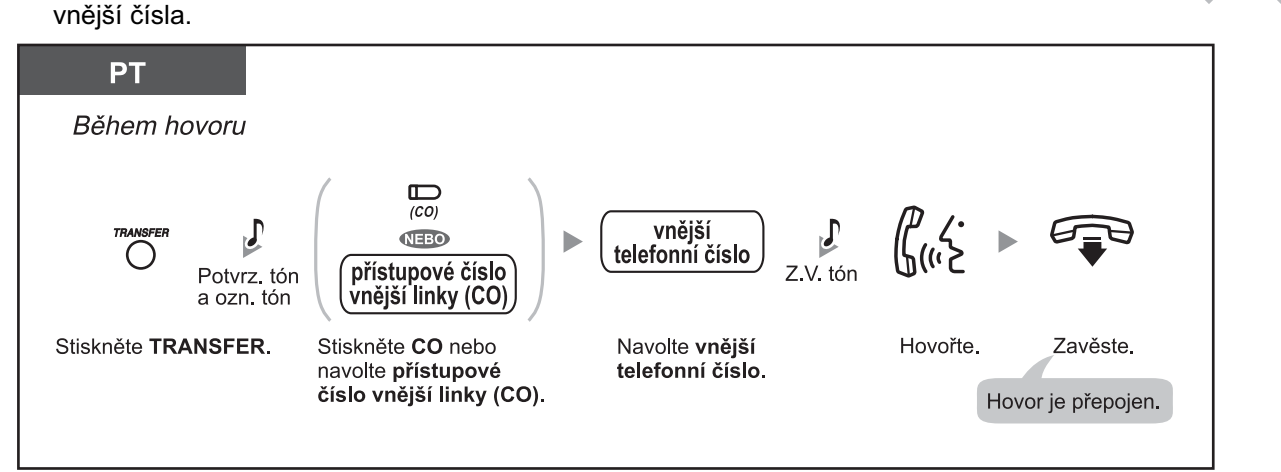

#### • **Délka hovorů mezi vnějšími linkami (CO-to-CO)**

 Naprogramováním systému je možno délku hovorů mezi vnějšími linkami přes systém omezit. Obě hovořící osoby před 15 sekund před přerušením spojení uslyší upozornění. V okamžiku dosažení časového limitu se spojení přeruší.

- **Pro návrat k přidrženému hovoru před jeho příjetím na cílové pobočce** stiskněte tlačítko TRANSFER nebo odpovídající tlačítko CO/INTERCOM.
- Po přepojení na vnější telefonní číslo můžete do hovoru vstoupit stisknutím tlačítka CO použitého pro přepojení. Sestavíte tak tříčlenný konferenční hovor.
- Budete-li chtít ještě před zavěšením cílové číslo ppro přepojení změnit, obnovte hovor s volajícím stisknutím tlačítka CO, jehož kontrolka pomalu bliká a přepojení zopakujte.

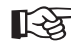

### **Přizpůsobení telefonu**

 • 3.1.3 Přizpůsobení funkcí tlačítek Vytvoření nebo změna nastavení tlačítka přímé volby stanice (DSS).

## **1.4.2 Přidržení hovoru**

- Přidržení
- Přidržení v parkovací zóně systému (parkování hovoru Call Park)

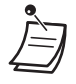

• **Nedojde-li k obnovení přidrženého hovoru do předem nastavené doby,** ozve se tón vyzvánění. Budete-li v takovém případě právě hovořit s druhou osobou, ozve se namísto vyzvánění tón alarmu. Nedojde-li k obnovení přidrženého hovoru z vnější linky během 30 minut, spojení se automaticky přeruší.

### **Přidržení**

K dispozici jsou dva typy přidržení. Obecné přidržení (General Call Hold) umožňuje obnovení hovoru jinou osobou, výlučné přidržení (Exclusive Call Hold) obnovení jinou osobou neumožňuje.

### **Přidržení (obecné - General Call Hold)**

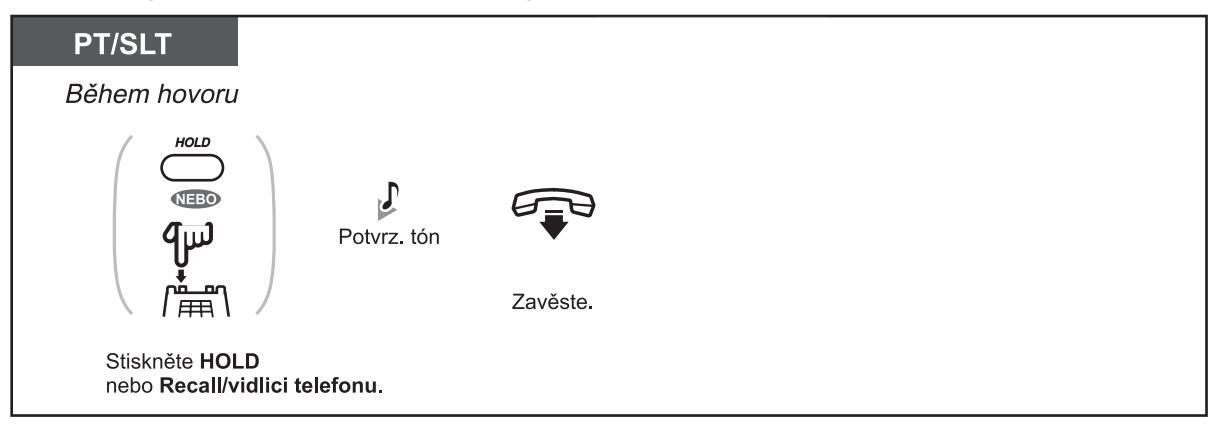

### **Přidržení (výlučné – Exclusive Call Hold)**

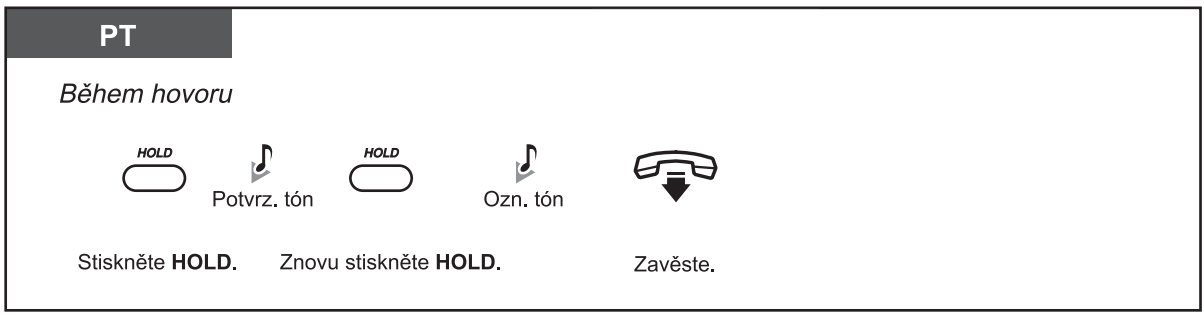

**Obnovení hovoru (Call Hold Retrieve)**

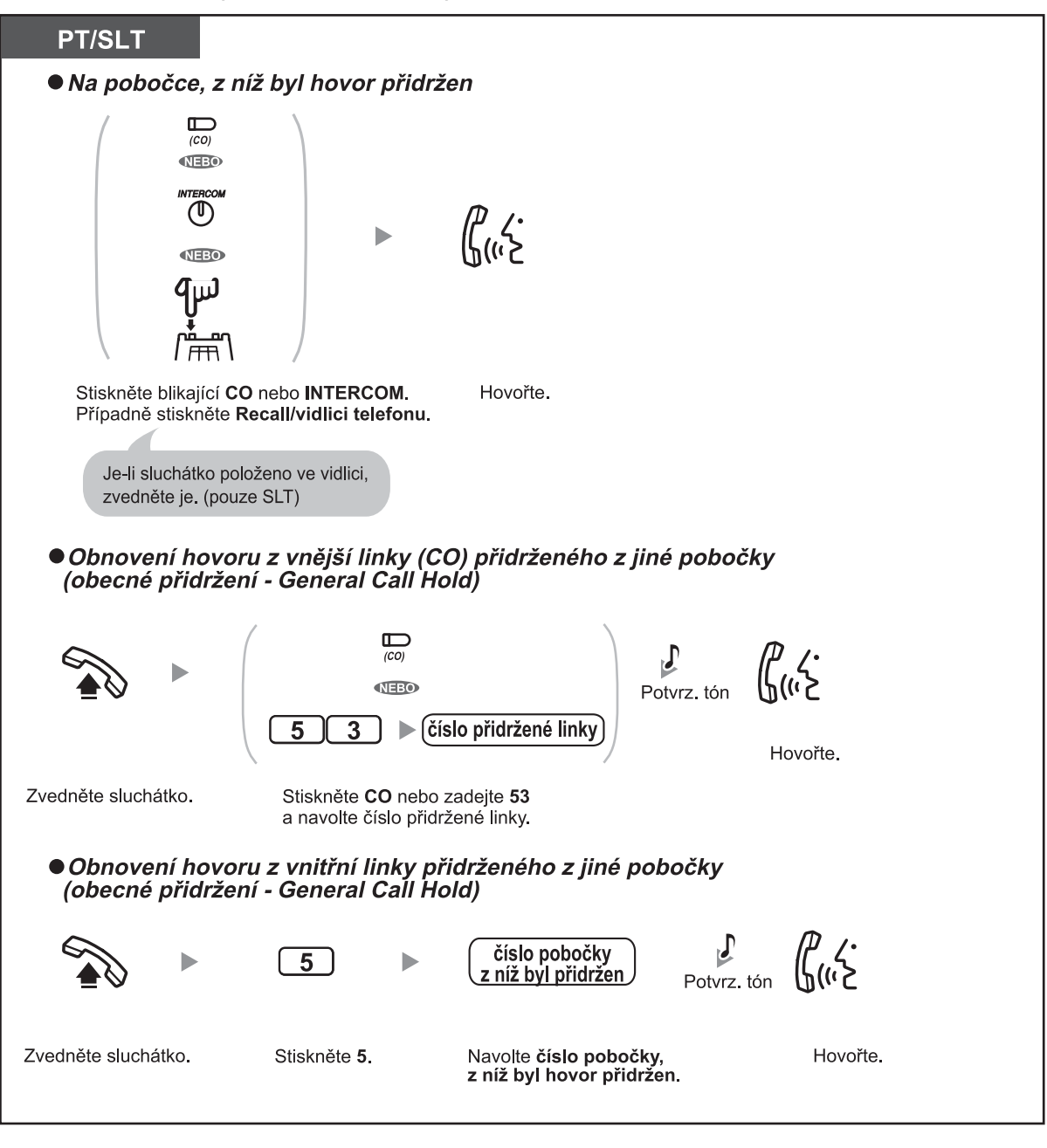

• O aktuálním stavu informuje kontrolka tlačítka CO nebo INTERCOM:

 - Obecné přidržení (General Call Hold)  **Bliká pomalu zeleně:** Máte přidržený hovor.  **Bliká pomalu červeně:** Některá z poboček má přidržený hovor. - Výlučné přidržení (Exclusive Call Hold)  **Bliká pomalu zeleně:** Máte přidržený hovor.  **Svítí červeně:** Některá z poboček má přidržený hovor.

- **Změna typu přidržení (pouze systémové telefony PT)** Stisknutím tlačítka přidržení HOLD po přidržení hovoru se přepíná mezi obecným a výlučným přidržením.
- Hovor ze vstupního telefonu není možno přidržet.
- Uživatelé se standardními telefony (SLT) mohou najednou přidržet pouze jeden hovor z vnitřní a jeden hovor z vnější linky (CO), uživatelé se systémovými telefony (PT) mohou přidržet jeden vnitřní a několik vnějších (CO) hovorů. Pro přidržení několika vnitřních hovorů použijte funkci parkování hovorů (Call Park).
- V závislosti na nastavení režimu přidržení (SLT Hold) v programování systému může být po stisknutí Recall/vidlice SLT telefonu nutno zadat číslo funkce přidržení hovoru (Call Hold). Podrobnější informace o naprogramování systému získáte od správce systému.

### **Přidržení v parkovací zóně systému (Call Park)**

Přidržený hovor můžete "zaparkovat" v parkovací zóně systému tak, aby mohl být obnoven z kterékoliv pobočky. Parkovací zóna pobočkové ústředny má kapacitu 10 hovorů.

### **Zaparkování hovoru**

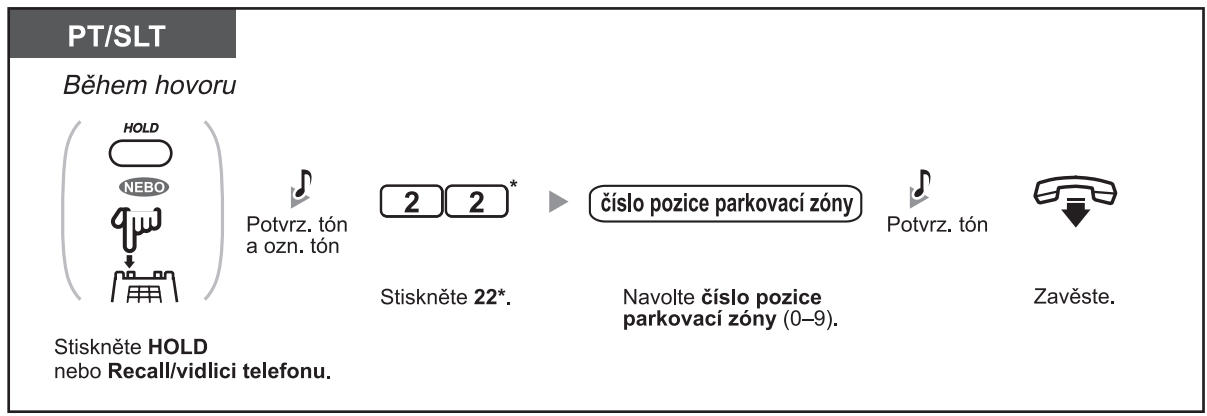

\* Uživatelé ve Velké Británii a na Novém Zélandu: 36

### **Obnovení hovoru (Call Hold Retrieve)**

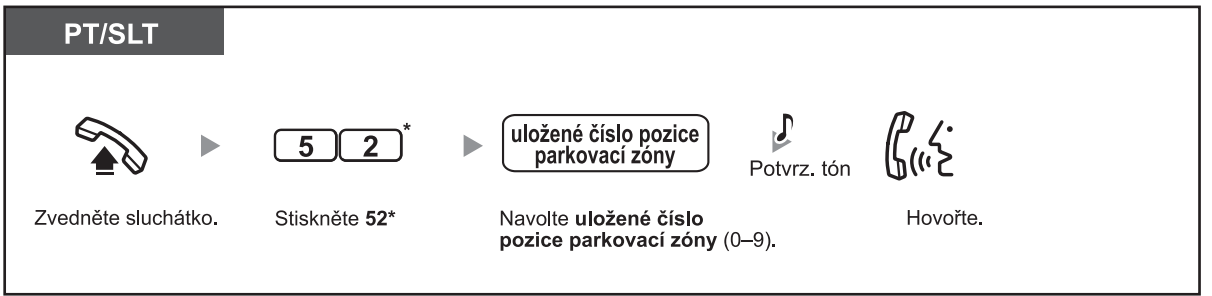

**\*** Uživatelé ve Velké Británii a na Novém Zélandu: 56

• **Ozve-li se při parkování hovoru obsazovací tón,** pozice parkovací zóny není k dispozici**.** V takovém případě zadejte jiné číslo pozice parkovací zóny. **!!**

- **Ozve-li se při obnovování hovoru tón výzvy k uvolnění linky,** není v příslušné pozici přidržen žádný hovor. Zkontrolujte, zda bylo zadáno správné číslo pozice parkovací zóny.
- Po přidržení hovoru v parkovací zóně se můžete věnovat jiným činnostem.

## **1.4.3 Střídavý hovor se dvěmi osobami (Call Splitting)**

Mezi přidrženým a probíhajícím hovorem můžete podle potřeby přepínat.

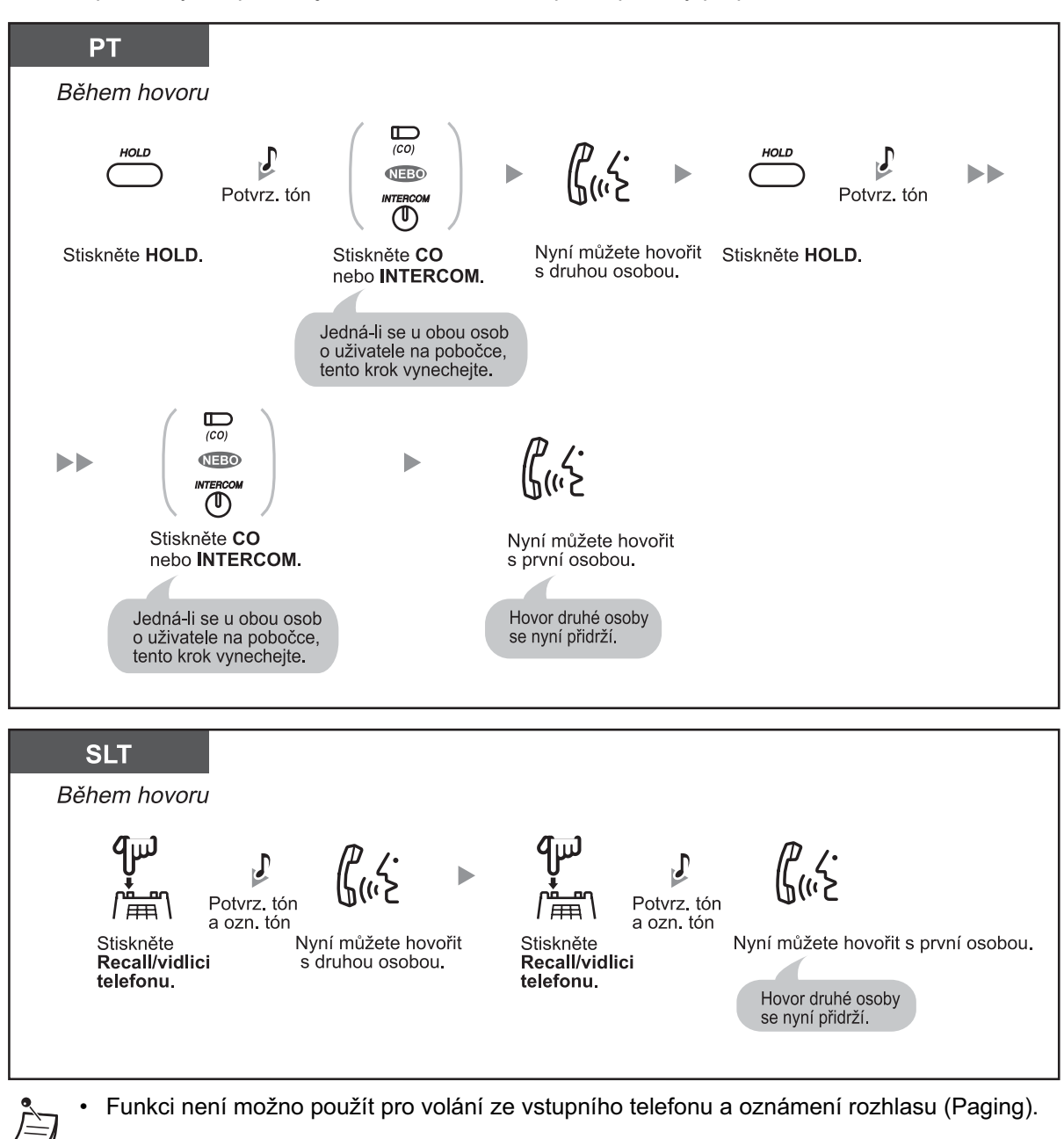

## **1.4.4 Upozornění na čekající volání**

- Upozornění na čekající volání z pobočkové ústředny
- Upozornění na čekající volání ze sítě telekomunikačního operátora

### **Upozornění na čekající volání z pobočkové ústředny**

V okamžiku příchodu volání z vnější linky (CO) nebo po zanechání upozornění na čekající volání z jiné pobočky se ve sluchátku, resp. z reproduktoru telefonu ozve tón čekajícího volání. Funkci je třeba nejprve aktivovat (Výchozí nastavení:. vypnuto). Nastavení funkce čekajícího volání (Call Waiting) viz kapitola "1.7.3 Příjem upozornění na čekající volání".

- **Druhé volání můžete přijmout dvěma způsoby**
- **1) ukončením probíhajícího hovoru**
- **2) přidržením probíhajícího hovoru**

### **1. Ukončení probíhajícího hovoru a hovor s novým volajícím**

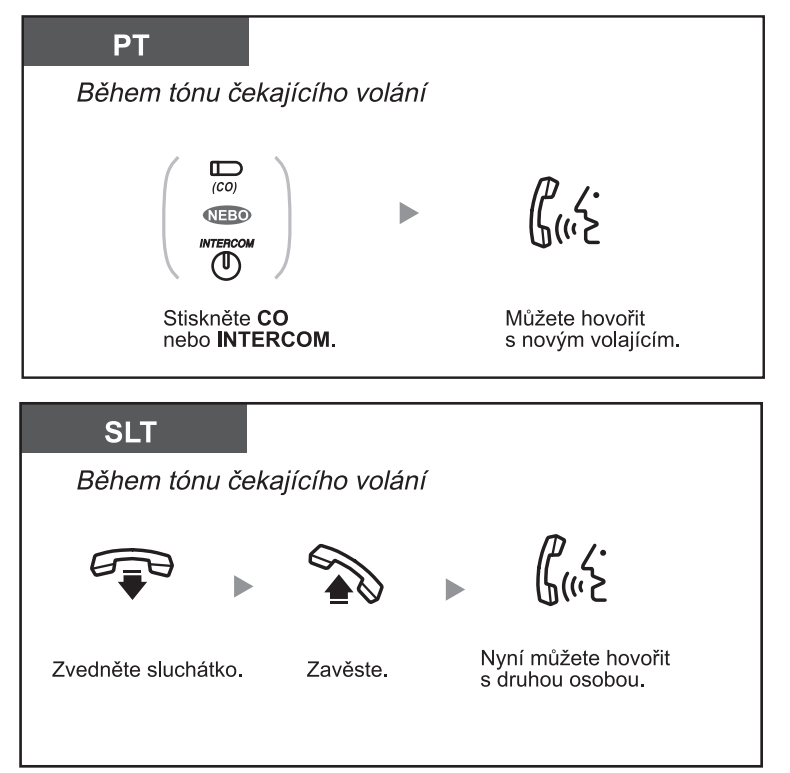

#### **1.4 Během hovoru**

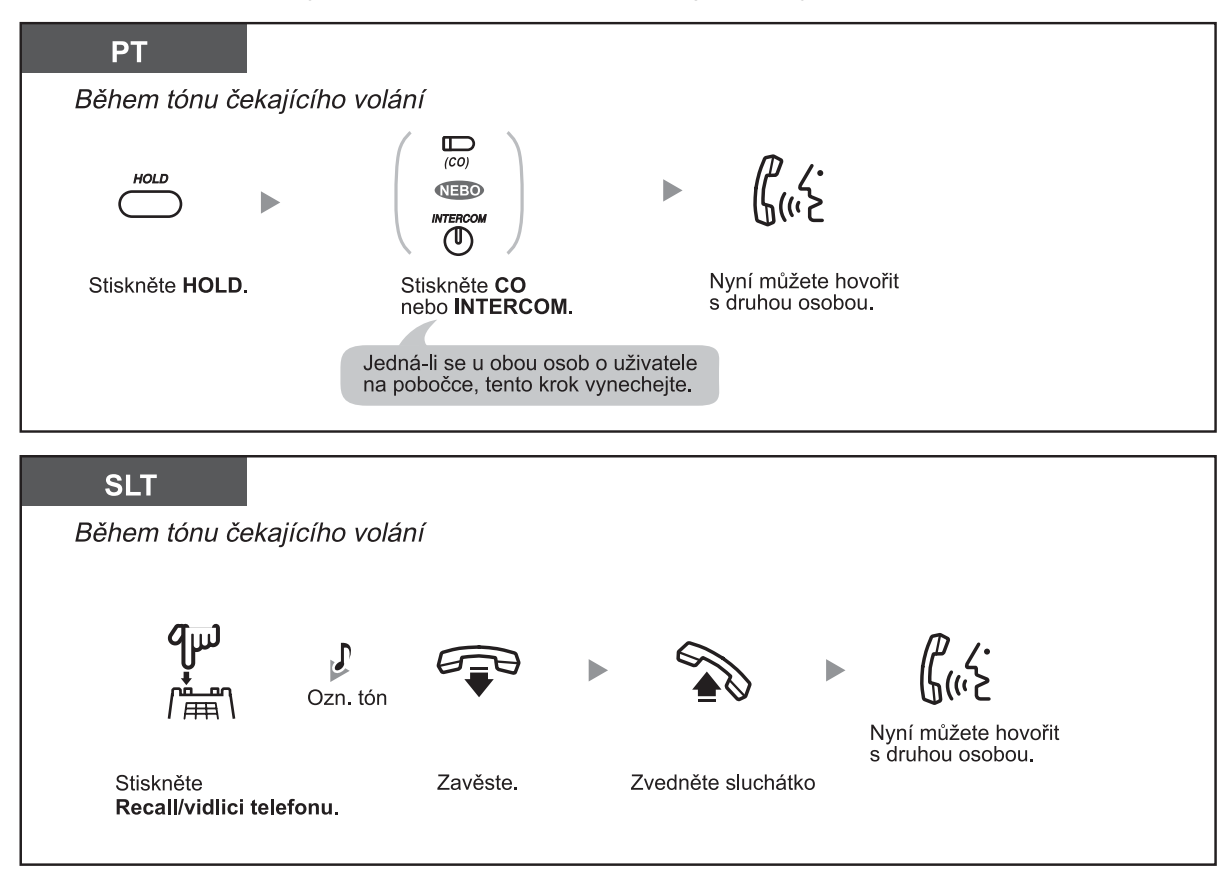

**2 Přidržení probíhajícího hovoru a hovor s novým volajícím**

- Uživatelé se standardními telefony SLT nemohou po přidržení původního hovoru nový hovor přepojovat. Pro přepojení nového hovoru nejprve původní hovor zaparkujte (funkce Call Park), zavěste a znovu zvedněte sluchátko.
- V závislosti na nastavení režimu přidržení (SLT Hold) v programování systému může být po stisknutí Recall/vidlice SLT telefonu nutno zadat číslo funkce přidržení hovoru (Call Hold). Podrobnější informace o naprogramování systému získáte od správce systému. **!!**

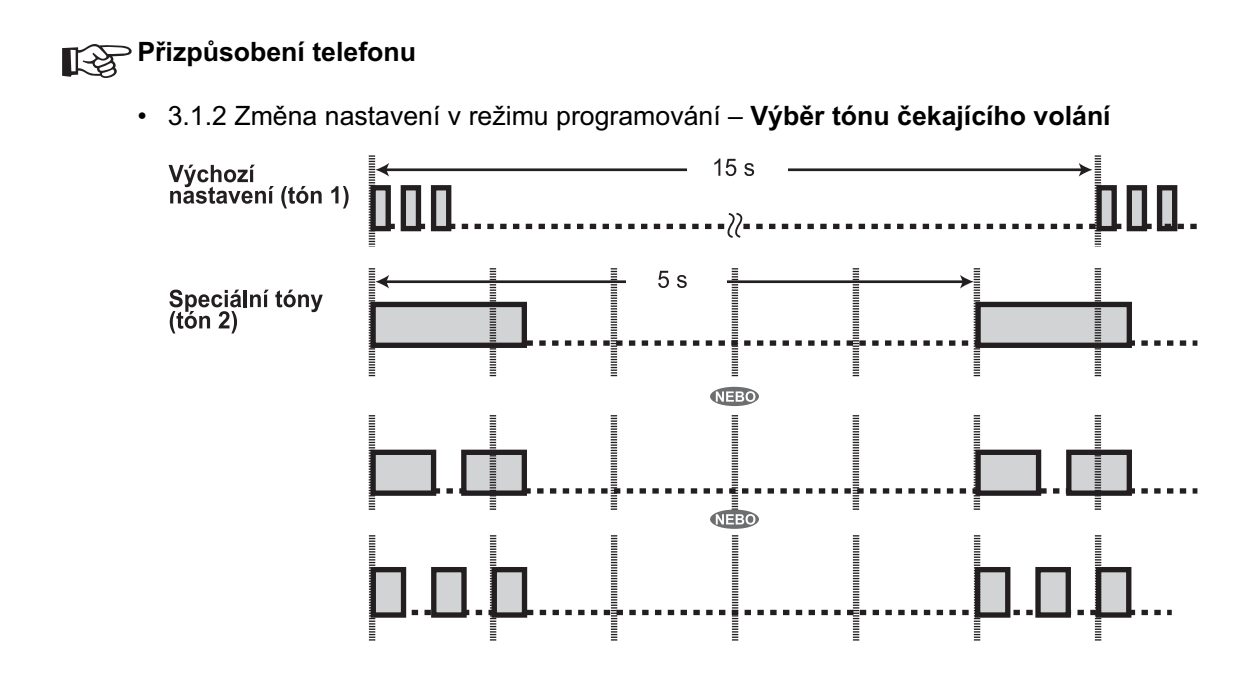

### **Upozornění na čekající volání ze sítě telekomunikačního operátora**

Službu upozornění na příchozí volání na téže vnější lince (CO), na níž již jeden hovor probíhá, nabízejí také telekomunikační operátoři. Podrobnější informace získáte u telekomunikačního operátora, jehož služby využíváte.

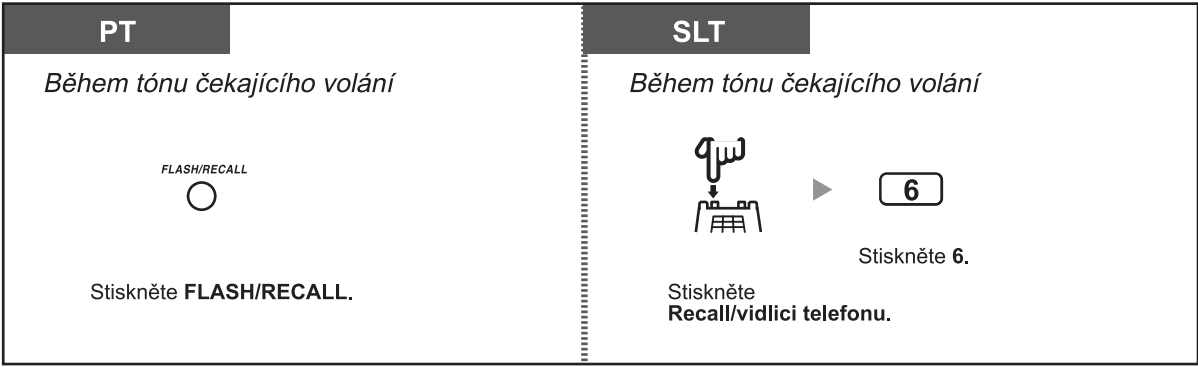

## **1.4.5 Konferenční hovor s několika osobami (Conference)**

- Připojení další osoby do probíhajícího hovoru (tříčlenná konference)
- Odpojení z konference (neřízená konference).
- Sestavení pětičlenného konferenčního hovoru (pětičlenná konference)

### **Připojení další osoby do probíhajícího hovoru (tříčlenná konference)**

Do probíhajícího hovoru můžete připojit třetí osobu.

### **Sestavení tříčlenného konferenčního hovoru**

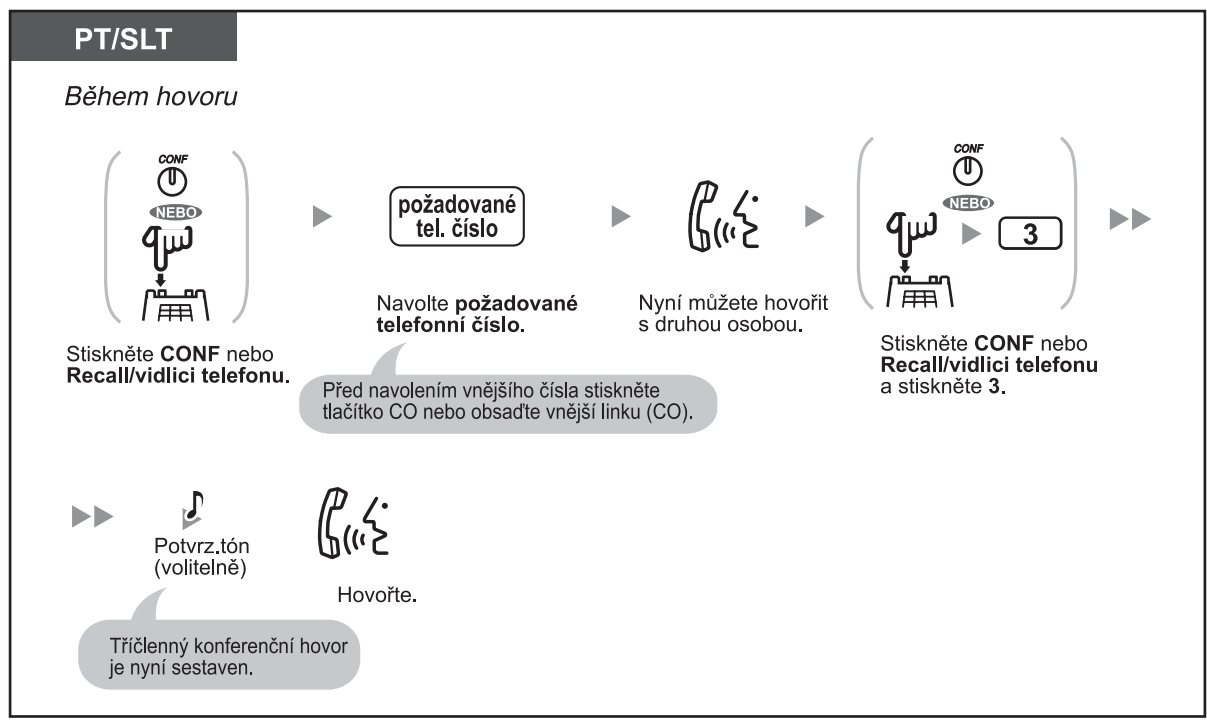

### **Odpojení jedné osoby a hovor se zbývající osobou**

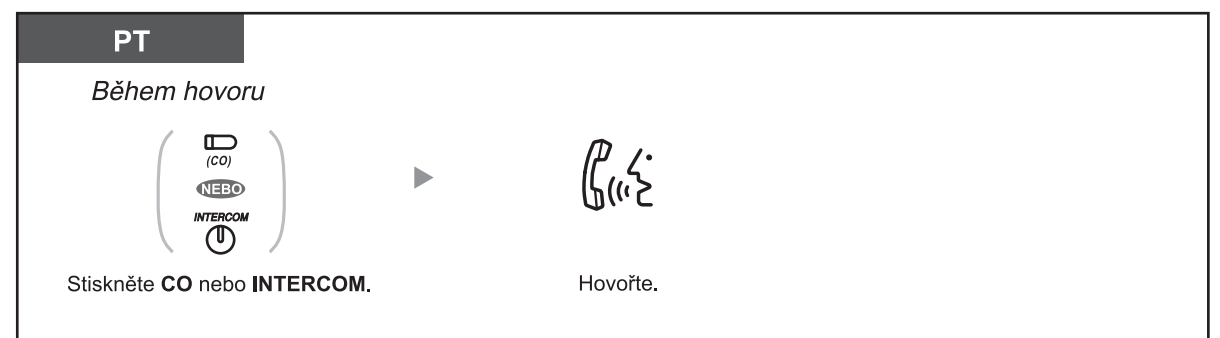

### **Přidržení hovoru s druhou osobou a hovor s původní osobou**

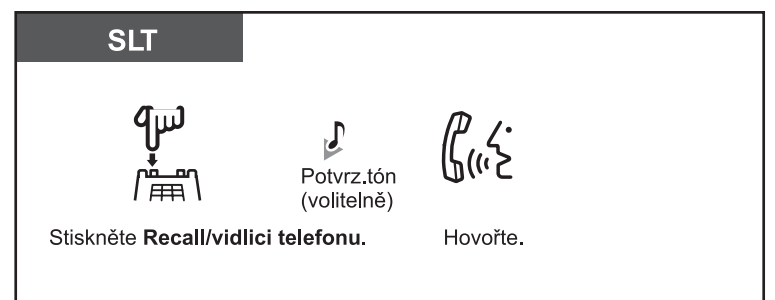

### **Odpojení z tříčlenné konference**

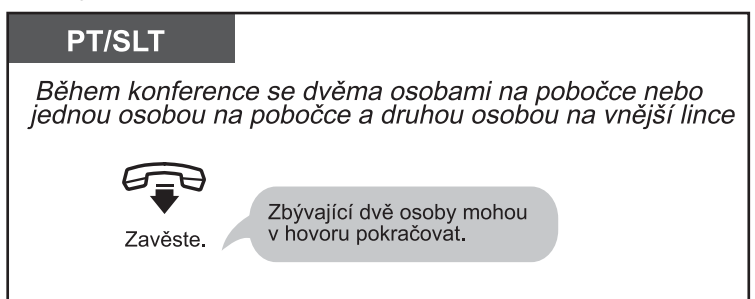

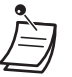

• **Pro obnovení přidrženého hovoru ještě před připojením třetí osoby** stiskněte příslušné tlačítko CO nebo INTERCOM, případně stiskněte Recall/vidlici telefonu.

• Uživatelé se systémovými telefony (PT) mohou stisknutím tlačítka CO vnější linky (CO) nevyužívané pro konferenci z konferenčního hovoru vystoupit a obě zbývající osoby zanechat připojené (za předpokladu, že oba hovořící nejsou připojeni přes vnější linku (CO)). Pokud jsou oba hovořící připojeni přes vnější linku, spojení se ukončí.

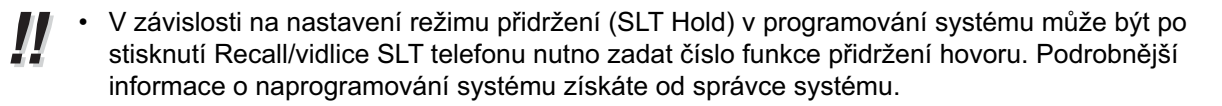

### **Odpojení z konference (neřízená konference).**

Uživatelé se systémovými telefony (PT) mohou stisknutím tlačítka CO vnější linky (CO) nevyužívané pro konferenci z konferenčního hovoru vystoupit a obě zbývající osoby zanechat připojené (za předpokladu, že oba hovořící nejsou připojeni přes vnější linku (CO)). V závislosti na naprogramování systému může být tato funkce pro některé pobočky zakázána.

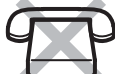

### **Vystoupení z konference a sestavení neřízeného konferenčního hovoru**

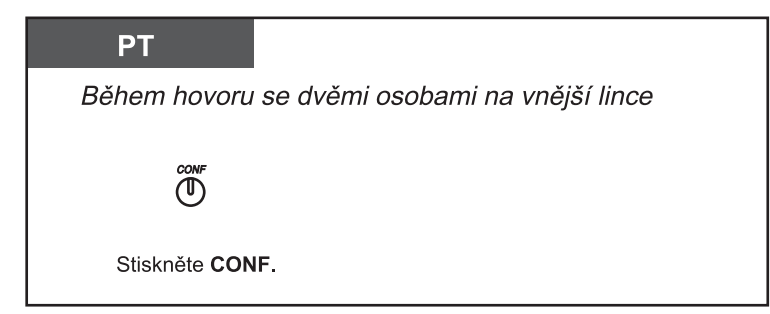

#### **Návrat do probíhajícího hovoru**

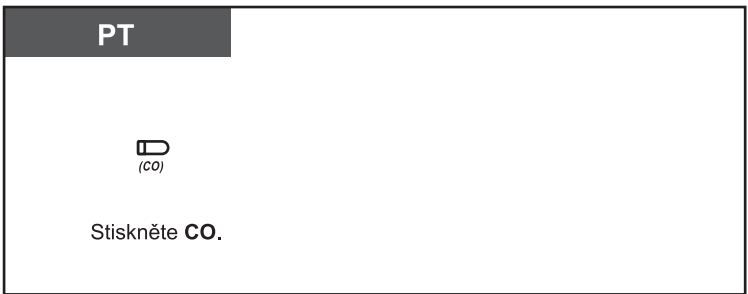

#### • **Délka hovorů mezi vnějšími linkami (CO-to-CO)**

 Naprogramováním systému je možno délku hovorů mezi vnějšími linkami přes systém omezit. Obě hovořící osoby před 15 sekund před přerušením spojení uslyší upozornění. V okamžiku dosažení časového limitu se spojení ukončí. Na pobočce, z níž byla původní konference sestavena, se před vypršením časového limitu ozve tón alarmu nebo vyzvánění. Jestliže se osoba, která konferenci sestavila, nepřipojí do určité doby zpět, neřízená konference se ukončí.

### **Sestavení pětičlenného konferenčního hovoru (pětičlenná konference)**

Není-li to zakázáno v naprogramování systému, mohou uživatelé se systémovými telefony (PT) sestavovat pětičlenné konference (5 osob na pobočkách nebo 3 na pobočkách + 2 na vnější lince).

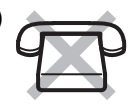

#### **Sestavení pětičlenného konferenčního hovoru**

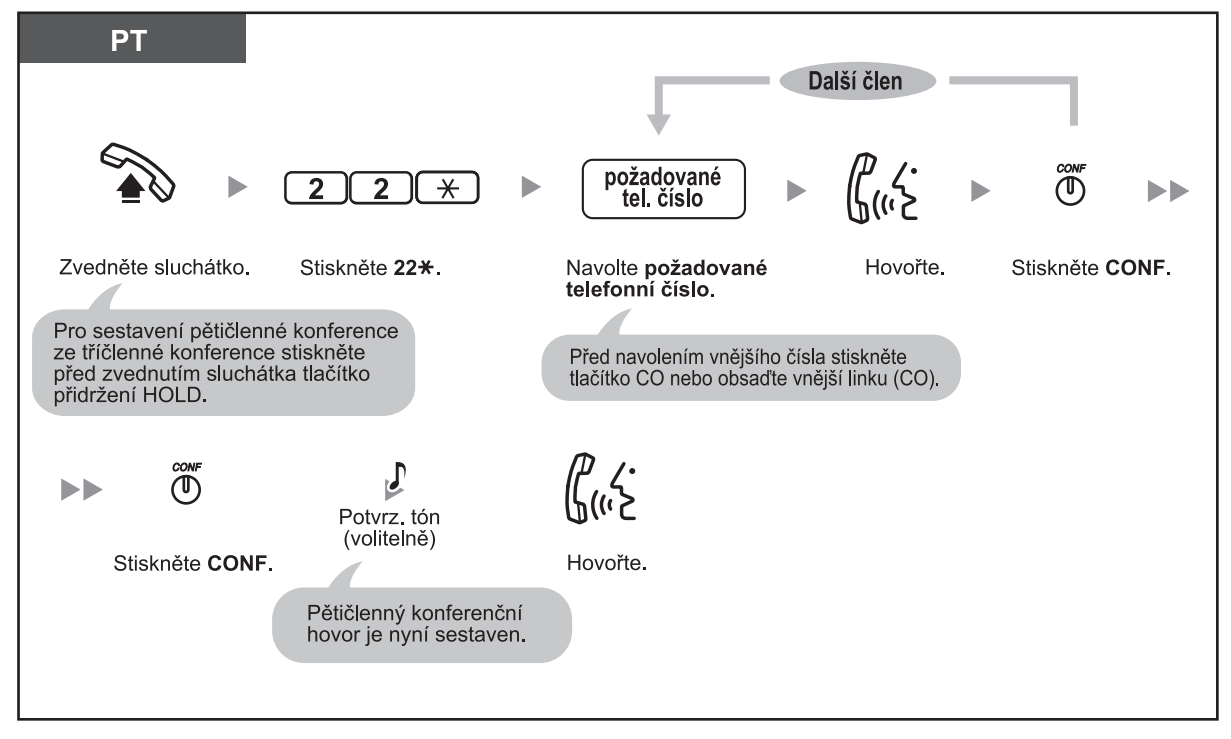

### **Zrušení pětičlenného konferenčního hovoru**

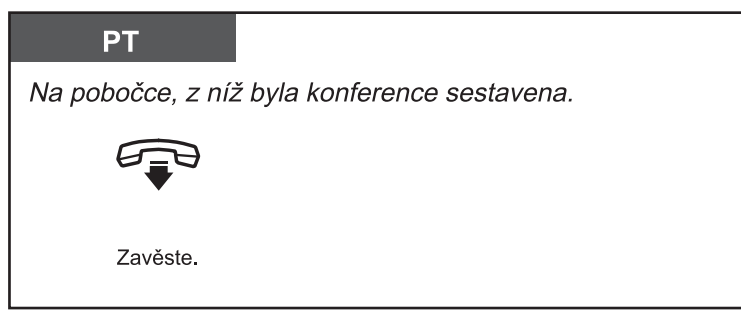

- Uživatel na pobočce může sestavit pouze jedinou pětičlennou konferenci.
- Z tříčlenné konference uživatelů na pobočkách není možno vytvořit pětičlennou konferenci. • **Nedojde-li během sestavování pětičlenné konference k obnovení zaparkovaného hovoru** 
	- **do 5 minut,** ozve se tón vyzvánění. Budete-li v takovém případě právě hovořit s druhou osobou, ozve se namísto vyzvánění tón alarmu.

• 3.1.3 Přizpůsobení funkcí tlačítek Vytvoření nebo změna nastavení tlačítka Conference.

## **1.4.6 Vypnutí mikrofonu (Microphone Mute)**

Během hovoru můžete na potřebnou dobu vypnout mikrofon a hovořit například s ostatními osobami v místnosti.

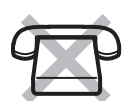

### **Zapnutí/vypnutí funkce**

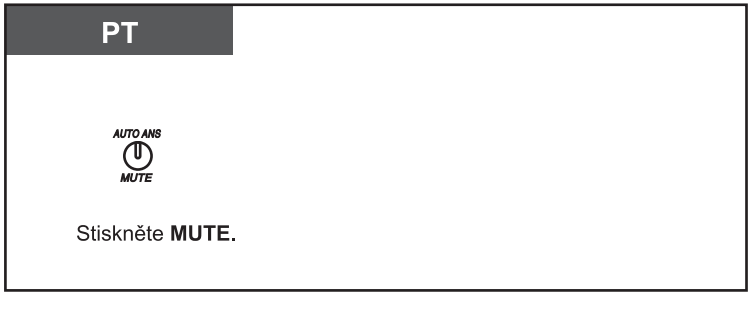

• O aktuálním stavu informuje kontrolka tlačítka AUTO ANS/MUTE:  **Nesvítí:** zapnutý mikrofon **Bliká pomalu červeně:** vypnutý mikrofon

• Funkce je k dispozici pouze v režimu hlasitého telefonování (handsfree).

## **1.4.7 Telefonování s náhlavní soupravou**

Připojení náhlavní soupravy (volitelné příslušenství) umožňuje telefonování s volnýma rukama. Mezi normálním telefonováním a telefonováním s náhlavní soupravou můžete podle potřeby přepínat (funkce Handset/Handsfree Selection)

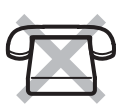

### **Telefonování s náhlavní soupravou**

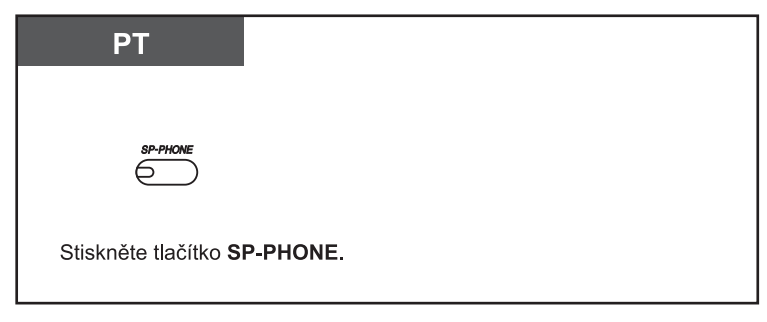

## **1.4.8 Hovor s druhou osobou bez zvednutí sluchátka**

Pro hovor s volnýma rukama stiskněte tlačítko SP-PHONE.

### **Přepnutí z normálního do handsfree režimu**

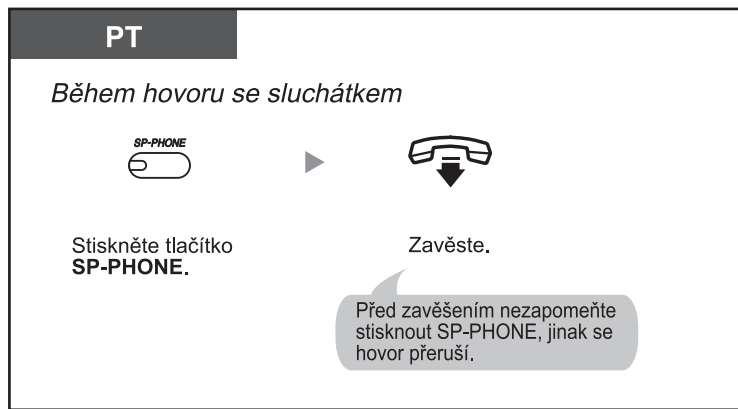

### **Přepnutí z handsfree do normálního režimu**

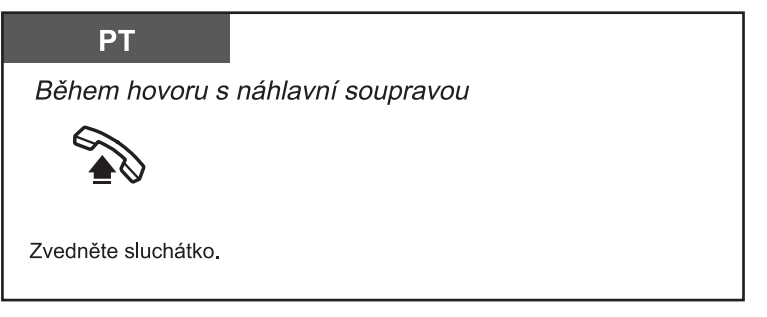

• **Několik tipů pro telefonování s náhlavní soupravou: !!**

 • **Je-li hlas protějšku v náhlavní soupravě příliš tichý:** Hlasitost zesilte navigačním tlačítkem, resp. tlačítkem ovládání hlasitosti.

• **Je-li váš hlas v telefonu protějšku příliš slabý:** Nastavte nižší hlasitost.

 • **Slyší-li váš protějšek v telefonu ozvěny:** V místnosti by měly být závěsy, koberce apod., aby nevznikaly rušivé ozvěny.

 • **Unikají-li vám během hovoru některá slova:** Snažte se nemluvit současně se svým protějškem. V hovoru se pokud možno střídejte.

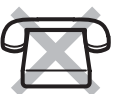

## **1.4.9 Přepnutí na tónovou volbu**

匞

Je-li systém připojen přes vnější linky (CO) k ústředně s impulzní volbou, můžete v případě potřeby přepnout z impulzní na tónovou volbu (pro vzdálené ovládání některých zařízení).

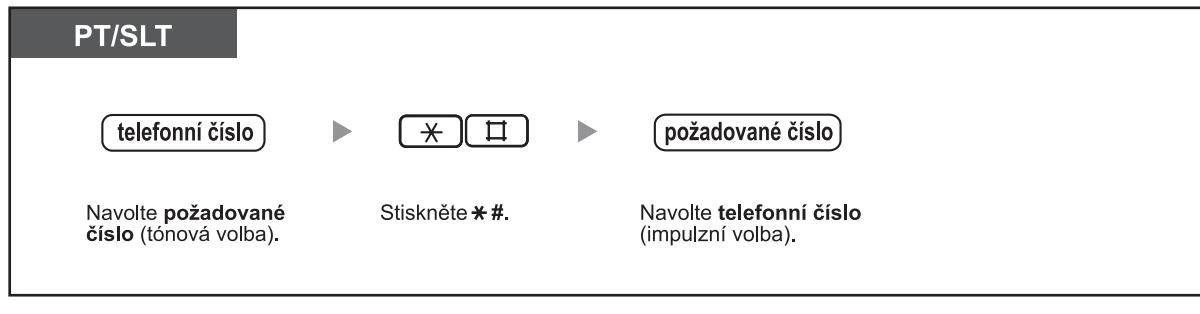

• Přepnutí z tónové na impulzní volbu možné není.

# **1.5 Před odchodem z kanceláře**

## **1.5.1 Přesměrování volání (Call Forwarding [FWD])**

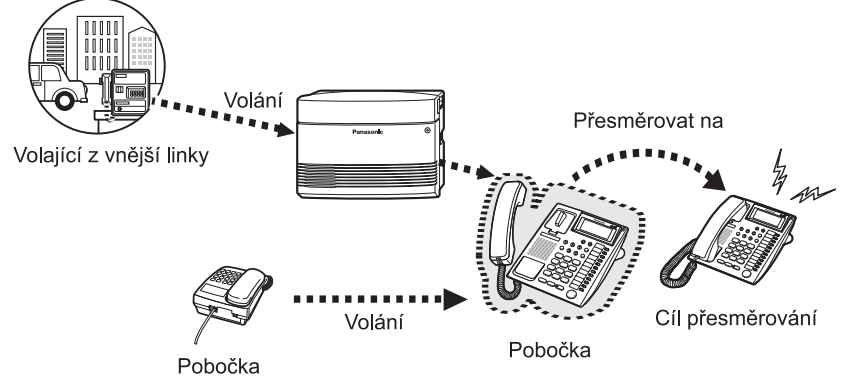

Příchozí volání můžete přesměrovat na požadované cílové číslo.

K dispozici jsou tyto možnosti přesměrování:

### **Všechna volání (All Calls)**:

Nezávisle na stavu vaší pobočky budou všechna příchozí volání přesměrována na zvolené číslo pobočky. **V případě obsazené pobočky/nepřijetí volání ( Busy/No Answer (BSY/NA)):**

Nepřijmete-li volání do určité doby nebo bude vaše pobočka obsazená, všechna příchozí volání budou přesměrována na zvolené číslo pobočky.

#### **Na vnější linku (CO) (To Outside (CO) Line)**:

Není-li to zakázáno naprogramováním systému, veškerá příchozí volání budou přesměrována na vnější číslo. Doba hovoru je v tomto případě omezená.

#### **Follow Me (From)**:

Zapomenete-li před odchodem z pracoviště zapnout některou z výše uvedených funkcí přesměrování všech příchozích volání, můžete zapnout přesměrování volání z cílové pobočky v systému PBX.

• Jako číslo cílové pobočky můžete použít číslo hlasové schránky. **!!**

- Jako cílové číslo pro přesměrování můžete použít číslo funkce integrovaných hlasových zpráv.
- Z cílové pobočky nastavené v přesměrování může být volání přepojeno zpět na původní pobočku.

Přesměrování všech volání Příchozí volání P Volání nebo přepojení hovoru Původní pobočka Cíl přesměrování

### **Zapnutí/vypnutí přesměrování**

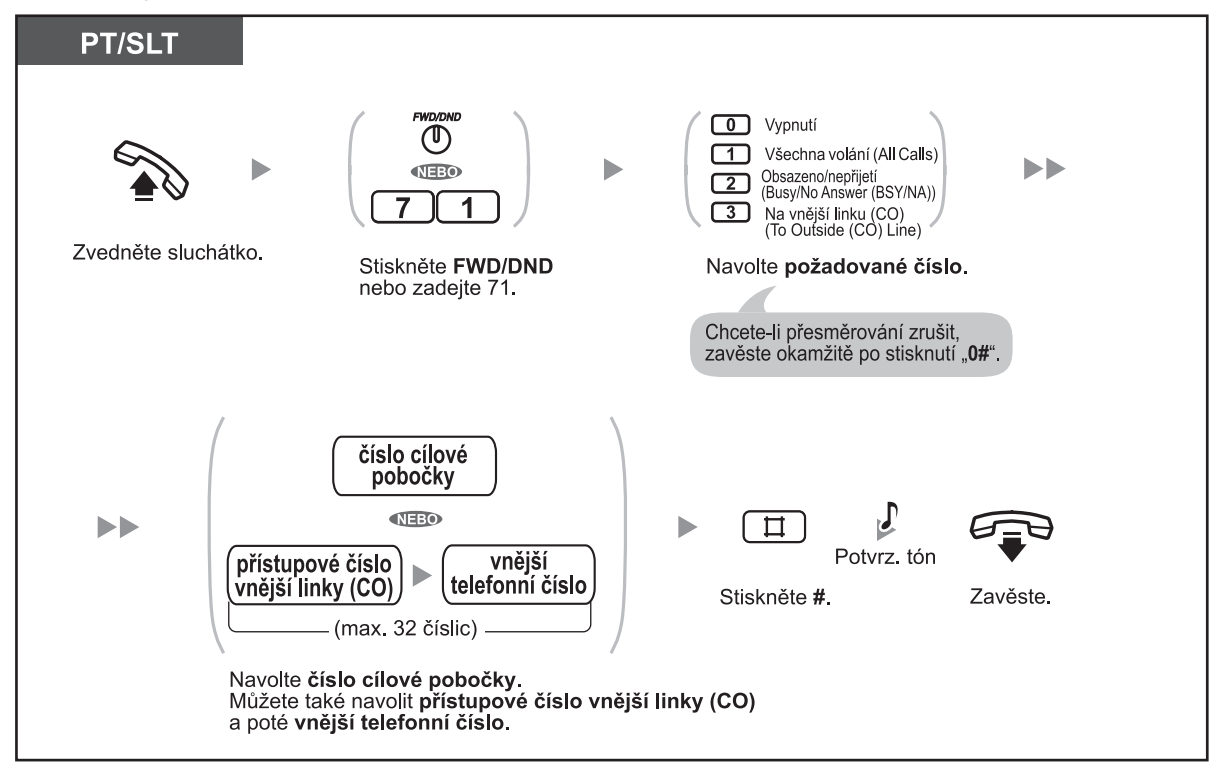

### **Zapnutí/vypnutí z jiné pobočky**

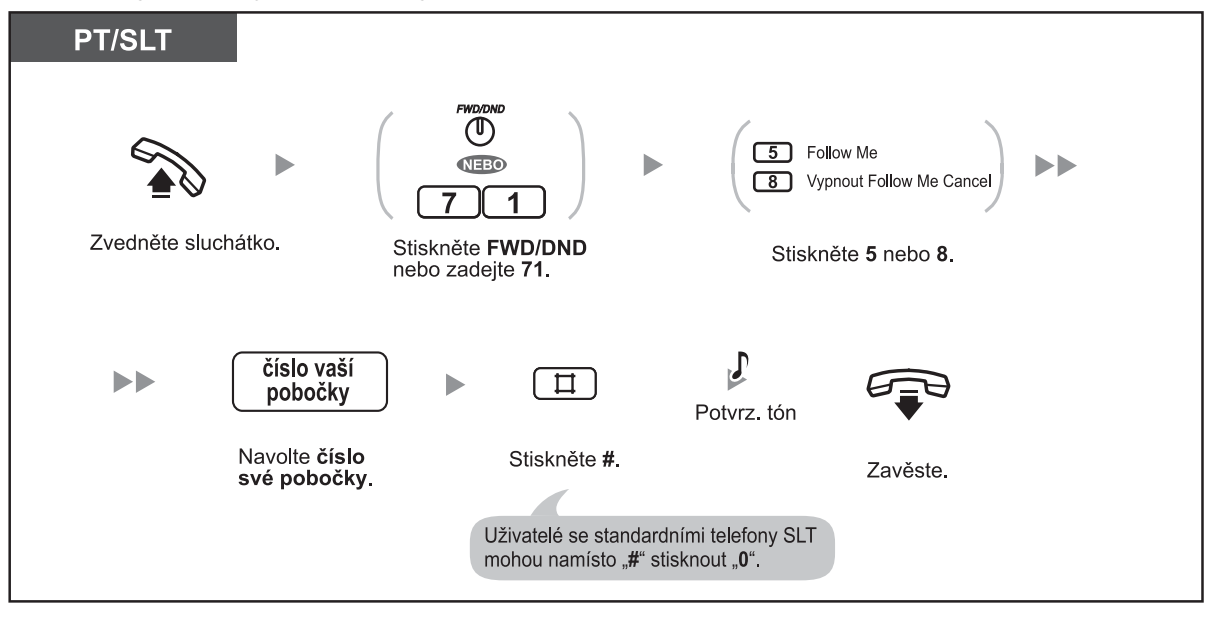

- O aktuálním nastavení informuje kontrolka tlačítka přesměrování/nerušit FWD/DND:  **Nesvítí:** Ani jedna z obou funkcí není aktivní. **Svítí červeně:** Režim "nerušit" (Do Not Disturb (DND))  **Bliká pomalu červeně:** Režim přesměrování
	- Po zapnutí funkce přesměrování při obsazeno/když volaný neodpovídá (FWD-Busy/No Answer) na systémovém telefonu (PT) bude po zavěšení blikat kontrolka tlačítka FWD/DND. Blikání můžete vypnout zvednutím sluchátka a zadáním "716#".
	- **Volání může být automaticky přesměrováno pouze jednou. Na obrázku níže jsou volání na pobočku A přesměrována na číslo pobočky B. Pokusí-li se uživatel na pobočce B zapnout přesměrování na pobočku C, uslyší tón výzvy k uvolnění linky a požadavek bude odmítnut. Pokusí-li se uživatel na pobočce A zapnout přesměrování na pobočku B, na níž je jž zapnuto přesměrování na pobočku C, požadavek bude rovněž odmítnut.**

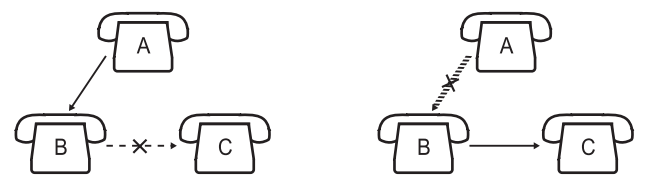

• Aktuální cíl přesměrování zjistíte po stisknutí tlačítka FWD/DND v zavěšeném stavu.

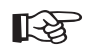

### **Přizpůsobení telefonu**

• 3.1.3 Přizpůsobení funkcí tlačítek

 Vytvoření nebo změna nastavení tlačítka funkce přesměrování/nerušit FWD/DND (Call Forwarding/ Do Not Disturb).

## **1.5.2 Zobrazení zprávy o nepřítomnosti na displeji telefonu volajícího (Absent Message)**

Pro dobu své nepřítomnosti můžete aktivovat funkci zobrazování stručné zprávy na displeji systémového telefonu (PT) volajících. Zpráva může obsahovat informace o důvodu vaší nepřítomnosti. Zpráva se bude zobrazovat také na displeji vašeho systémového telefonu (PT) při každém zvednutí sluchátka.

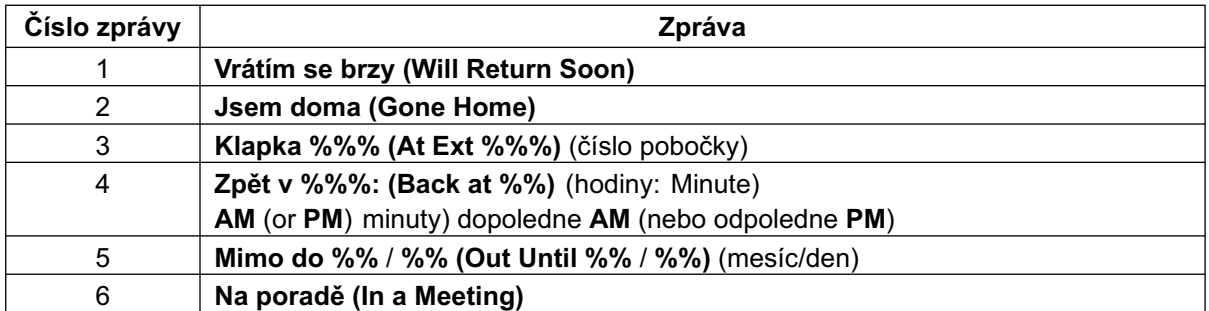

### **Zapnutí**

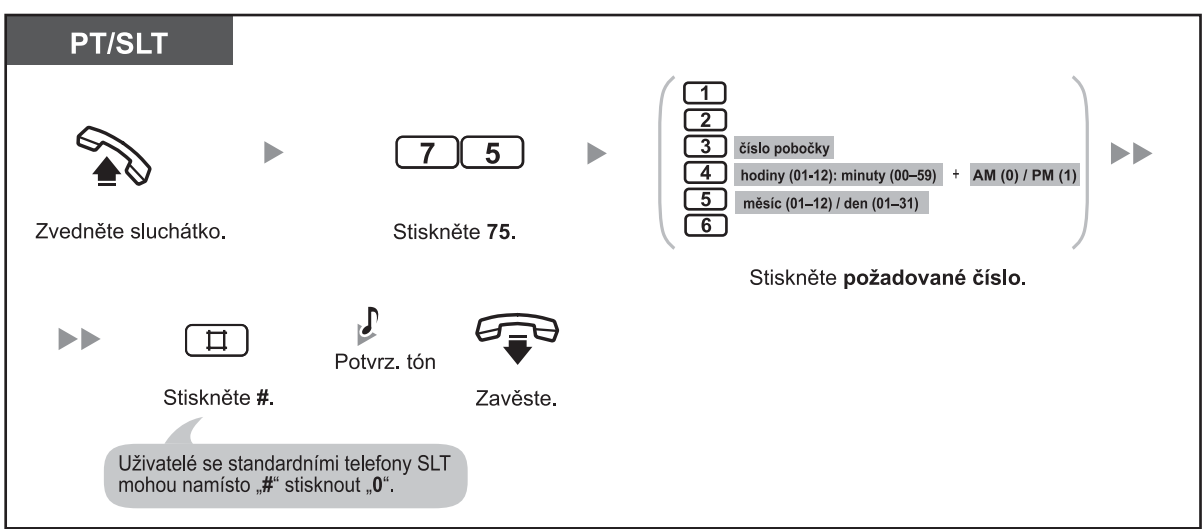

### **Vypnutí**

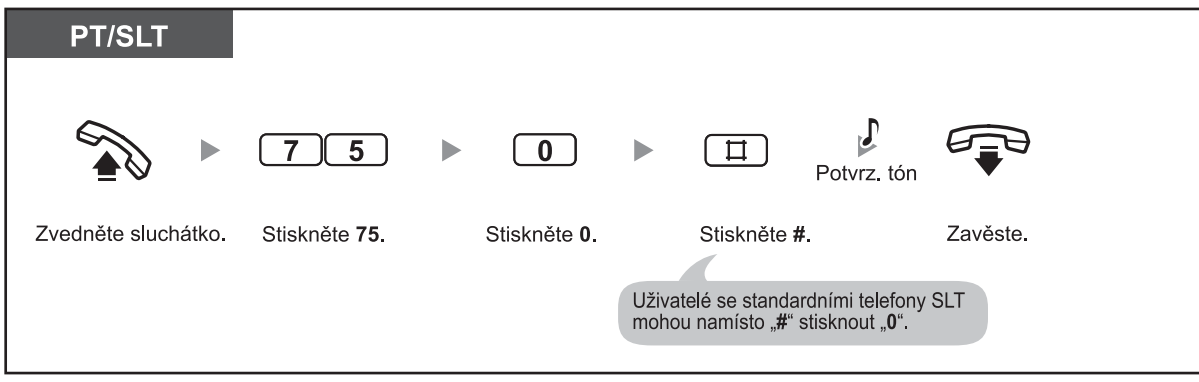

### **Kontrola**

广

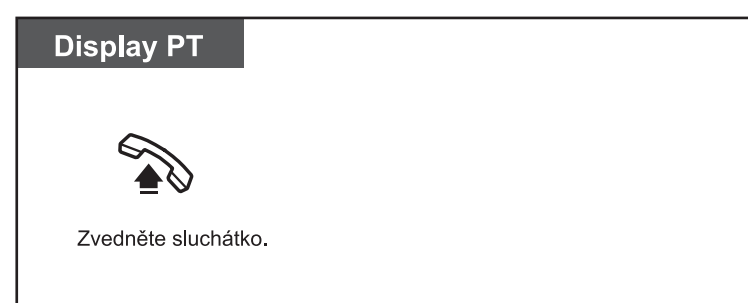

**•** Do pozic "**%**" případně zadejte nové číslice. Počet číslic musí odpovídat počtu "**%**" ve výše uvedené tabulce.

## **1.5.3 Zajištění telefonu proti neoprávněnému použití (Extension Lock)**

Zámek pobočky (Extension Lock) blokuje odchozí volání přes vnější linku (CO). Tímto způsobem můžete během své nepřítomnosti znemožnit zneužití svého telefonu k volání na cbější čísla. Funkce se někdy také označuje jako Electronic Station Lockout.

### **Zapnutí/vypnutí**

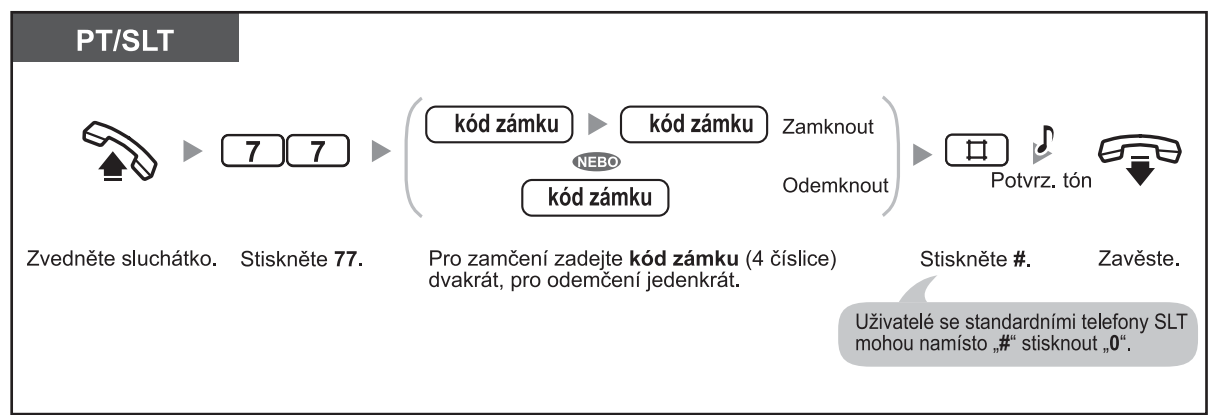

- Po zapnutí zámku pobočky nebudou k dispozici tyto funkce:
- Odchozí volání přes vnější linku (CO) - Přístup k záznamům historie V programování systému je ovšem možné povolit volání přes vnější linku (CO) i po aktivaci zámku. • **V případě potíží s vypnutím zámku nebo jestliže svůj kód zapomenete**, obraťte se s žádostí
- o pomoc na správce systému. Pobočku je možno odemknout také dálkově (Remote Extension Lock).
- Kód zámku musí obsahovat 4 číslice, znaky " $#$ " a " $*$ " nejsou dovoleny.
- Správce systému nebo operátor může funkci zámku pro všechny pobočky zakázat (Extension Lock-CANCEL ALL).
- Zámek se používá také pro zamezení přístupu ostatních osob k informacím historie nepřijatých volání.

## **1.5.4 Přihlášení a odhlášení pobočky ze skupiny (Log-in/Log-out)**

Stav své pobočky ve skupině můžete měnit podle potřeby. Po odhlášení přestanou na vašem telefonu vyzvánět volání směrovaná do skupiny. Po přihlášení budou příchozí volání na vašem telefonu znovu vyzvánět. (výchozí nastavení: přihlášeno)

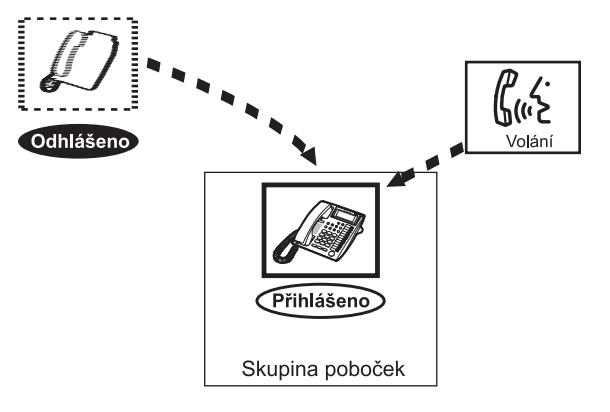

### **Přihlášení/odhlášení**

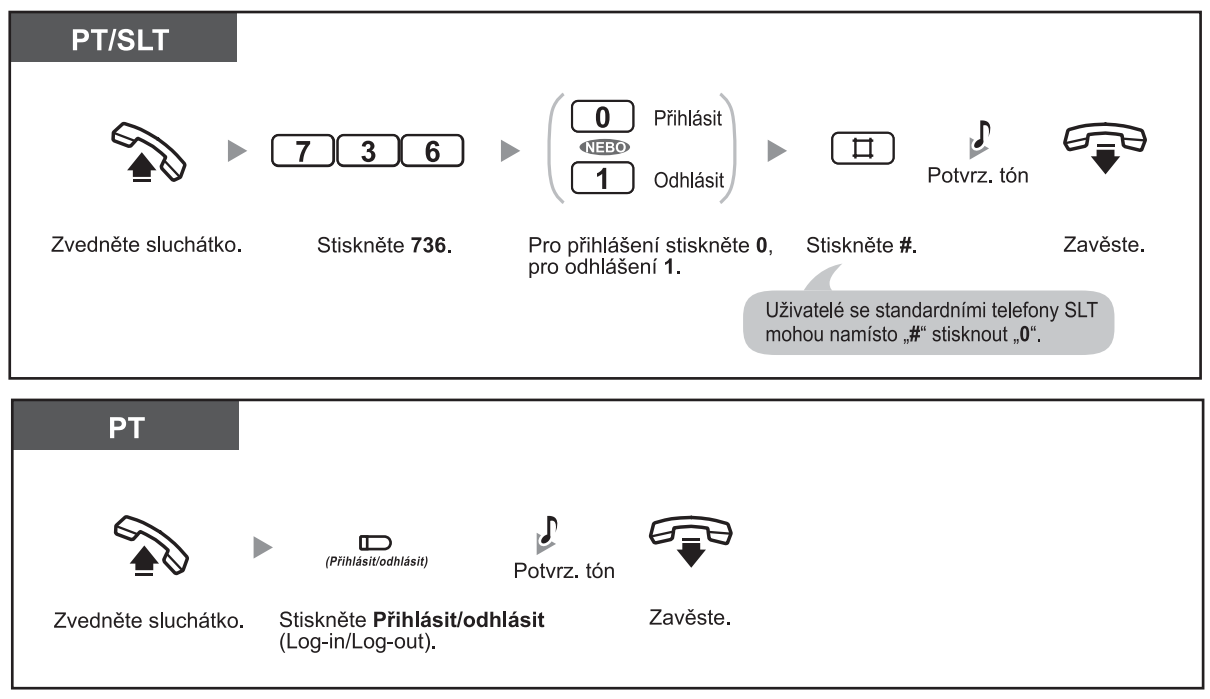

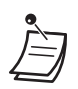

• O aktuálním stavu informuje kontrolka tlačítka Přihlásit/odhlásit (Log-in/Log-out):  **Nesvítí:** Přihlášeno

 **Svítí červeně:** Odhlášeno

• Poslední zbývající člen skupiny se odhlásit nemůže.

## **Přizpůsobení telefonu**

• 3.1.3 Přizpůsobení funkcí tlačítek Vytvoření nebo změna nastavení tlačítka Přihlášení/odhlášení (Log-in/Log-out).

## **1.5.5 Integrované hlasové zprávy systému (Built-in Voice Message [BV])**

- Záznam, přehrávání a mazání osobních hlasových zpráv určených volajícím
- Přesměrování příchozích volání do hlasové schránky systému
- Zanechání, přehrávání a mazání hlasových zpráv

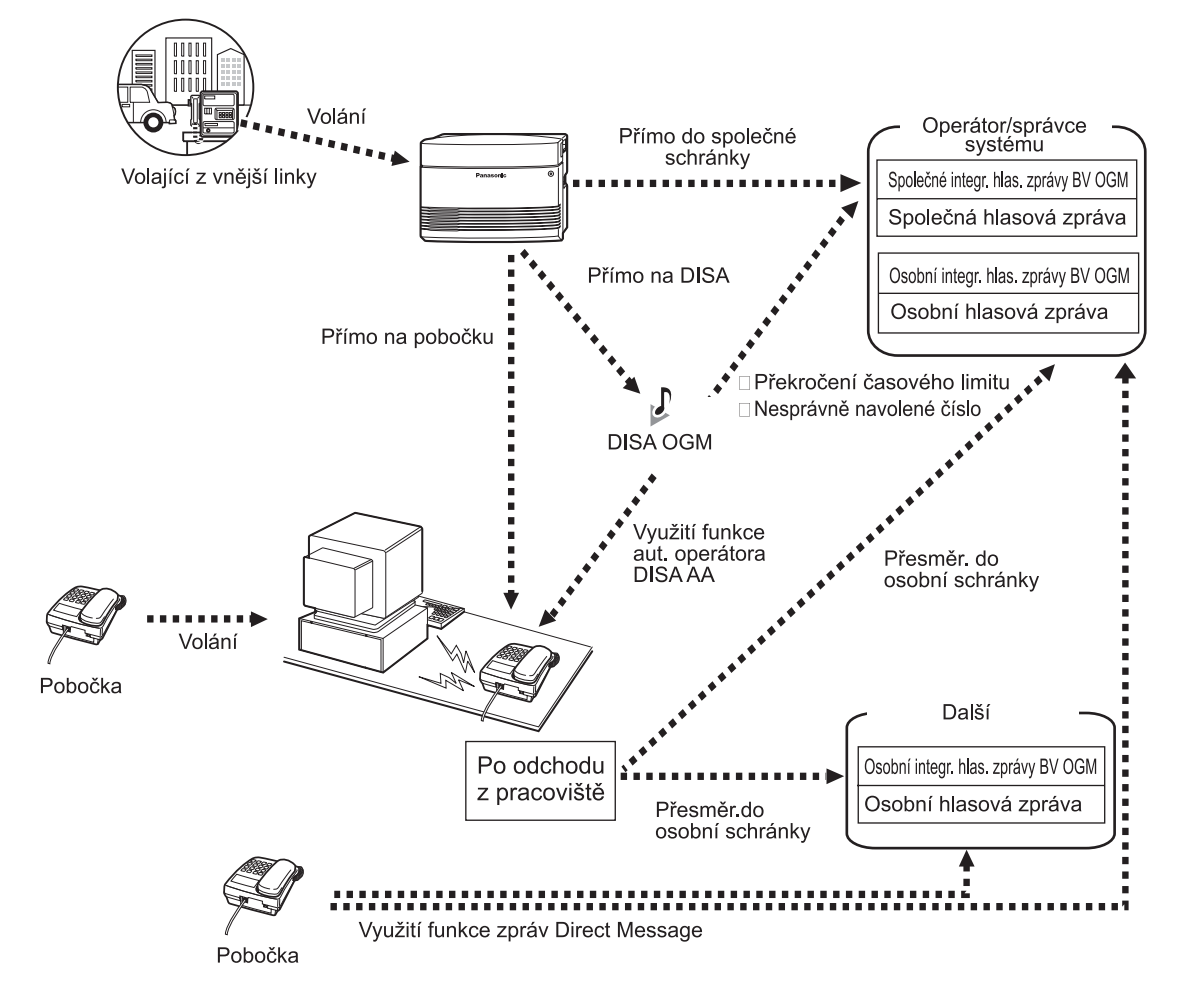

Je-li v pobočkové ústředně nainstalovaná speciální karta hlasových zpráv (volitelné příslušenství), může volající zanechat svůj vzkaz v některém z úložišť hlasových zpráv. Hlasové zprávy se v systému ukládají do dvou oblastí: úložiště s osobními schránkami uživatelů a společné úložiště.

V osobní hlasové schránce se ukládají zprávy určené příslušnému uživateli. Po připojení volajícího na pobočku nebo přesměrování s využitím přímého přístupu a funkce automatického operátora (Direct Inward System Access [DISA] Automated Attendant [AA] service) do osobní schránky volající uslyší osobní hlasovou zprávu (BV OGM) a může zanechat svůj vzkaz. Zprávy uložené ve své osobní schránce můžete přehrávat nebo mazat.

Ve společné schránce se ukládají zprávy určené firmě jako takové. Po automatickém nasměrování volajícího z vnější linky (CO) do společné schránky nebo po přesměrování volání DISA do společné schránky volající uslyší společnou hlasovou zprávu (BV OGM), po jejímž přehrání může zanechat svůj vzkaz. Zprávy uložené ve společné schránce může přehrávat nebo mazat jedině operátor nebo správce systému.

Na nové hlasové zprávy v osobní nebo společné schránce (má-li k ní povolen přístup) je uživatel upozorněn po zvednutí sluchátka oznamovacím tónem 4. Je-li telefon těmito prvky vybaven, rozsvítí se po zanechání zprávy volajícím kontrolka tlačítka MESSAGE, resp. kontrolka zprávy/vyzvánění Message/ Ringer.

#### **1.5 Před odchodem z kanceláře**

K dispozici máte také další funkce:

- Můžete nahrávat, přehrávat a mazat osobní zprávy pro volající BV OGM.
- Operátor nebo správce systému může nahrávat, přehrávat a mazat zprávy pro volající BV OGM společné schránky. Viz kapitola "2.1.6 Záznam, přehrávání a mazání společných hlasových zpráv určených volajícím".
- Příchozí volání můžete před odchodem z pracoviště přesměrovat do osobní schránky hlasových zpráv.
- Můžete také zanechat vzkaz v osobní schránce jiné pobočky i v případě, že na ní přesměrování do osobní schránky není zapnuto nebo v případě, že pro tuto schránku není nahraná hlasová zpráva BV OGM určená volajícím (Direct Message). Po zanechání vzkazu s využitím funkce přímých zpráv Direct Message se automaticky vytvoří odkaz na příslušné informace v historii volání.
- Do osobní/společné schránky hlasových zpráv se můžete pomocí předem naprogramovaného přístupového kódu připojit také z vnější linky. Přístupový kód se liší v závislosti na tom, voláte-li přímo na číslo pobočky (se zapnutým přesměrováním do osobní schránky), na číslo společné schránky nebo pomocí funkce DISA.

#### **Historie volání**

V historii volání se ukládají také informace o tom, zda volající zanechal hlasovou zprávu. Podrobnější informace najdete v kapitole "1.9.1 Volání s využitím historie nepřijatých volání".

#### **Poznámky**

- Po zapnutí funkce externího systému hlasových zpráv není k dispozici funkce systémových zpráv pro volající BV.
- Během probíhajícího záznamu nebo mazání osobních/společných zpráv pro volající BV není k dispozici žádná z funkcí, které tyto zprávy využívají.

### **Záznam, přehrávání a mazání osobních hlasových zpráv určených volajícím**

### **Záznam zprávy**

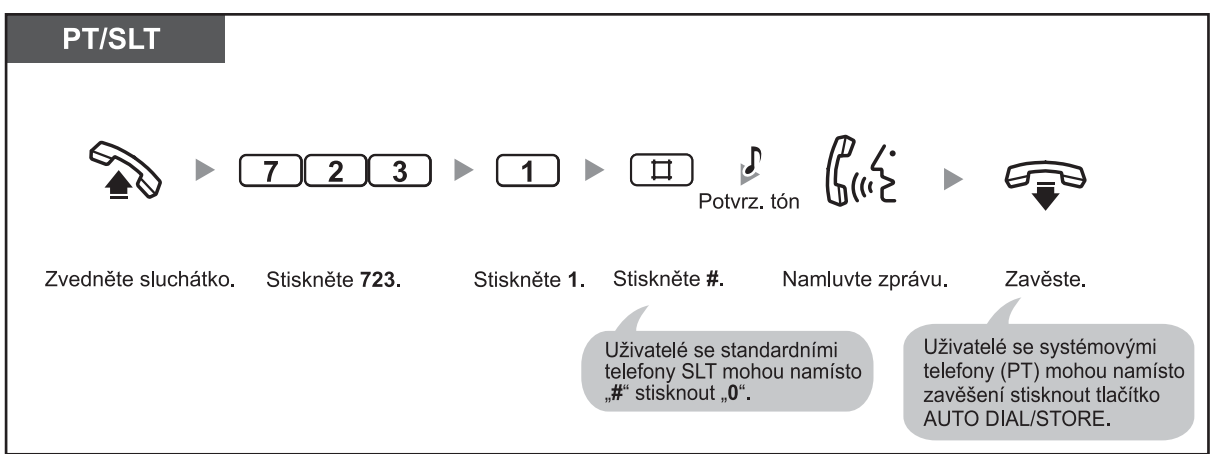
#### **Přehrávání zprávy PT/SLT** Potvrz.tón  $\overbrace{\phantom{1}}^{\bullet}$   $\overbrace{\phantom{1}}^{\bullet}$  Potvrz.tón  $\overline{2}$  $\overline{3}$  $\Box$  $\epsilon$  $\overline{7}$  $\overline{2}$ D Zprávu<br>vyslechněte. Zvedněte sluchátko. Stiskněte 723. Stiskněte 2. Stiskněte # Zavěste. Uživatelé se standardními telefony SLT<br>mohou namísto "#" stisknout "0".

#### **Smazání zprávy**

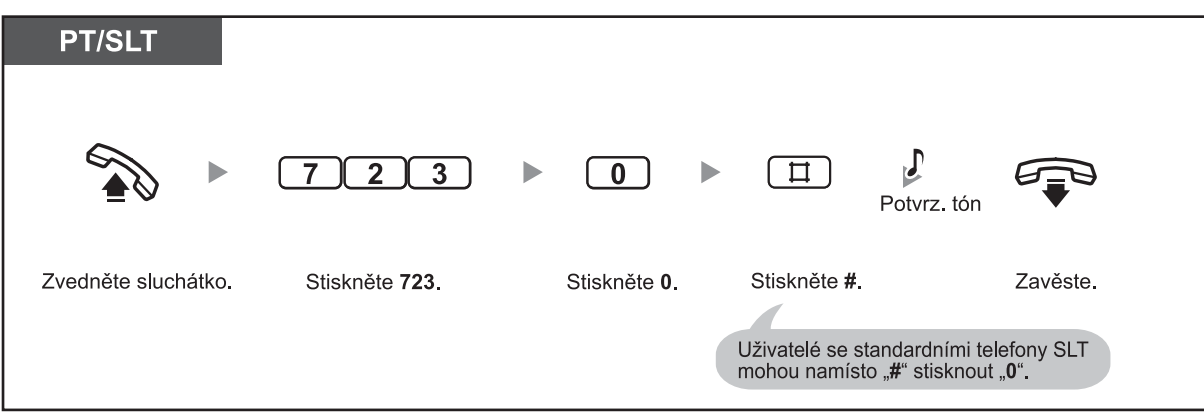

• O aktuálním stavu informuje kontrolka tlačítka AUTO DIAL/STORE:  **Nesvítí:** Probíhá nahrávání nebo skončilo přehrávání zprávy.  **Svítí červeně:** Zpráva se přehrává.

• Přehrávání zprávy můžete kdykoliv zastavit stisknutím tlačítka AUTO DIAL/STORE.

### **Přesměrování příchozích volání do hlasové schránky systému**

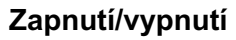

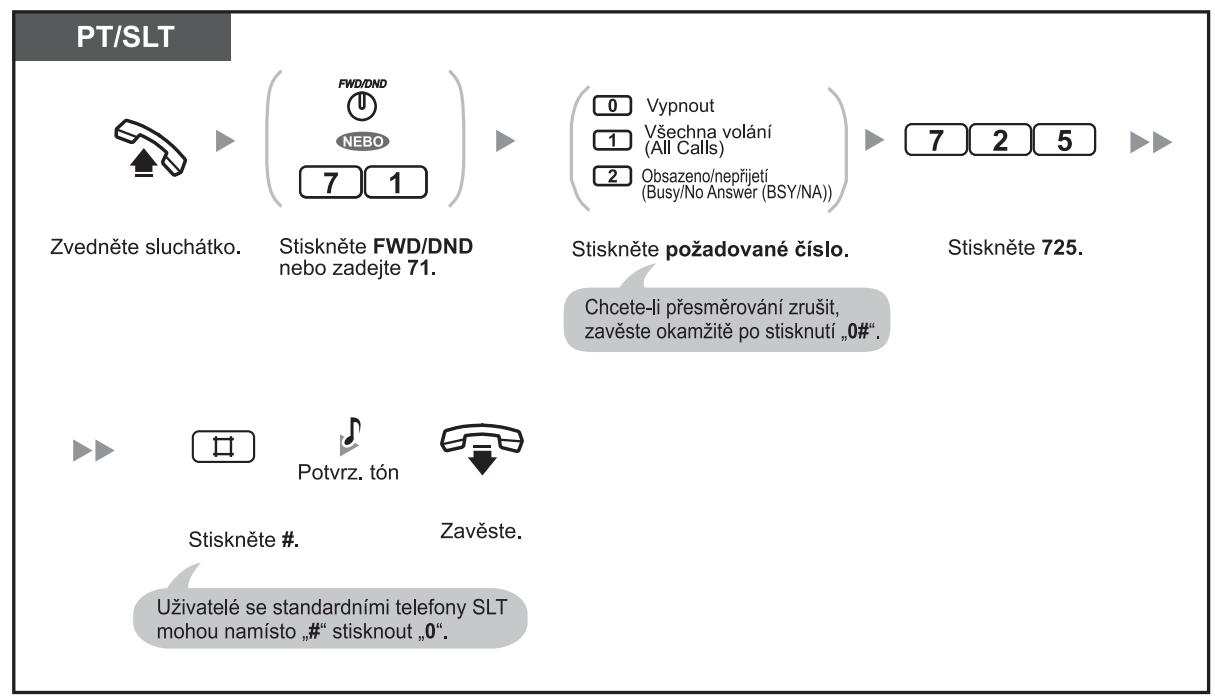

• Po zapnutí se zruší veškerá ostatní přesměrování.

# **Přizpůsobení telefonu**

• 3.1.3 Přizpůsobení funkcí tlačítek Vytvoření nebo změna nastavení tlačítka funkce přesměrování/nerušit FWD/DND (Call Forwarding/ Do Not Disturb).

### **Zanechání, přehrávání a mazání hlasových zpráv**

#### **Zanechání vzkazu v osobní schránce uživatele**

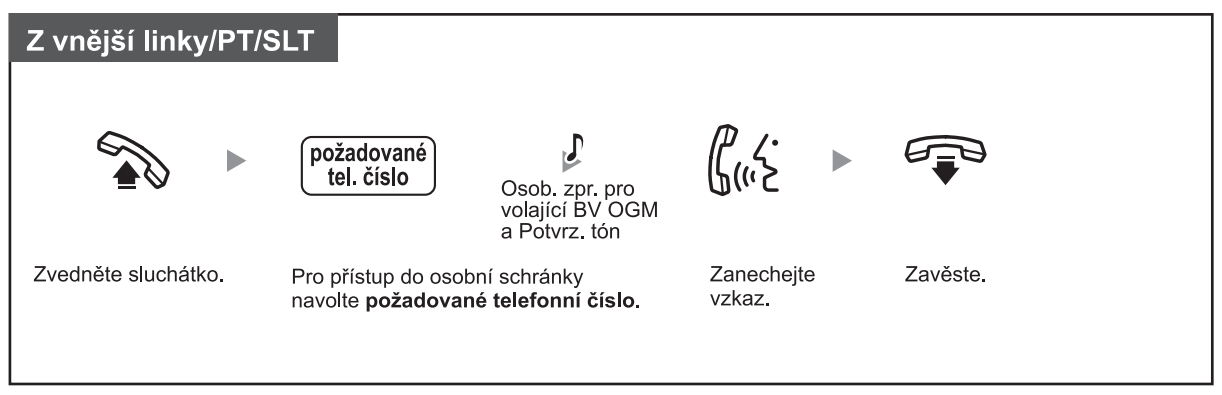

#### **Zanechání vzkazu ve společné schránce**

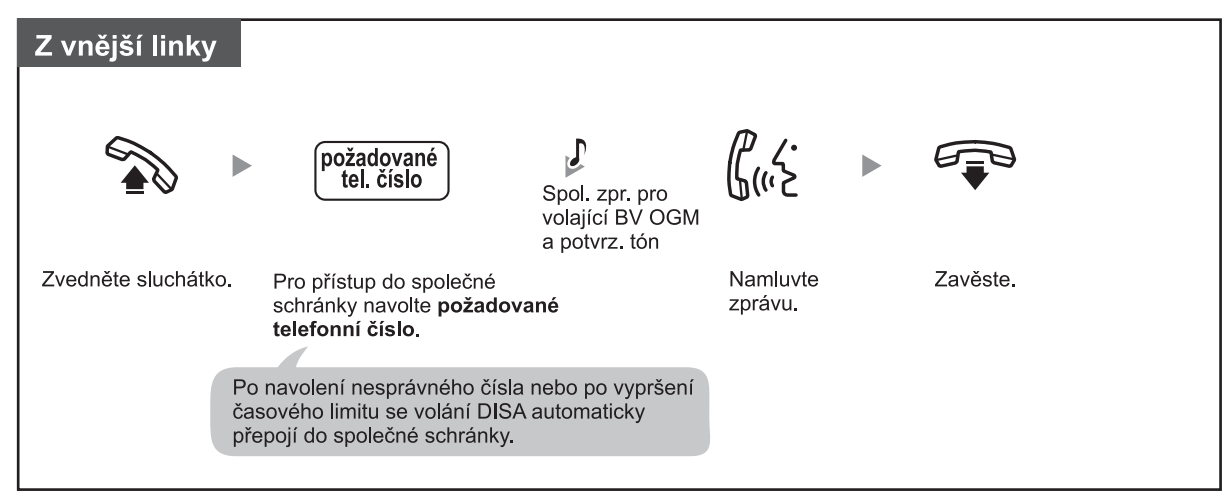

#### **Zanechání vzkazu s využitím funkce přímých zpráv Direct Message**

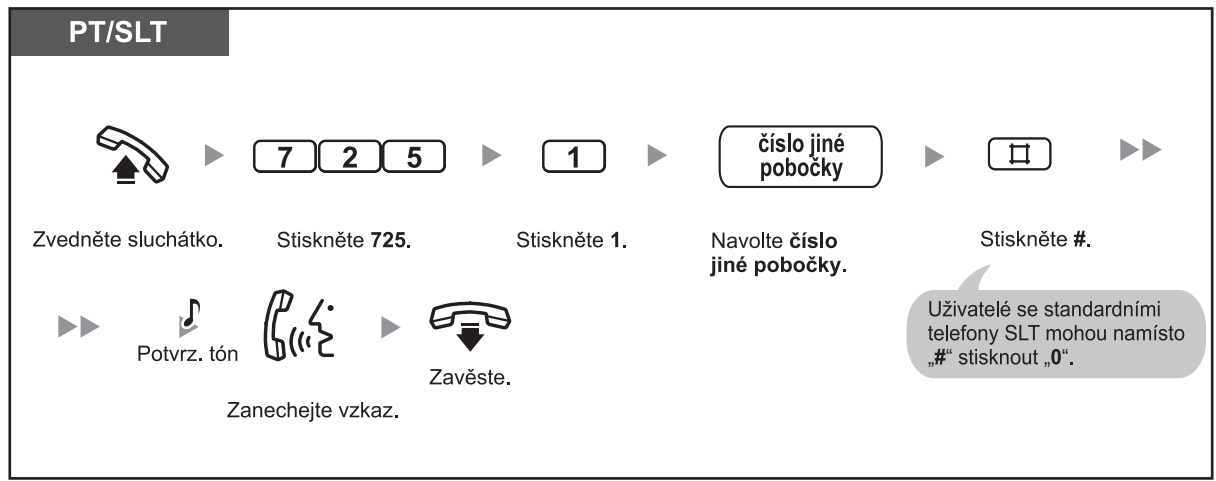

#### **Prohlížení a přehrávání hlasových zpráv uložených ve schránce**

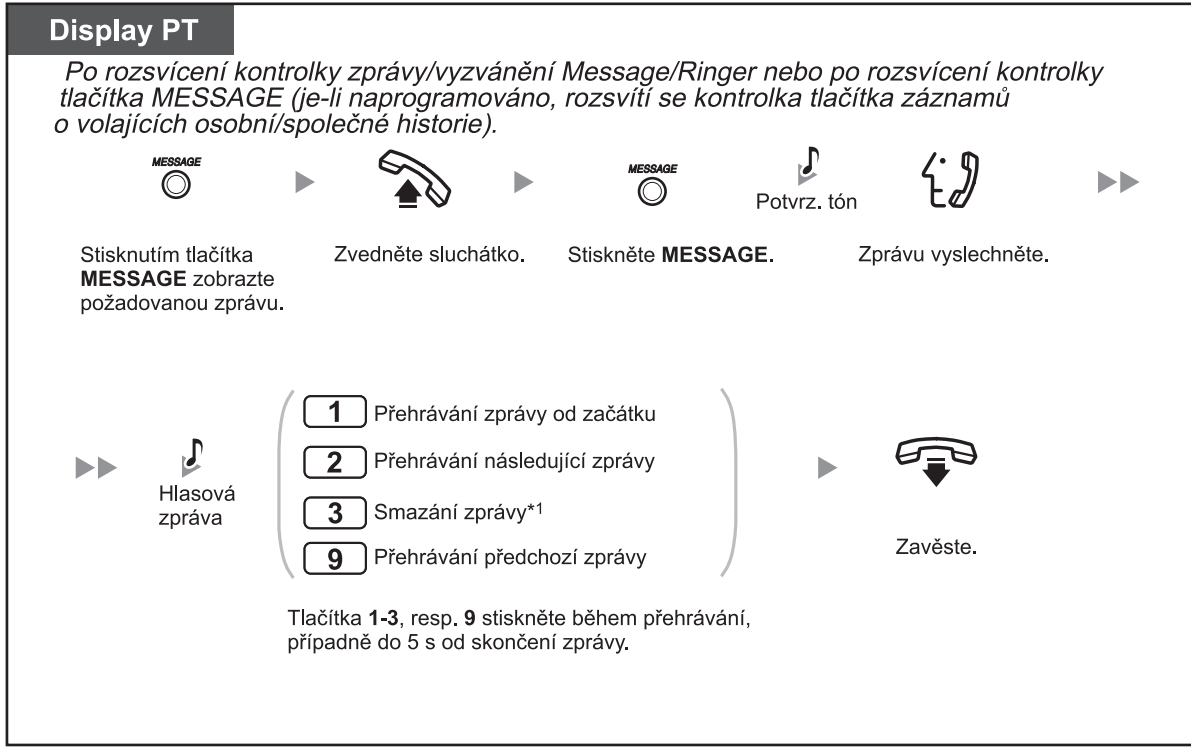

#### **Přehrávání všech hlasových zpráv**

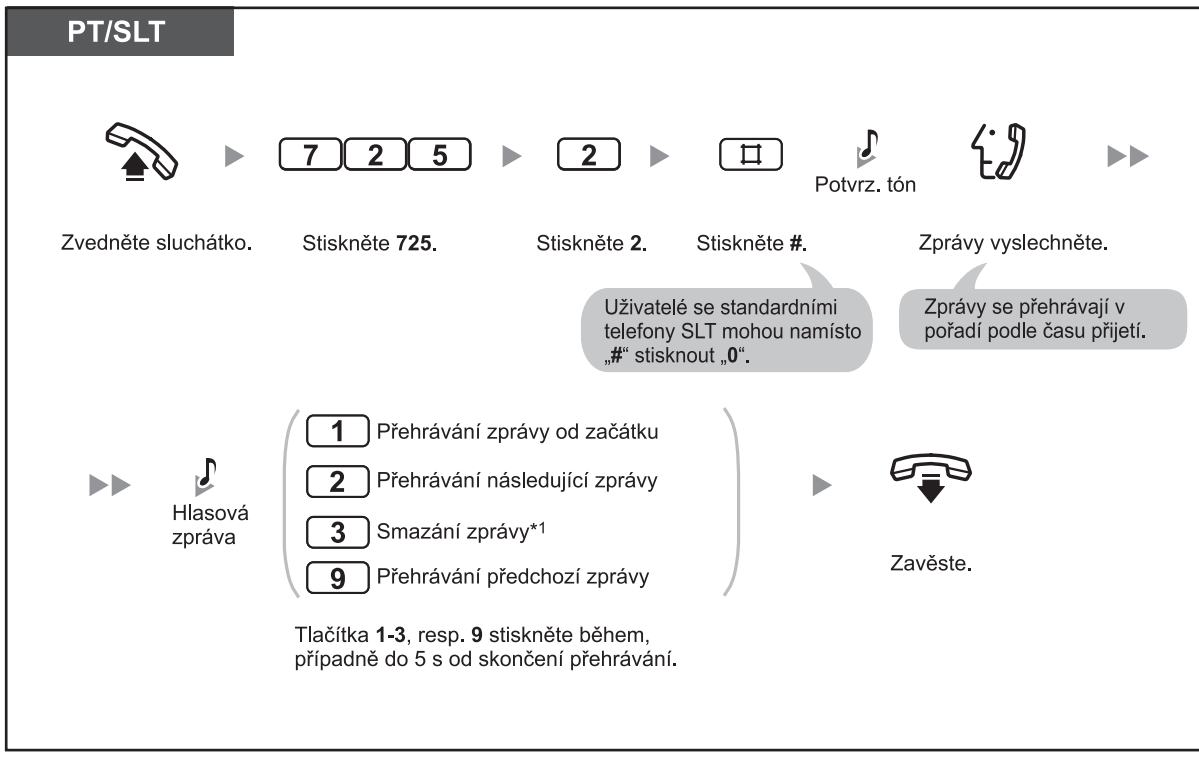

**Smazání všech hlasových zpráv ve schránce**

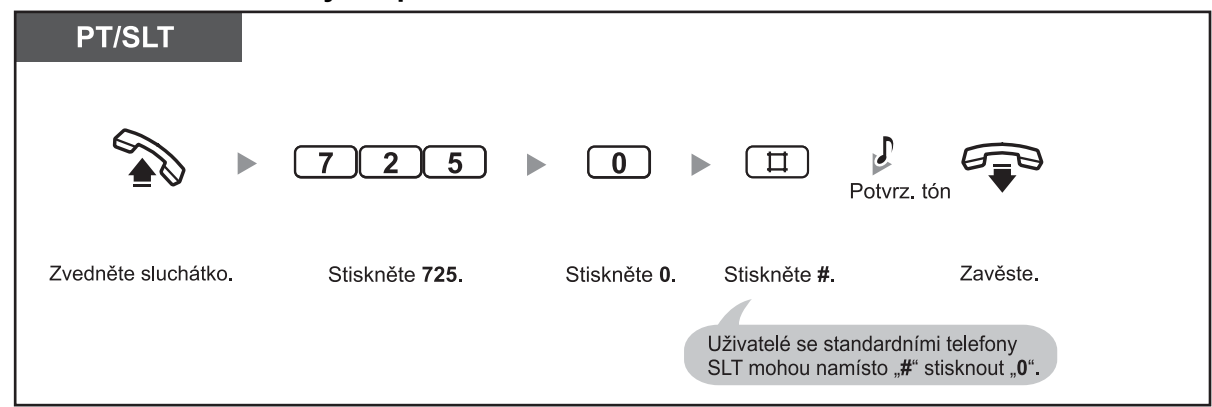

#### **Přehrávání a/nebo mazání hlasových zpráv z vnějšího telefonu**

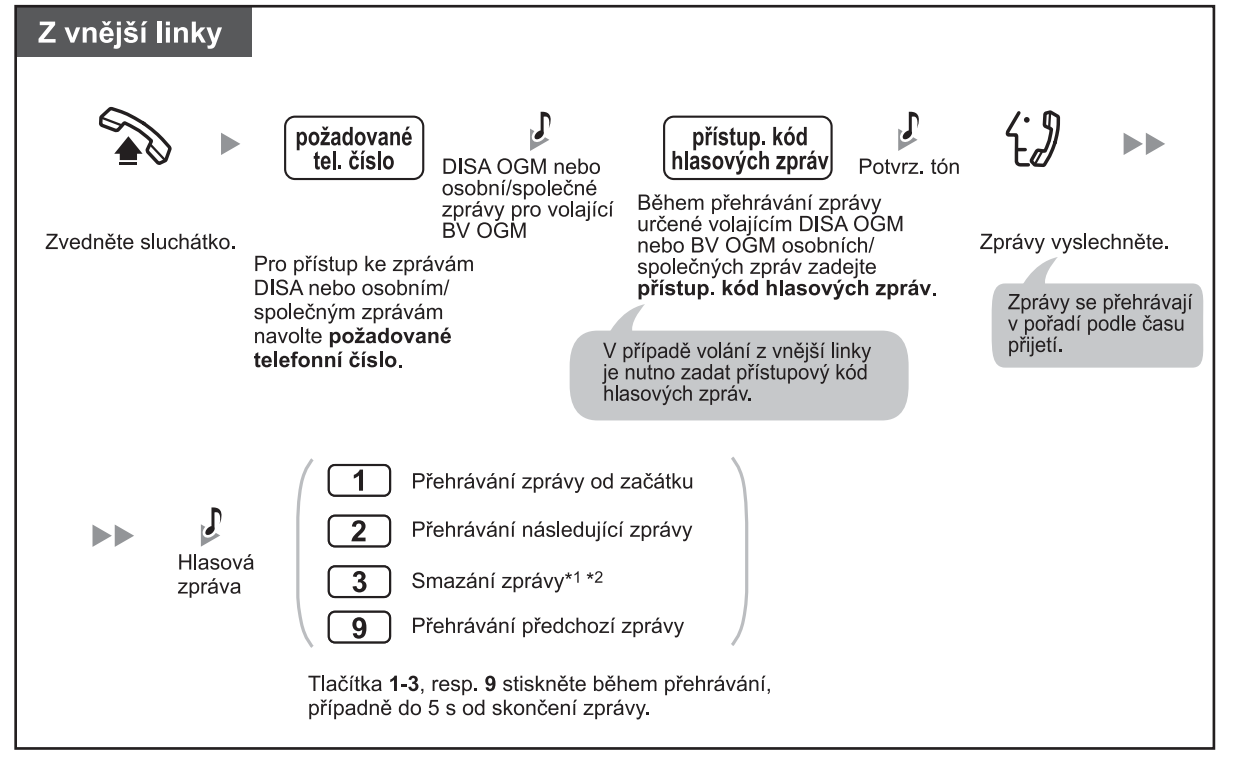

- \*1 Pro smazání hlasové zprávy během přehrávání stiskněte "3". Ozve se oznamovací tón 3. Zprávu smažete dalším stisknutím tlačítka "3". Nebudete-li chtít zprávu smazat, stiskněte po zaznění oznamovacího tónu 3 jiné číselné tlačítko ("1", "2", "3" nebo "9") anebo zavěste. **!!**
	- $\cdot$  \*<sup>2</sup> V případě volání z vnějšího čísla se po uplynutí 5 sekund od zaznění oznamovacího tónu 3 začne přehrávat následující zpráva. Během poslechu kterékoliv ze zpráv můžete použít číselná tlačítka (funkce) ("1", "2", "3" nebo "9").

#### **1.5 Před odchodem z kanceláře**

- Během zanechávání vzkazu nemohou volající hovor přidržet stisknutím TRANSFER nebo HOLD.
- Po uplynutí 10 sekund po zadání nesprávného přístupového kódu při volání do schránky z vnější linky se hovor přeruší.

 Nejsou-li ve schránce žádné zprávy nebo po uplynutí 5 sekund od skončení přehrávání poslední zprávy se hovor automaticky přeruší.

- Při smazání hlasové zprávy se současně smažou také odpovídající informace o volajícím.
- Kontrolka tlačítka zprávy MESSAGE/Message kontrolka zprávy/vyzvánění Message/Ringer informují o aktuálním stavu tímto způsobem:  **Nesvítí:** Žádné nové zprávy  **Svítí červeně:** Nové hlasové zprávy

 Není-li váš telefon vybaven tlačítkem zpráv MESSAGE nebo tlačítkem zpráv/vyzvánění Message/ Ringer, přítomnost nových zpráv vizuálně nezjistíte.

• Na nové hlasové zprávy je uživatel upozorněn po zvednutí sluchátka oznamovacím tónem 4. Jestliže nebyly zanechány žádné nové hlasové zprávy, po zvednutí sluchátka se ozve potvrzovací a poté oznamovací tón.

**Oznamovací tón 4**

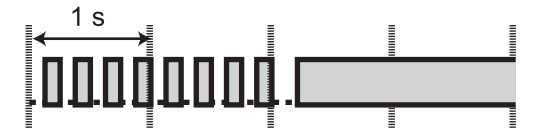

• Zbývá-li do vyčerpání kapacity systému pro záznam méně než 5 minut nebo počet uložených zpráv přesáhne 125, ozve se po zvednutí sluchátka oznamovací tón 5 a na displeji se zobrazí příslušné upozornění. Po opětovném zvýšení volné kapacity nad 5 minut (například smazáním zpráv) se displej přepne do normálního stavu a po zvednutí sluchátka se ozve oznamovací tón 1.

#### **Oznamovací tón 5**

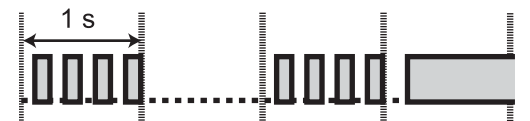

#### **Přizpůsobení telefonu**

• 3.1.3 Přizpůsobení funkcí tlačítek

 Vytvoření nebo změna nastavení tlačítka zprávy Message, záznamů o volajících – osobní historie (Caller ID Indication - Personal) nebo záznamů o volajících společné historie (Caller ID Indication - Common).

# **1.6 Oznámení rozhlasem**

### **1.6.1 Rozhlas**

- Oznámení rozhlasem
- Oznámení rozhlasem a přepojení hovoru

### **Rozhlas**

S využitím funkce rozhlasu můžete předat zprávu několika uživatelům najednou. Příslušní uživatelé zprávu uslyší z externího reproduktoru nebo z hlasitého reproduktoru svého systémového telefonu (PT). Uživatelé na pobočkách mohou na upozornění reagovat hovorem v režimu interkomu. K dispozici jsou 4 typy rozhlasu:

#### **Všechny pobočky (All Extensions)**:

 Hlasité upozornění všech uživatelů pomocí reproduktoru systémových telefonů PT.  **Skupina (Group)**:

 Hlasité oznámení uživatelům v příslušné skupině poboček pomocí reproduktoru systémových telefonů PT.

#### **Externí (External)**:

Hlasité oznámení s využitím externího reproduktoru.

#### **Všechny pobočky a externí (All Extensions & External)**:

 Hlasité oznámení všem uživatelům pomocí reproduktoru systémových telefonů PT a současně externím reproduktorem.

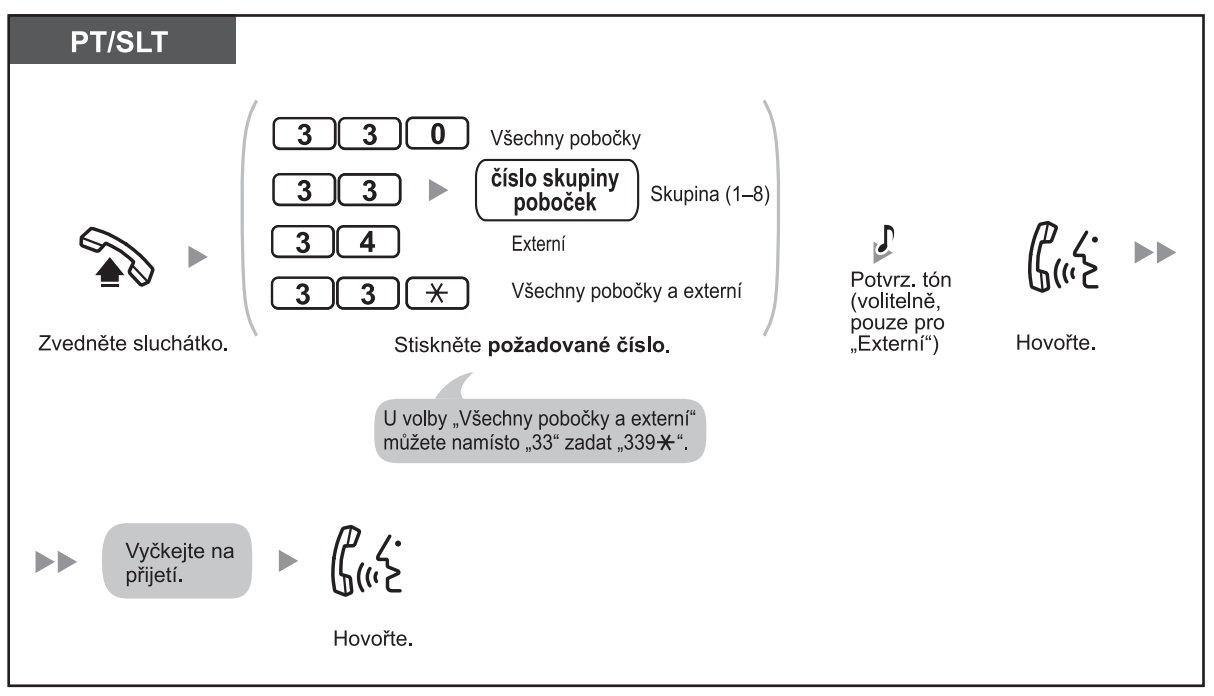

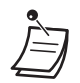

• Funkci rozhlasu nemohou používat dvě a více osob současně. Při pokusu o oznámení rozhlasem v okamžiku kdy již jiný uživatel funkci rozhlasu používá, se ozve obsazovací tón.

### **Oznámení rozhlasem a následné přepojení hovoru**

Po oznámení můžete hovor přepojit.

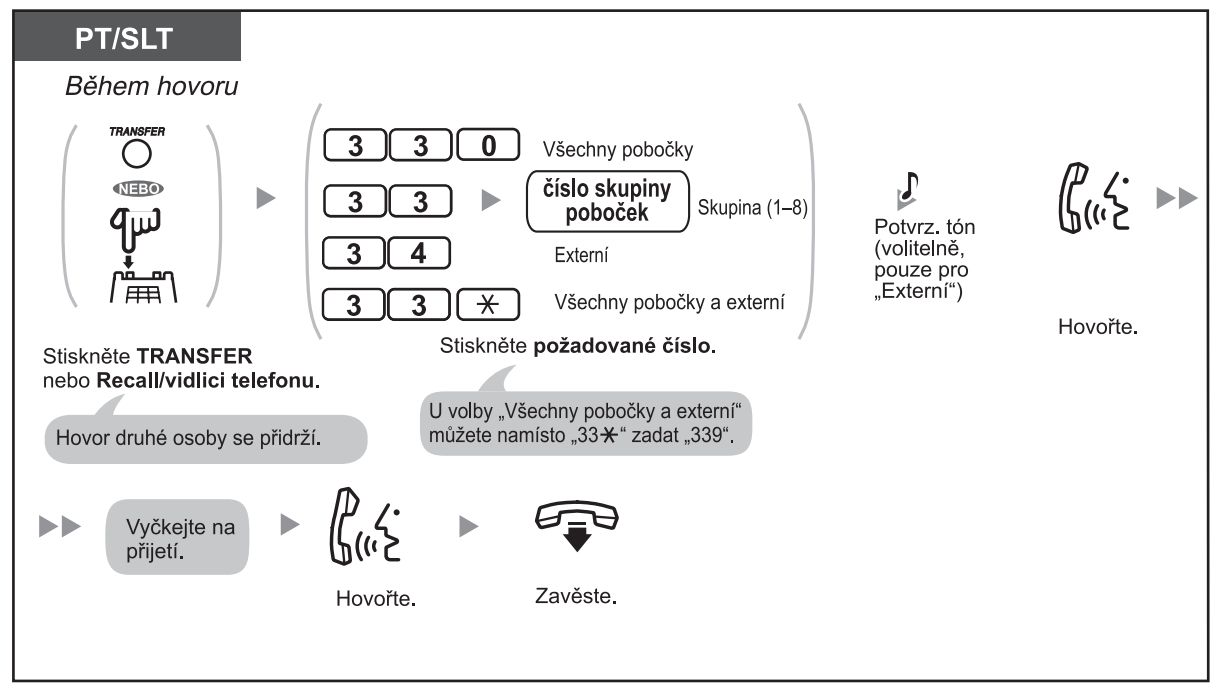

- Po zavěšení může volající, jehož hovor byl přidržen, hovořit s uživatelem, který oznámení přijme.
- V závislosti na nastavení režimu přidržení (SLT Hold) v programování systému může být po stisknutí Recall/vidlice SLT telefonu nutno zadat číslo funkce přidržení hovoru. Podrobnější informace o naprogramování systému získáte od správce systému. **!!**

## **1.6.2 Povolení/zákaz oznamování rozhlasem**

Oznámení rozhlasu můžete přijmout na kterékoliv pobočce. U systémových telefonů (PT) můžete ounamování rozhlasem zakázat.

#### **Přijetí oznámení**

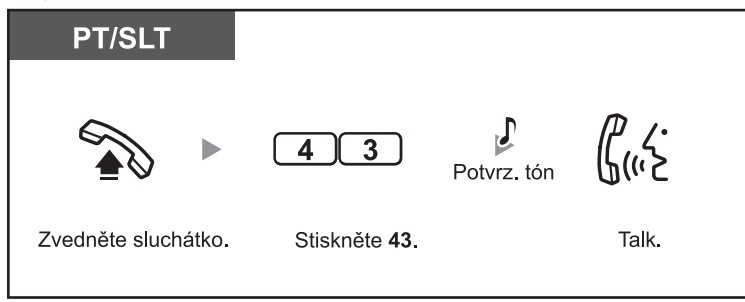

#### **Zákaz (Paging Deny)/povolení oznamování rozhlasem**

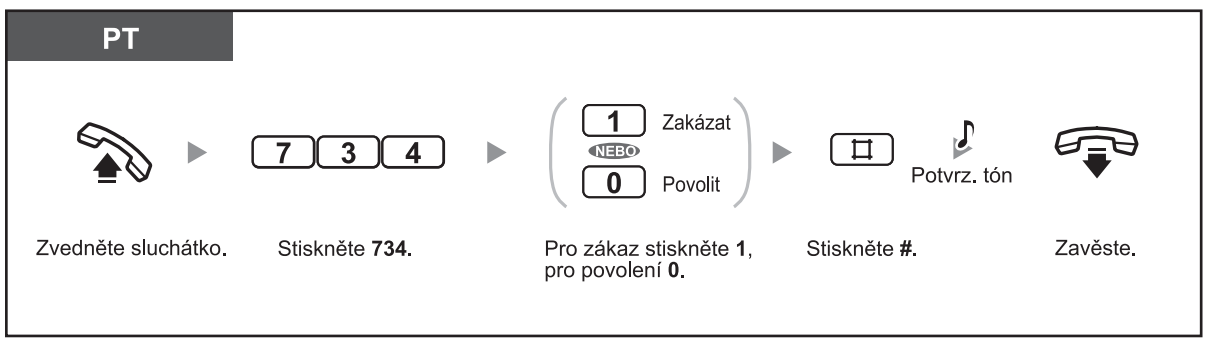

• V případě oznámení a přepojení volání z vnější linky (CO) můžete volání přijmout stisknutím tlačítka CO, jehož kontrolka pomalu poblikává.

- Oznámení rozhlasem nemohou přijímat tyto pobočky: - pobočky s vyzvánějícím nebo obsazeným telefonem PT
- pobočky s telefonem PT se zapnutou funkcí zákazu rozhlasu Paging Deny
- pobočky s telefonem PT v režimu nerušit DND (Do Not Disturb)

# **1.7 Nastavení telefonu podle vlastních potřeb**

## **1.7.1 Nastavení budíku (Timed Reminder)**

Chcete-li, aby vás telefon upozorňoval na schůzky apod., můžete použít funkci budíku. Upozornění budíku můžete nastavit na jednorázové nebo každodenní (do vypnutí fukce). Po zvednutí sluchátka při aktivovaném upozornění budíku se ozve speciální oznamovací tón (ozn. tón 3).

#### **Zapnutí**

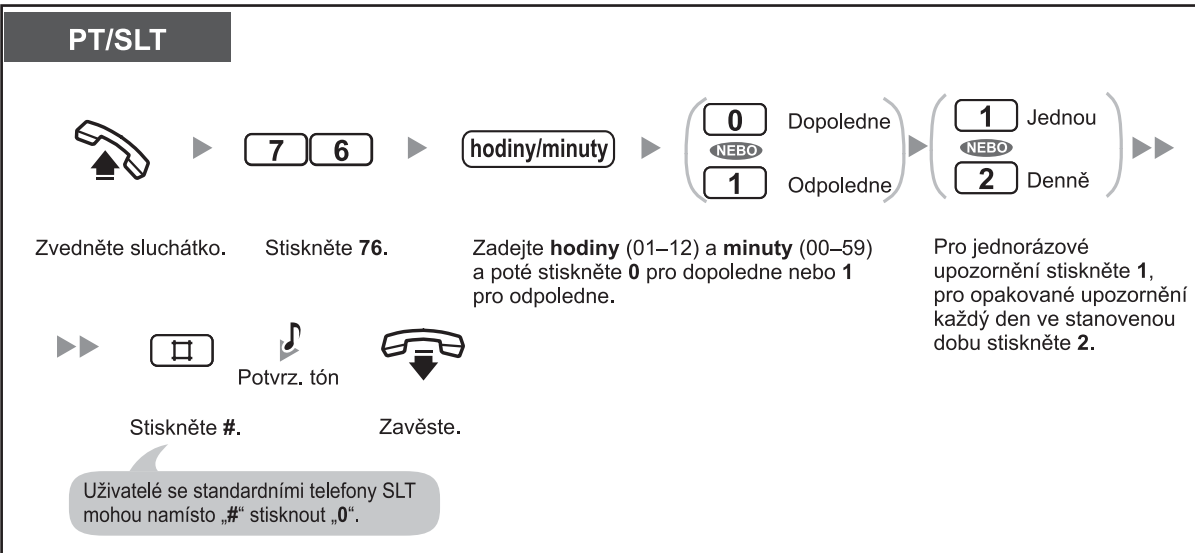

**Vypnutí**

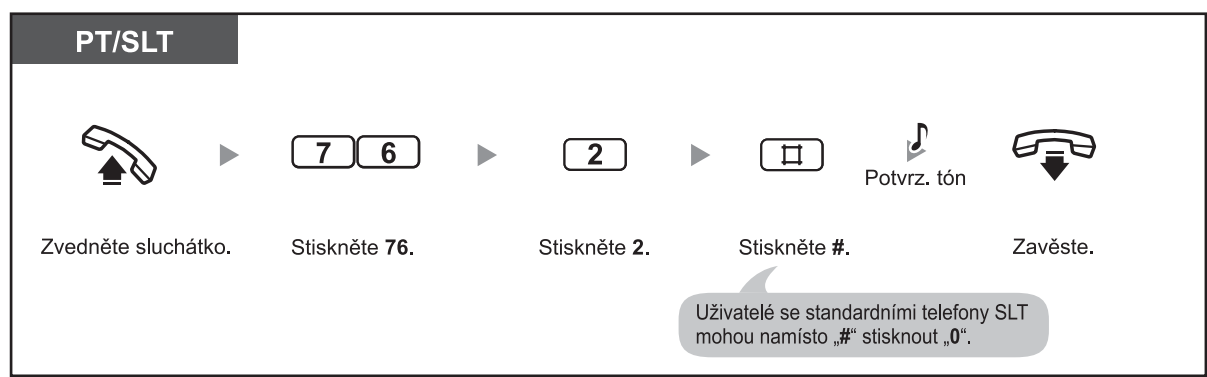

#### **Vypnutí upozornění budíku**

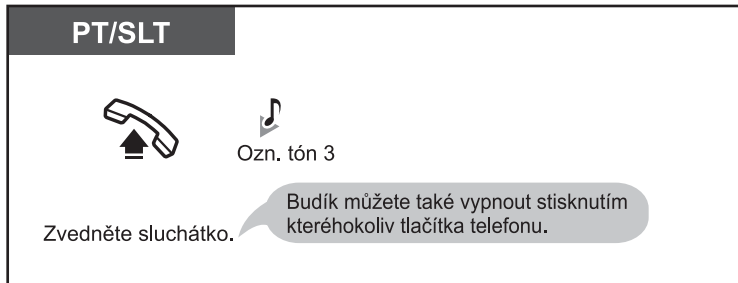

#### **Kontrola**

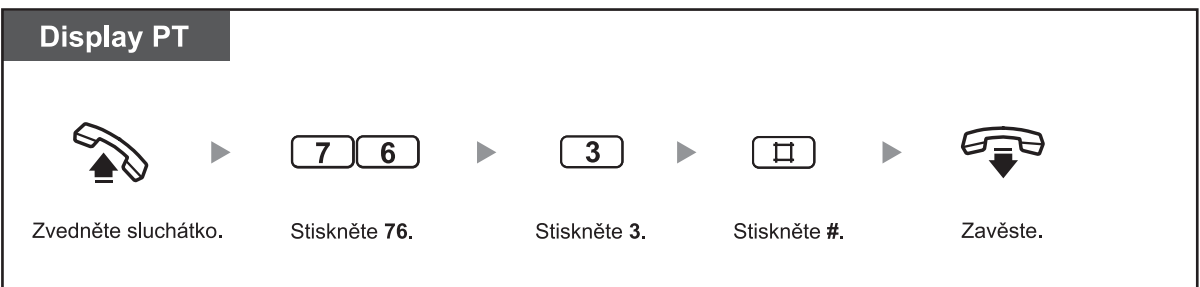

- Upozornění budíku trvá 30 sekund.
	- **Vyzvánění signalizující příchozí volání** se zapne až po vypnutí budíku nebo po skončení buzení.
	- Je-li v okamžiku, na který bylo nastaveno buzení zvednuté sluchátko, buzení začne až po zavěšení.

# **1.7.2 Odmítnutí příchozích volání (Do Not Disturb [DND])**

Vyzvánění příchozích volání můžete na svém telefonu zakázat. Tato funkce je užitečná v případech, kdy nechcete být rušeni, například během pracovní schůzky.

### **Zapnutí/vypnutí**

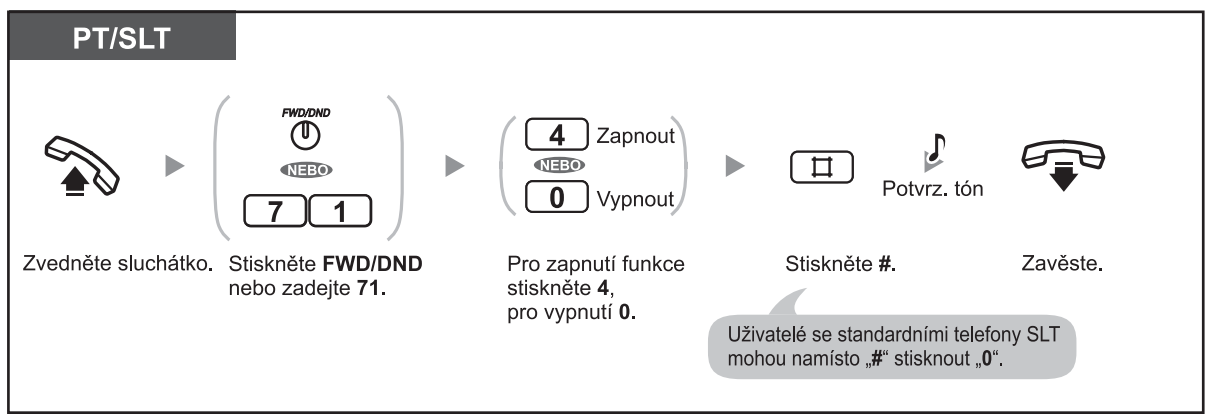

- O aktuálním nastavení informuje kontrolka tlačítka přesměrování/nerušit FWD/DND:
	- **Nesvítí:** Ani jedna z obou funkcí není aktivní. **Svítí červeně: "nerušit" (DND) Bliká pomalu červeně:** přesměrování (FWD)
	-
	- Je-li funkce "nerušit" zapnutá, volající uslyší ve sluchátku tón DND.
	- Po zapnutí funkce nelze použít přesměrování FWD. • V závislosti na naprogramování systému může být z některých poboček možné zákaz volání
	- potlačit (DND Override). • Volání z vnější linky (CO) je možno přijímat, nejsou však signalizována vyzváněním. Po příchodu
	- volání z vnější linky (CO) začne blikat kontrolka odpovídajícího tlačítka CO; volání můžete přijmout stisknutím tohoto tlačítka.
	- I po zapnutí funkce zůstane aktivní budík a tóny upozornění..

### **Přizpůsobení telefonu**

• 3.1.3 Přizpůsobení funkcí tlačítek Vytvoření nebo změna nastavení tlačítka funkce přesměrování/nerušit FWD/DND (Call Forwarding/ Do Not Disturb).

## **1.7.3 Příjem upozornění na čekající volání**

Během hovoru můžete být o čekajícím volání informováni zazněním tónu z reproduktoru systémového telefonu (PT) nebo ve sluchátku standardního telefonu (SLT) (výchozí nastavení: vypnuto). Změna tónu čekajícího volání v reproduktoru PT viz kapitola "3.1.2 Změna nastavení v režimu programování". Přijetí čekajícího volání viz kapitola "1.4.4 Upozornění na čekající volání".

#### **Zapnutí/vypnutí pro volání z vnější linky (CO)**

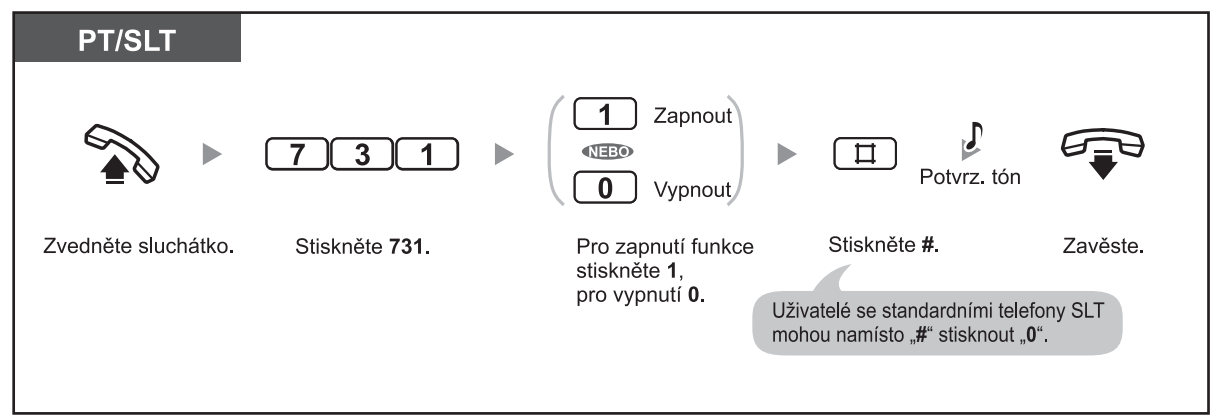

#### **Zapnutí/vypnutí pro vnitřní volání/volání ze vstupního telefonu**

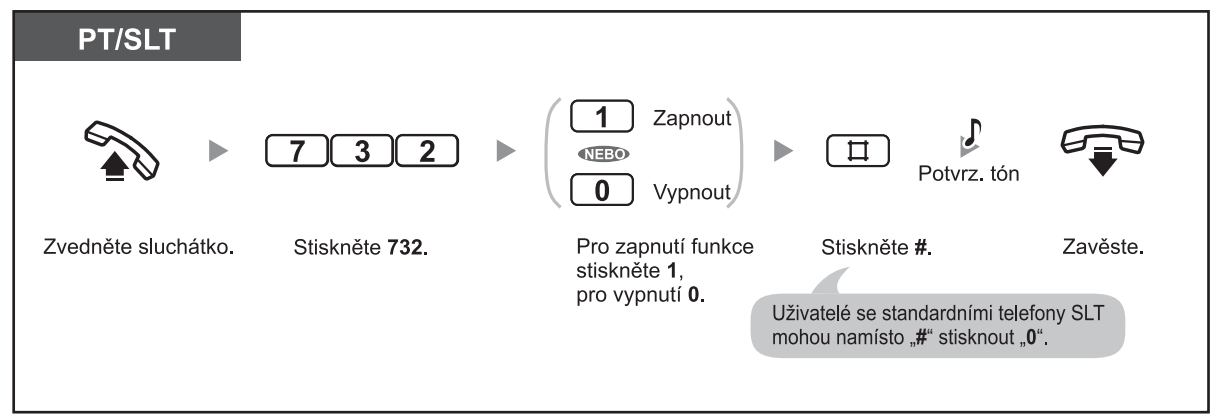

# **1.7.4 Zákaz připojování dalších osob do probíhajícího hovoru (Executive Busy Override Deny)**

Připojování jiných uživatelů do probíhajícího hovoru můžete pomocí této funkce zakázat.

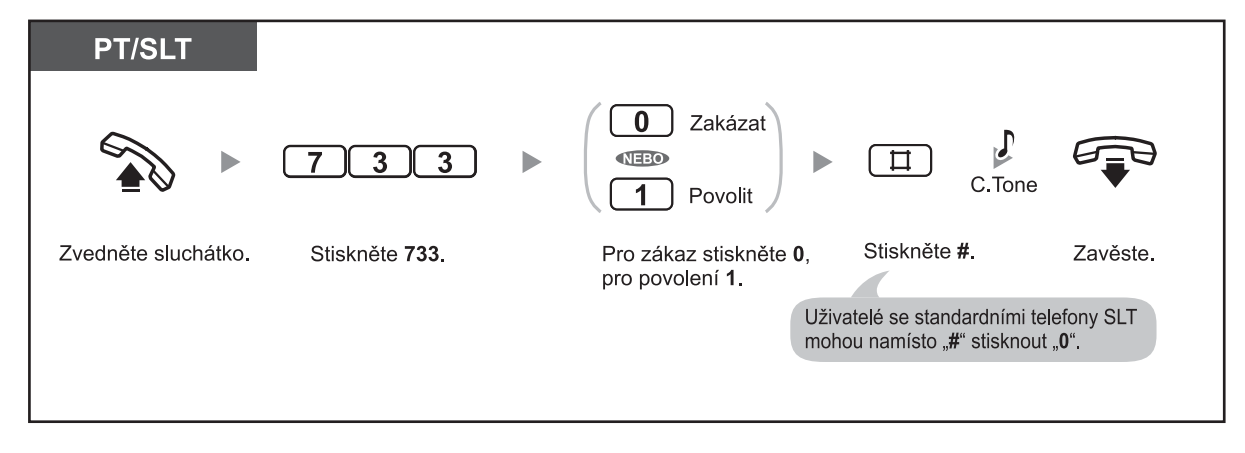

# **1.7.5 Zapnutí hudby na pozadí (BGM)**

Po zavěšení můžete telefon využít k přehrávání hudby (BGM) ze zabudovaného reproduktoru. Po zvednutí sluchátka, při volání nebo hovoru se přehrávání hudby přeruší., Po zavěšení se přehrávání znovu obnoví.

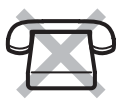

#### **Zapnutí/vypnutí**

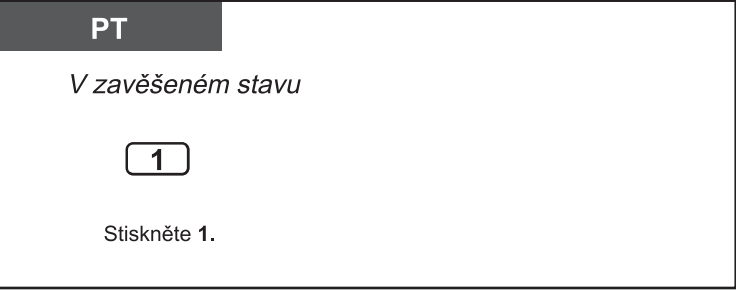

Zapínání přehrávání hudby stisknutím "1" může být v naprogramování systému zakázáno. Podrobnější informace získáte u správce systému.

# **1.7.6 Ochrana linky proti upozorňovacím tónům (Data Line Security)**

Funkce umožňuje zablokovat přenos upozorňovacích tónů (čekající volání, upozornění na přidržený hovor apod.) během komunikace na lince. Ochrana linky se používá pro datovou komunikaci (fax, PC), jejíž kvalitu by mohla přítomnost tónů na lince zhoršovat.

#### **Zapnutí/vypnutí**

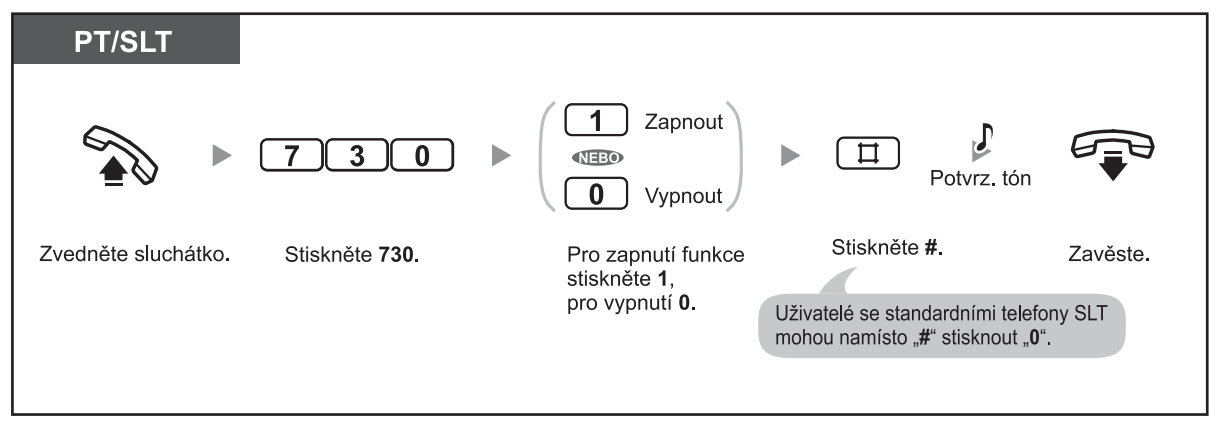

# **1.7.7 Kontrola časového režimu (Time Service Mode)**

Systém může být naprogramován tak, aby komunikace probíhala optimálně v závislosti na denní době. Aktuální časový režim (den, noc, přestávka) můžete zkontrolovat na displeji svého telefonu.

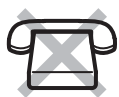

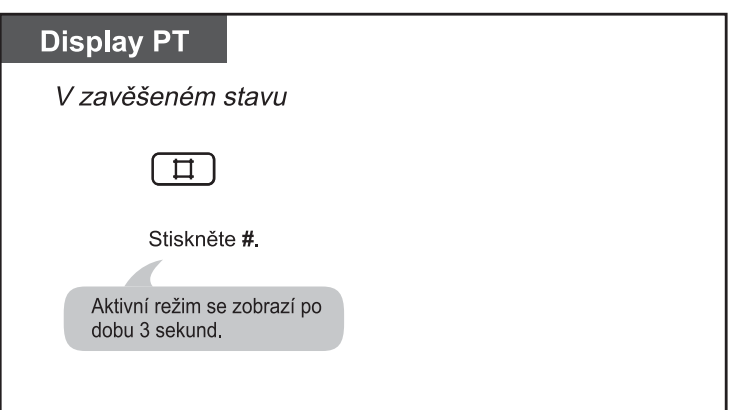

# **1.7.8 Obnovení výchozího nastavení funkcí pobočky (Extension Feature Clear)**

Nastavení níže uvedených funkcí můžete vrátit do výchozího stavu. Obnovení výchozího nastavení se někdy označuje jako Station Feature Clear nebo Station Programme Clear.

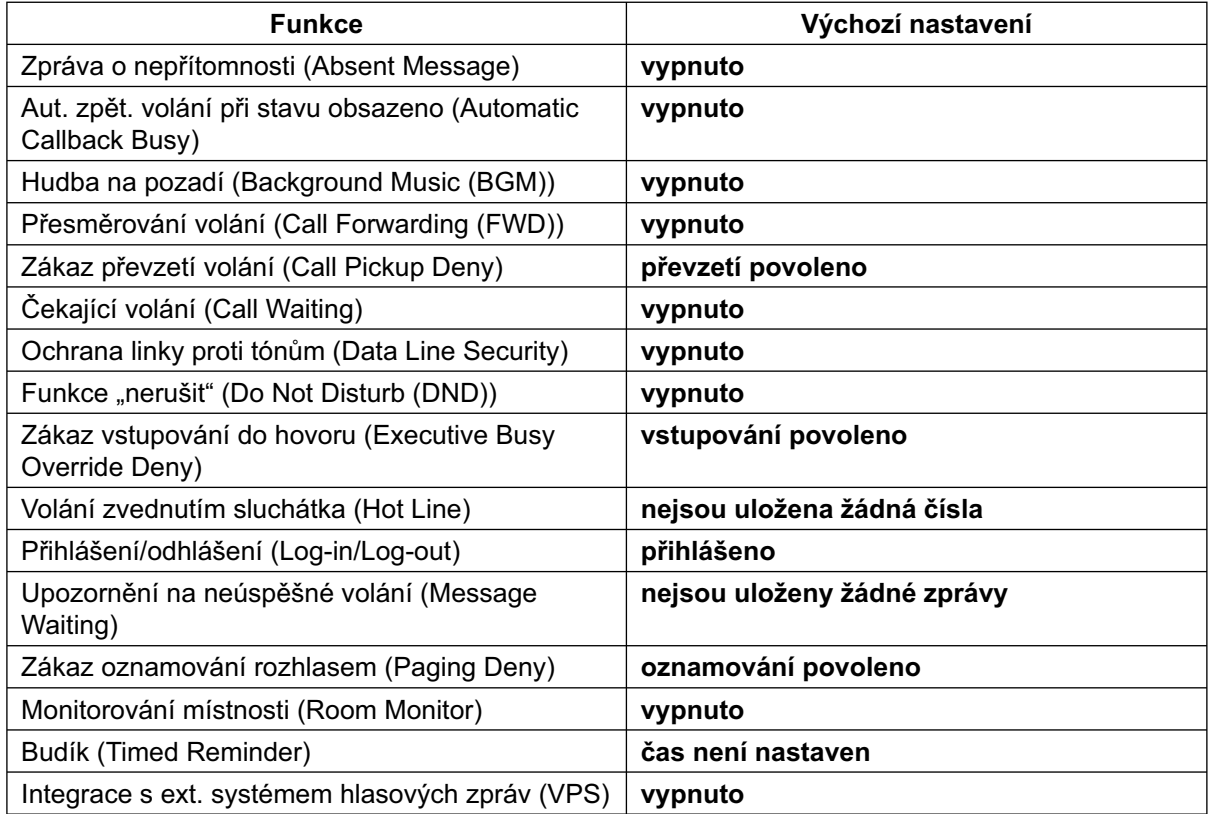

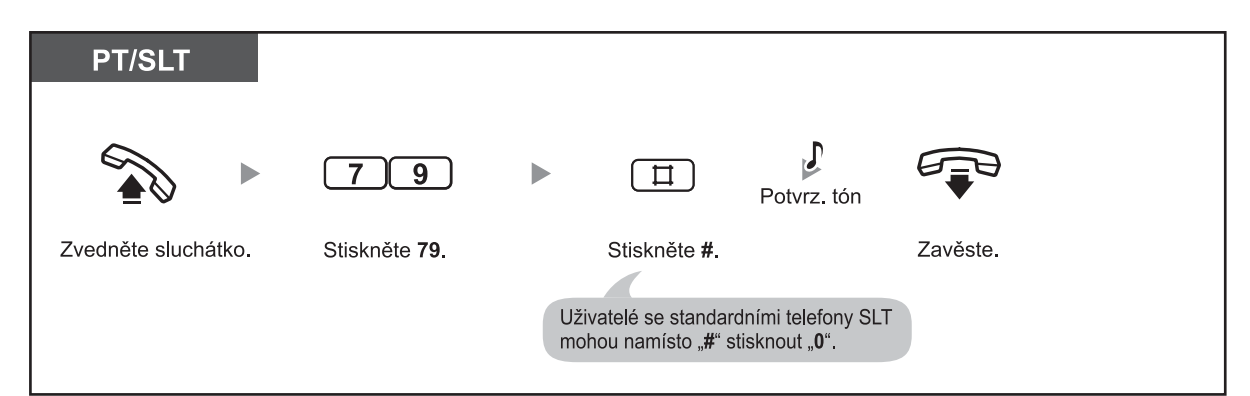

## **1.7.9 Monitorování místnosti (Room Monitor)**

Pomocí jiného systémového telefonu (PT) můžete monitorovat zvuky v místnosti, případně s využitím vstupního telefonu zvuky u vchodu. Na příslušném druhém telefonu je nutno monitorování předem zapnout

#### **Zapnutí**

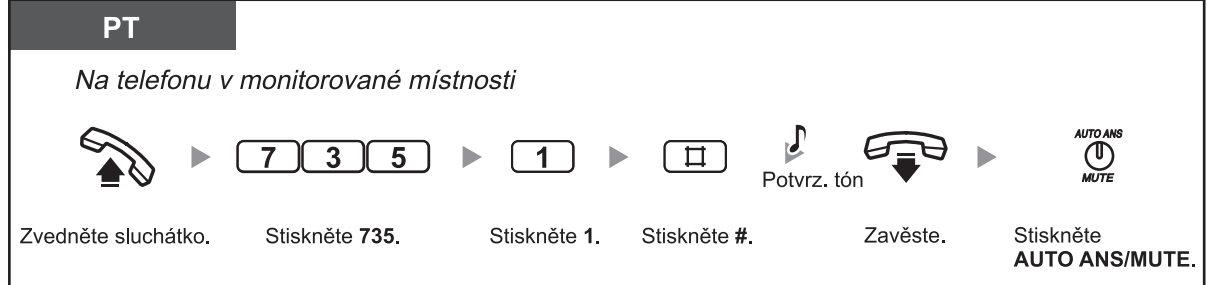

#### **Monitorování**

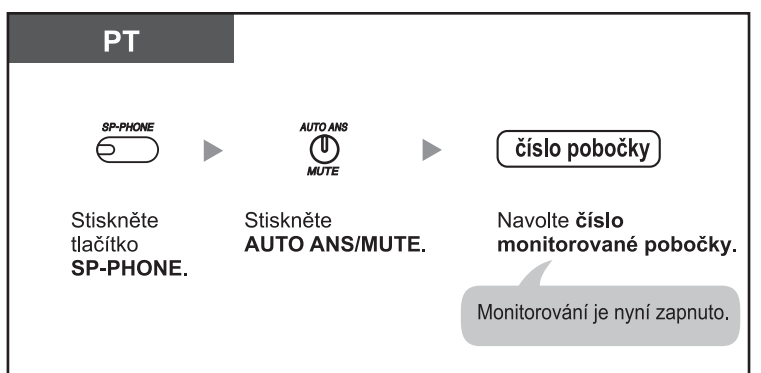

#### **Monitorování na vstupním telefonu (dveřní hláska)**

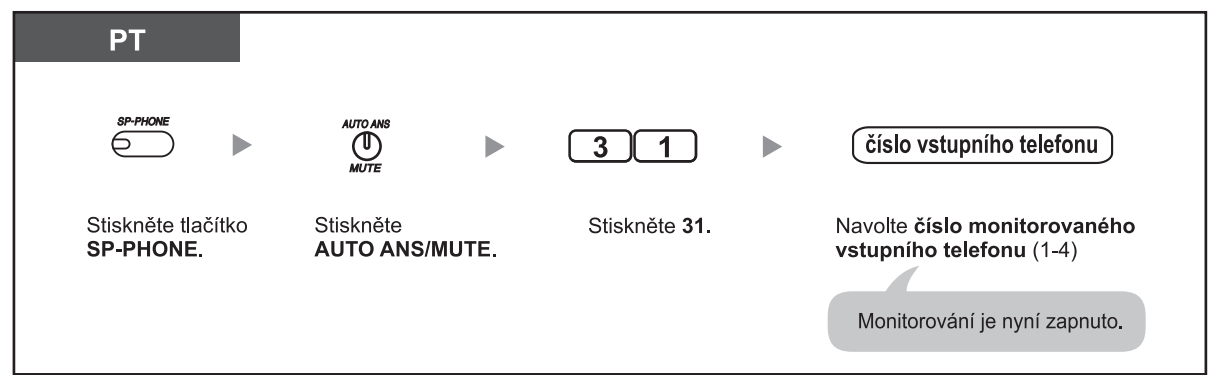

# **Hovor s osobou v monitorované místnosti PT NERO** Hovořte. Zvedněte sluchátko. Stiskněte AUTO ANS/MUTE nebo zvedněte sluchátko.

#### **Vypnutí monitorování**

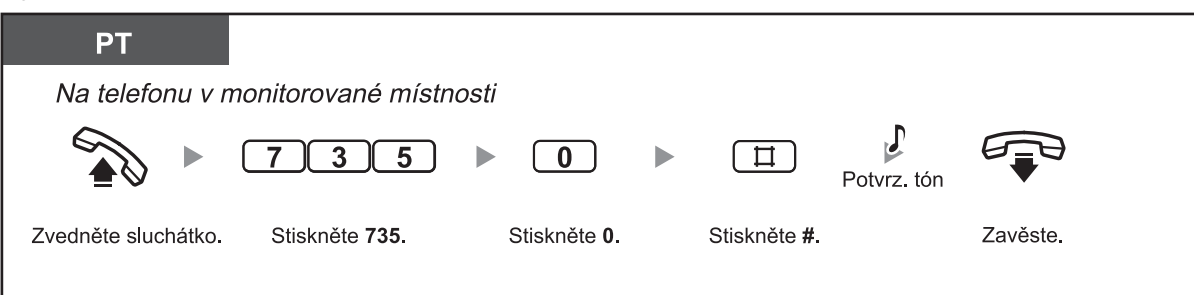

#### **Dočasné vypnutí monitorování v zavěšeném stavu**

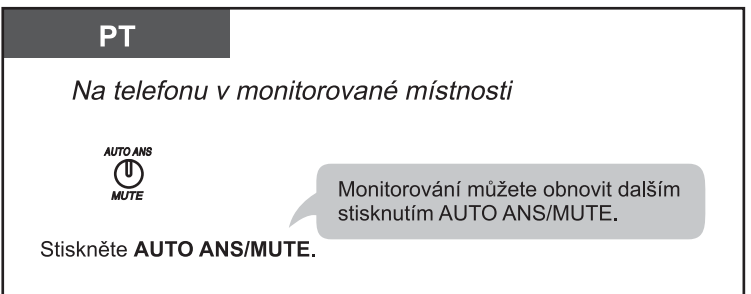

- K monitorování můžete použít systémový telefon (PT) s tlačítkem AUTO ANS/MUTE nebo standardní telefon (SLT) vybavený tlačítkem MUTE.
- O aktuálním stavu informuje kontrolka tlačítka AUTO ANS/MUTE:
	- **Nesvítí:** Vypnuto  **Bliká červeně:** Zapnuto (telefon je připraven k monitorování)

# **1.8 Připojení dalších zařízení k systému**

## **1.8.1 Vstupní telefon/elektronický vrátný**

- Volání na vstupní telefon a ze vstupního telefonu (Doorphone Call)
- Otevírání vchodu (Door Open)

### **Volání na vstupní telefon a ze vstupního telefonu (Doorphone Call)**

Uživatelé na pobočkách mohou hovořit s osobami u vchodu prostřednictvím vstupního telefonu. Pobočky, kteřé mohou být ze vstupního telefonu volány, se nastavují v programování systému.

#### **Volání ze vstupního telefonu**

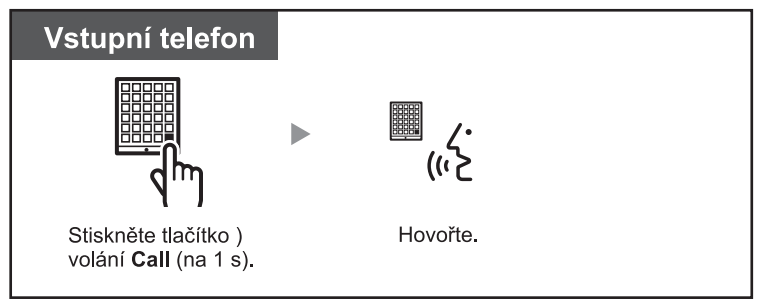

#### **Přijetí volání ze vstupního telefonu**

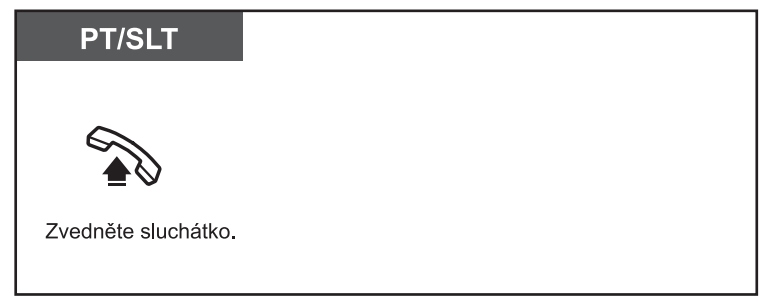

#### **Volání na číslo vstupního telefonu**

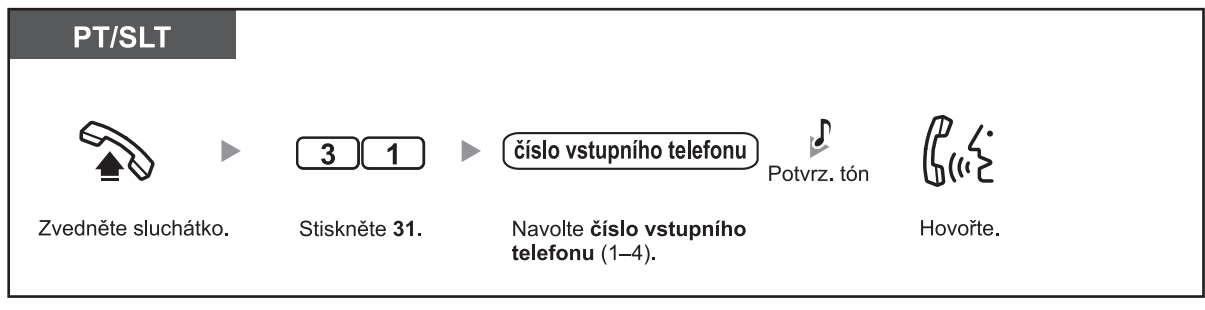

- Nedojde-li k přijetí volání ze vstupního telefonu do určité doby, vyzvánění se ukončí a volání se zruší.
- Vstupní telefony 1 a 2 (resp. 3 a 4) nemohou být používány současně. Jestliže na jednom vstupním telefonu probíhá hovor, z druhého nelze volat.

 **Otevírání vchodu (Doot Open)**

Uživatelé s oprávněním přiděleným v programování systému mohou pomocí svého telefonu otevírat vstupní dveře.

#### **Na pobočce s oprávněním odemykat vstup**

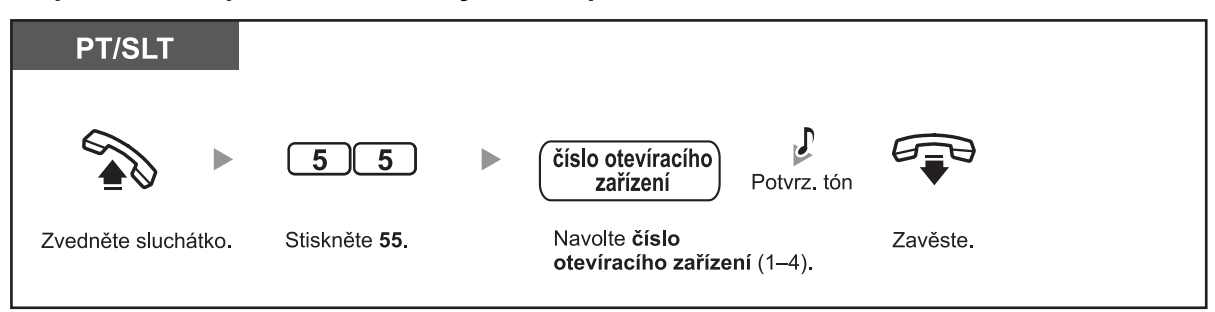

#### **Na pobočce z níž probíhá hovor s osobou u vstupu**

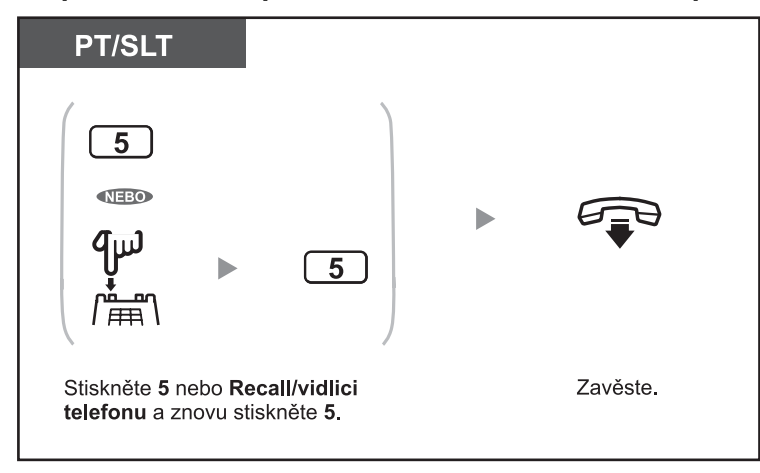

- 
- Dveře na vstupu zůstanou odemčeny po předem nastavenou dobu.

• **Mají-li dveře zůstat odemčené delší dobu,** stiskněte na systémovém telefonu (PT) znovu tlačítko "5".

# **1.8.2 Hostitelská pobočková ústředna**

– Přístup k externím službám (External Feature Access [EFA])

### **Přístup k externím službám (External Feature Access [EFA])**

Používat můžete také speciální služby a funkce jako například upozornění na čekající volání poskytované hostitelskou pobočkovou ústřednou nebo ústřednou telekomunikačního operátora. Externí služby je možné využívat pouze pro volání přes vnější linku (CO).

**<Příklad> Přidržení probíhajícího hovoru a hovor s novým volajícím**

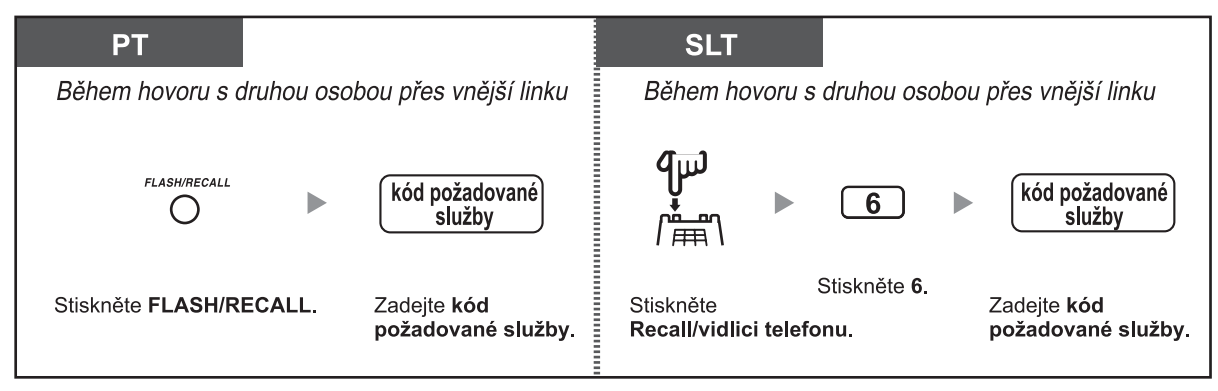

• Kódy služeb získáte u prodejce systému.

## **1.8.3 Externí systém hlasových zpráv**

K externímu systému hlasových zpráv (VPS) se mohou připojovat jak uživatelé na pobočkách, tak volající z vnější linky.

- Přesměrování příchozích volání do hlasové schránky systému
- V případě kombinace pobočkové ústředny a systému hlasových zpráv Panasonic s integrací APT jsou k dispozici tyto funkce:
- Monitorování hovorů (Live Call Screening [LCS])
- Záznam obousměrné konverzace (2-way Record)

### **Přesměrování příchozích volání do systému hlasových zpráv VPS (Voice processing system)**

Po dobu své nepřítomnosti můžete příchozí volání přesměrovat také do své hlasové schránky v Externím systému Panasonic. Externím systémem hlasových zpráv se rozumí zařízení společnosti Panasonic s obchodním označením KX-TVP50CE / KX-TVP200BX / nebo novým zařízením KX-TVM50CE. Tato zařízení jsou k systému připojována pomocí APT rozhraní. Je-li telefon vybaven tlačítkem MESSAGE nebo kontrolkou zprávy/vyzvánění Message/Ringer, budete na nové zprávy upozorněni rozsvícením kontrolky. Uživatelé se standartními telefony (SLT) budou na nové zprávy upozorněni při vyzvednutí sluchátka speciálním oznamovacím tónem 3. Viz tabulka tónů strana 155 uživatelského manuálu.

#### **Zapnutí/vypnutí**

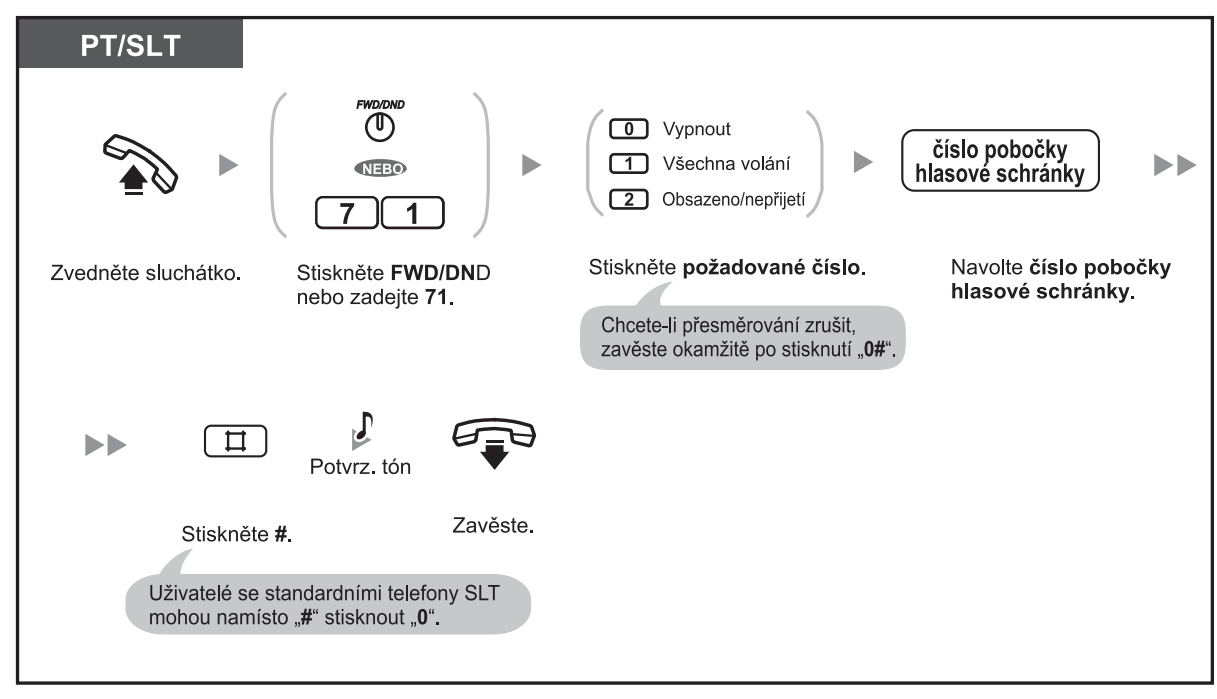

• Je-li k pobočkové ústředně připojen systém hlasových zpráv s integrací hlasového pásma (DTMF), ústředna před připojením volajícího automaticky odesílá na port systému hlasových zpráv (Voice Mail) speciální signál. V některých případech je nutno před zapnutím přesměrování do systému VPS nastavit odpovídající formát signálu: **!!**

- Nastavení A: na port hlasových zpráv se odesílá pouze číslo pobočky. Po stisknutí tlačítka FWD/DND nebo zadání "71" stiskněte pro zapnutí kombinaci "91#", pro vypnutí "90#".
- Nastavení B (výchozí): odesílá se dvojice "#6" následovaná číslem pobočky. VPS Panasonic řady KX-TVP používá pro vyhrazení VPS portu pro hlasové zprávy kombinaci "#6". Po stisknutí tlačítka FWD/DND nebo zadání "71" stiskněte pro zapnutí kombinaci "92#", pro vypnutí "90#". Podrobnější informace získáte u prodejce Panasonic nebo správce systému.

#### **Vyslechnutí hlasových zpráv**

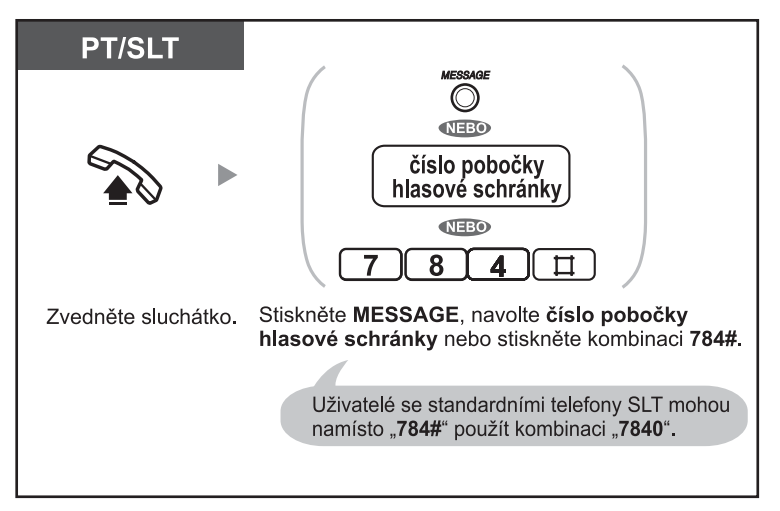

#### **Přepojení hovoru do hlasové schránky (pouze integrace APT)**

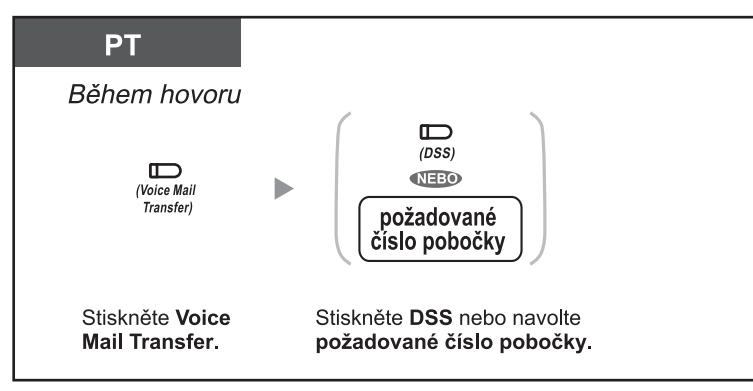

• Podporuje-li systém VPS také integraci APT, můžete do hlasové schránky přepojovat také příchozí volání z vnější linky. (CO). Po vytvoření tlačítka přesměrování do systému hlasových zpráv (Voice Mail Transfer) budete moci příchozí volání přepojovat na požadované číslo pobočky bez nutnosti zadávat číslo hlasové schránky. Maximální kapacita (doba) záznamu pro hlasové zprávy závisí na instalovaném systému VPS. **!!**

• Po zapnutí funkce přesměrování při obsazeno/když volaný neodpovídá (FWD-Busy/No Answer) na systémovém telefonu (PT) bude po zavěšení blikat kontrolka tlačítka FWD/DND. Blikání můžete vypnout zvednutím sluchátka a zadáním "716#".

### **Přizpůsobení telefonu**

• 3.1.3 Přizpůsobení funkcí tlačítek

 Vytvoření nebo změna nastavení tlačítka přesměrování/nerušit (FWD/DND), tlačítka zprávy (Message), tlačítka přepojení do hlasové schránky vybrané pobočky (Voice Mail Transfer) a tlačítka přímé volby stanice (Direct Station Selection – DSS).

### **Monitorování hovorů (Live Call Screening [LCS])**

Zanechávání vzkazu ve schránce můžete monitorovat a podle vlastního rozhodnutí s volajícím navázat hovor. K dispozici jsou dva způsoby. (výchozí nastavení: Handsfree režim)

#### **Handsfree režim:**

 Zanechávání vzkazu můžete monitorovat automaticky s využitím hlasitého reproduktoru telefonu. **Důvěrný režim:**

Na zanechávání vzkazu vás upozorní níže znázorněný tón.

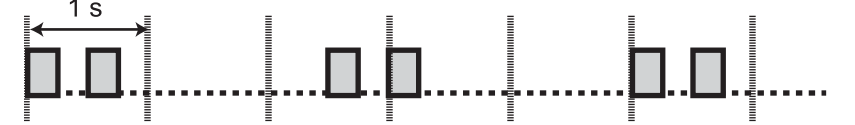

#### **Před použitím funkce monitorování hovorů**

- Vytvořte tlačítko s funkcí monitorování (Live Call Screening (LCS)).
- Zvolte požadovaný režim (handsfree nebo důvěrný).
- Nastavte heslo pro přístup k funkci monitorování LCS.
- Zapněte funkci monitorování LCS.

#### **Zapnutí/vypnutí ochrany heslem**

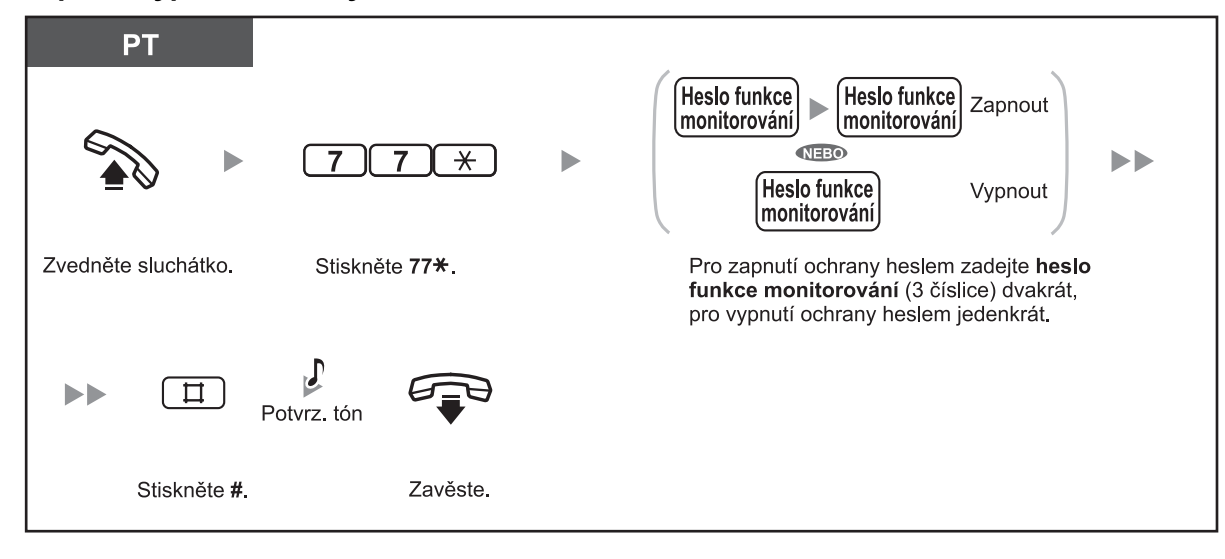

#### **Zapnutí funkce monitorování**

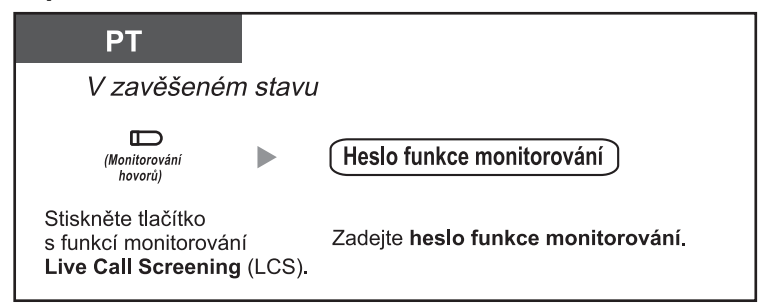

#### **Vypnutí funkce monitorování**

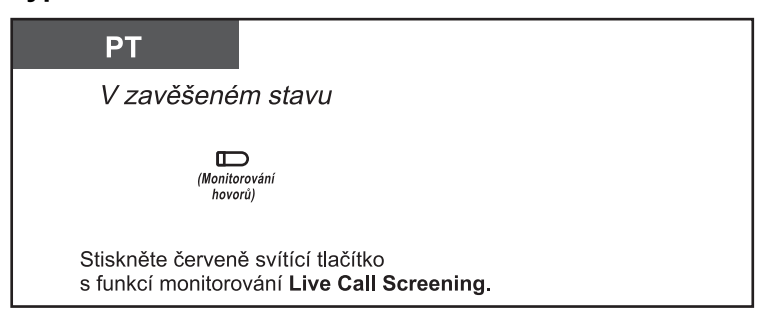

#### **Schéma kroků ovládání**

Činnosti v šedivých polích je možno provádět i v handsfree režimu.

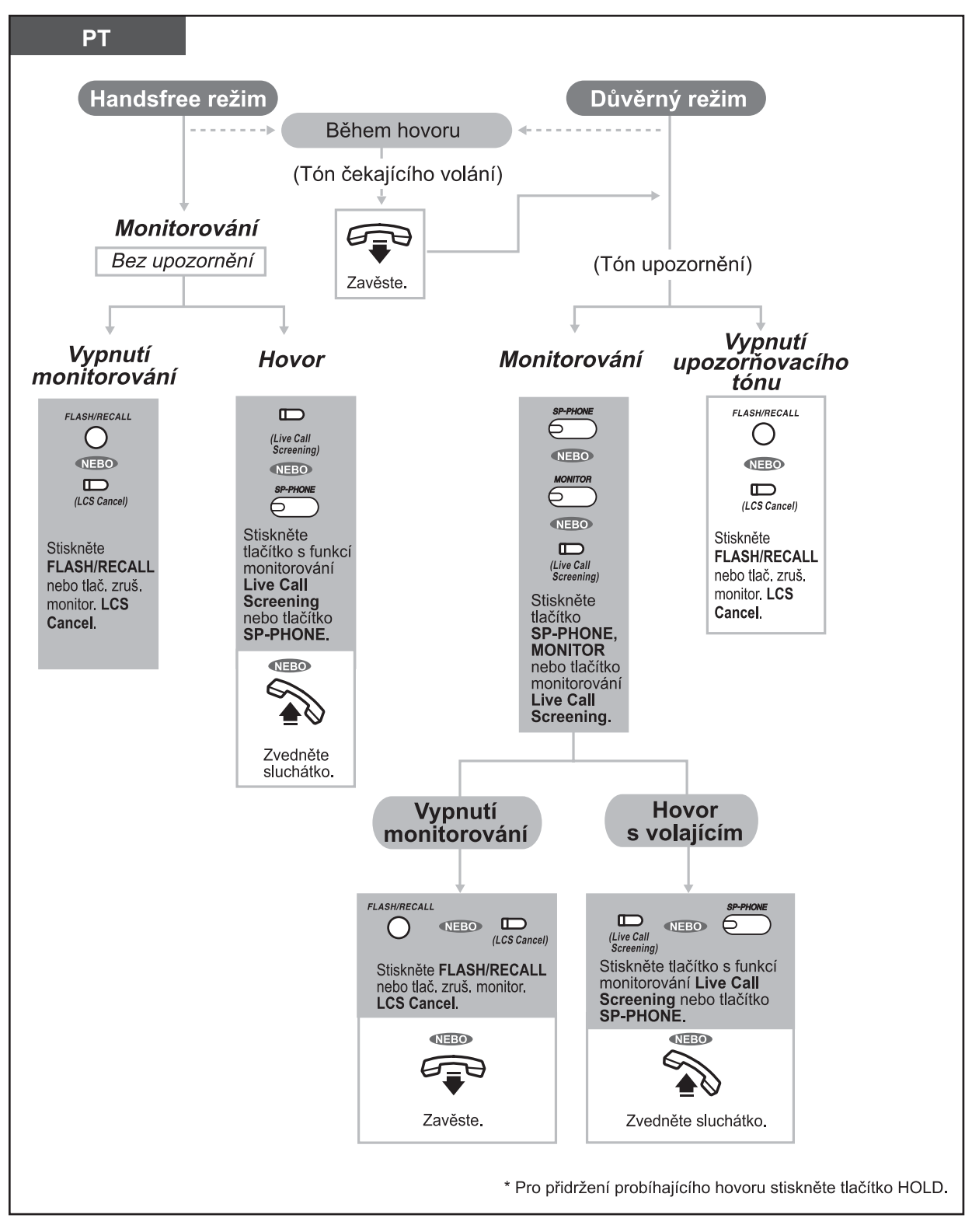

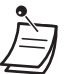

• O aktuálním nastavení informuje kontrolka tlačítka monitorování hovorů Live Call Screening (LCS):

 **Nesvítí:** Monitorování je vypnuto.

 **Bliká rychle zeleně:** Probíhá upozorňování tónem (pouze důvěrný režim).\*1  **Bliká pomalu zeleně:** Probíhá monitorování.\*<sup>2</sup>  **Svítí červeně:** Monitorování je zapnuto.

- $*^1$  Během monitorování pomalu poblikává červená kontrolka tlačítka přímé volby stanice (DSS). \*<sup>2</sup> Během upozorňovacího tónu poblikává červená kontrolka tlačítka přímé volby stanice (DSS) poněkud rychleji.
- Správce systému nebo operátor může heslo funkce monitorování na kterékoliv pobočce zrušit.

#### **Přizpůsobení telefonu**

- 3.1.2 Změna nastavení v režimu programování **Nastavení režimu monitorování (funkce LCS)** Zde můžete nastavit způsob monitorování – buď automaticky s využitím hlasitého reproduktoru telefonu nebo upozornění tónem na zanechávání vzkazu volajícím.
- 3.1.3 Přizpůsobení funkcí tlačítek Vytvoření nebo změna nastavení tlačítka monitorování (Live Call Screening (LCS)) nebo tlačítka vypínání monitorování.

### **Záznam obousměrné konverzace (2-way Record)**

Průběh telefonického hovoru můžete zaznamenávat a ukládat do hlasové schránky. Hlasovou schránku pro uložení záznamu můžete zvolit podle potřeby .

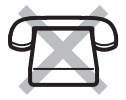

#### **Záznam hovoru a uložení záznamu do vlastní hlasové schránky**

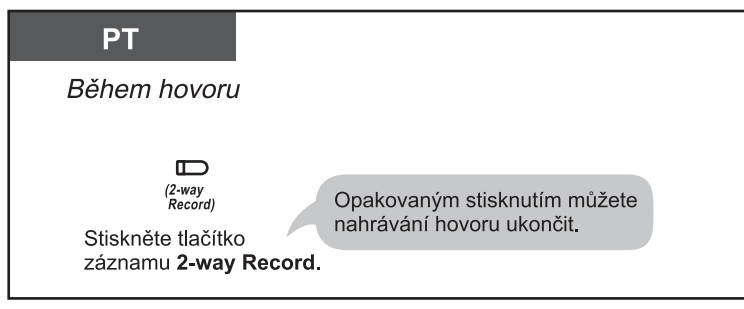

**Záznam hovoru a uložení záznamu do jiné hlasové schránky (2-way Transfer)**

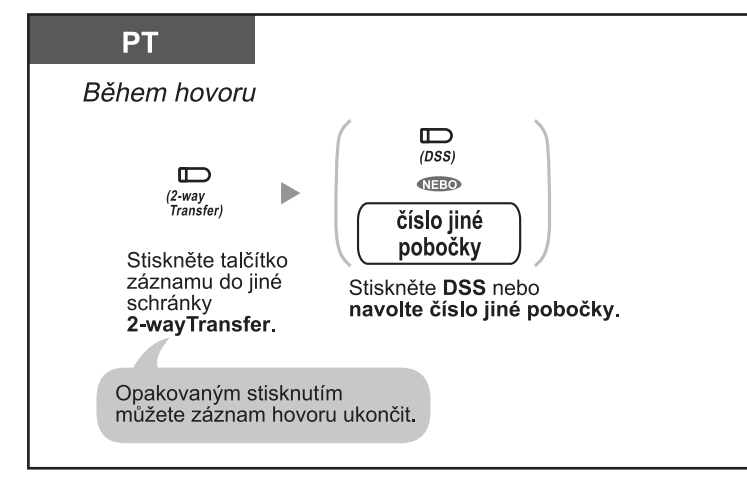

• O aktuálním stavu informuje kontrolka tlačítka záznamu do vlastní schránky 2-way Record, resp. tlačítka záznamu do jiné schránky 2-way Transfer:  **Nesvítí:** Záznam neprobíhá.  **Svítí:** Záznam probíhá.

#### • **Poznámka: !!**

Před zapnutím záznamu hovoru upozorněte na tuto skutečnost osobu na druhém konci linky.

### **Přizpůsobení telefonu**

• 3.1.3 Přizpůsobení funkcí tlačítek Vytvoření nebo změna nastavení tlačítka záznamu do vlastní schránky 2-way Record, tlačítka záznamu do jiné schránky 2-way Transfer a tlačítka přímé volby stanice (DSS).

# **1.9 Použití systémových telefonů vybavených displejem**

## **1.9.1 Volání s využitím historie nepřijatých volání**

Informace (tel. číslo) o příchozím volání z vnější telefonní linky (CO) vysílané z ústředny telekomunikačního operátora se v případě nepřijetí volání automaticky ukládají v pobočkové ústředně. Záznamy v historii příchozích volání můžete prohlížet a případně použít pro zpětné volání osobám, jejichž volání jste z nějakého důvodu nepřijali.

Historie nepřijatých volání pobočkové ústředny se dělí na dva typy. V osobní historii se ukládají informace o příchozích voláních pro každou z poboček samostatně. Ve společné historii se ukládají informace o voláních na několik poboček, skupinu nebo věk a voláních pomocí funkce DISA. V osobní historii se pro každou pobočku ukládají informace až o 20 voláních, ve společné historii **údaje až o 300 příchozích voláních**.

Po zaplnění kapacity osobní historie se informace o dalších voláních již neukládají nebo začnou přepisovat nejstarší uložené informace. Stejně tak po zaplnění kapacity společné historie se informace o dalších voláních buď již neukládají nebo začnou přepisovat nejstarší uložené informace. Podrobnější informace viz kapitola "2.1.5 Ukončení ukládání informací o nových voláních při zaplnění paměti nebo přepsání informací o nejstarších voláních ve společné historii volání (záznamy pro 301. volání ve společné historii)".

Přijaté hlasové zprávy se ukládají odděleně od informací o příchozích voláních. Po zanechání vzkazu se ovšem automaticky vytvoří odkaz na příslušné informace v historii příchozích volání. Maximální počet hlasových zpráv s odkazy do historie nepřijatých volání je 125. Podrobnější informace viz kapitola "1.5.5 Integrované hlasové zprávy systému (Built-in Voice Message [BV])".

Uživatelé na pobočkách mohou zapnout ukládání informací o voláních do osobní nebo společné historie také pro přijatá příchozí volání z vnější linky (CO).

Takto uložená čísla je možno editovat tak, aby při jejich pozdějším volání nebylo nutno zadávat přístupová čísla vnější linky (CO), předvolby apod.

V historii se ukládají tyto informace:

- Telefonní číslo a jméno volajícího
- Datum a čas příchodu volání
- Hlasová zpráva (byla-li zanechána a uložena)

#### **Kontrola počtu volání uložených v historii**

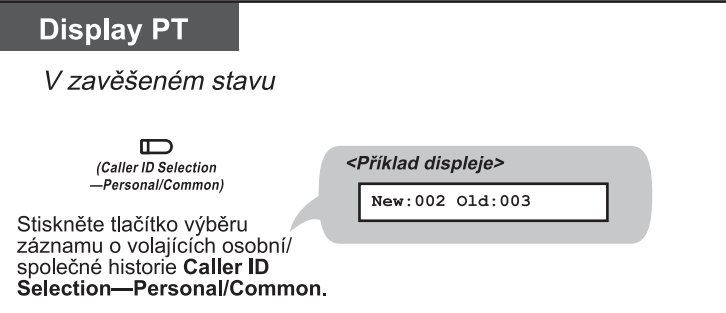

• Protože se stav záznamů o volání vždy zobrazuje ve spodním řádku u systémových telefonů PT s třířádkovým displejem (např. KX-T7735), stisknutí tlačítka výběru záznamu osobní/společné historie (Caller ID Selection – Personal/Common) v zavěšeném stavu není v tomto případě nutné. Jsou-li na systémovém telefonu naprogramována tlačítka výběru záznamu osobní historie Caller ID Selection—Personal a výběru záznamu společné historie Caller ID Selection —Common, stav záznamů společné historie se po zavěšení zobrazuje na displeji telefonu.

#### **1.9 Použití systémových telefonů vybavených displejem**

• **New:** Nové záznamy o voláních (dosud neprohlížené) **Old**: Staré záznamy o voláních (již prohlížené) Osobní i společná historie obsahuje jak staré, tak nové záznamy o příchozích voláních. **!!**

#### **Zobrazení informací o volajícím a volání na příslušné číslo**

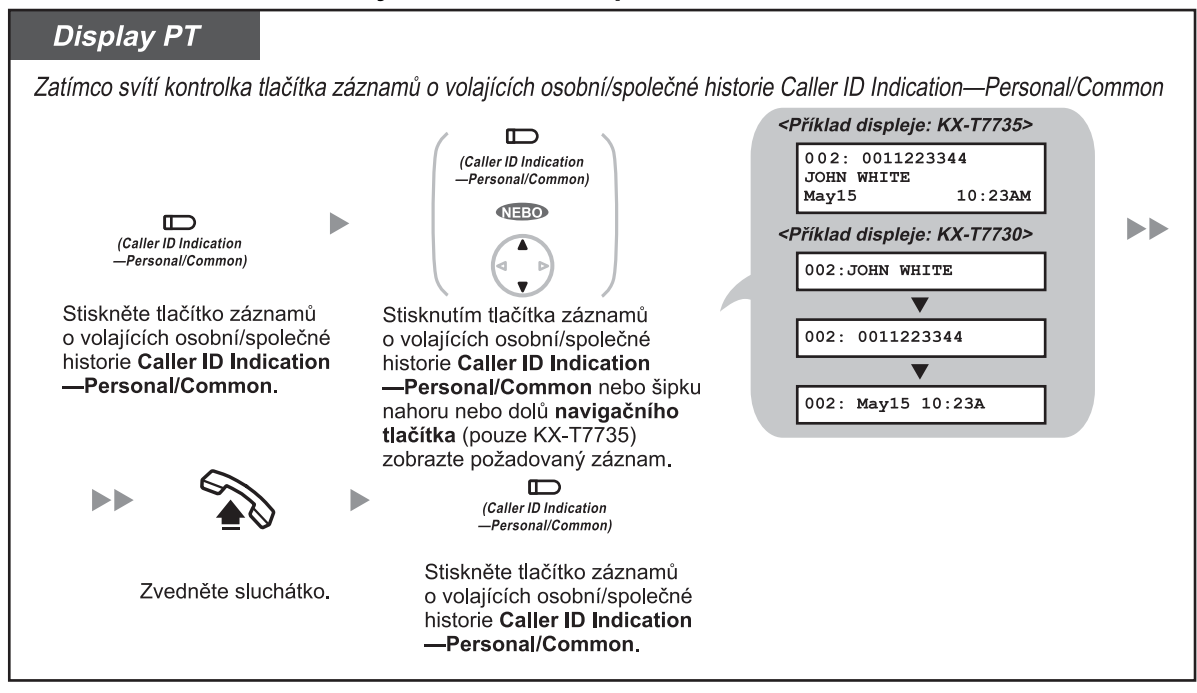

#### **Smazání informace o volajícím**

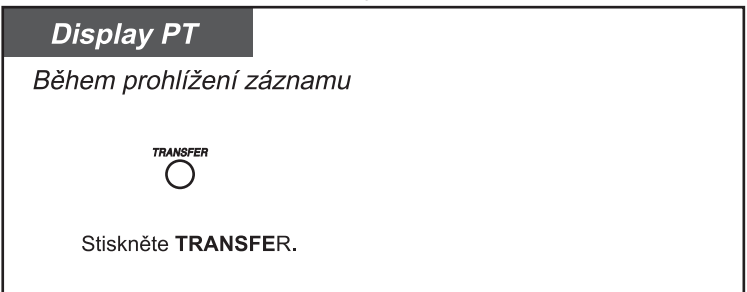

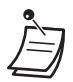

- Na systémových telefonech (PT) s jednořádkovým displejem (např. KX-T7730) není možno zobrazit všechny informace o volajícím současně. V tomto případě se zobrazuje buď jméno, telefonní číslo nebo datum a čas. Mezi zobrazenými informacemi můžete přepínat tlačítkem "#" nebo tlačítkem výběru záznamu o volajících osobní/společné historie (Caller ID Selection— Personal/Common).
- Na displeji se zobrazuje max. 12 znaků (číslic nebo písmen) jak pro jméno, tak pro telefonní číslo. Pro posun v zobrazených informacích použijte tlačítko přesměrování/nerušit FWD/DND.
- Po zvednutí sluchátka a následném zavěšení se displej vrátí do klidového stavu. Totéž se stane po uplynutí 20 sekund nečinnosti. **!!**
	- Upravení uloženého telefonního čísla: požadované číslice smažte stisknutím tlačítka HOLD a nové číslice před první pozici doplňte pomocí tlačítek 0 až 9,  $\times$  a PAUSE.
- Informace o záznamech volání (Old a New) jsou k dispozici na LCD telefonu pouze za předpokladu, že je poskytovatel umožňuje (placená služba). **!!**

#### **Prohlížení informace o volajícím a vyslechnutí jím zanechaného vzkazu**

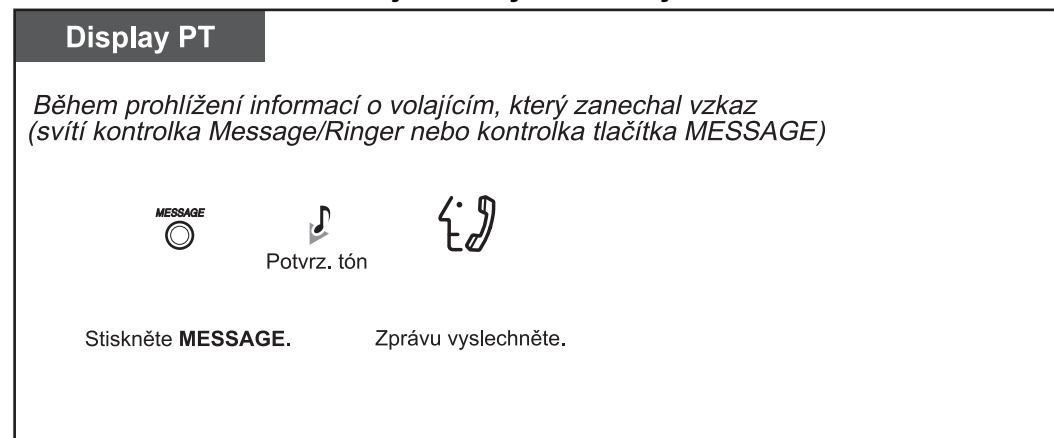

#### **Smazání informace o volajícím včetně zanechaného vzkazu**

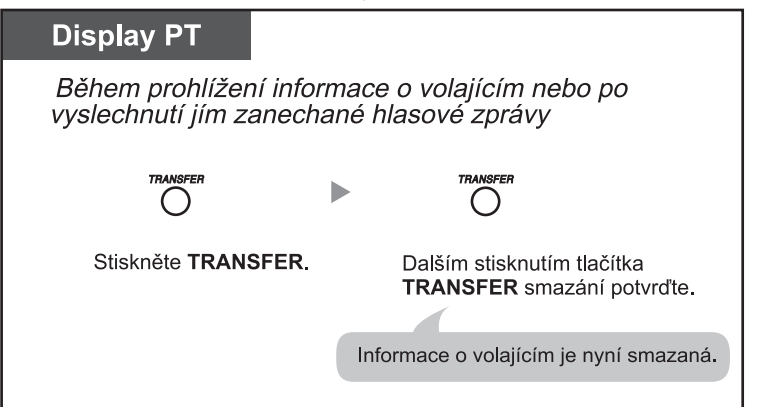

- Během prohlížení informací o volajícím pomocí tlačítka záznamů o volajícím společná historie Caller ID Indication—Common nemůže kromě operátora nebo správce systému z ostatních uživatelů poboček přehrávat vzkazy tímto volajícím zanechané. Zprávy uložené ve společné schránce může přehrávat nebo mazat jedině operátor nebo správce systému.
- U záznamů neobsahujících telefonní číslo se při prohlížení na displeji systémového telefonu PT zobrazí namísto čísla text "Voice Message" (hlasová zpráva).
- Po zobrazení informace pomocí tlačítka záznamů o volajících osobní/společné historie Caller ID Indication—Personal/Common zhasne kontrolka tlačítka MESSAGE, resp. kontrolka Message/ Ringer signalizující upozornění na neúspěšné volání.
- Není-li váš telefon vybaven tlačítkem zpráv MESSAGE, nemůžete během prohlížení záznamů historie přehrávat zprávy zanechané volajícími.

### **Smazání všech záznamů o volajících v osobní historii** PT  $\overline{\mathbf{\Pi}}$ Potvrz tón Zvedněte sluchátko. Stiskněte 70\* Stiskněte #. Zavěste.

- Uvedeným postupem nelze smazat záznamy o volajících, kteří současně zanechali hlasovou zprávu .
- Smazání všech informací o volajících ve společné historii viz kapitola "2.1.4 Smazání všech záznamů o volajících ve společné historii nepřijatých volání (CLEAR ALL)". **!!**

#### **Ukončení ukládání informací po vyčerpání kapacity osobní historie/přepsání nejstarších informací**

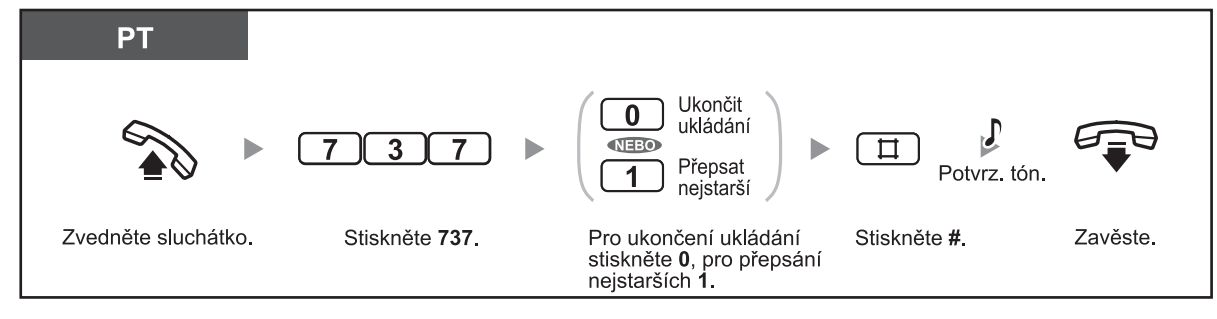

#### **Zapnutí/vypnutí ukládání informací pro přijatá volání**

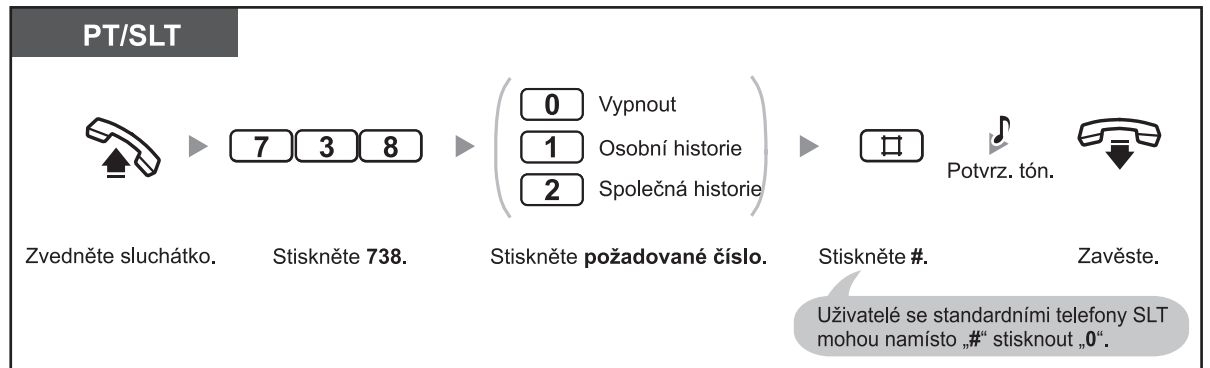

- Nezávisle na výše uvedeném nastavení se informace o volajícím automaticky uloží, stisknete-li během hovoru tlačítko záznamů o volajících – osobní/společné historie Caller ID Indication— Personal/Common.
	- V závislosti na nastavení se mohou infomace o volajících ukládat současně do osobní i do společné historie.
- Jako první se vždy zobrazují nové informace o nepřijatých voláních. **!!**
	- Informace o přijatých voláních se zobrazují jako "staré" (již prohlížené).

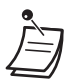

- Tlačítko záznamů o volajících osobní/společné historie Caller ID Indication—Personal/Common můžete použít k těmto účelům:
	- Prohlížení informací o volajících uložené v osobní nebo společné historii příchozích volání,
	- ukládání informací o přijatém volání během hovoru,
	- prohlížení záznamů o volajících v zavěšeném stavu a volání na čísla uložená v záznamech osobní nebo společné historie.
- Tlačítko výběru záznamů o volajících osobní/společné historie Caller ID Selection—Personal/ Common můžete použít k těmto účelům:

 – Zobrazení a přepínání mezi informacemi o příchozích voláních během hovoru, během vyzvánění nebo během prohlížení informací o volajících,

- kontrola počtu volání uložených v historii v zavěšeném stavu,
- informování o zaplnění kapacity osobní nebo společné historie nepřijatých volání.
- Jestliže je volání přepojeno na několik systémových telefonů PT, z nichž žádný nemá naprogramováno tlačítko záznamů o volajících společné historie Caller ID Indication— Common nebo je volání přepojeno pomocí funkce DISA Intercept Routing, uloží se informace o volajícím do osobní historie té pobočky, která je k ústředně připojena na portu s nejnižším číslem a současně se rozsvítí kontrolka tlačítka záznamů o volajících osobní historie Caller ID Indication—Personal.
- Uložit můžete také informace pro přijaté volání, stisknete-li během hovoru tlačítko záznamů o volajících Caller ID Indication.
- Přístup k záznamům osobní historie (včetně záznamů s odkazy na hlasovou zprávu) můžete zablokovat pomocí funkce zámku telefonu. Viz kapitola "1.5.3 Zajištění telefonu proti neoprávněnému použití (Extension Lock)".
- Informace o volajícím se ukládají také pro přepojená volání, a to i v případě, že nejsou přijata. V tomto případě se informace ukládají do osobní historie poslední cílové pobočky.

#### **Přizpůsobení telefonu**

3.1.3 Přizpůsobení funkcí tlačítek

Vytvoření nebo změna nastavení tlačítka záznamů o volajících osobní historie Caller ID Indication – Personal, tlačítka záznamů o volajících společné historie Caller ID Indication – Common, tlačítka výběru záznamů o volajících osobní historie Caller ID Selection – Personal a tlačítka výběru záznamů o volajících společné historie Caller ID Selection – Common.
# *Oddíl 2*

# *Funkce pro operátora/správce systému*

*Tento oddíl popisuje funkce operátora a správce systému pro správu připojených poboček. Systém podporuje jednu pobočku správce (port pobočky 01) a jednu pobočku operátora.*

# **2.1 Funkce správy**

## **2.1.1 Zablokování jiných poboček (Remote Extension Lock)**

Správce systému nebo operátor mohou například jednotlivé pobočky zablokovat. Funkce se někdy označuje jako vzdálený zámek stanice (Remote Station Lock Control)

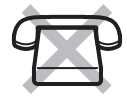

#### **Zamknutí/odemknutí**

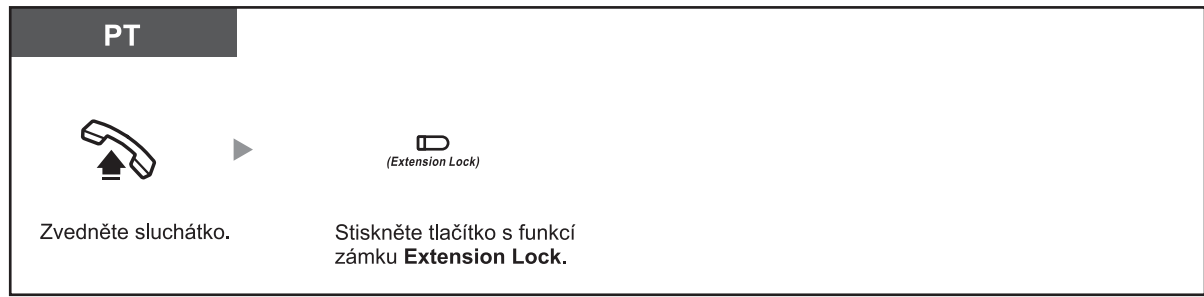

- Funkce Remote Extension Lock je nadřazena funkci zámku pobočky Extension Lock. Jestliže uživatel pobočky aktivoval zámek pobočky Extension Lock a operátor nebo správce systému poté aktivoval funkci vzdáleného zámku stanice Remote Extension Lock, uživatel nebude moci později pobočku odblokovat. Zámek stanice může v takovém případě zrušit pouze operátor nebo správce systému.
	- Pomocí funkce Extension Lock—CANCEL ALL je možno zrušit najednou zámky všech poboček. Viz kapitola "2.1.7 Změna nastavení systému v režimu programování".
	- Podmínkou použití funkce je přidělení hesla zámku pobočky operátorem nebo správcem systému. Viz kapitola "2.1.7 Změna nastavení systému v režimu programování".

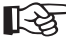

### **Přizpůsobení telefonu**

• 3.1.3 Přizpůsobení funkcí tlačítek Vytvoření nebo změna nastavení tlačítka zámku pobočky Extension Lock.

## **2.1.2 Přepínání časového režimu (Time Service Mode)**

Systém může být naprogramován tak, aby řízení komunikace záviselo na denní době (den, noc, přestávka).

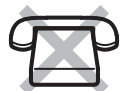

Přepínání časového režimu může být prováděno manuálně (manuální režim) nebo může probíhat automaticky v předem naprogramovaném čase (automatický režim). I v případě automatického přepínání časového režimu může operátor nebo správce systému režim manuálně změnit.

#### **Manuální přepnutí časového režimu**

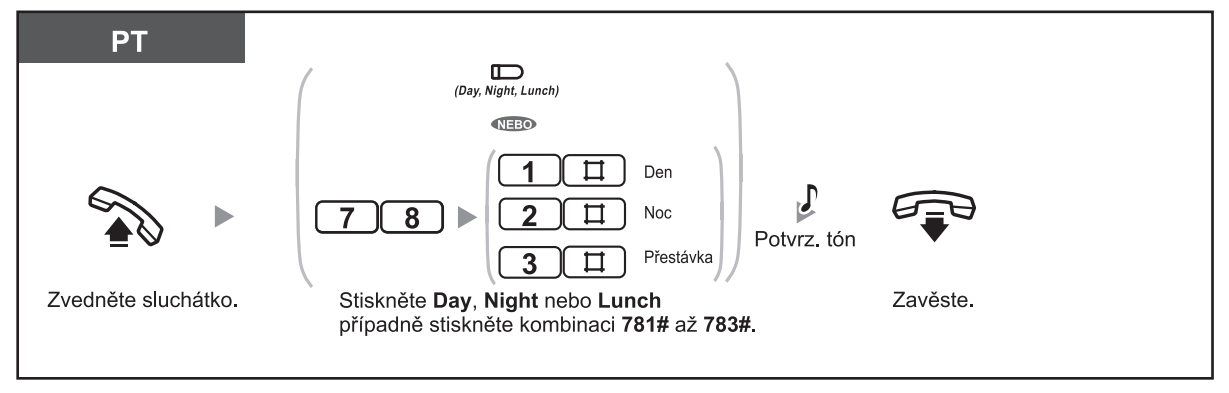

#### **Návrat do automatického přepínání po manuální změně časového režimu**

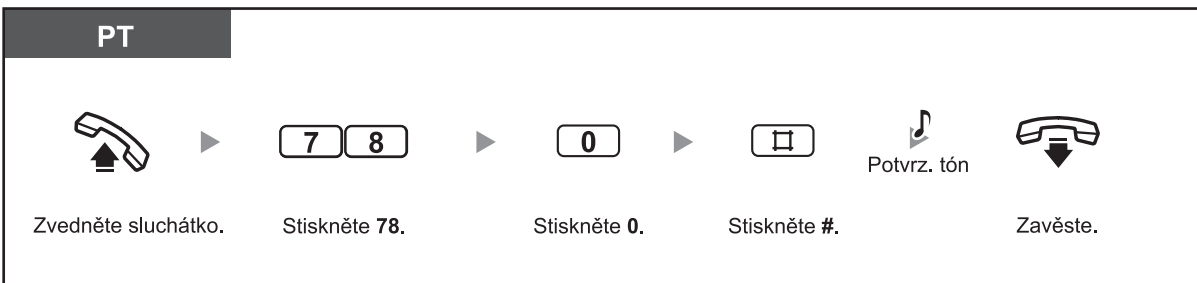

#### **Kontrola aktuálního časového režimu**

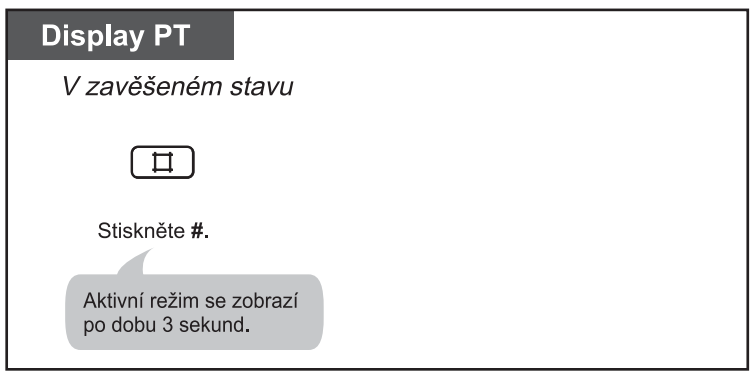

#### **2.1 Funkce správy**

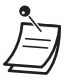

• O aktuálním stavu informují kontrolky tlačítek Den (Day), Noc (Night), Přestávka (Lunch): **Nesvítí:** Režim není aktivní

**Svítí červeně:** Režim je aktivní

• Po přepnutí do časového režimu Přestávka (Lunch) v automatickém režimu zadáním kódu "783#" se režim až do opětovného přepnutí do automatického režimu zadáním "780#" nezmění. Výše uvedené neplatí pro manuální přepnutí do režimu Den (Day) a Noc (Night).

• V manuálním režimu není možno aktuální časový režim zrušit. Požadovaný časový režim v tomto případě aktivujte zadáním odpovídajícího čísla funkce.

### **Přizpůsobení telefonu**

• 3.1.3 Přizpůsobení funkcí tlačítek Vytvoření nebo změna nastavení tlačítka Den (Day), Noc (Night) nebo Přestávka (Lunch).

## **2.1.3 Zapnutí funkce budíku pro jiné pobočky (Remote Timed Reminder [Wake-up Call])**

Správce systému nebo operátor může ze svého stanoviště zapínat a vypínat budík pro libovolnou pobočku.

#### **Zapnutí**

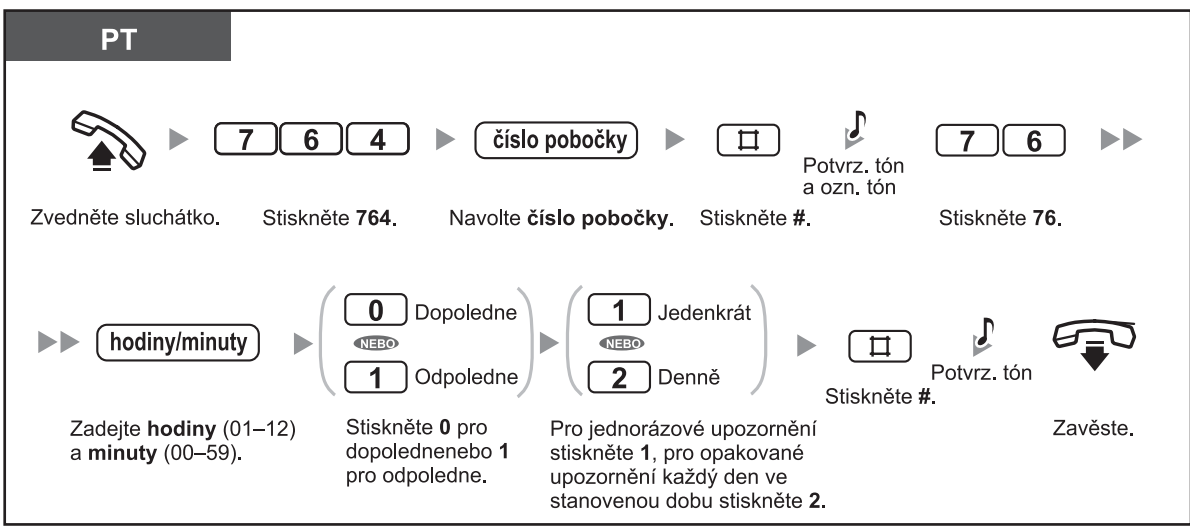

**Vypnutí**

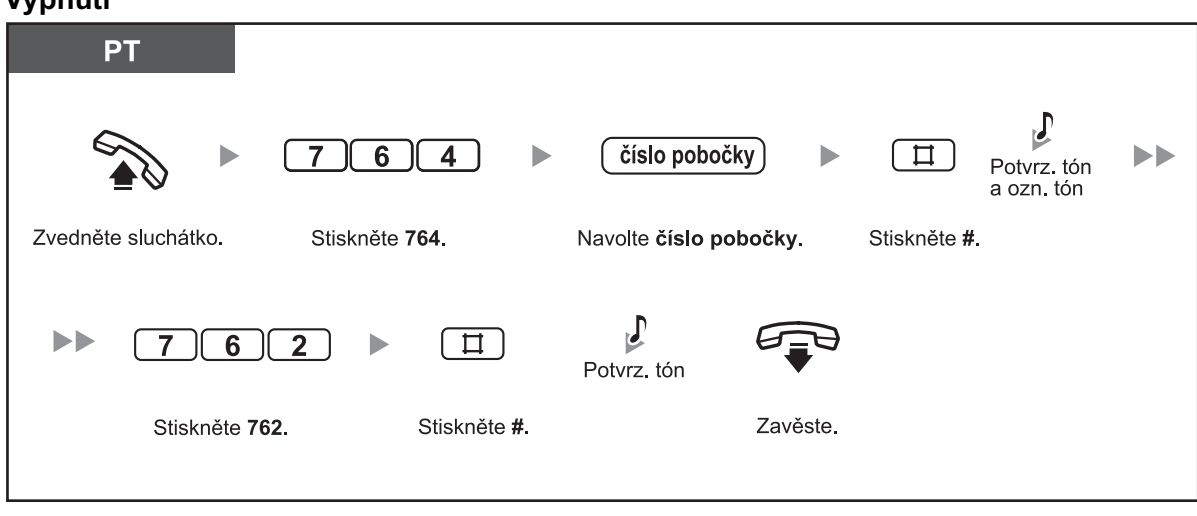

### **2.1 Funkce správy**

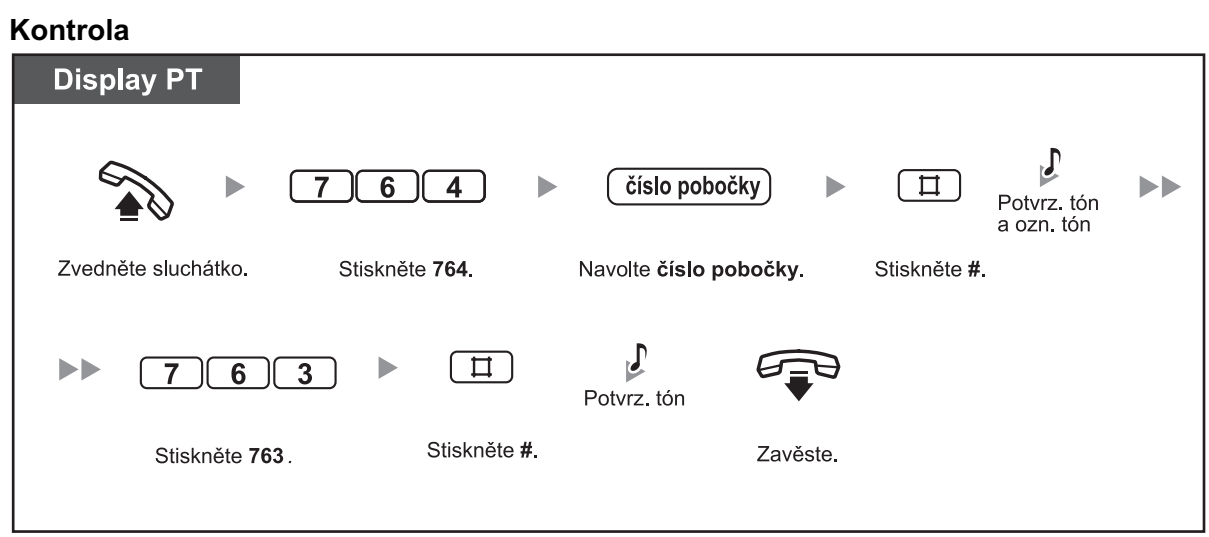

## **2.1.4 Smazání všech záznamů o volajících ve společné historii nepřijatých volání (Incoming Call Log in the Common Area-CLEAR ALL)**

Operátor nebo správce systému může smazat všechny informace o volajících uložené ve společné historii.

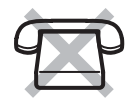

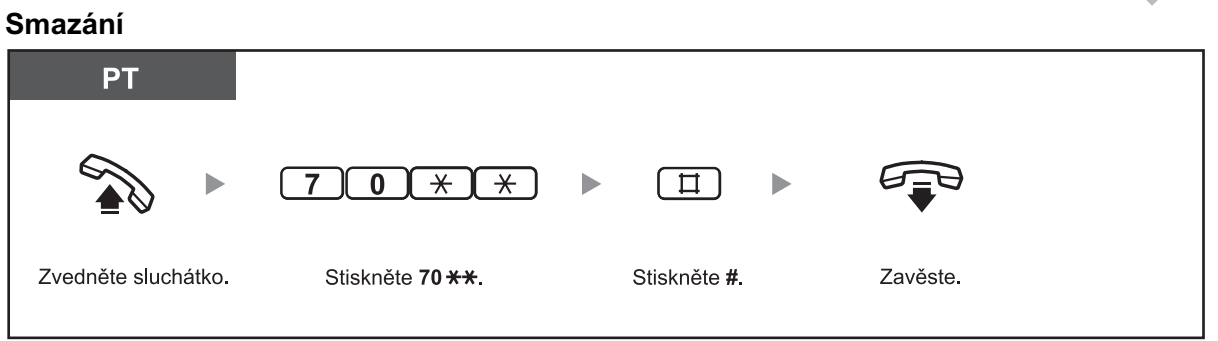

- Uvedeným postupem nelze smazat informace o volajících, kteří současně zanechali hlasovou zprávu.
- Záznamy společné historie nelze smazat během jejich prohlížení některým z uživatelů.

## **2.1.5 Ukončení ukládání informací o nových voláních při zaplnění paměti nebo přepsání informací o nejstarších voláních ve společné historii volání (záznamy pro 301. volání ve společné historii)**

Společná historie nepřijatých volání má kapacitu 300 záznamů. Operátor nebo správce systému mohou naprogramovat reakci historie na zaplnění kapacity. Informace o nových voláních se buď přestanou ukládat nebo začnou přepisovat nejstarší - již prohlížené informace. Po zaplnění společné historie se rozsvítí kontrolka tlačítka výběru záznamů o volajících společné historie Caller ID Selection—Common.

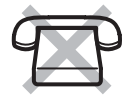

#### **Ukončení ukládání informací po vyčerpání kapacity společné historie/přepsání nejstarších informací**

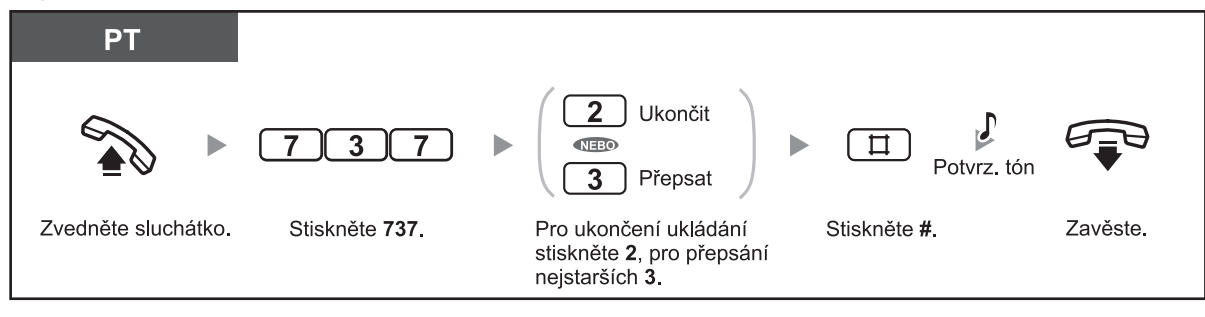

#### **Přizpůsobení telefonu**

• 3.1.3 Přizpůsobení funkcí tlačítek

 Vytvoření nebo změna nastavení tlačítka výběru záznamu o volajících společné historie Caller ID Selection—Common.

## **2.1.6 Záznam, přehrávání a mazání společných hlasových zpráv určených volajícím**

Je-li v pobočkové ústředně nainstalovaná speciální karta hlasových zpráv (volitelné příslušenství), může operátor nebo správce systému vytvářet, přehrávat nebo mazat zprávu společné schránky určenou volajícím. Po automatickém nasměrování volajícího z vnější linky (CO) do společné schránky nebo po přesměrování volání DISA pomocí funkce Intercept Routing do společné schránky volající uslyší společnou hlasovou zprávu (BV OGM), po jejímž přehrání může zanechat svůj vzkaz. Podrobnější informace viz kapitola "1.5.5 Integrované hlasové zprávy systému (Built-in Voice Message [BV])".

#### **Záznam zprávy**

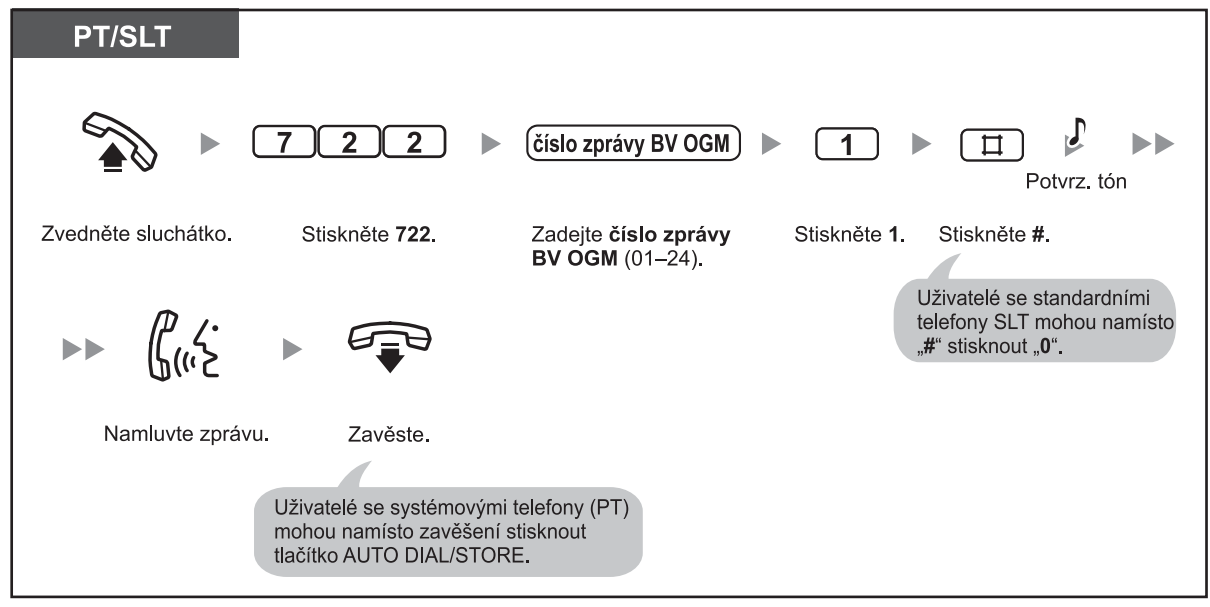

#### **Přehrávání zprávy**

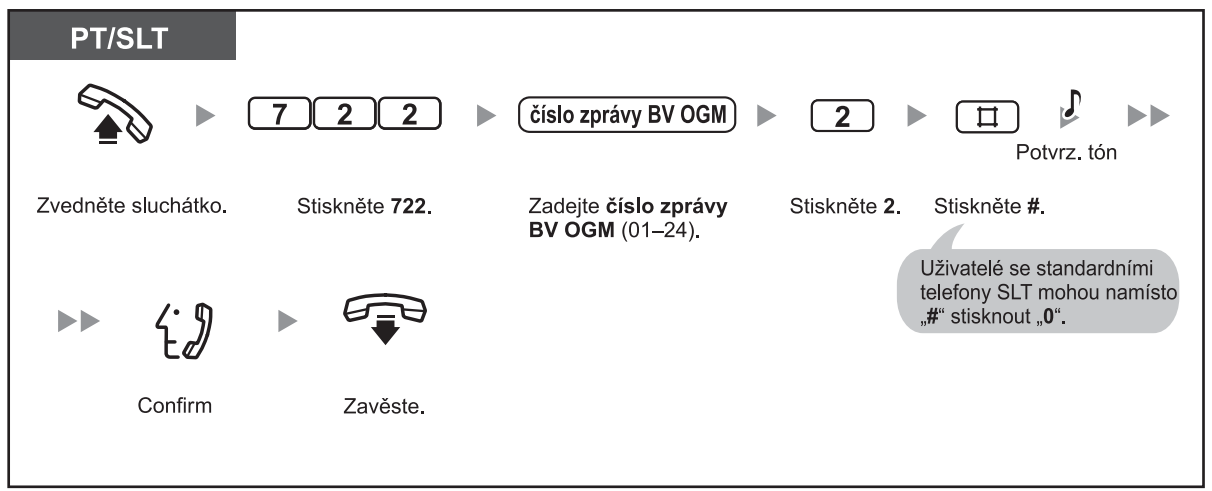

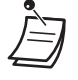

• O aktuálním stavu informuje kontrolka tlačítka AUTO DIAL/STORE: **Nesvítí:** Probíhá nahrávání nebo skončilo přehrávání zprávy. **Svítí červeně:** Zpráva se přehrává.

• Přehrávání zprávy můžete kdykoliv zastavit stisknutím tlačítka AUTO DIAL/STORE.

#### **2.1 Funkce správy**

#### **Smazání**

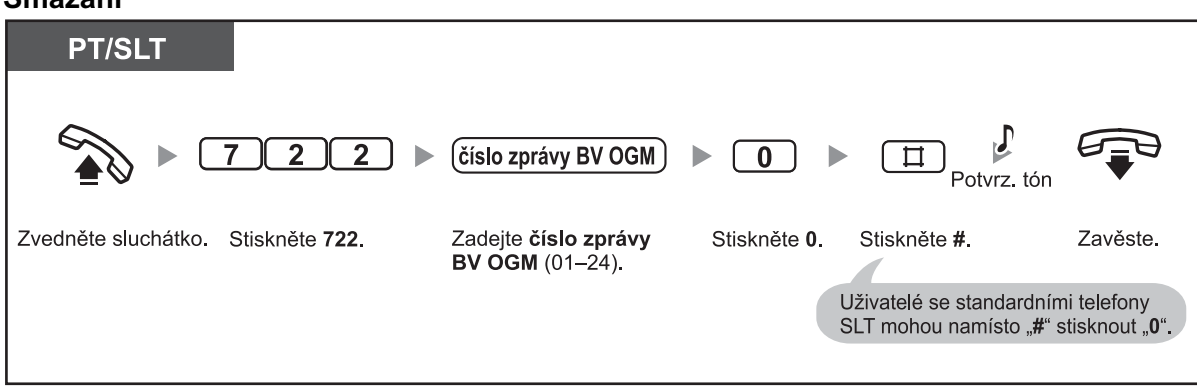

# **2.1.7 Změna nastavení systému v režimu programování**

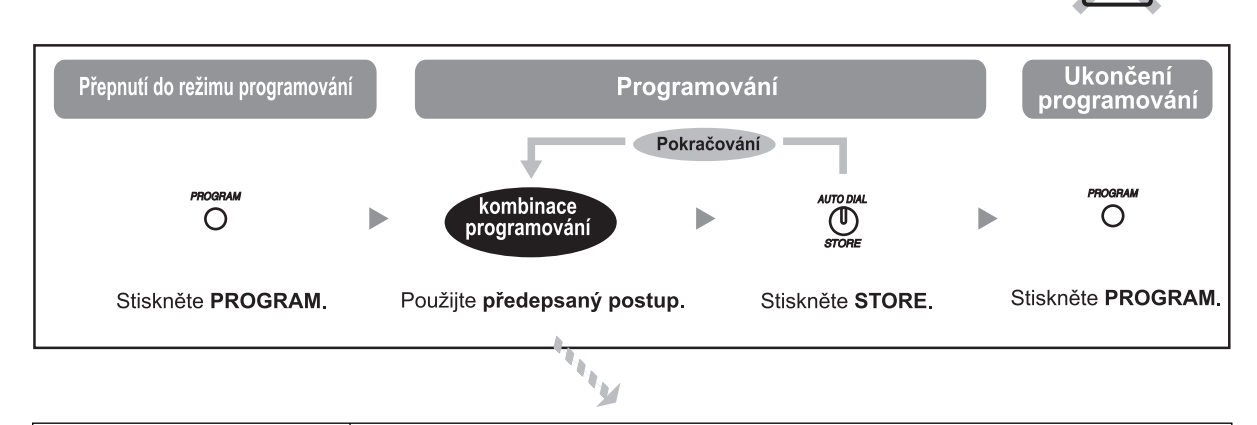

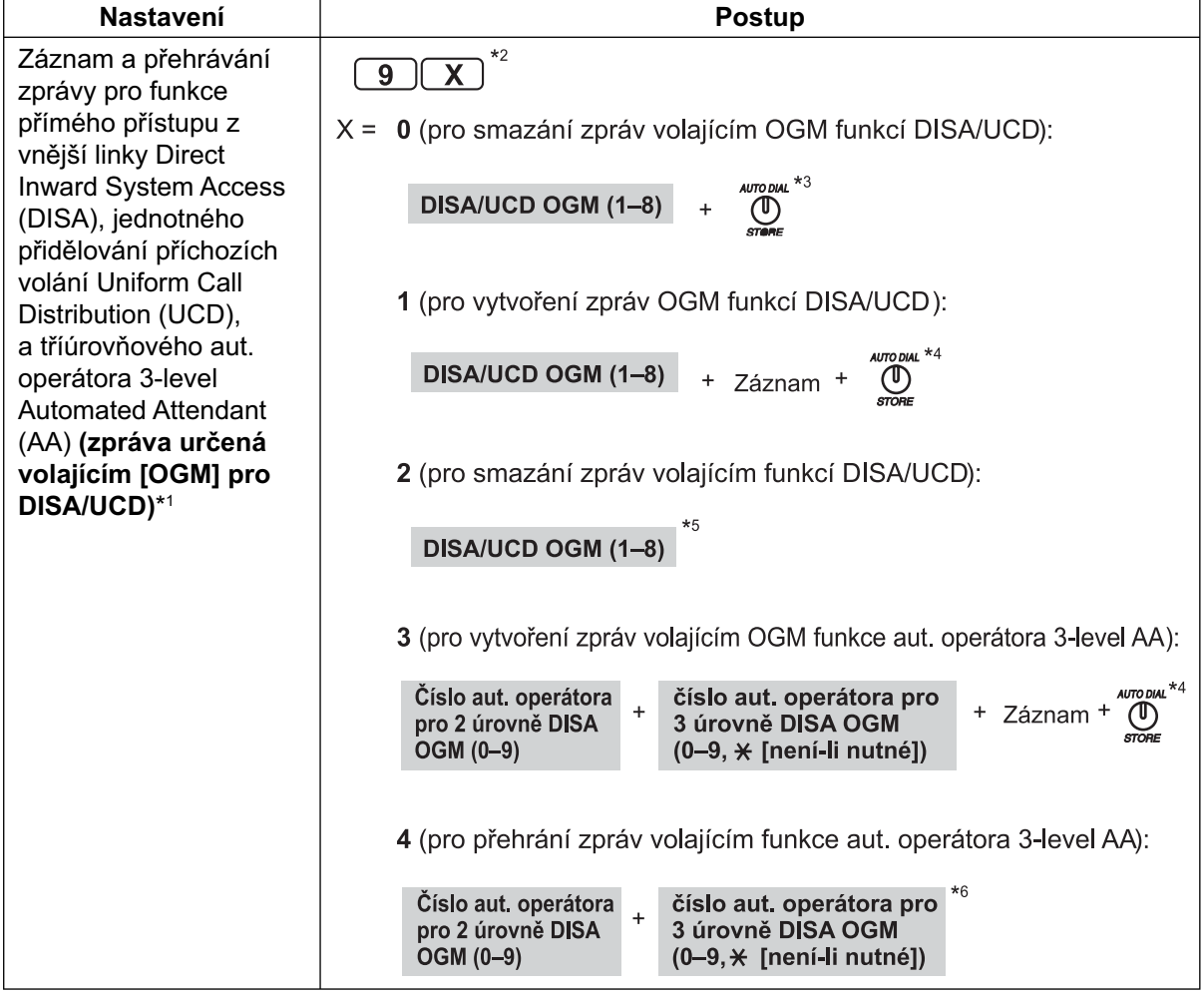

### **2.1 Funkce správy**

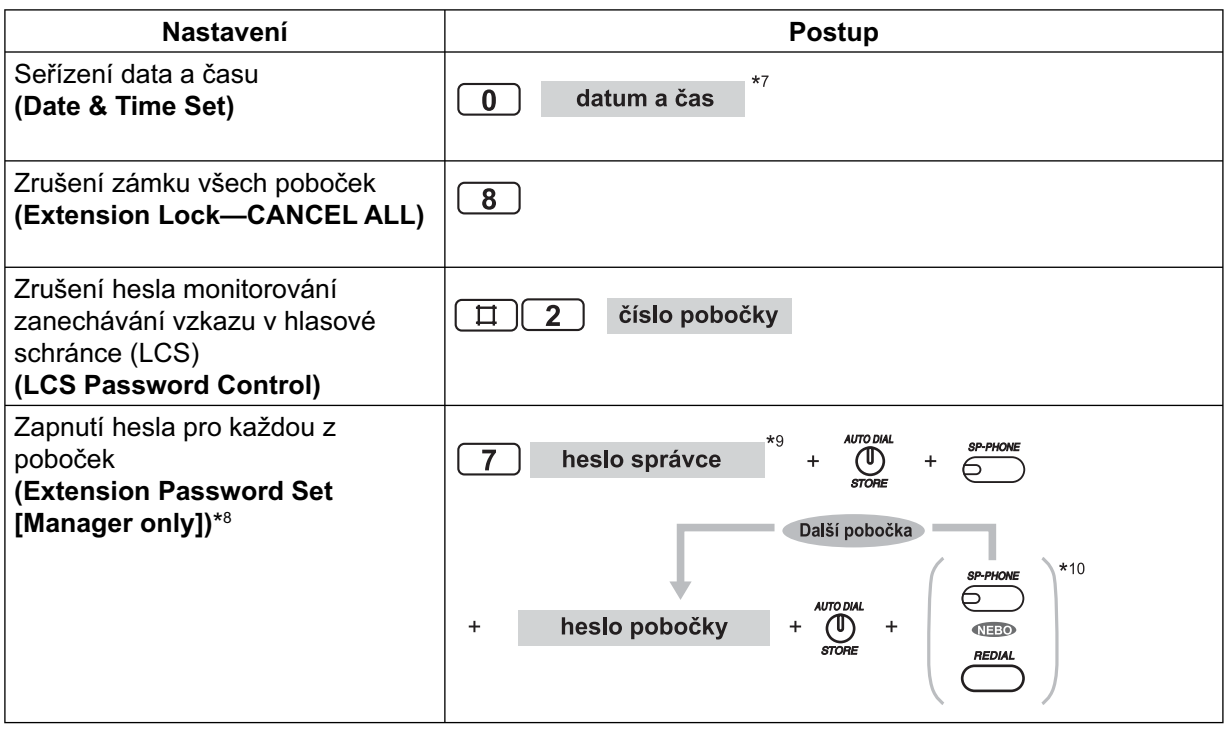

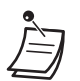

• \*1 Až 32 zpráv (DISA/UCD: max. 8, 3-level AA: max. 24). Celková doba záznamu je 3 minuty. Po nainstalování karty pro DISA/UCD OGM (volitelné příslušenství) se celková doba pro záznam zvýší na 6 minut. Přesáhne-li celková doba záznamu 3 (resp. 6) minut, systém záznam zprávy automaticky přeruší. Kvůli potlačení rušivých hluků doporučujeme k namluvení zprávy používat sluchátko, nikoliv mikrofon telefonu v handsfree režimu.

- <sup>\*2</sup> Před stisknutím "9" zvedněte sluchátko.
- \*3 Na systémovém telefonu s displejem se zobrazí "**Delete Complete**" (smazání dokončeno). Během doby, kdy se uvedený text zobrazí, můžete stisknout "0", "1" nebo "2" pro smazání, záznam nebo přehrávání libovolné zprávy OGM funkcí DISA/UCD.
- \*4 Zpráva se přehraje.
- \*<sup>5</sup> Během přehrávání zprávy můžete stisknout "0", "1" nebo "2" pro smazání, záznam nebo přehrávání libovolné zprávy OGM funkcí DISA/UCD, případně můžete stisknout SP-PHONE (následující zpráva) nebo REDIAL (předchozí zpráva) pro zapnutí přehrávání jiné zprávy OGM funkcí DISA/UCD. Budete-li chtít po přehrání zprávy programování ukončit, stiskněte tlačítko HOLD, a poté tlačítko PROGRAM nebo zvedněte sluchátko a znovu zavěste.
- \* 6Během přehrávání zprávy můžete stisknout "3" nebo "4" pro záznam nebo přehrávání libovolné zprávy OGM funkce tříúrovňového aut. operátora (3-level AA), případně můžete stisknout SP-PHONE (následující zpráva) nebo REDIAL (předchozí zpráva) pro zapnutí přehrávání jiné zprávy OGM funkce tříúrovňového aut. operátora (3-level AA). Budete-li chtít po přehrání zprávy programování ukončit, stiskněte tlačítko HOLD, a poté tlačítko PROGRAM nebo zvedněte sluchátko a znovu zavěste.
- \*7 Rok (00–99), Měsíc (01–12), Den (01–31), Den v týdnu (0–6: Ne-So), Hodiny (01–12), Minuty (00–59), Dopoledne/Odpoledne (0/1)
- \*<sup>8</sup> Předem naprogramované heslo pobočky je možno použít pro funkci přenosné třídy služeb Walking COS a funkci vzdáleného zámku pobočky Remote Extension Lock. Heslo každé pobočky musí být jedinečné.
- $\cdot \ \ ^{*9}$  V případě pobočky připojené k portu 01 pobočkové ústředny lze použít namísto hesla pobočky heslo systému (heslo správce). Heslo správce zjistíte u prodejce systému.
- \*10 Při procházení pomocí tlačítek SP-PHONE (následující) nebo REDIAL (předchozí) se pobočky zobrazují v pořadí svých čísel portů.

# *Oddíl 3*

# *Přizpůsobení telefonu a systému*

*V tomto oddíle najdete informace o možnostech přizpůsobení svého telefonu a funkcí ústředny vlastním potřebám.*

# **3.1 Přizpůsobení telefonu (Osobní programování)**

### **3.1.1 Přizpůsobení telefonu (Osobní programování)**

Vlastnosti a funkce svého telefonu můžete upravit podle potřeby (preferovaná linka, funkce tlačítek apod.). Kdykoliv můžete také obnovit výchozí nastavení všech funkcí.

• Protože se některá nastavení ukládají přímo v systémovém telefonu (PT), doporučujeme před výměnou telefonu za jiný obnovit výchozí nastavení všech funkcí, jejichž nastavení bylo v průběhu **!!**

- požívání telefonu změněno. • Režim programování se otevírá a zavírá tlačítkem PROGRAM.
- Před programováním pobočky musí být telefon v zavěšeném stavu a z pobočky nesmí být přidrženy žádné hovory.
- Během programování se pobočka pro ostatní uživatele jeví jako obsazená.

## **3.1.2 Změna nastavení v režimu programování**

V režimu programování můžete provádět tyto činnosti:

- Změnit nastavení funkcí
- Obnovit výchozí nastavení funkcí<br>– Ověřit číslo své pobočky
- Ověřit číslo své pobočky

### **Nastavení funkcí**

Výchozí nastavení je v tabulce uvedeno tučným písmem. Případnou změnu nastavení si poznamenejte v tabulce.

#### **Poznámka**

Výchozí nastavení některých funkcí závisí na zemi prodeje. Podrobnější informace získáte u svého prodejce Panasonic.

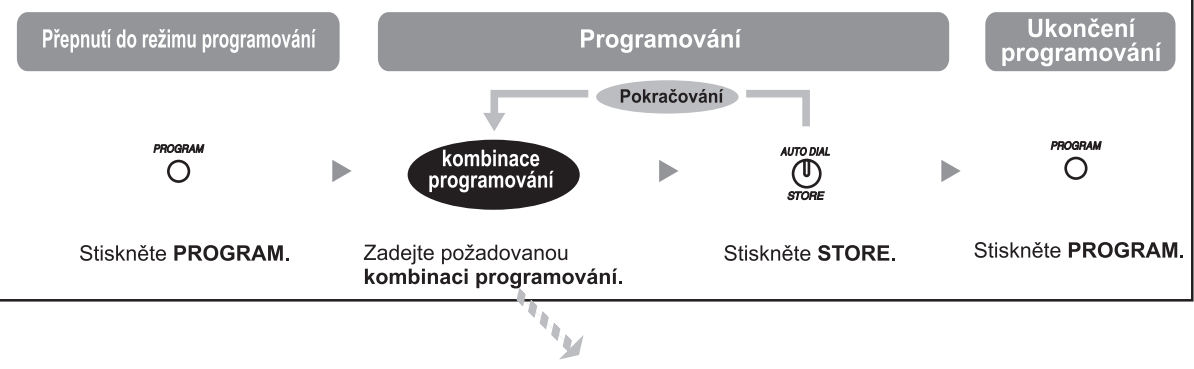

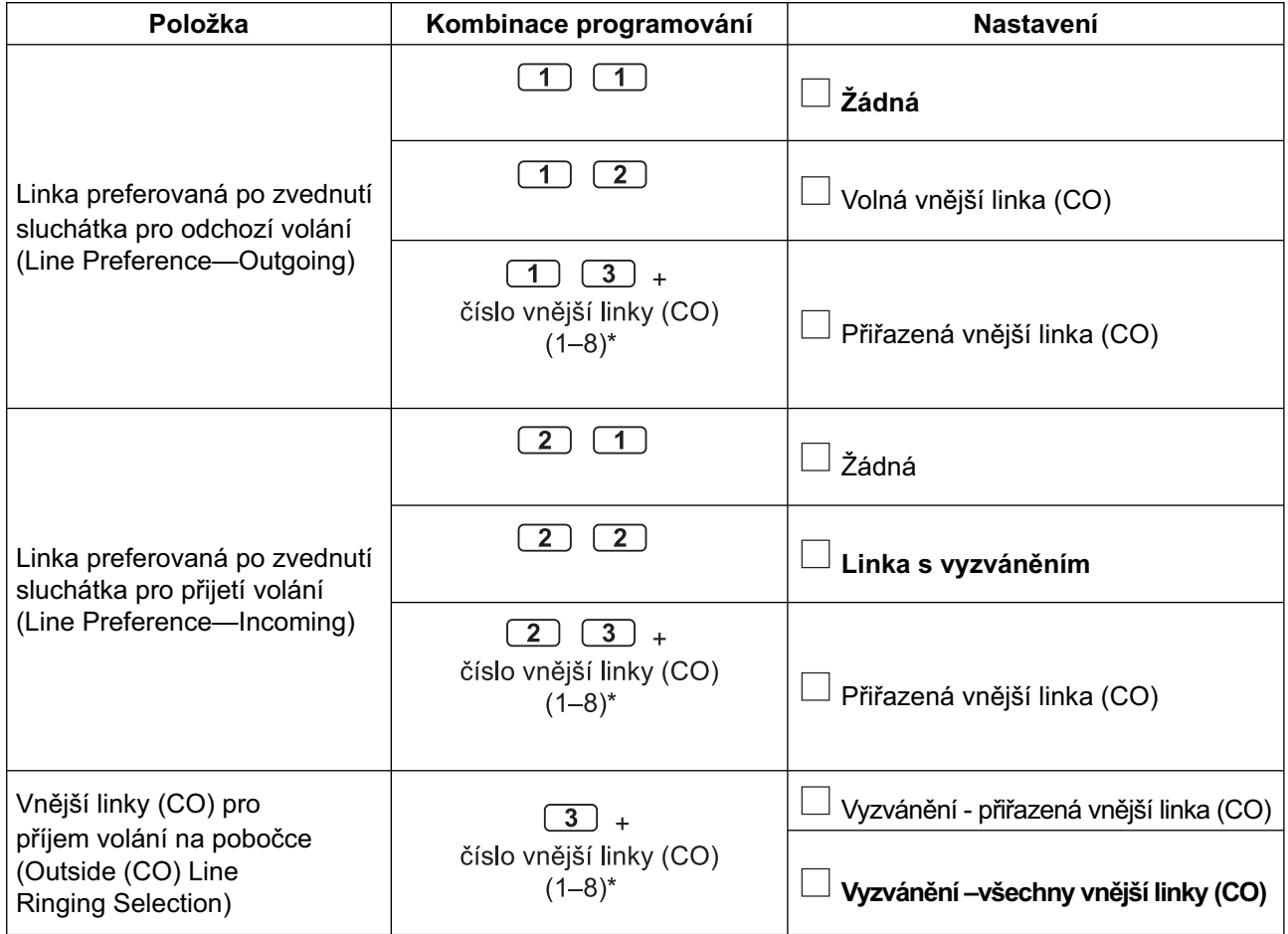

#### **3.1 Přizpůsobení telefonu (Osobní programování)**

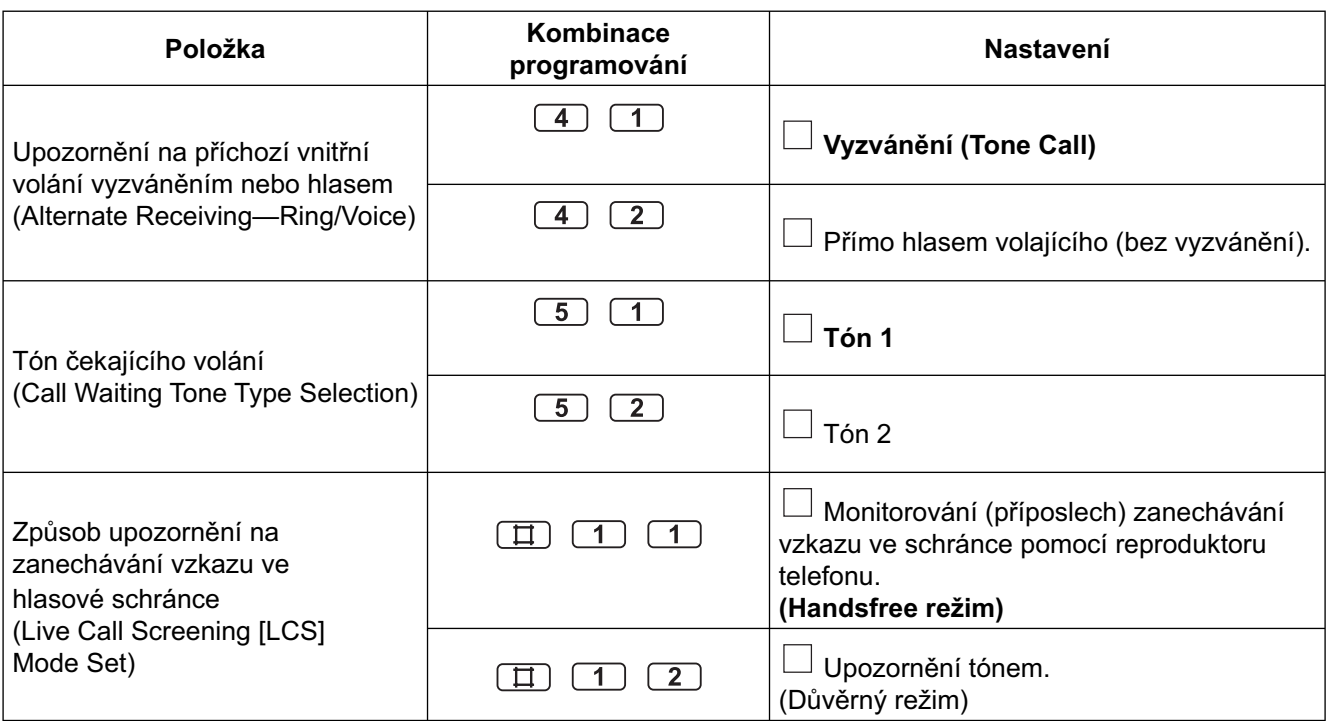

- \* Je-li systém připojen k veřejné síti pouze třemi vnějšími linkami (CO), nelze použít čísla 4 až 8.
- Po zadání kombinace programování se zobrazí název funkce a nastavení. **!!**
	- Po změně nastavení se rozsvítí červená kontrolka tlačítka STORE a zazní krátké pípnutí. V případě zadání čísel mimo povolený rozsah zazní 3 krátké tóny.

### **Obnovení výchozího nastavení**

Pro níže uvedené funkce můžete obnovit výchozí nastavení.

Tím se současně obnoví výchozí nastavení funkce handsfree příjmu volání Hands-free Answerback a funkce monitorování místnosti Room Monitor.

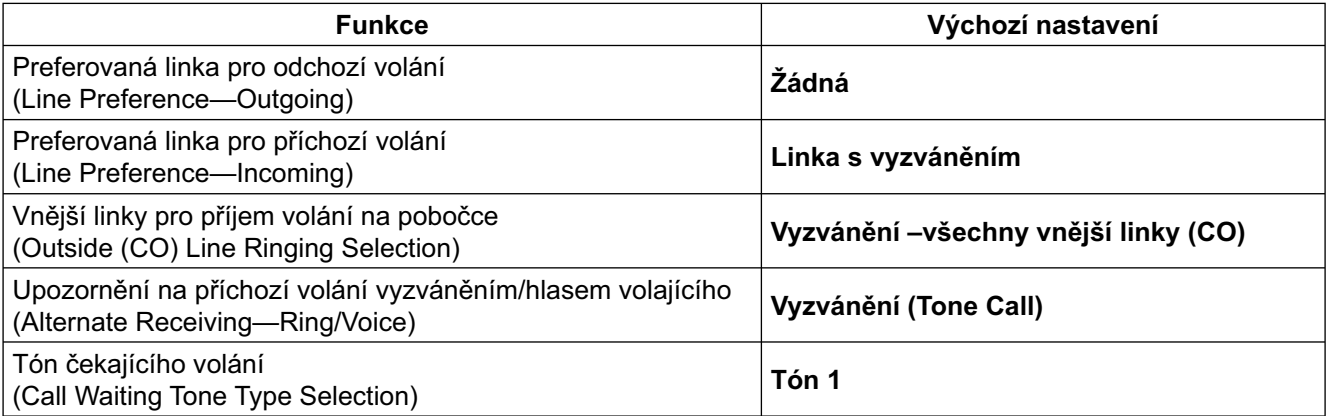

#### **Obnovení výchozího nastavení funkcí pobočky (Personal Programming Data Reset)**

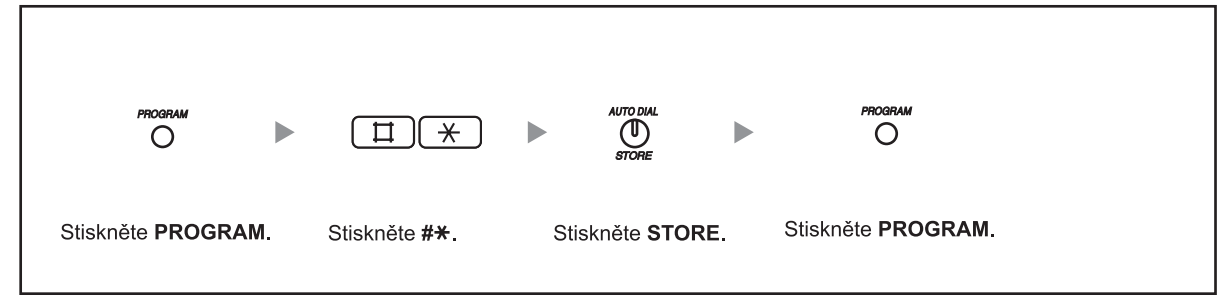

### **Ověření čísla vlastní pobočky**

Číslo portu a telefonní číslo své pobočky můžete zkontrolovat.

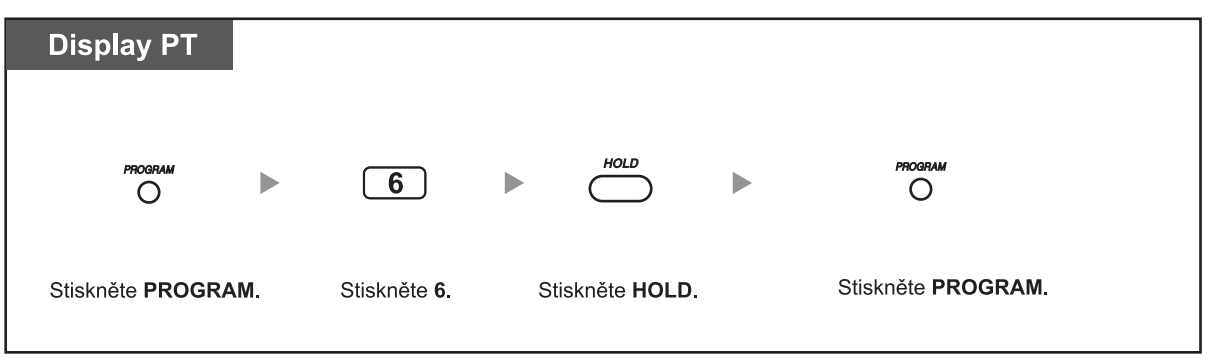

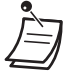

Číslo své pobočky můžete zjistit v zavěšeném stavu po dvojitém stisknutí tlačítka " $\star$ " (" $\star \star$ "). Každému stisknutí tlačítka \* odpovídá přepnutí mezi zobrazením "data (měsíc [den], den [měsíc]) a času", "data (měsíc [den], den [měsíc], rok, den v týdnu)" a "čísla pobočky (je-li uložen, zobrazí se také název)".

## **3.1.3 Přizpůsobení funkcí tlačítek**

U systémových telefonů (PT) a na DSS konzole a můžete podle svých potřeb naprogramovat flexibilní CO tlačítka, tlačítka přímé volby stanice DSS, tlačítka s programovatelnou funkcí (PF) a tlačítka MESSAGE . Má-li váš telefon například více tlačítek CO než je počet vnějších linek (CO) připojených k systému, můžete nevyužitým tlačítkům přiřadit funkci volby čísla jediným dotykem.

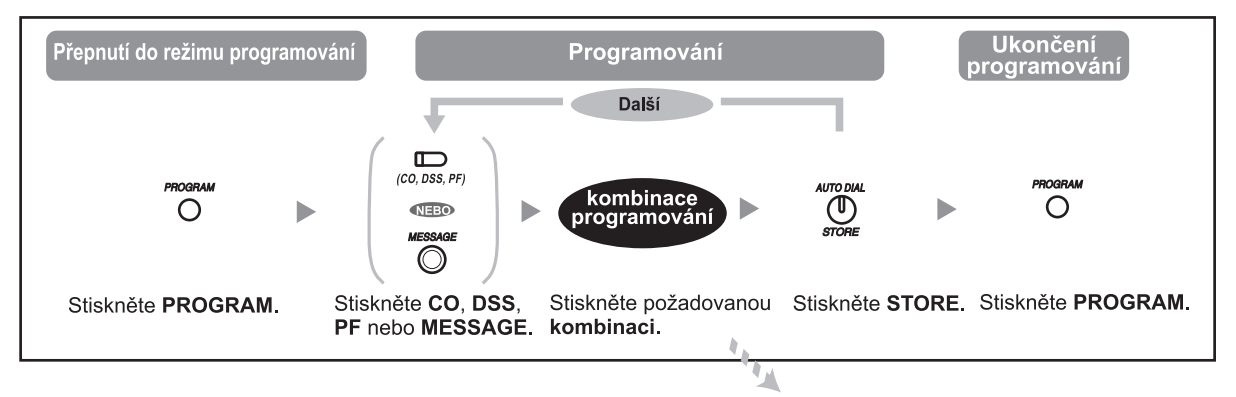

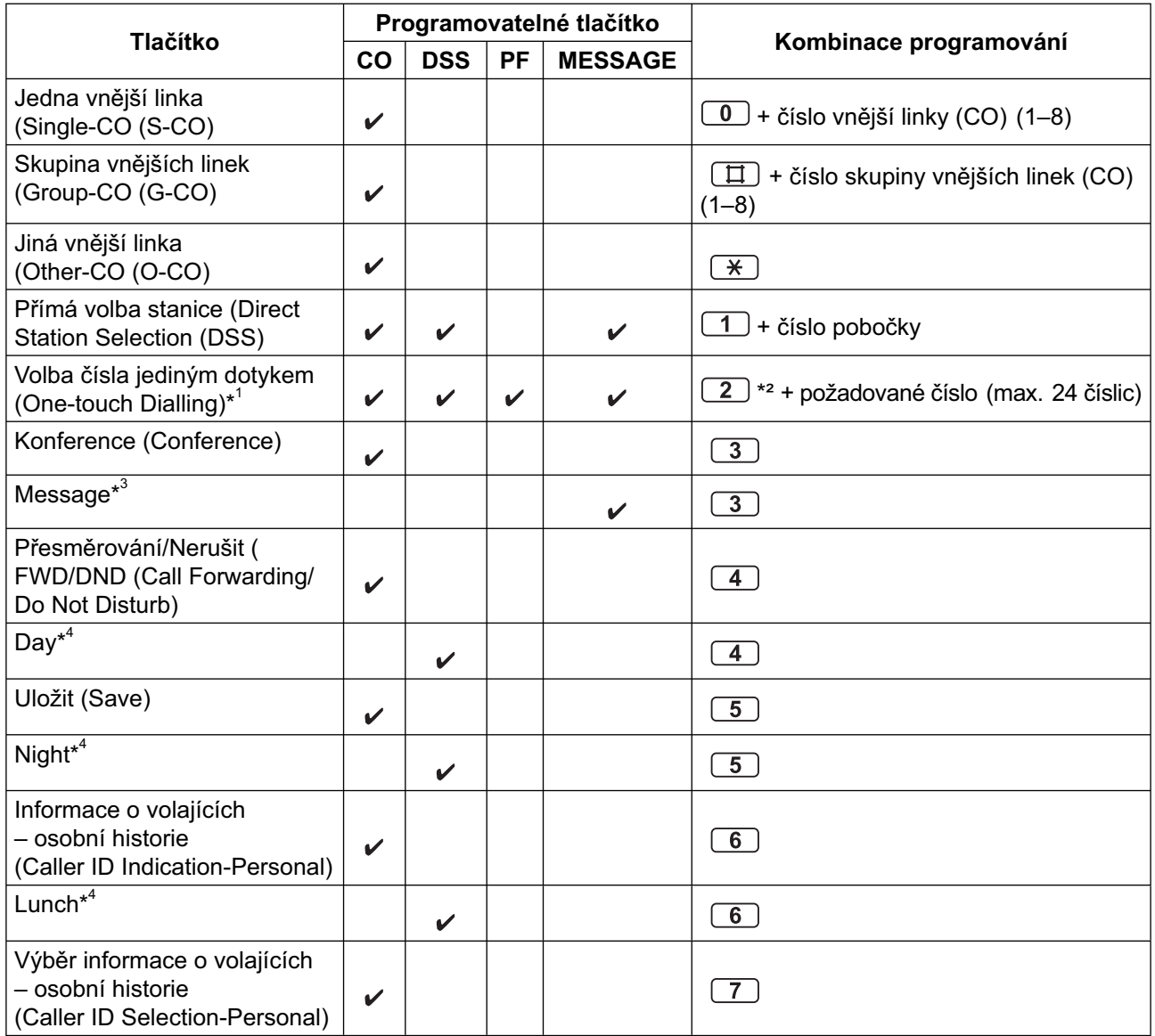

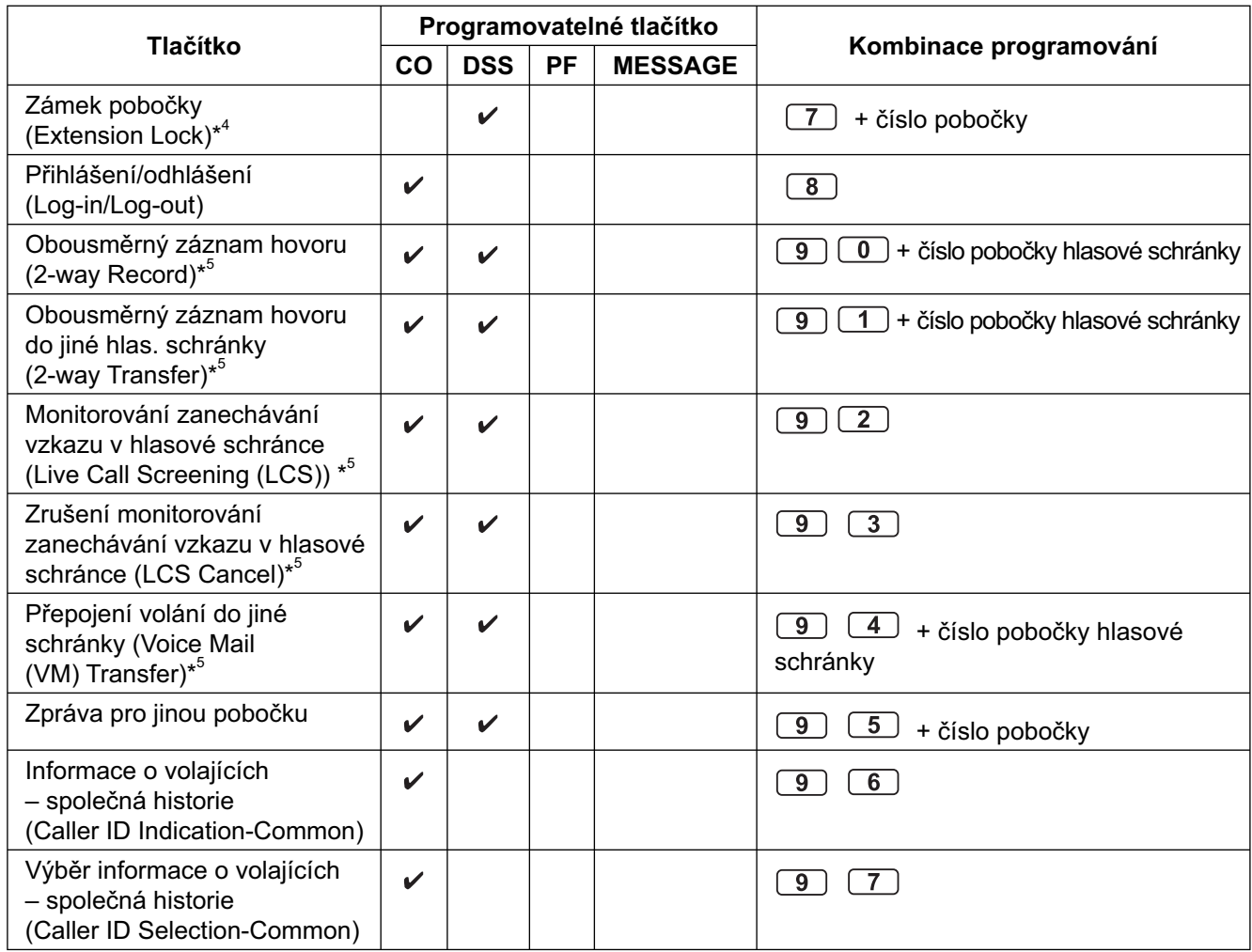

• \*1 Uložit je možno "0 až 9", " $\mathord{\times}$ ", "#", PAUSE, SECRET (INTERCOM).

 Nechcete-li, aby se při volání uložené číslo zobrazovalo, stiskněte před a za číslicemi, které se nemají zobrazovat tlačítko SECRET (INTERCOM).

 Při ukládání vnějších čísel je nutno zadat také přístupové číslo vnější linky (CO) (9/0\*, 81-88). Vyžaduje-li volání přes vnější linku (CO) zadání kódu účtu, zadejte příslušné číslo funkce a kód účtu za přístupové číslo vnější linky (CO). <Příklad>

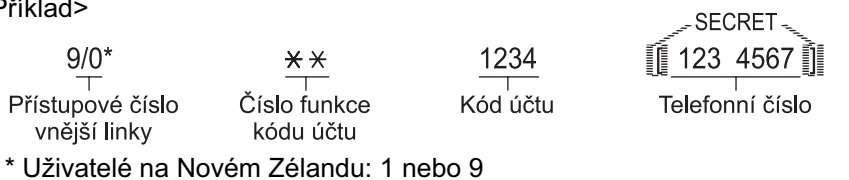

• \*2 V případě tlačítka s programovatelnou funkcí PF není nutno před požadované číslo vkládat "2".

- \*<sup>3</sup> Tlačítku Message můžete znovu přiřadit funkci upozornění na neúspěšná volání "Message Waiting.
- \*4 Tlačítko může používat pouze operátor nebo správce systému.
- \*5 Tlačítko se používá pro přístup k funkcím externího systému hlasových zpráv.

• Funkce tlačítek DSS a PF je možno programovat pouze ze systémového telefonu PT. **!!**

#### **3.1 Přizpůsobení telefonu (Osobní programování)**

#### **Display PT**  $\overline{\bigoplus_{(CO, DSS, PF)}}$ **NEBO** ь  $\blacksquare$  $\overline{O}$  $\Omega$  $\bigcirc$ Stiskněte CO, DSS, PF Stiskněte PROGRAM Stiskněte PROGRAM. nebo MESSAGE.

#### **Kontrola nastavení tlačítek**

#### **Zrušení nastavení tlačítek**

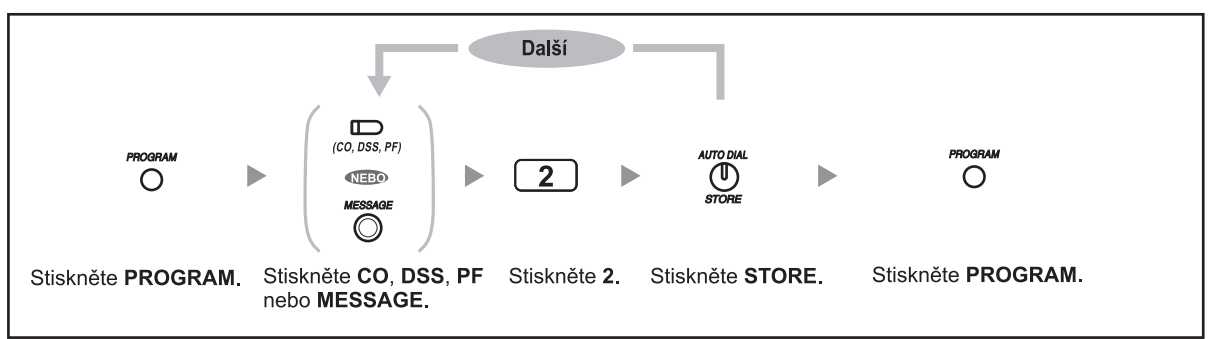

# **3.2 Správa historie volání**

## **3.2.1 Požadavky**

Správce systému může prohlížet, tisknout a mazat záznamy historie volání pro každou z poboček.

#### **Požadavky na pobočku**

Pobočka připojená k portu 01

#### **Požadavky na telefon**

Systémový telefon Panasonic (PT) s displejem (např. KX-T7730)

#### **Heslo správce**

Přístup k režimu programování je podmíněn zadáním hesla správce (hesla pobočky připojené k portu 01). Namísto hesla správce je možno použít heslo systému. Heslo správce nebo systému zjistíte u prodejce.

#### **Podmínky**

Před programováním musí být telefon v zavěšeném stavu a z pobočky nesmí být přidrženy žádné hovory.

## **3.2.2 Prohlížení, tisk a mazání záznamů v historii volání**

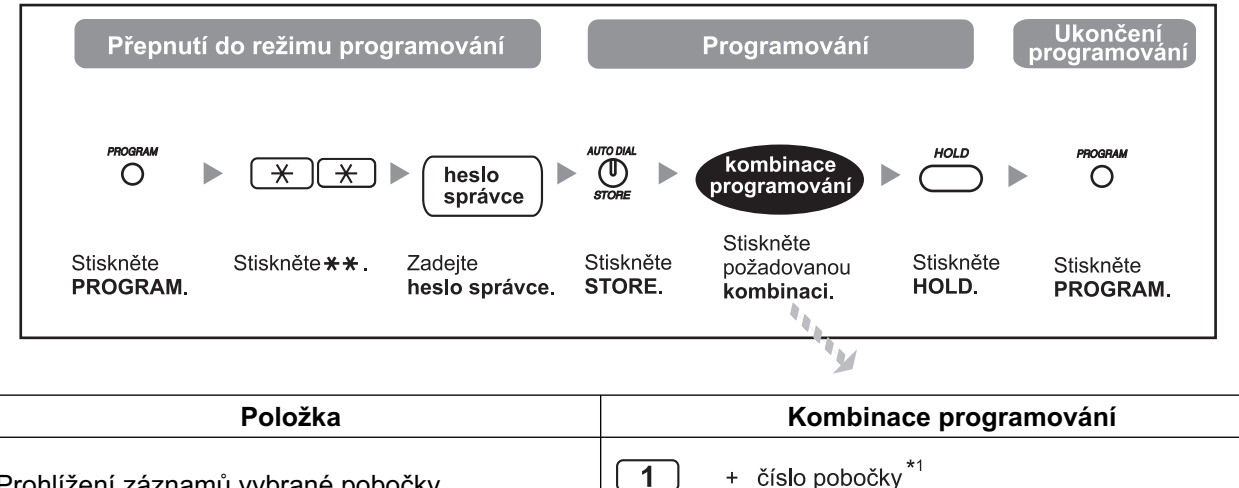

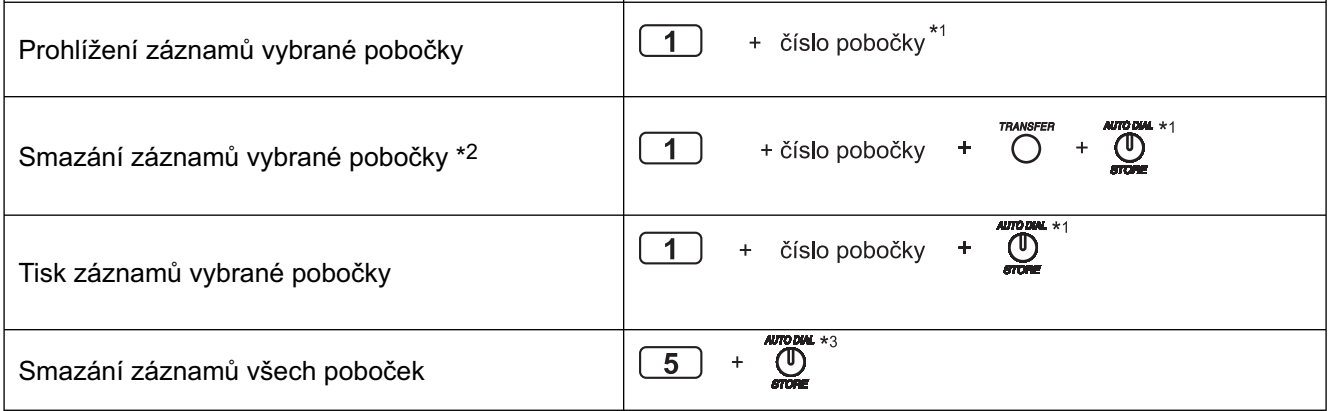

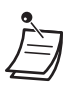

 $\sqrt{ }$ 

• \*1 Pro přechod na následující nebo předchozí port stiskněte SP-PHONE (NEXT), resp. REDIAL (PREV). Pro přímý přechod na požadovaný port stiskněte jednou AUTO ANS/MUTE a zadejte příslušné číslo. Pro přechod na parametr programování "5" stiskněte dvakrát AUTO ANS/MUTE.

 $\cdot$  \* $^2$  Pro kontrolu smazání data a času stiskněte FWD/DND (Call Forwarding/Do Not Disturb) nebo MESSAGE. Pro návrat do předchozího zobrazení stiskněte stejné tlačítko ještě jednou.

• \*<sup>3</sup> Pro přechod na parametr programování "1" stiskněte AUTO ANS/MUTE jednou.

# **3.3 Přizpůsobení systému (Programování systému)**

### **3.3.1 Informace o programování**

Výchozí nastavení pobočkové ústředny můžete přizpůsobit svým požadavkům.

#### **Funkce s možností přizpůsobení jsou uvedeny níže, programovací kombinace jsou uvedeny v závorkách.**

- Čísla v systémovém seznamu zkrácené volby (System Speed Dialling Number) [001]
- Jména v systémovém seznamu zkrácené volby (System Speed Dialling Name) [011]
- Bezpečnostní kód DISA (DISA Security Code) [512]
- Číslice bezpečnostního kódu DISA (DISA Security Code Digits) [530]

#### **Požadavky na pobočku**

Pobočka připojená k portu 01.

#### **Požadavky na telefon**

Systémový telefon Panasonic (PT) s displejem (např. KX-T7730)

#### **Heslo správce**

Přístup k režimu programování je podmíněn zadáním hesla správce (hesla pobočky připojené k portu 01). Namísto hesla správce je možno použít heslo systému. Heslo správce nebo systému zjistíte u prodejce.

#### **Podmínky**

Před programováním musí být telefon v zavěšeném stavu a z pobočky nesmí být přidrženy žádné hovory.

#### **Seznam nastavení**

Před programováním si poznamenejte původní nastavení. Poznámky můžete v budoucnu potřebovat. Záznamy o změně naprogramování před prodejem by měl mít k dispozici prodejce systému. V případě potřeby se s žádostí o poskytnutí kopie těchto záznamů obraťte na prodejce systému.

## **Popis symbolů**

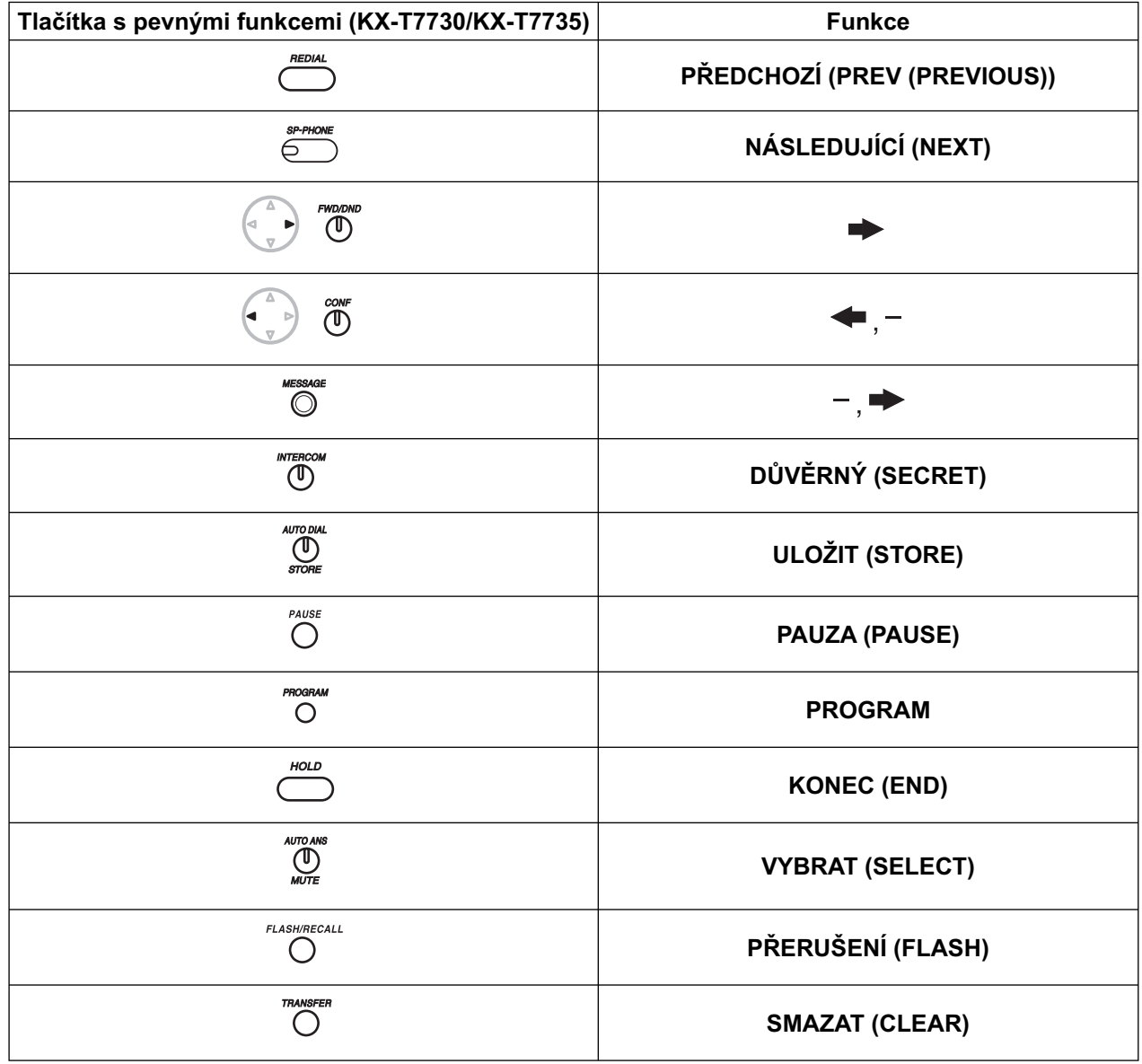

### **Postup**

Základní kroky jsou znázorněny níže.

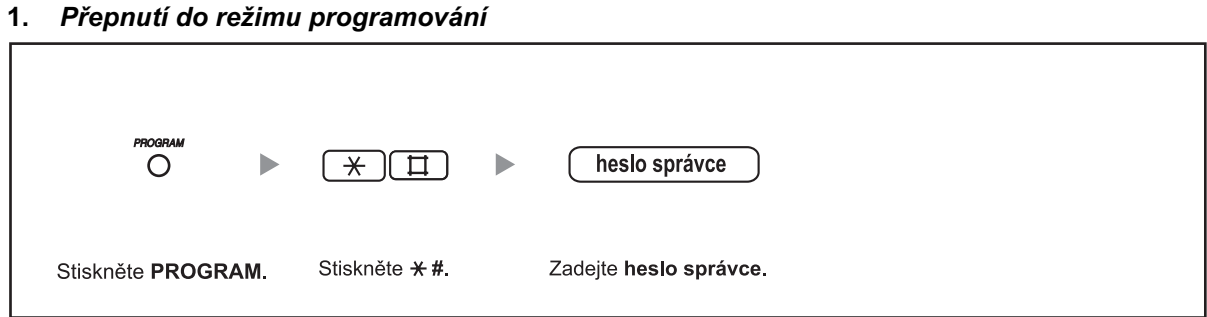

#### **2.** *Vlastní programování*

Zadávají se příslušné číselné kombinace (3 číslice).<br>3 Ukončení režimu programování

#### **3** *Ukončení režimu programování*

 $\overline{O}$ Stiskněte PROGRAM.

### **3.3.2 Programování systému**

### **Čísla v systémovém seznamu zkrácené volby (System Speed Dialling Number) [001]**

Často volaná čísla můžete uložit do seznamu zkrácené volby systému.

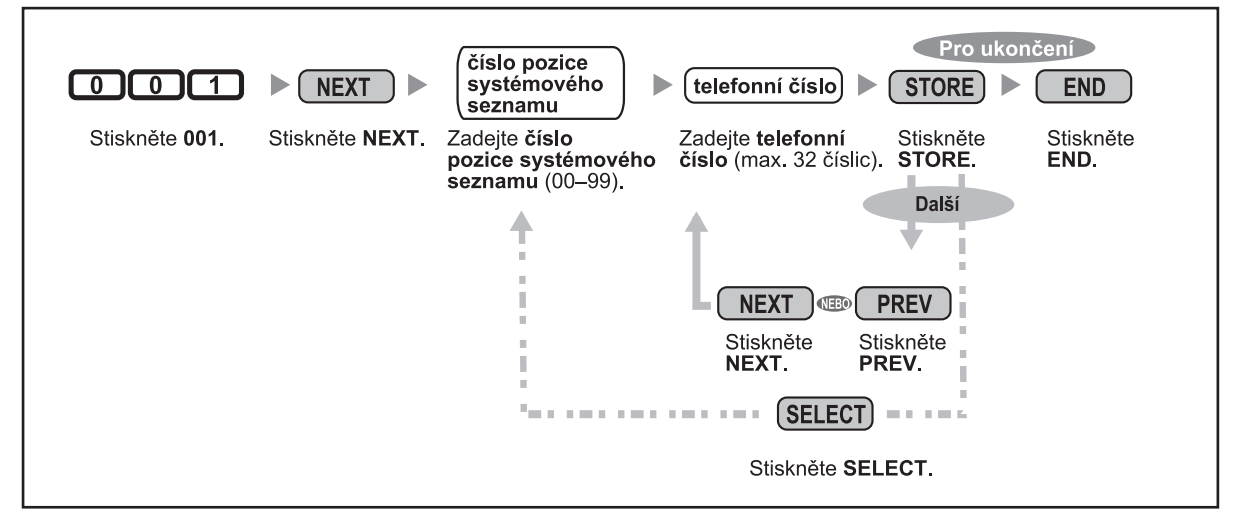

• Telefonní číslo delší než 32 číslic můžete rozdělit a uložit do dvou, případně více pozic seznamu.

Uložené číslo může obsahovat " $\star$ ", "#", FLASH/RECALL, PAUSE, SECRET (INTERCOM) a "– (CONF)".

• Nechcete-li, aby se při volání uložené číslo zobrazovalo, stiskněte před a za číslicemi, které se nemají zobrazovat, tlačítko SECRET (INTERCOM). Při ukládání vnějších čísel je nutno zadat také přístupové číslo vnější linky (CO) (9/0\*, 81-88). Vyžaduje-li volání přes vnější linku (CO) zadání kódu účtu, zadejte příslušné číslo funkce a kód účtu za přístupové číslo vnější linky (CO).

> 1234  $\overline{\mathsf{K}}$ ód účtu

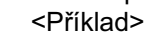

 $9/0*$ 

Přístupové číslo vnější linky

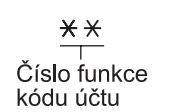

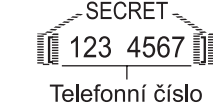

\* Uživatelé na Novém Zélandu: 1 nebo 9

### **Jména v systémovém seznamu zkrácené volby (System Speed Dialling Name) [011]**

Ke každému číslu v systémovém seznamu můžete přiřadit požadované jméno. Při volání čísla ze systémového seznamu (System Speed Dialling )se toto jméno zobrazí na displeji telefonu Vkládání znaků viz kapitola "Psaní textu".

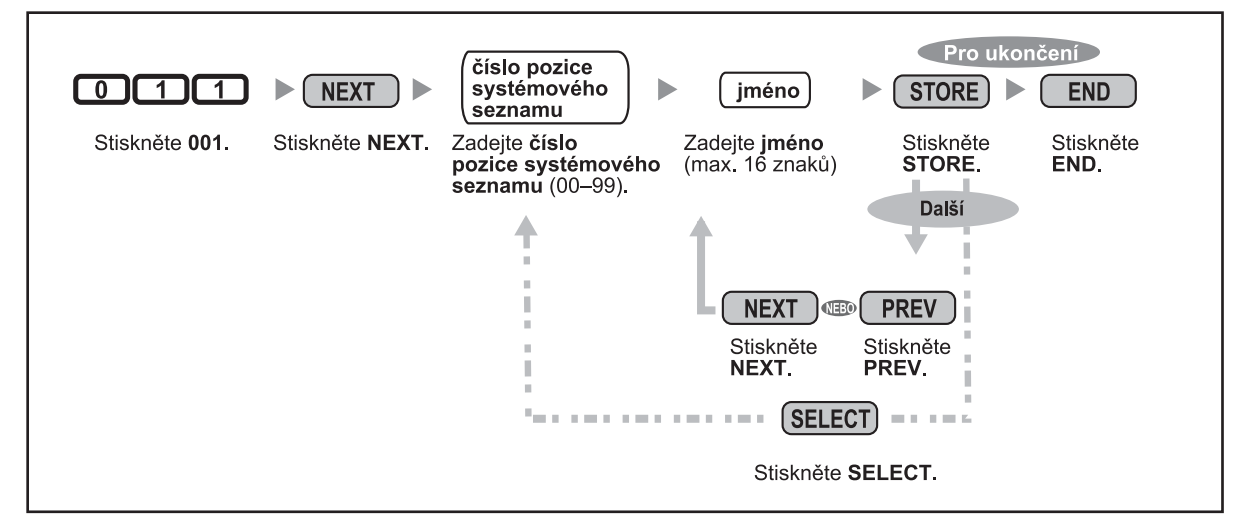

### **Bezpečnostní kód DISA (DISA Security Code) [512]**

Je-li v režimu zabezpečení DISA (DISA Security Mode [511]) nastaveno zabezpečení spojovacího vedení "Trunk Security" nebo úplné zabezpečení "All Security", můžete naprogramovat příslušné kódy zabezpečení DISA.

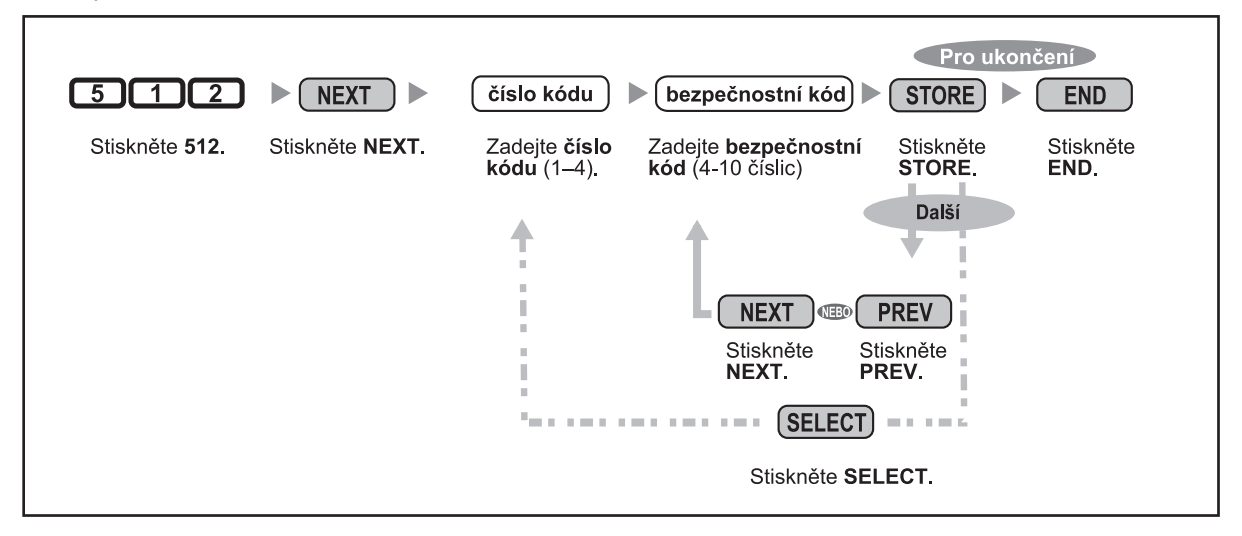

#### **3.3 Přizpůsobení systému (Programování systému)**

#### • **DŮLEŽITÉ UPOZORNĚNÍ**

 **Funkce volání z vnější linky na jinou vnější linku přes systém (Outside-to-Outside (CO-to-CO) Line Call) může být snadno zneužita.**

 **Telekomunikační poplatky v takovém případě hradí vlastník systému.**

 **Aby k podobnému zneužití nedošlo, důrazně doporučujeme:**

- **a) Aktivovat zabezpečení DISA (zabezpečení spojovacího vedení nebo úplné zabezpečení).**
- **b) Bezpečnostní kódy DISA uchovávat v tajnosti.**
- **c) Používat dostatečně složité kódy.**
- **d) Bezpečnostní kódy pravidelně měnit.**
- Čísla bezpečnostních kódů (ne samotné kódy) se ukládají do paměti Station Message Detail Recording (SMDR).
- Počet číslic bezpečnostního kódu DISA se nastavuje v DISA Security Code Digits [530].

## **Číslice bezpečnostního kódu DISA (DISA Security Code Digits) [530]**

Počet číslic bezpečnostních kódů DISA naprogramovaných v DISA Security Code [512] můžete nastavit podle potřeby.

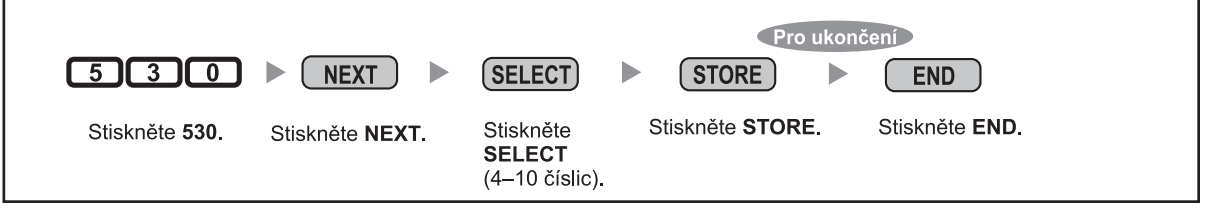

• Po změně počtu číslic výše uvedeným postupem se všechny naprogramované bezpečnostní kódy DISA zruší.

### **Psaní textu**

Vkládat můžete všechny znaky uvedené v tabulce níže. Každému z číselných tlačítek telefonu odpovídá určitá skupina znaků.

| Počet stisknutí<br><b>SELECT</b><br>Tlačítko | 1              | $\overline{\mathbf{2}}$ | 3              | 4           | 5                         | 6                         | $\overline{\mathbf{r}}$ | 8           | Počet stisknutí<br><b>SELECT</b><br>Tlačítko | 1                       |
|----------------------------------------------|----------------|-------------------------|----------------|-------------|---------------------------|---------------------------|-------------------------|-------------|----------------------------------------------|-------------------------|
| $\overline{1}$                               | Ţ              | ?                       | $\mathbf{H}$   |             |                           |                           |                         |             | $\overline{1}$                               | 1                       |
| $\overline{2}$                               | Α              | B                       | $\mathcal{C}$  | $\alpha$    | $\mathbf b$               | $\mathsf{C}$              |                         |             | $\overline{2}$                               | $\overline{\mathbf{2}}$ |
| $\overline{3}$                               | $\mathbb D$    | Ε                       | $\mathbf F$    | d           | $\in$                     | $\ensuremath{\mathsf{f}}$ |                         |             | $\overline{3}$                               | $\mathbf{3}$            |
| $\overline{4}$                               | G              | H                       | I              | g           | $\boldsymbol{\mathrm{h}}$ | $\dot{\mathbbm{1}}$       |                         |             | $\overline{4}$                               | 4                       |
| 5 <sup>1</sup>                               | J              | $\rm K$                 | L              | j           | k                         | 1                         |                         |             | $\overline{5}$                               | 5                       |
| 6                                            | $\mathbb M$    | $\mathbb N$             | $\circ$        | m           | n                         | $\circ$                   |                         |             | 6                                            | 6                       |
| $\overline{7}$                               | $\mathbf P$    | Q                       | $\mathbb R$    | $\rm S$     | $\mbox{p}$                | q                         | $\Upsilon$              | $\rm s$     | $\overline{7}$                               | $\overline{7}$          |
| $\overline{8}$                               | T              | U                       | $\overline{V}$ | t           | u                         | $\triangledown$           |                         |             | $\overline{8}$                               | 8                       |
| $\overline{9}$                               | W              | X                       | Y              | Ζ           | W                         | $\mathbf x$               | У                       | $\mathbf Z$ | $\overline{9}$                               | $\boldsymbol{9}$        |
| $\overline{0}$                               | (Mezera)       | $\ddot{\phantom{0}}$    | $\pmb{r}$      | $\mathbf I$ | $\ddot{\cdot}$            | $\ddot{ }$                |                         |             | $\overline{0}$                               | $\mathbf 0$             |
| $\overline{\ast}$                            | $\overline{ }$ | $+$                     |                | $=$         | $\,<\,$                   | $\rm{>}$                  |                         |             | $\overline{\ast}$                            | $\star$                 |
| $\boxed{\Xi}$                                | \$             | 8                       | $\delta$       | @           | (                         |                           |                         |             | $\Box$                                       | 耳                       |

**Tabulka 1 (znaky)/Tabulka 2 (číslice)**

<Příklad> Chcete napsat jméno "Ann",

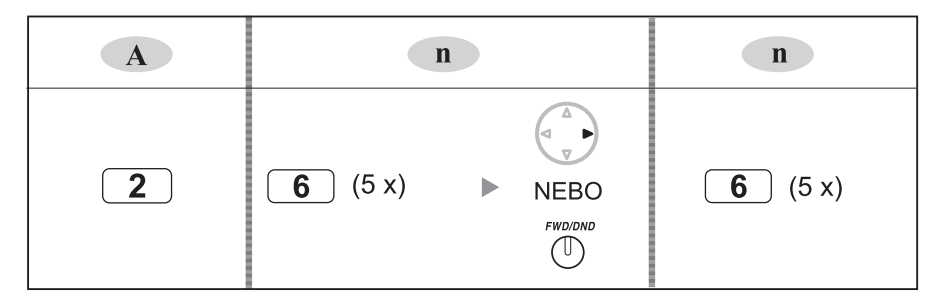

#### **Poznámky**

- Mezi psaním znaků a číslic se přepíná tlačítkem SELECT.
- Pro posunutí kurzoru stiskněte  $\blacktriangleright$ .
- Pro smazání všech znaků stiskněte CLEAR. Pro smazání jednoho znaku stiskněte .

# *Oddíl 4 Příloha*

*V tomto oddíle najdete doporučená řešení možných problémů, tabulku s čísly funkcí a seznam tónů. Veškeré problémy se vždy nejprve pokuste vyřešit doporučeným postupem a teprve v případě neúspěchu se s žádostí o opravu obracejte na prodejce systému.* 

# **4.1 Řešení problémů**

# **4.1.1 Řešení problémů**

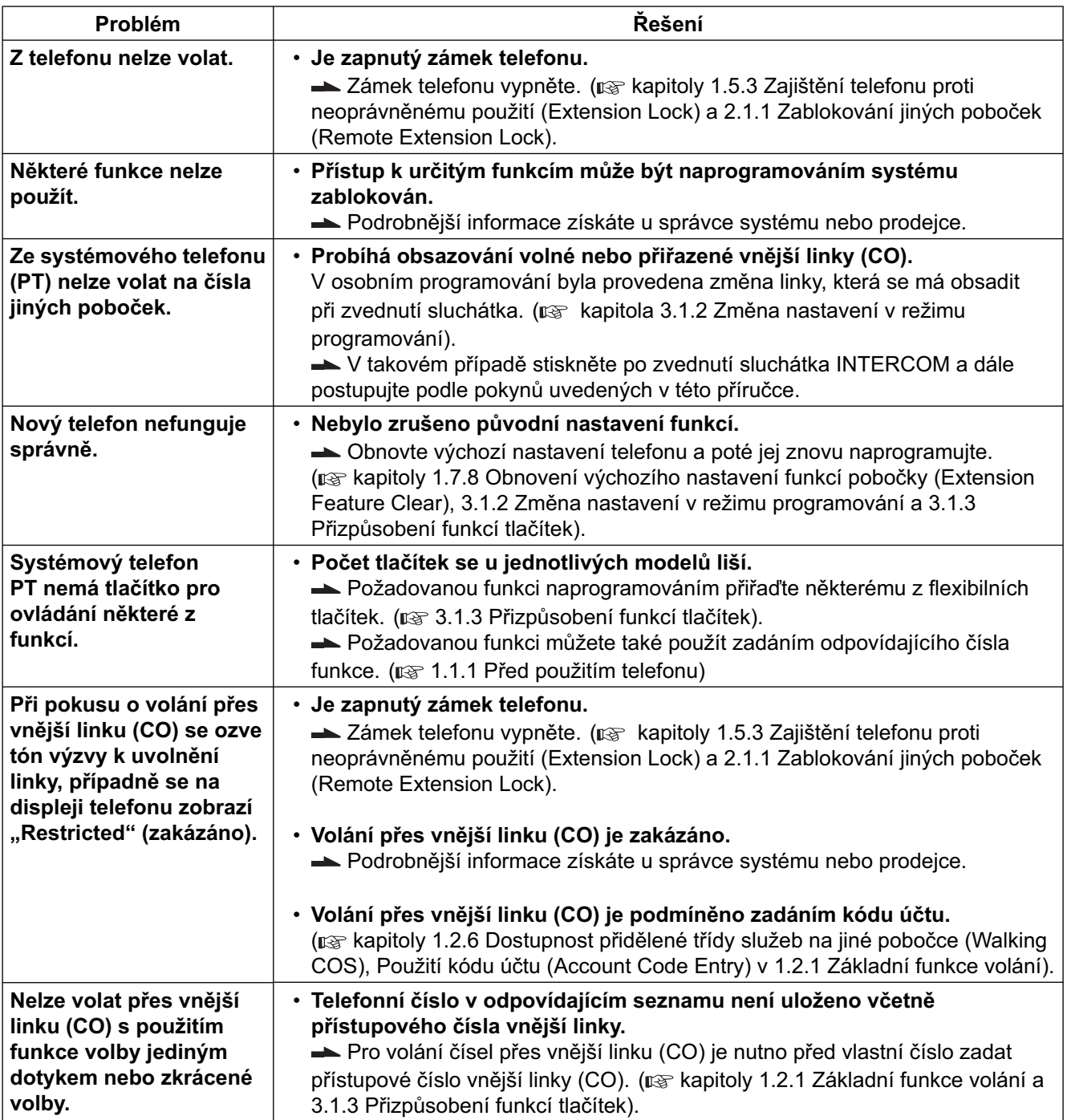

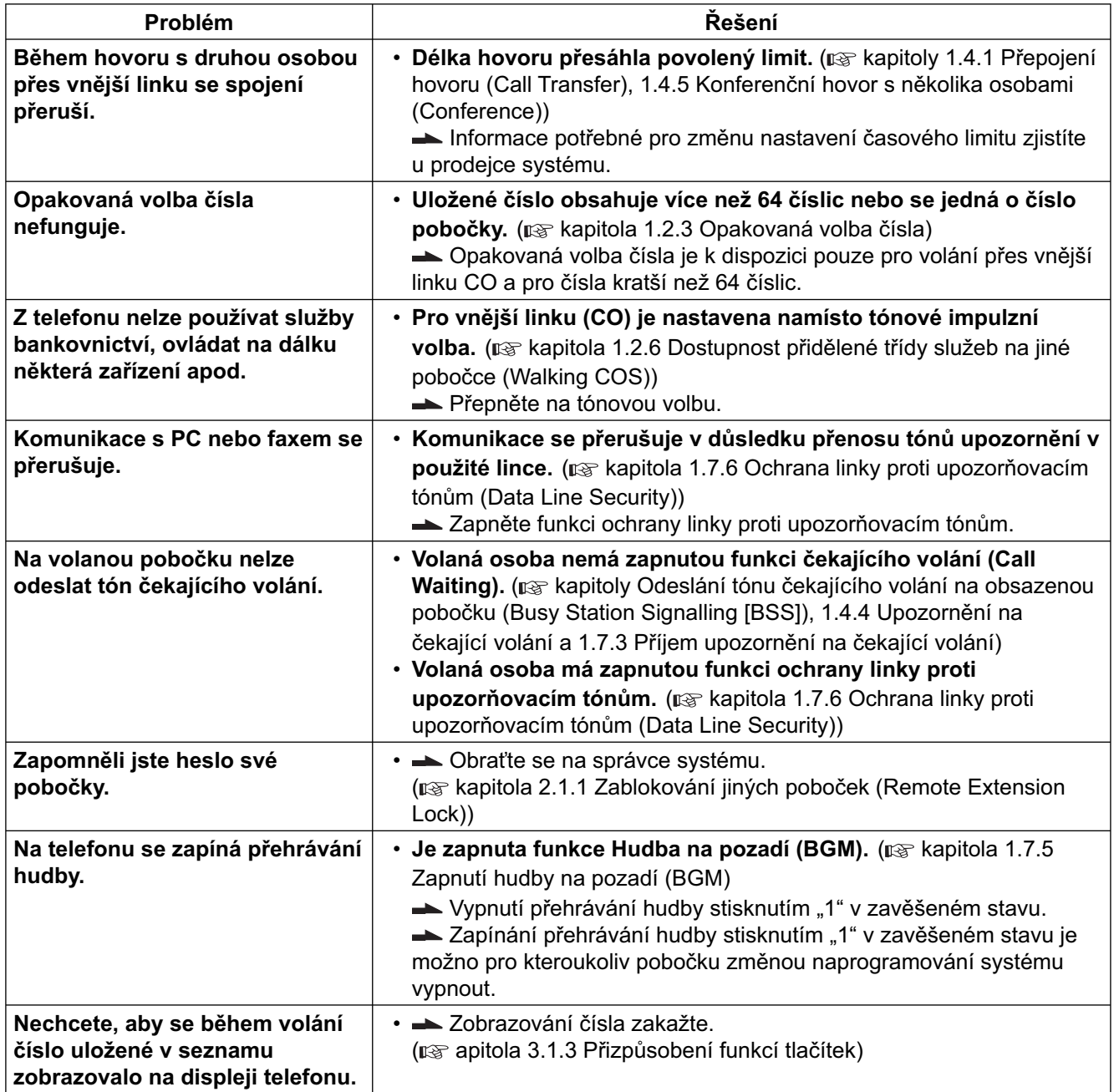

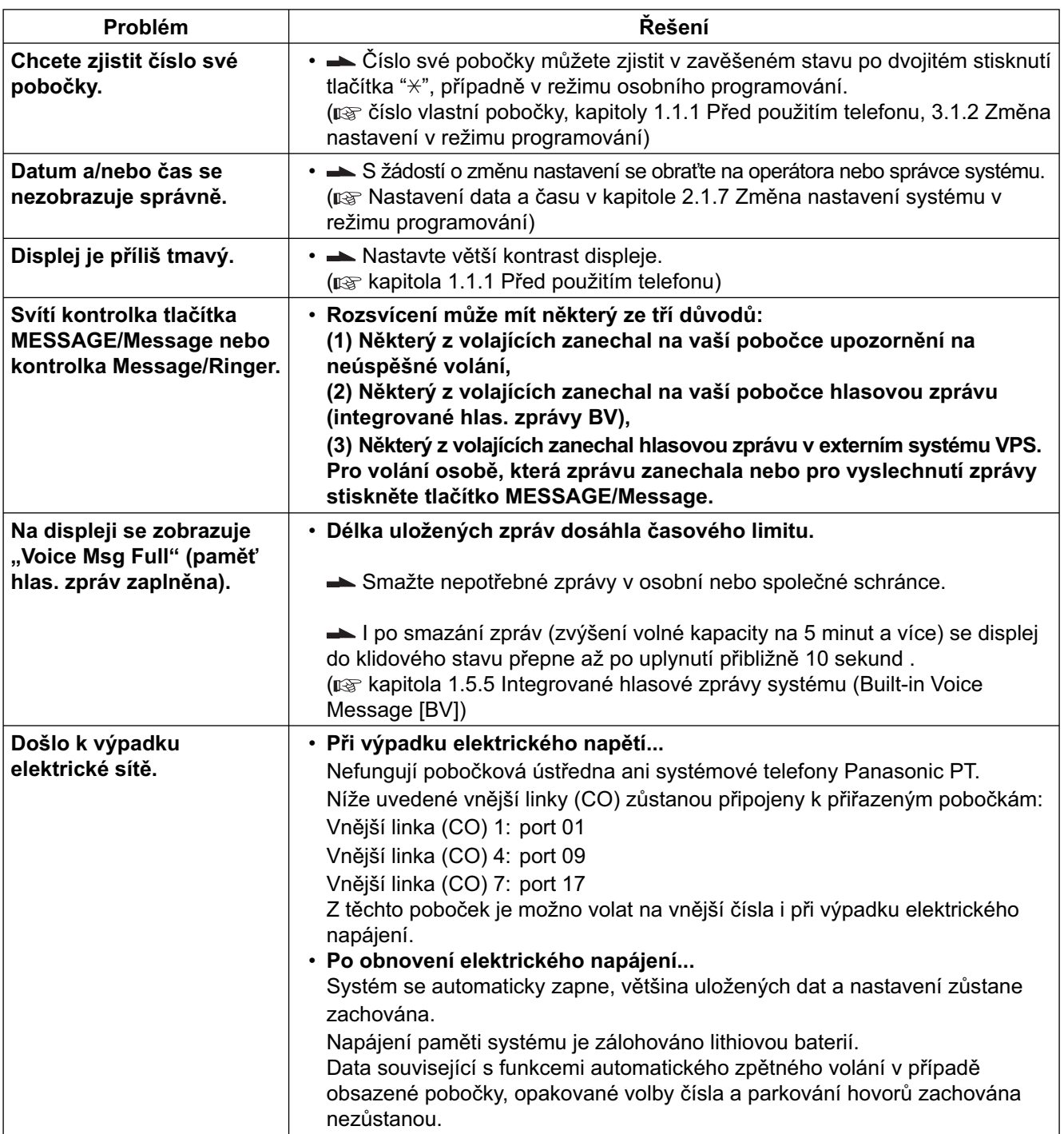
# **4.2.1 Tabulka čísel funkcí**

Čísla funkcí pobočkové ústředny shrnuje tabulka níže. Plán čísel je možno v programování systému změnit. Po nastavení plánu 2 nebo plánu 3 se v některých případech čísla funkce oproti číslům v plánu 1 změní (čísla v závorkách).

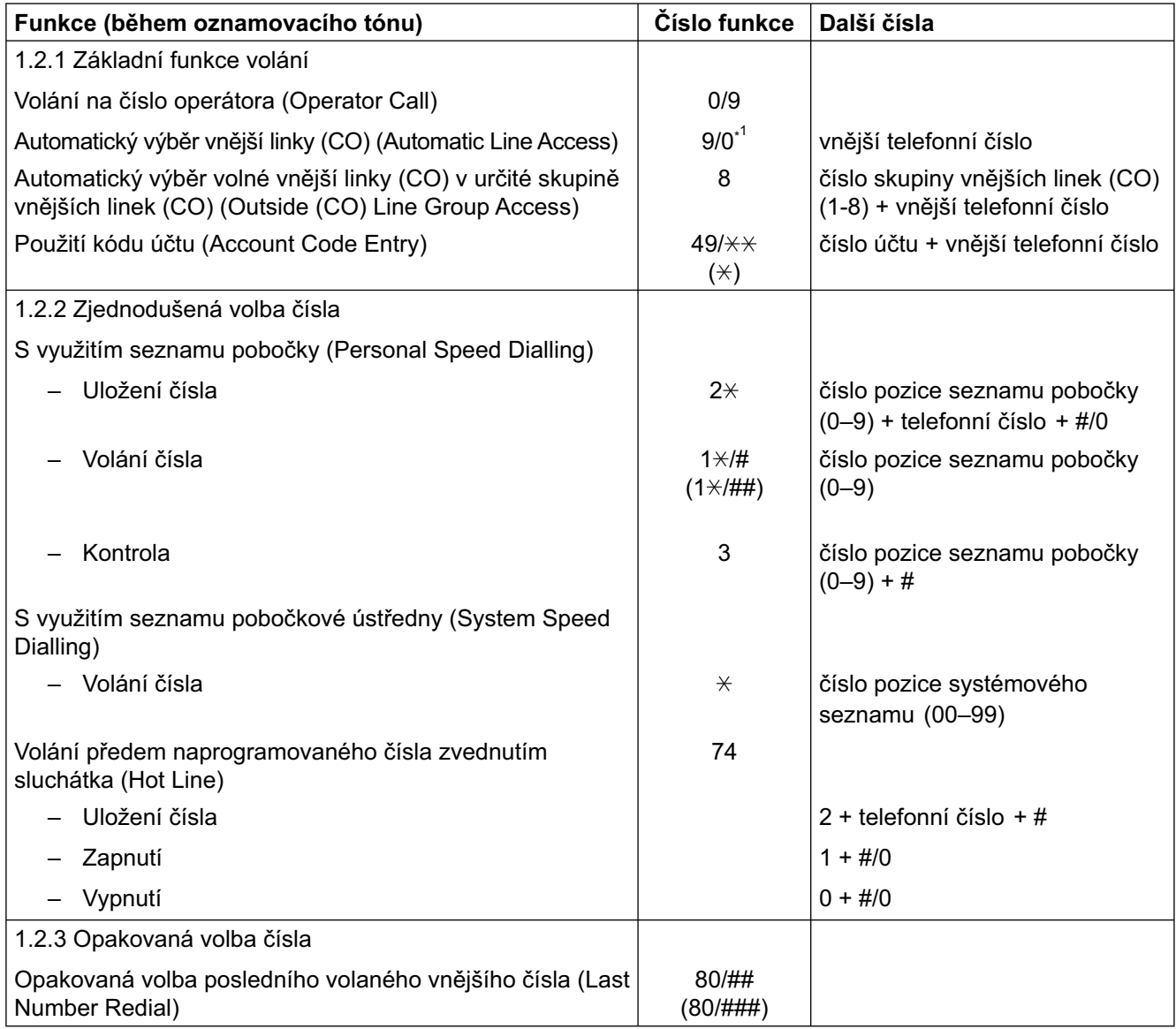

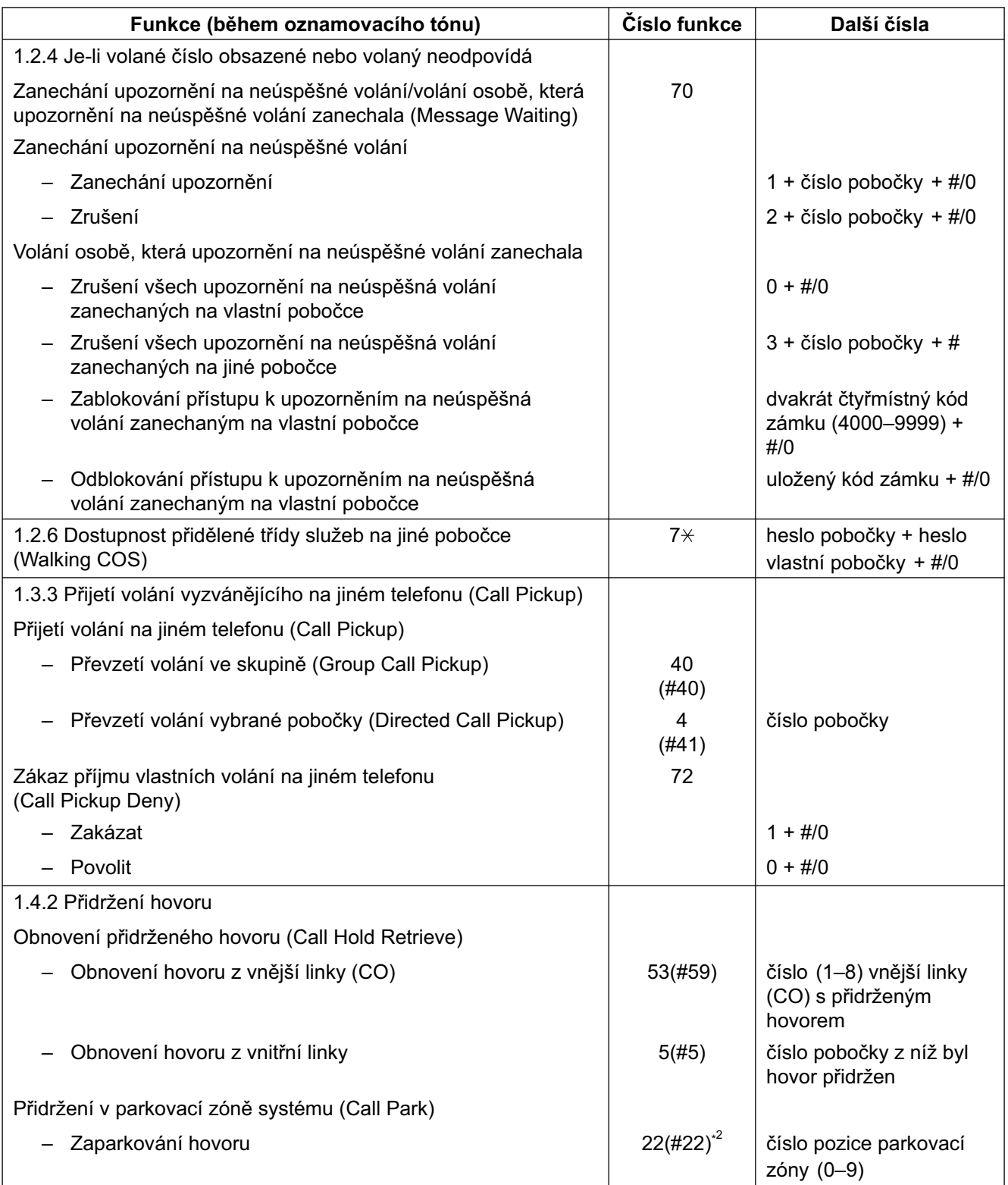

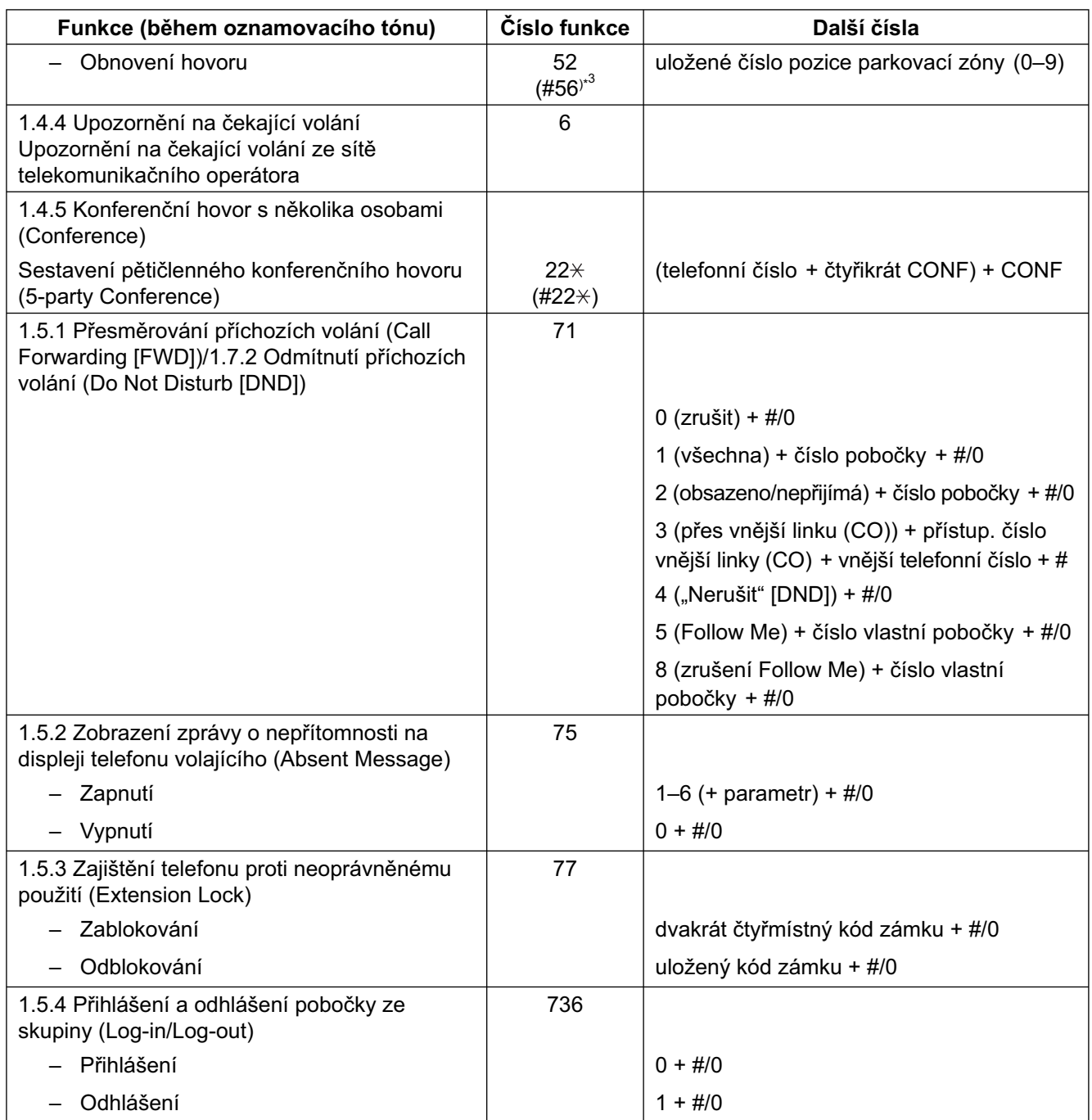

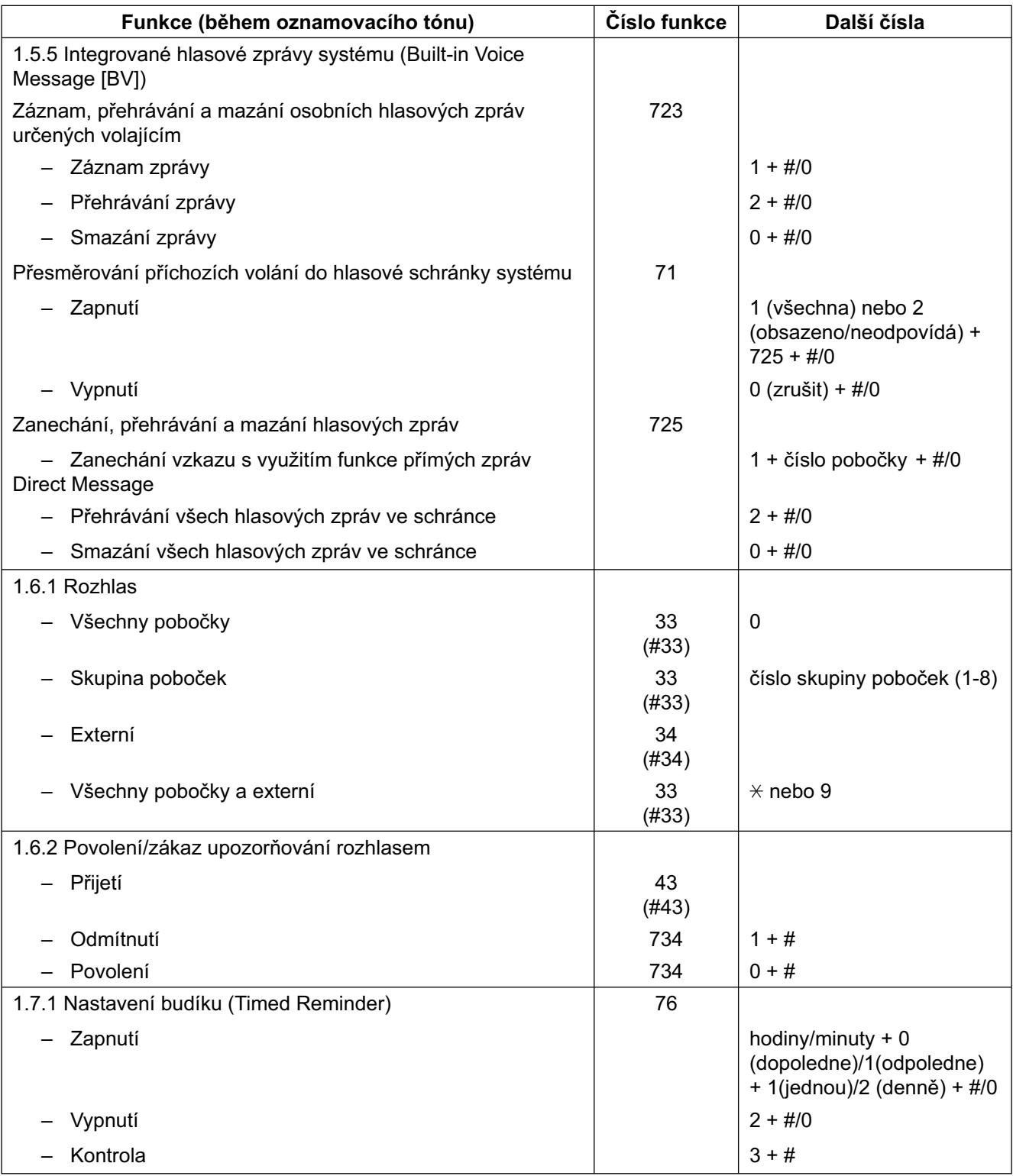

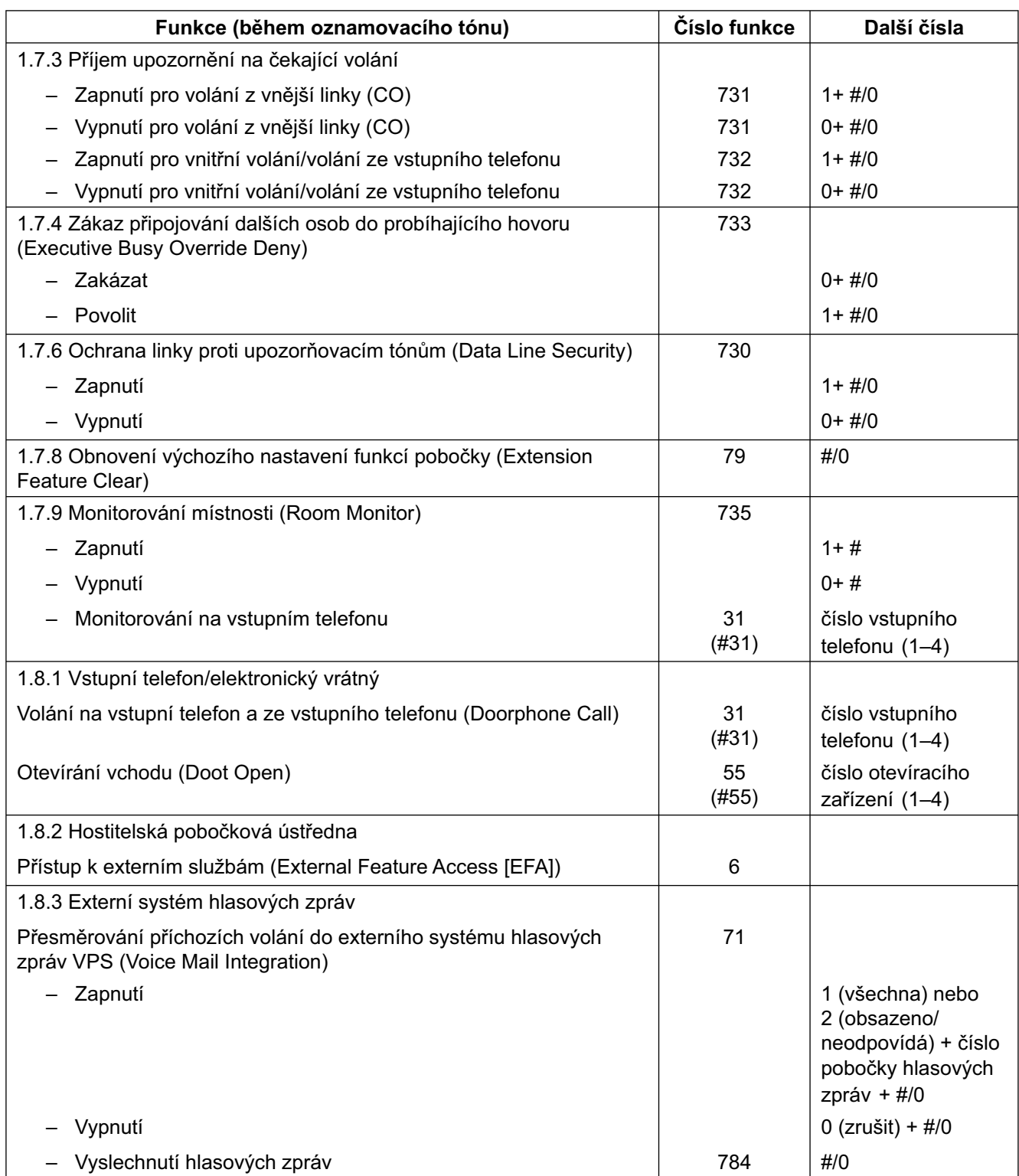

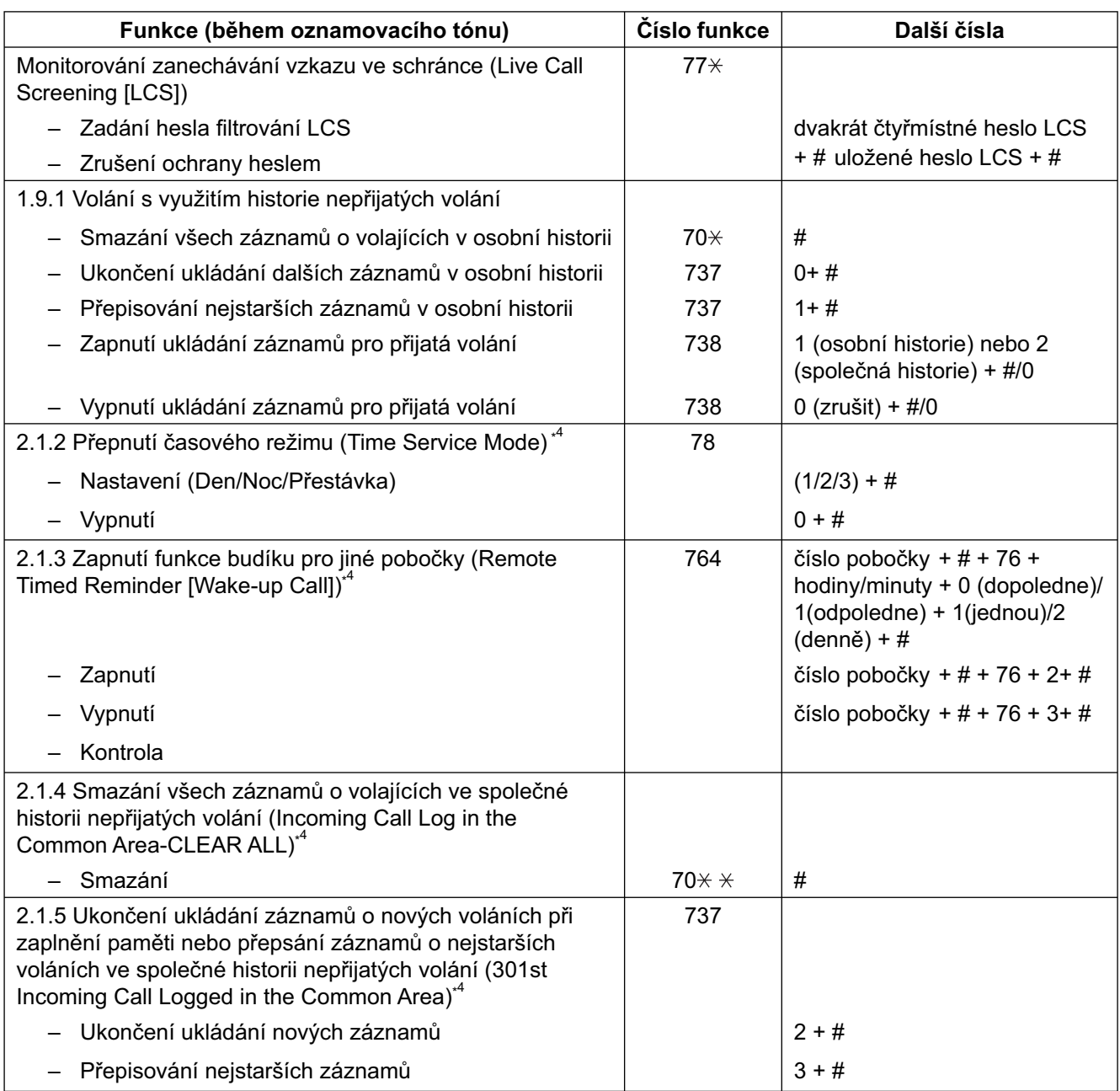

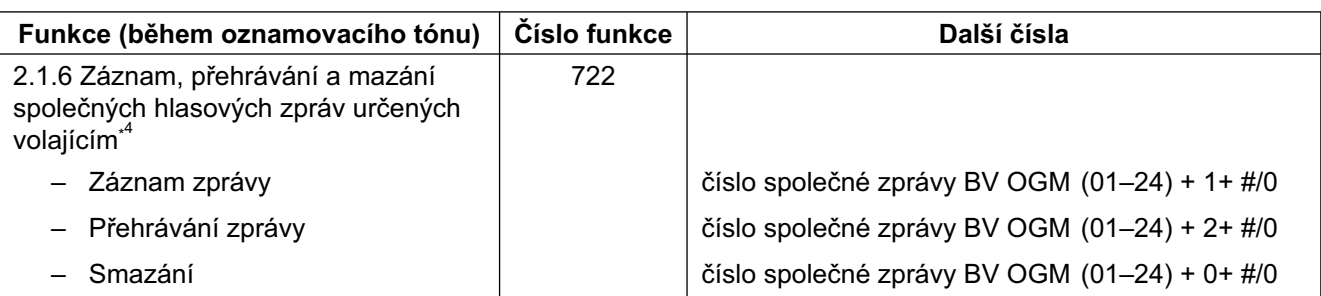

• \*1Uživatelé na Novém Zélandu: 1 nebo 9

• \*2Uživatelé ve Velké Británii a na Novém Zélandu: Plán 1: 36; Plán 2/Plán 3: #36

• \*3Uživatelé ve Velké Británii a na Novém Zélandu: Plán 1: 56; Plán 2/Plán 3: #56

• \*4Tlačítko může používat pouze operátor/správce systému.

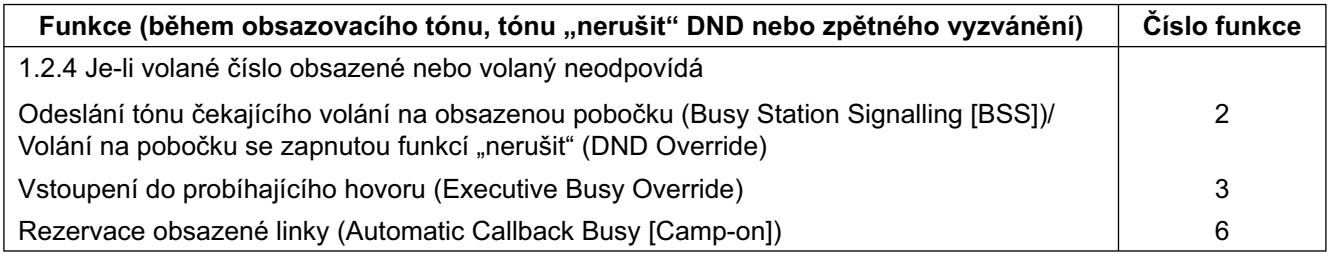

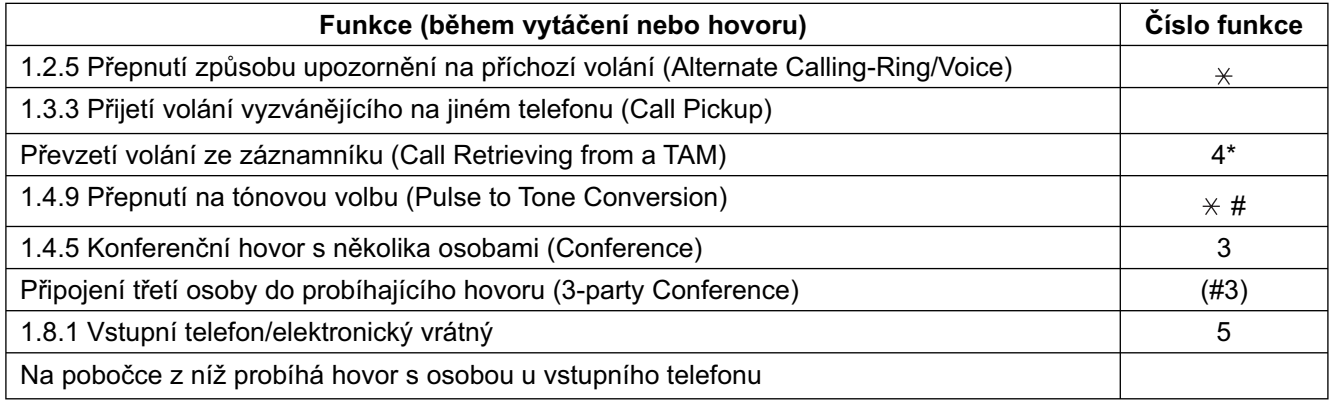

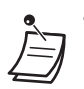

• \* Stiskněte během obsazovacího tónu po navolení čísla pobočky záznamníku.

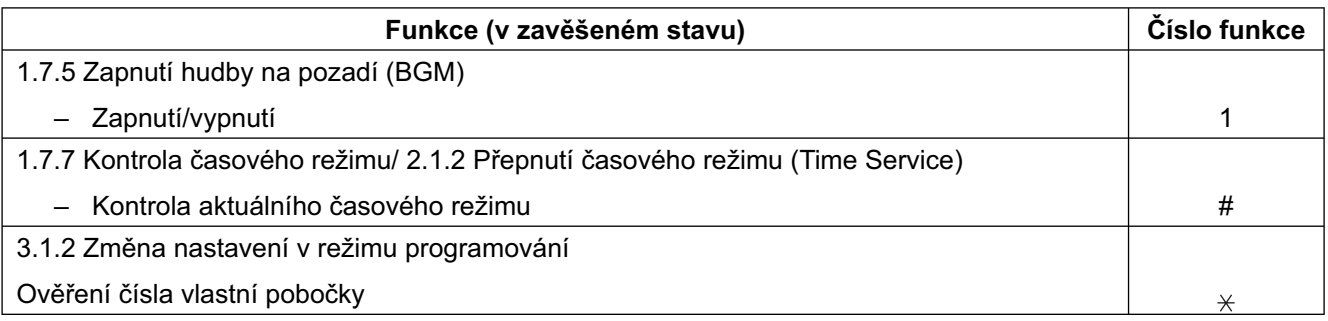

# **4.3 Popis tónů**

# **4.3.1 Popis tónů**

# **V zavěšeném stavu**

### **Vyzváněcí tóny**

Níže znázorněné vyzváněcí tóny jsou pevně přiřazeny určitému typu volání (aut. zpětné volání, je-li volané číslo obsazeno, přidržený hovor, budík), mohou být ale přiřazeny určitým typům příchozích volání (Z vnější linky, vnitřní volání, volání ze vstupního telefonu).

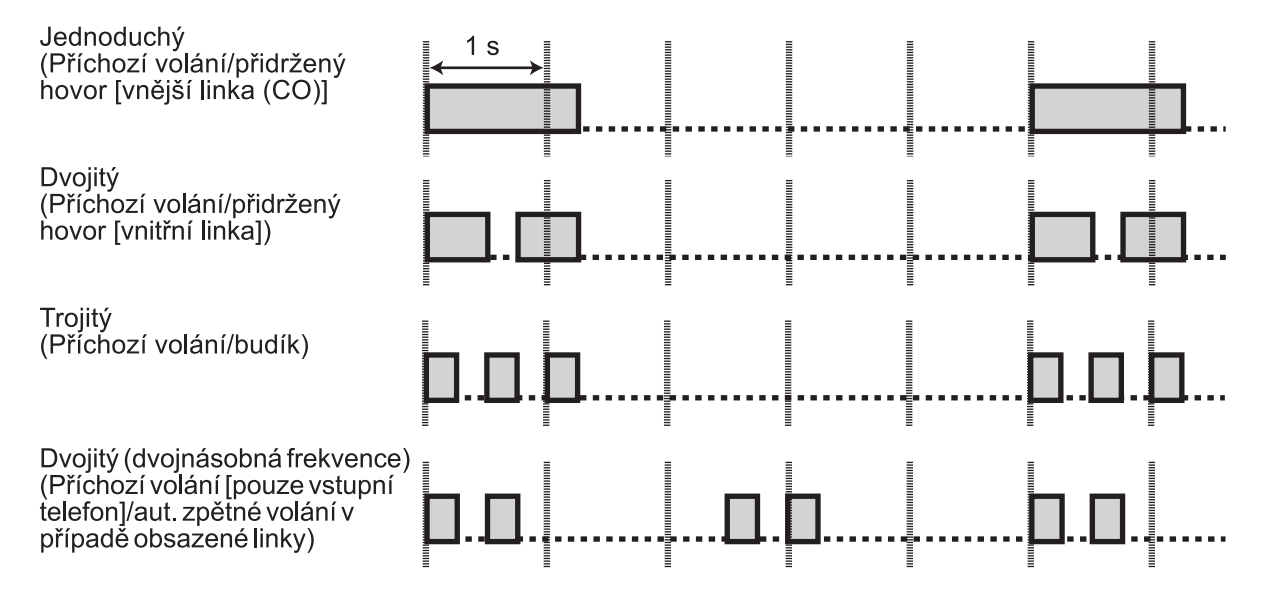

### **Tóny vysílané ze sítě telekomunikačního operátora (pouze Nový Zéland)**

Tóny vysílané ze sítě telekomunikačního operátora do vnější linky (CO).

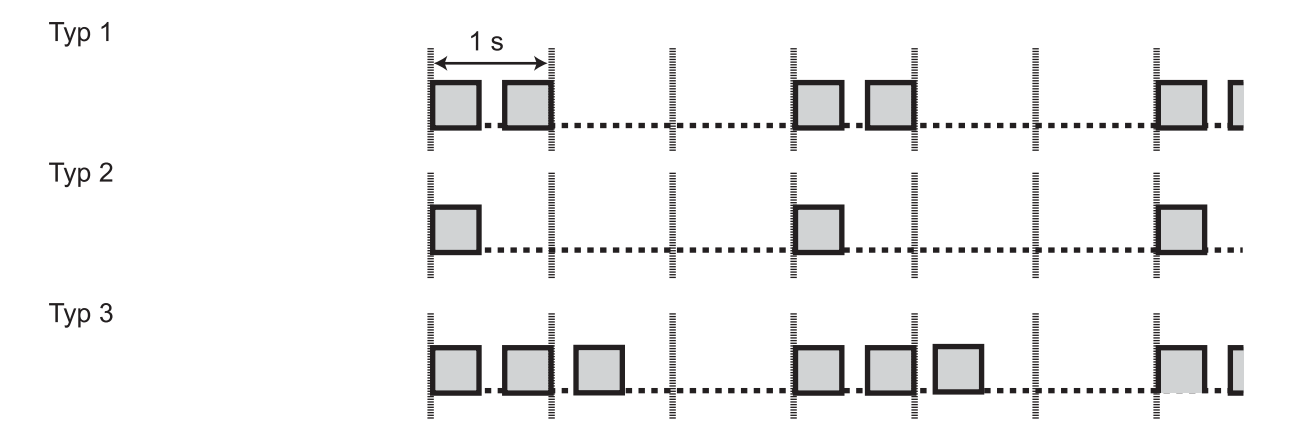

# **4.3 Popis tónů**

Typ 4  $1<sub>s</sub>$ 

# **Zvonek vstupního telefonu**

Zvonkům na vstupním telefonu připojeným k systému je možno přiřadit níže uvedené vyzváněcí tóny.

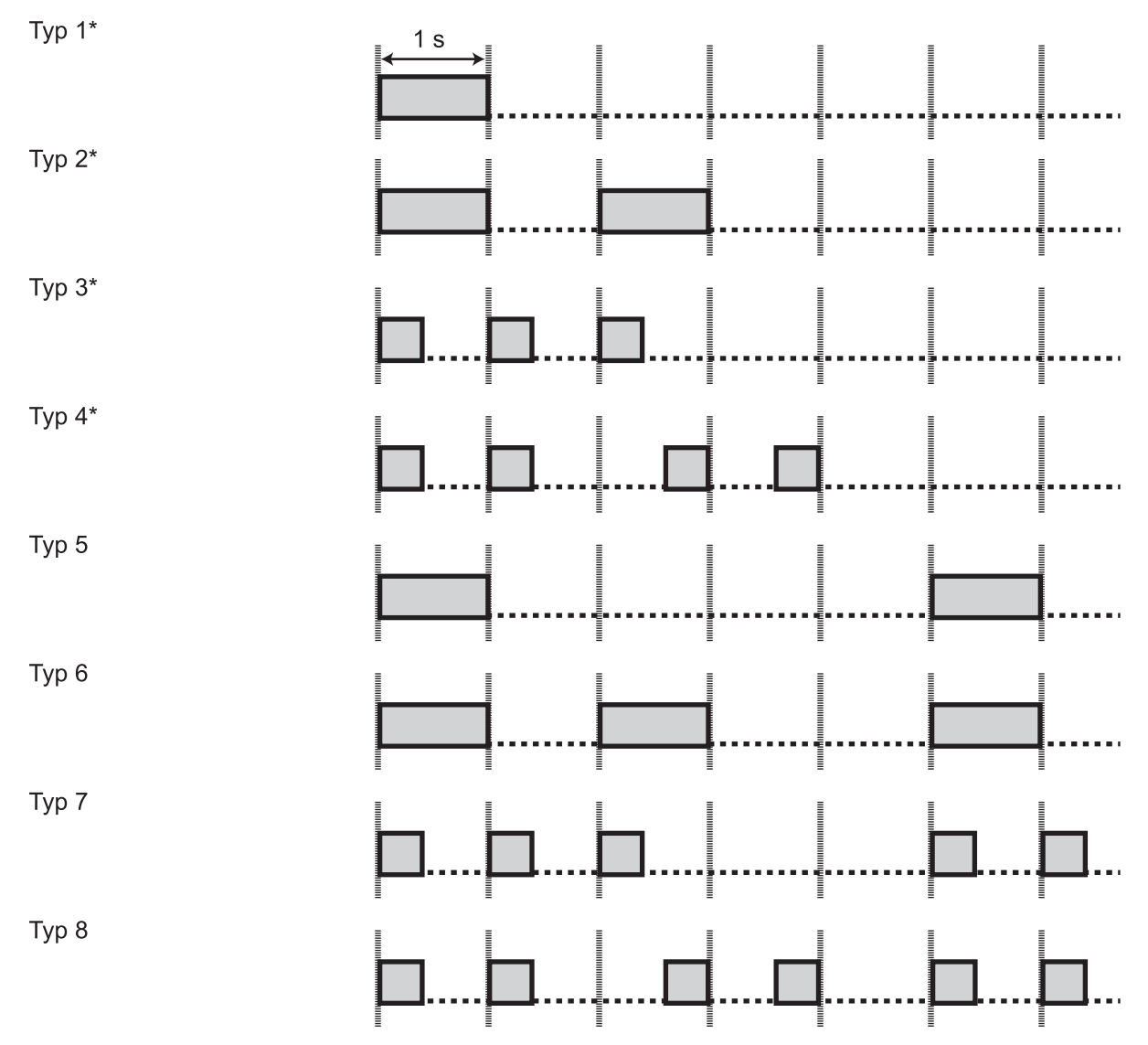

\* Vyzvánění typu 1 až 4 zazní pouze jednou.

# **Po zvednutí sluchátka**

### **Oznamovací tóny**

**Tón 1**

Normální stav

### **Tón 2**

- Je zapnuta některá z níže uvedených funkcí:
- Zpráva o nepřítomnosti (Absent Message)
- Hudba na pozadí (BGM) (pouze systémové telefony [PT])
- Přesměrování volání (Call Forwarding (FWD))
- Zákaz převzetí volání (Call Pickup Deny)
- Ochrana linky proti tónům (Data Line Security)
- Funkce "nerušit" (Do Not Disturb (DND))
- Zámek pobočky (Extension Lock)
- Volání předem naprogramovaného čísla zvednutím sluchátka (Hot Line) (pouze standardní telefony [SLT])
- Upozornění na neúspěšné volání (Message Waiting) (pouze systémové telefony PT)
- Vzdálený zámek pobočky (Remote Extension Lock)
- Budík (Timed Reminder)

### **Tón 3**

- Po zvednutí sluchátka na standardním telefonu SLT s upozorněním neúspěšného volání
- Při zadávání kódu účtu
- Při přijetí volání budíku

### **Tón 4**

Byla přijata nová hlasová zpráva (integrované hlasové zprávy [BV]).

### **Tón 5**

Do vyčerpání kapacity hlasové schránky zbývá méně než 5 minut nebo počet uložených zpráv přesáhl 125 (integrované zprávy [BV]).

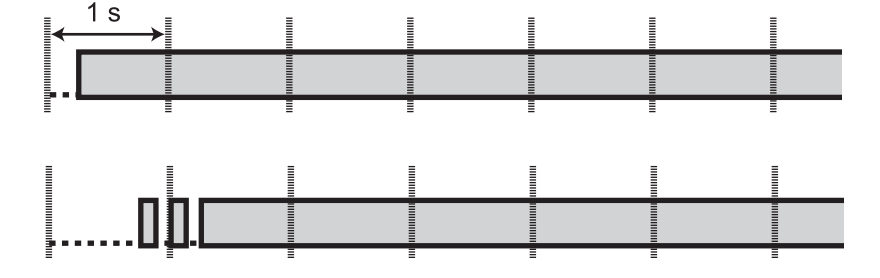

# <u> | paadanaadanadanadanadanadan.</u>

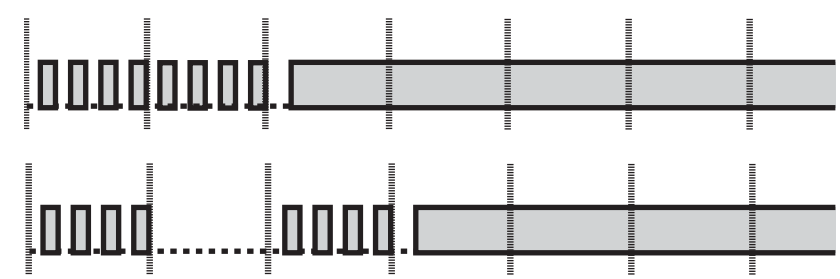

### **4.3 Popis tónů**

# **Během volání Obsazovací tón Tón výzvy k uvolnění linky** Obsazovaná vnější linka není pobočce přiřazena nebo bylo její obsazení zakázáno. **Tóny zpětného vyzvánění** Jednoduchý (interval 3 s) Dvojitý (interval 3 s) Jednoduchý (interval 5 s) Dvojitý (interval 5 s) Tón "nerušit" (DND) 00. JΠ. ΠΠ 00 מם. ΠП Na volané pobočce je zapnuta funkce "nerušit".

# **Po zvednutí sluchátka**

**Oznamovací tóny Tón 1 (čekající volání)**  $15<sub>s</sub>$ IП  $1<sub>s</sub>$ **Tón 2 (čekající volání)** Jednoduchý **The Contract**  $\begin{bmatrix} 1 & 0 & 0 \\ 0 & 1 & 0 \\ 0 & 0 & 1 \end{bmatrix} \begin{bmatrix} 1 & 0 & 0 \\ 0 & 1 & 0 \\ 0 & 0 & 1 \end{bmatrix}$ Dvojitý anadanana TrojitýÌ Ī

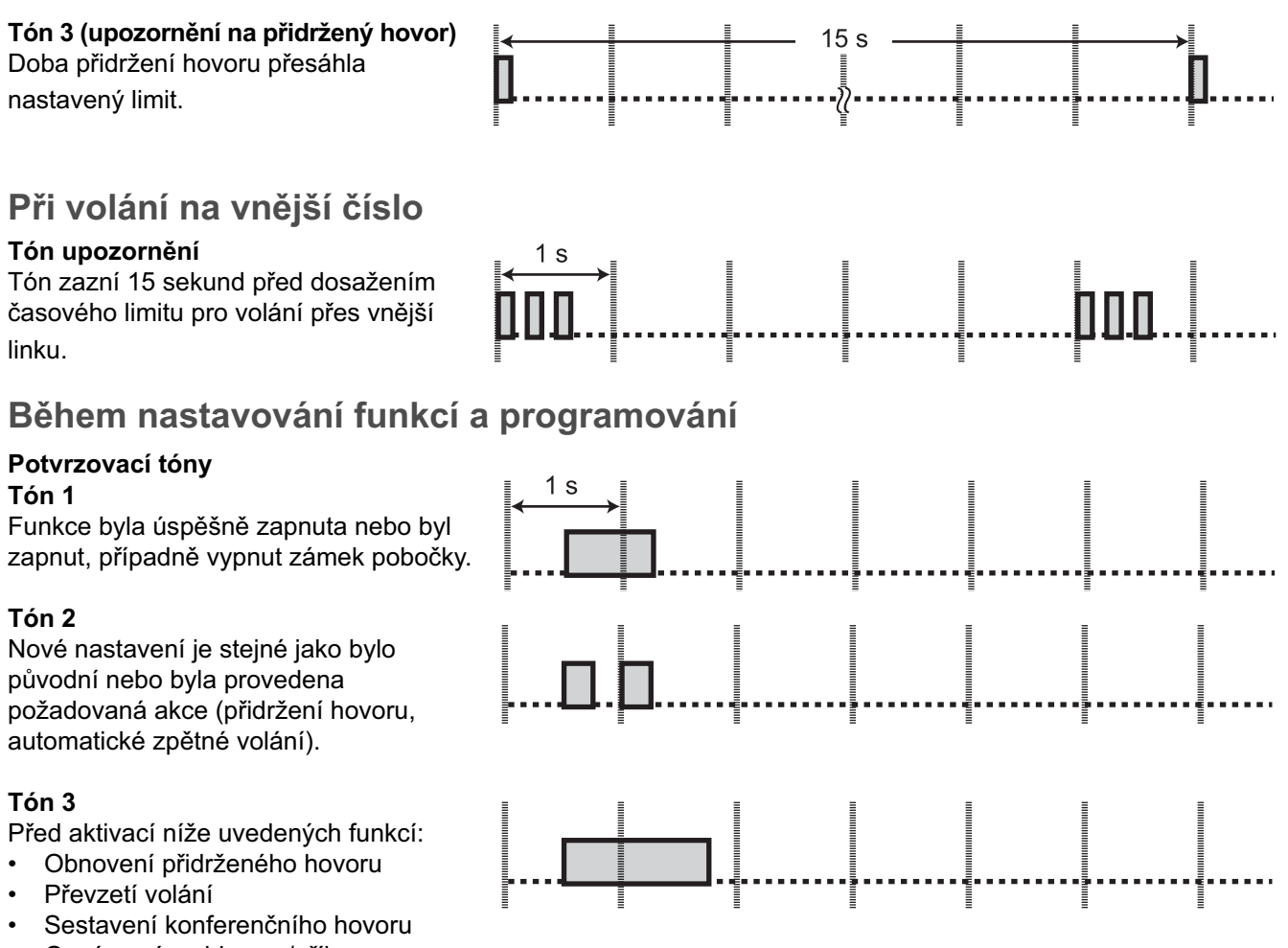

• Oznámení rozhlasem/příjem oznámení rozhlasem

# *Index*

### **Index**

# **A**

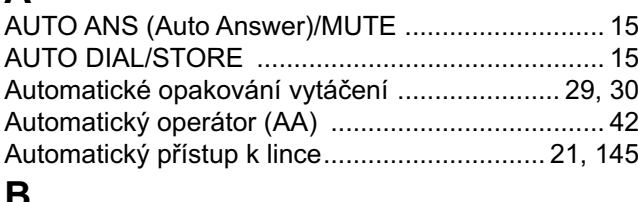

# **B**

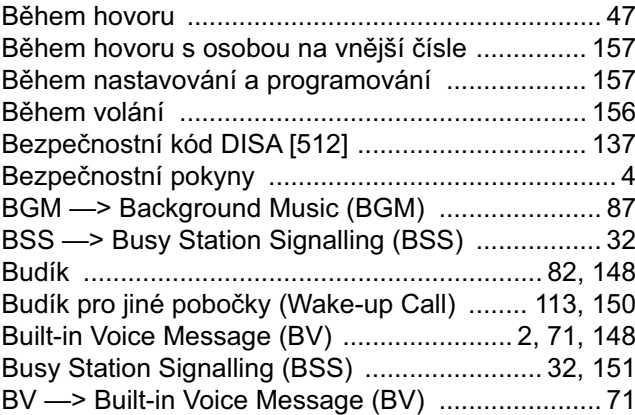

# **C**

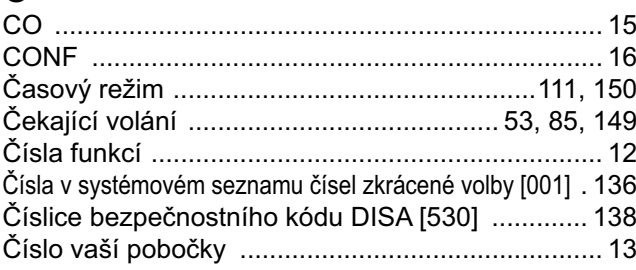

# **D**

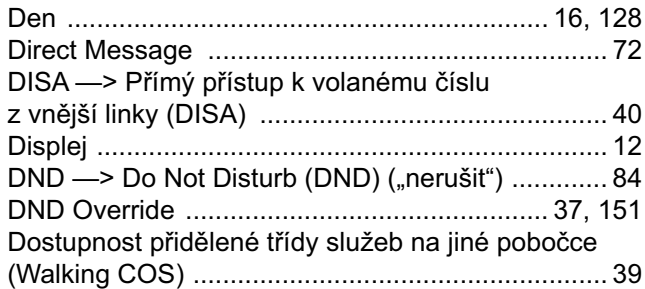

# **E**

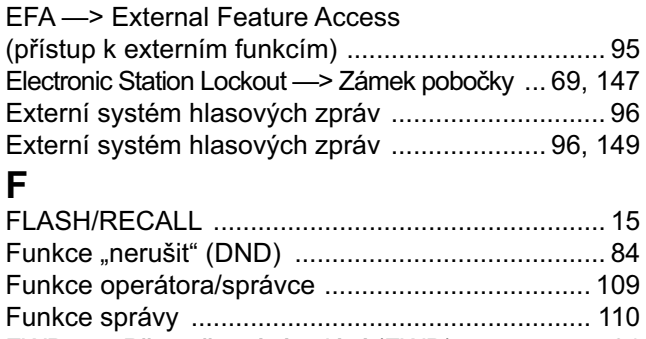

FWD —> Přesměrování volání (FWD) ................... 64

# FWD/DND (přesměrování volání/nerušit) ....... 16, 128 **G**

# **H**

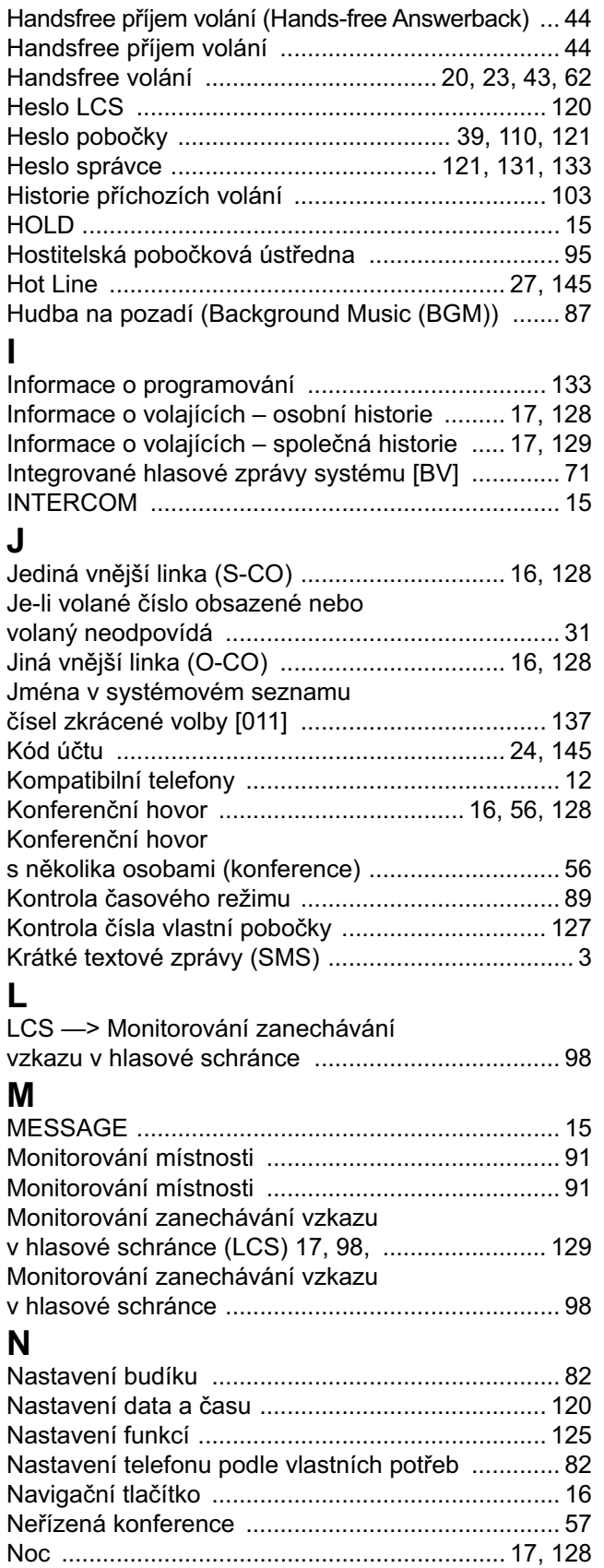

# **O**

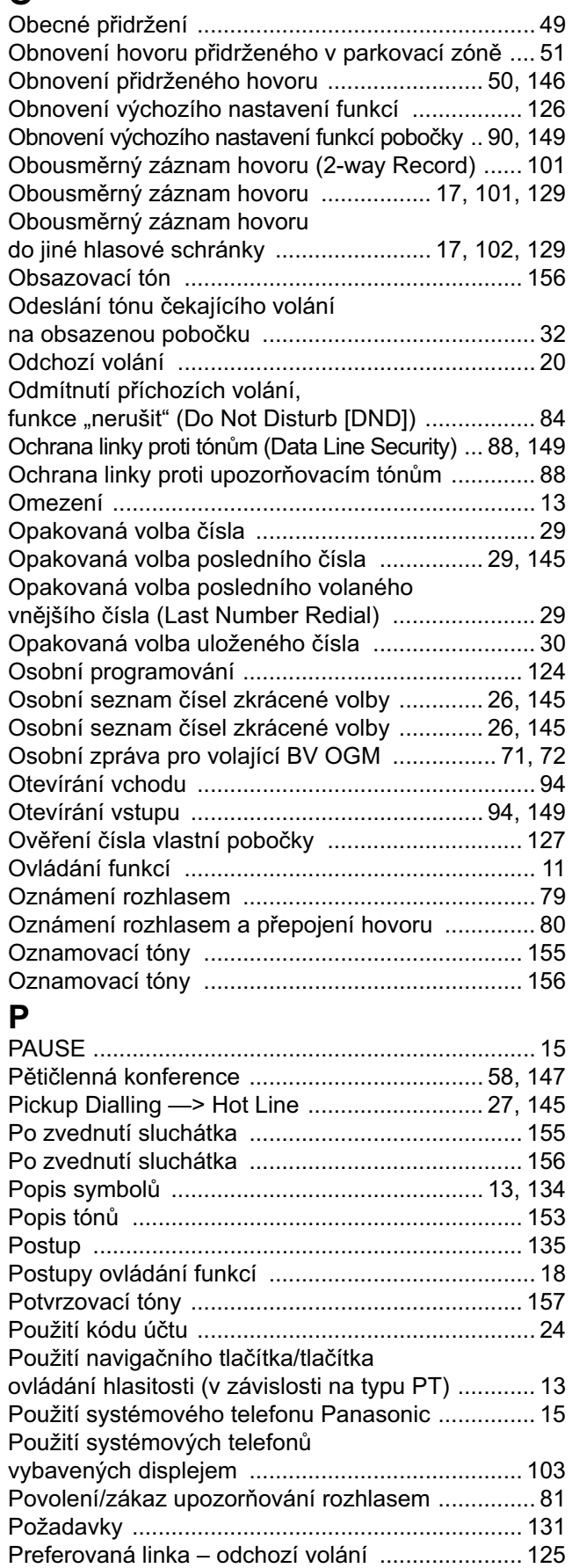

Preferovaná linka – příchozí volání ...................... 125

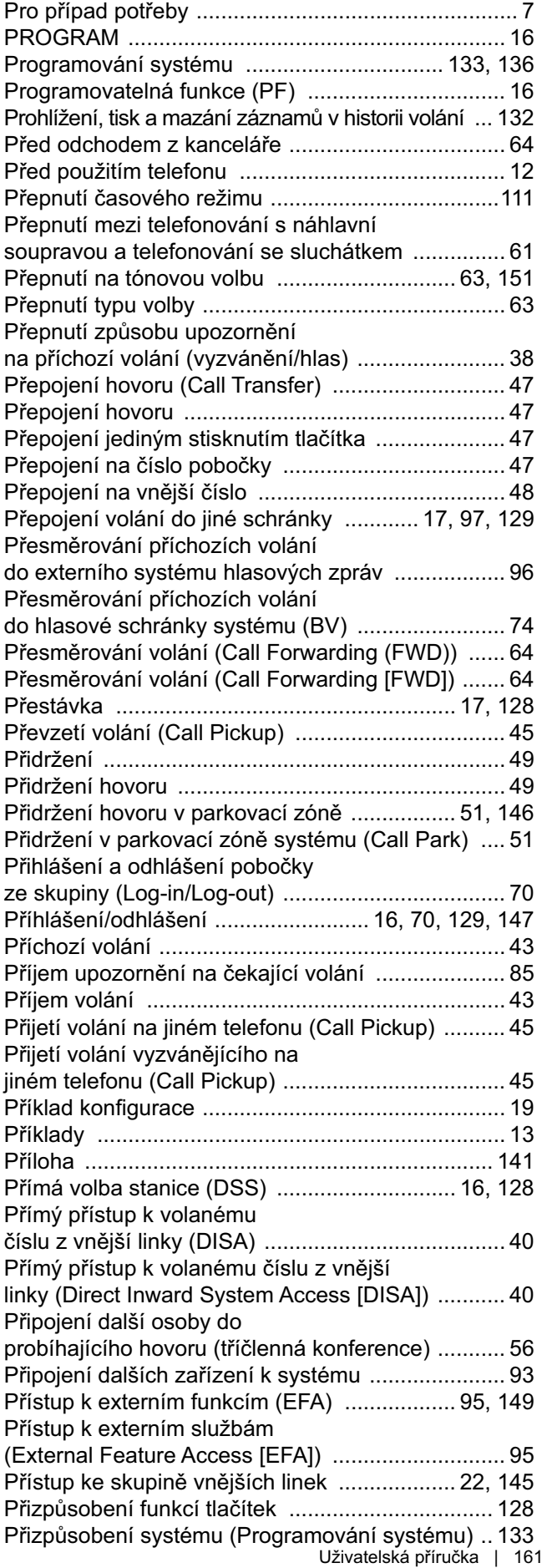

#### **Index**

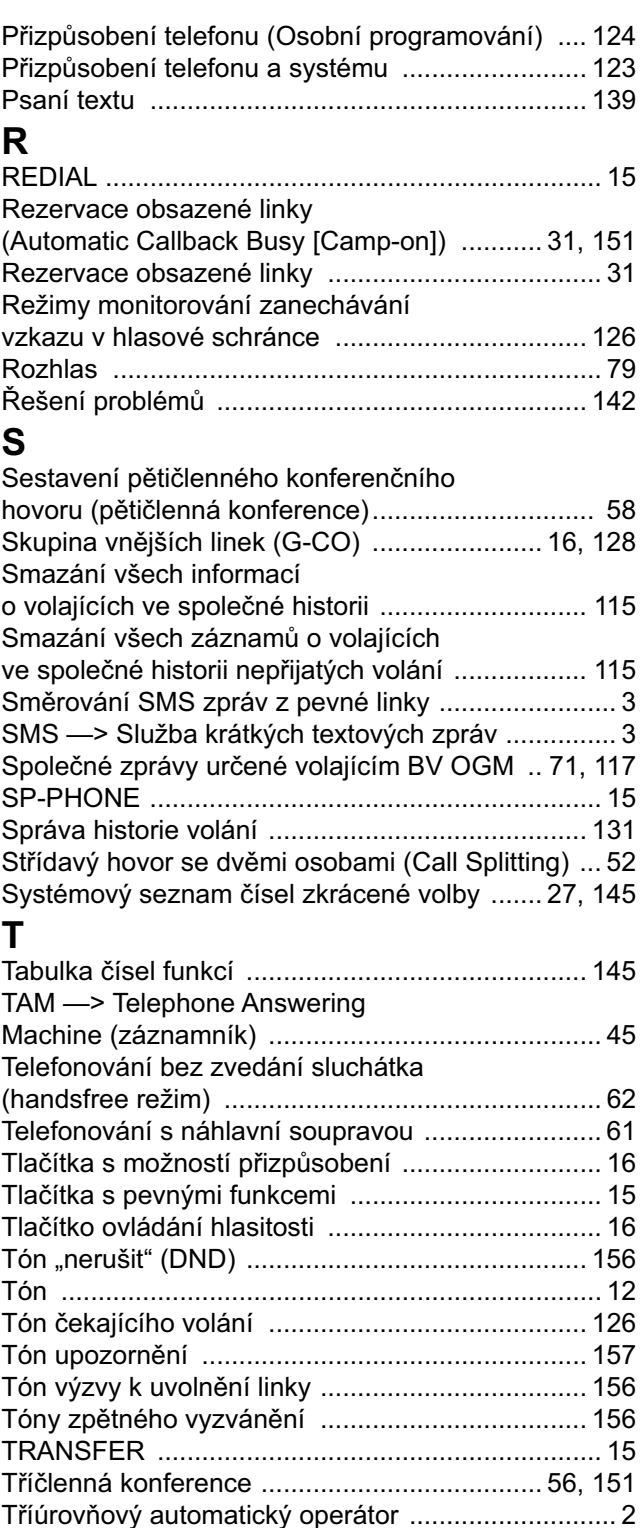

### **U**

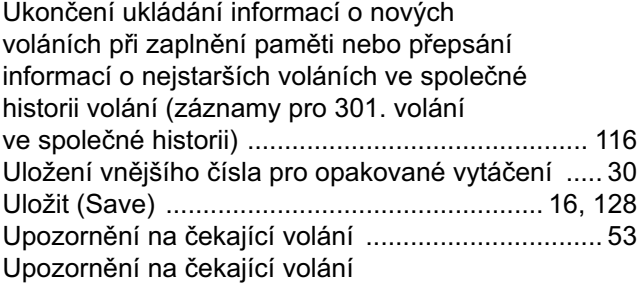

z pobočkové ústředny ............................................ 53 Upozornění na čekající volání ze sítě telekomunikačního operátora ................................. 55 Upozornění na neúspěšné volání ................... 33, 146 Upozornění na příchozí volání vyzváněním/hlasem volajícího ............................. 126 V zavěšeném stavu .............................................. 153 Vnitřní volání .......................................................... 20 VOICE CALL .......................................................... 16 Volání na čísla jiných poboček ............................... 20 Volání na vnější číslo .............................................. 21 Volání na vstupní telefon a ze vstupního telefonu .. 93 Volání operátora ............................................. 21, 145 Volání pobočky se zapnutou funkcí "nerušit" (DND Override) .............................. 37 Volání předem naprogramovaného čísla (Qick Dialling) ................................................. 28 Volání předem naprogramovaného čísla zvednutím sluchátka (Hot Line) ..................... 27 Volání s náhlavní soupravou .................................. 61 Volání s využitím historie nepřijatých volání ......... 103 Volání s využitím osobního telefonního seznamu .. 26 Volání s využitím telefonního seznamu systému .... 27 Volání ze vstupního telefonu ................................ 149 Volba čísla jediným dotykem (One-touch Dialling) ... 25 Volba čísla jediným dotykem .................... 16, 25, 128 Volba vyzvánění volání z vnější linky (CO) .......... 125 Vstoupení do probíhajícího hovoru (Executive Busy Override) .................. 36, 151 Vstupní telefon/elektronický vrátný ......................... 93 Výběr informace o volajících – osobní historie .. 17, 128 Výběr informace o volajících – společná historie .. 17, 129 Výlučné přidržení (Exclusive Call Hold) ................. 49 Vypnutí mikrofonu (Microphone Mute) ................... 60 Vypnutí mikrofonu ................................................... 60 Vypnutí monitorování zanechávání vzkazu v hlasové schránce (LCS Cancel) ...... 17, 129 Vystoupení z konferenčního hovoru (neřízená konference) ............................................ 57 Vyzváněcí tóny ..................................................... 153 Vyzváněcí tóny vysílané ze sítě telekomunikačního operátora (pouze Nový Zéland) ............................ 153 Vzdálený zámek pobočky ..................................... 110 **W** Walking COS ........................................................ 146 Zablokování jiných poboček (Remote Extension Lock) ..................................... 110 Zajištění telefonu proti neoprávněnému použití (zámek pobočky) ........................................ 69 Zákaz oznamování rozhlasem ............................... 81 Zákaz převzetí volání (Call Pickup Deny) ...... 46, 146 Zákaz příjmu vlastních volání na jiném telefonu .... 46

**V**

Zákaz připojování dalších osob

**Y Z**

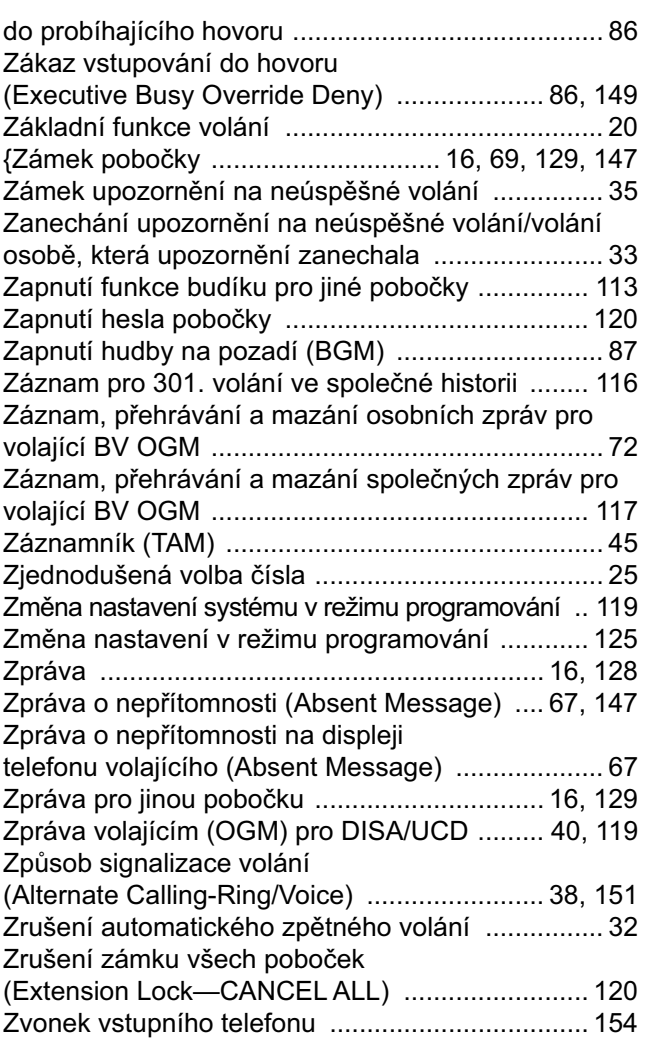

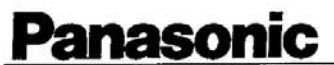

Panasonic Communications Co., Ltd. 1-62, 4-chome, Minoshima, Hakata-ku, Fukuoka 812-8531 Japan

Document No. PCNF-040003-01

# **Declaration of Conformity**

011261

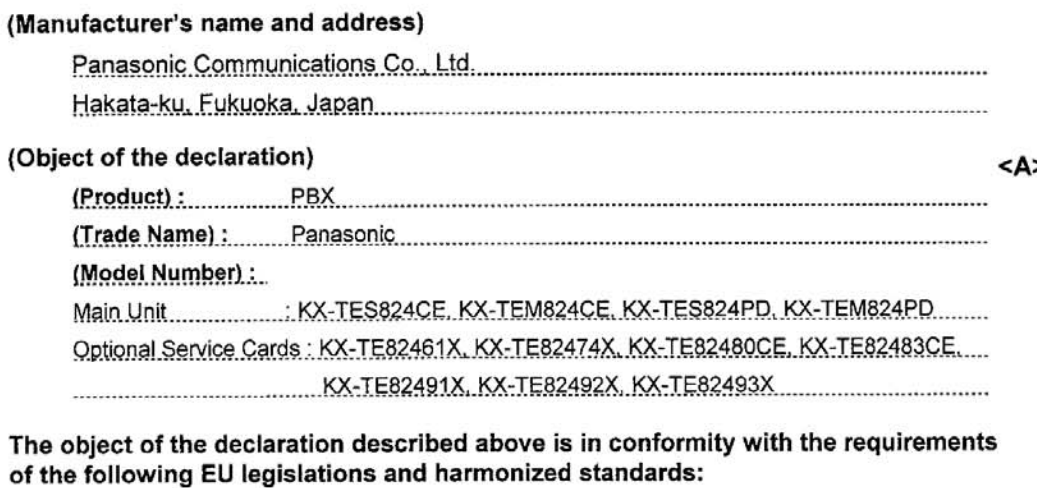

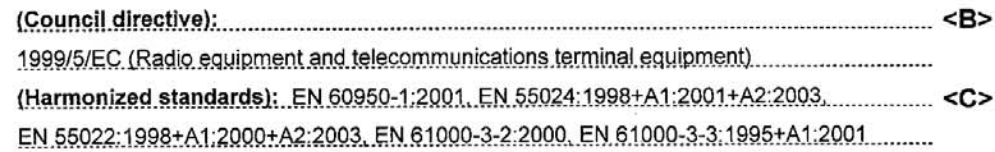

Remark : For translation refer to rear side

Signed for and on behalf of :

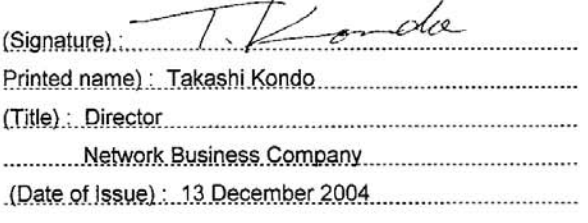

### Contact:

Panasonic Services Europe GmbH / Panasonic Testing Center Winsbergring 15, 22525 Hamburg F.R. Germany.

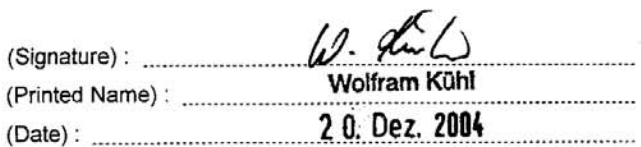

#### (German)

Das oben beschriebene Obiekt <A> entspricht den Anforderungen der nachfolgend aufgeführten EU-Vorgaben <B> und den harmonisierten Normen <C>.

(French)

L'obiet de la déclaration décrite ci-dessus <A> est conforme aux conditions stipulées dans les législations de l'Union européenne énoncées ci-après <B> et aux normes harmonisées <C>. (Spanish)

Se confirma la conformidad del obieto de la declaración descrita bajo <A> con los requerimientos de las siguientes regulaciones CE <B> y estándares armonizados <C>.

(Italian)

L'oggetto <A> della dichiarazione sopra descritto è conforme ai requisiti delle seguenti legislazioni europee <B> e norme armonizzate  $<\!\!\overline{C}\!\!>$ .

(Swedish)

Föremålet för den deklaration som beskrivs ovan <A> är i överensstämmelse med kraven i nedan nämnda EU-lagstiftning <B> och harmoniserade standarder <C>.

(Dutch)

Het product van de verklaring zoals hierboven beschreven <A> is conform de vereisten van onderstaande EU-wetgeving <B> en geharmoniseerde normen <C>.

(Norwegian)

Gienstand for erklæringen som beskrives ovenfor <A> er i overensstemmelse med kravene ifølge EU-lovene <B> og de harmoniserte normer <C>.

(Finnish)

Yllä mainitussa

vaatimustenmukaisuusvakuutuksessa mainittu laite <A> täyttää EU-lainsäädäntöön sisältyvien seuraavien asetuksien <B> sekä

harmonisoituien standardien <C>

vaatimukuset

(Danish)

Genstanden for ovennævnte erklæring <A> er i overensstemmelse med kravene i følgende EU-lovgivning <B> og harmoniserede standarder  $\leq C$ >.

#### (Portuguese)

Przedmiot deklaracji opisany wyżej <A> jest zgodny z wymogami następujących przepisów prawnych UE <B> i zharmonizowanych norm <C>.

(Greek)

Το αντικείμενο της παρούσας Δήλωσης, το οποίο περιγράφεται στο εδάφιο <Α>, ανταποκρίνεται στις απαιτήσεις των ακόλουθων, στο εδάφιο <B> αναφερόμενων Οδηγιών της Ευρωπαϊκής Ένωσης και των εναρμονισμένων πρότυπων κανονισμών του εδαφίου <C>.

(Hungarian)

A nyilatkozat fent említett tárgya <A> a következő EU rendeletek <B> és harmonizált szabványok <C> követelményeivel összhangban van.

#### (Czech)

Cíl výše uvedeného prohlášení <A> je v souladu s požadavky následujících legislativních ustanovení EU <B> a harmonizovanými normami  $<$ C>

(Polish)

Przedmiot deklaracji opisany wyżej <A> jest zgodny z wymogami nastepujących przepisów prawnych UE <B> i zharmonizowanych norm  $C$ 

(Slovene)

Predmeti, opisani v deklaraciji zgoraj <A> ustrezajo zahtevam zakonodaje EU <B> in so v skladu s pristojnimi standardi <C>. (Slovak)

Cieľ vyššie uvedeného prehlásenia <A> je v súlade s požiadavkami nasledujúcich legislatívnych ustanovení EÚ <B> a harmonizovanými normami <C>. (Estonian)

Ülalkirjeldatud deklareeritav toode <A> vastab Euroopa Ühenduse määruste <B> ja ühtsete standardite <C> nõuetele.

(Latvian)

Augstākminētās deklarācijas objekts <A> atbilst šādu ES likumdošanas aktu prasībām <B> un vienotajiem standartiem <C>.

(Lithuanian)

Aukščiau aprašytos deklaracijos objektas <A> atitinka šių Europos įstatymų Sajungos reikalavimus <B> ir suderintus standartus <C>.

# *Poznámky*

# **Více informací získáte na adrese:**

Panasonic Czech Republic,s.r.o. Křižíkova 237/36A 186 00 Praha 8

telefon: +420 236 032 511 centrální fax: +420 236 032 411

e-mail: info@panasonic.cz e-mail: pcsserv@panasonic.cz

aktuální info na **www.panasonic.cz**